**term-deutsch**

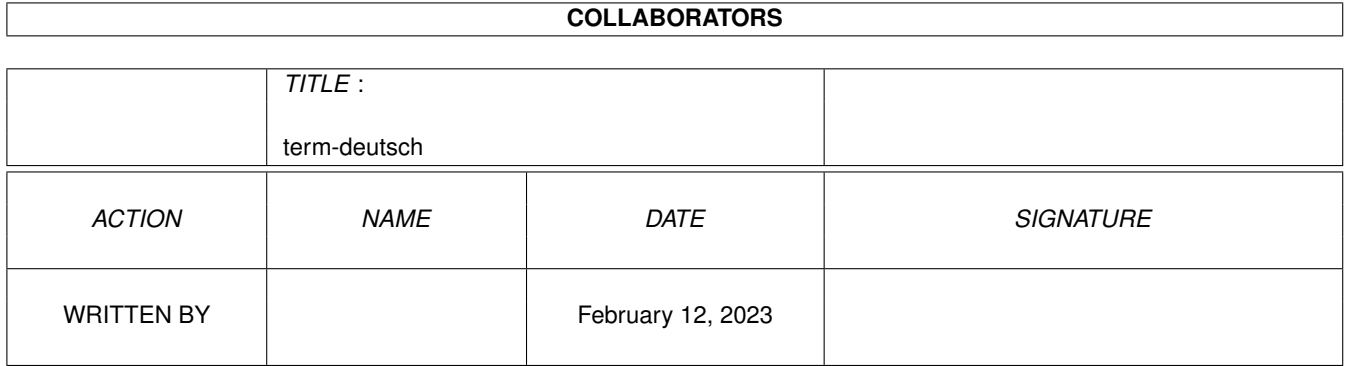

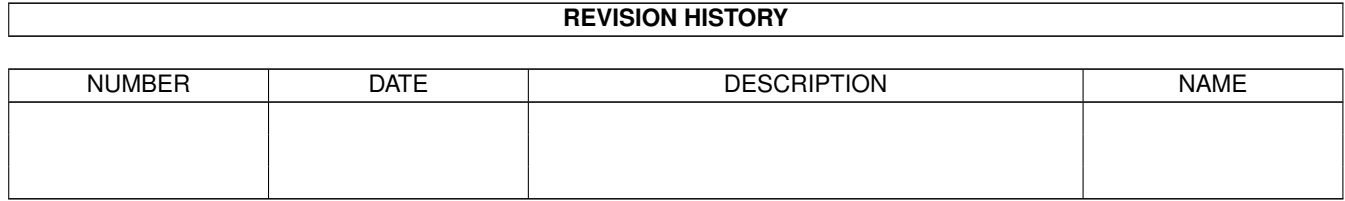

# **Contents**

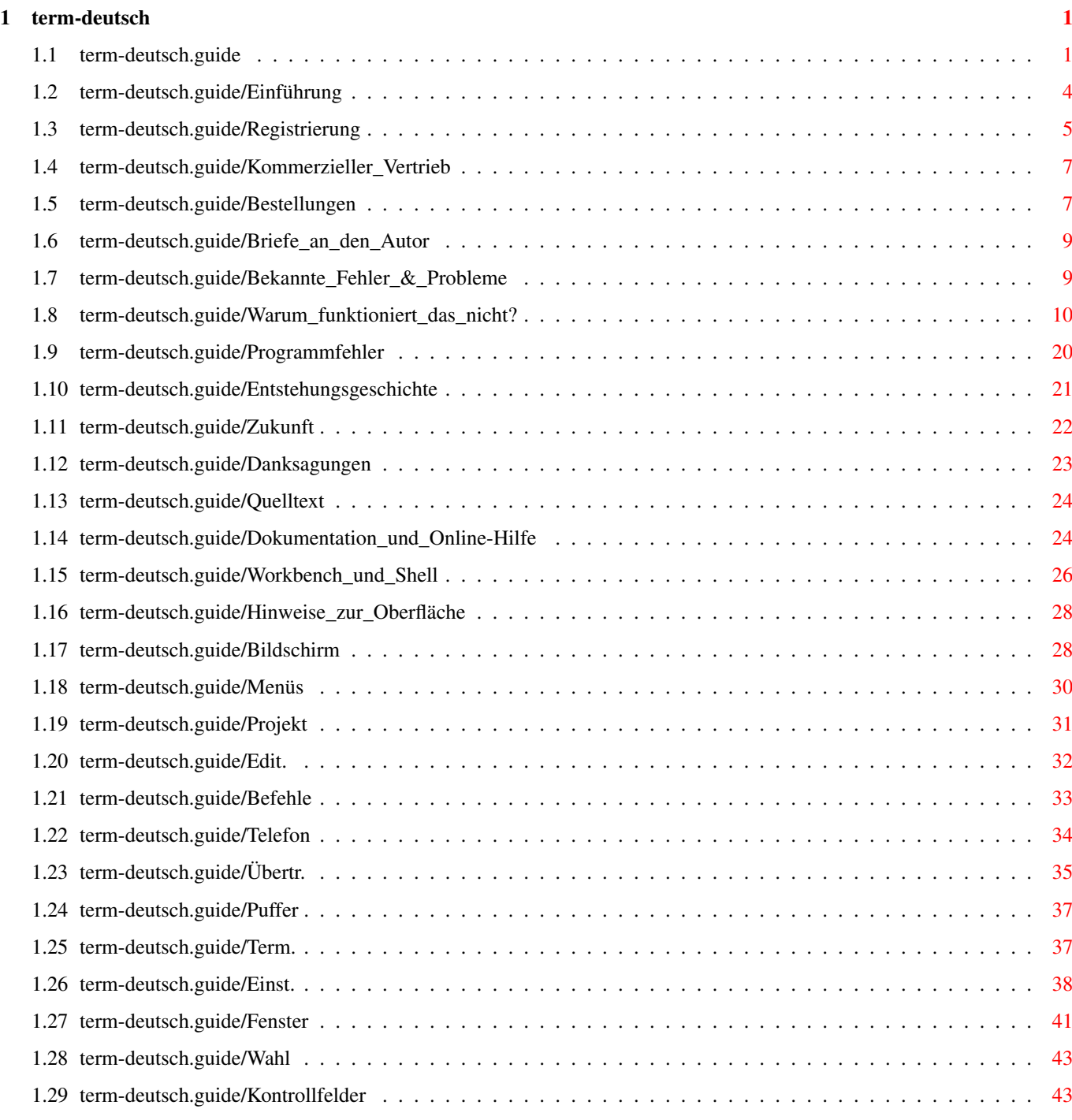

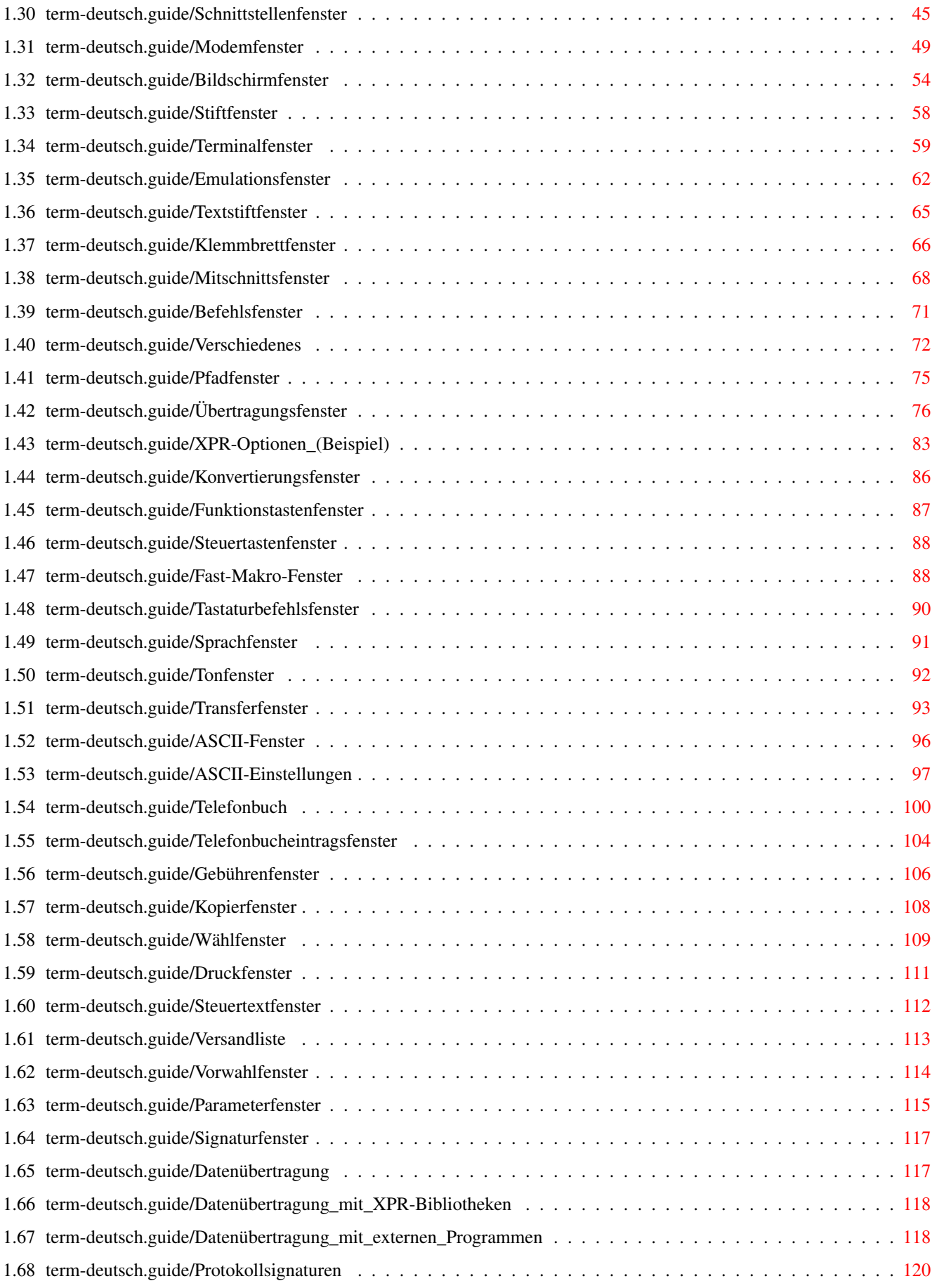

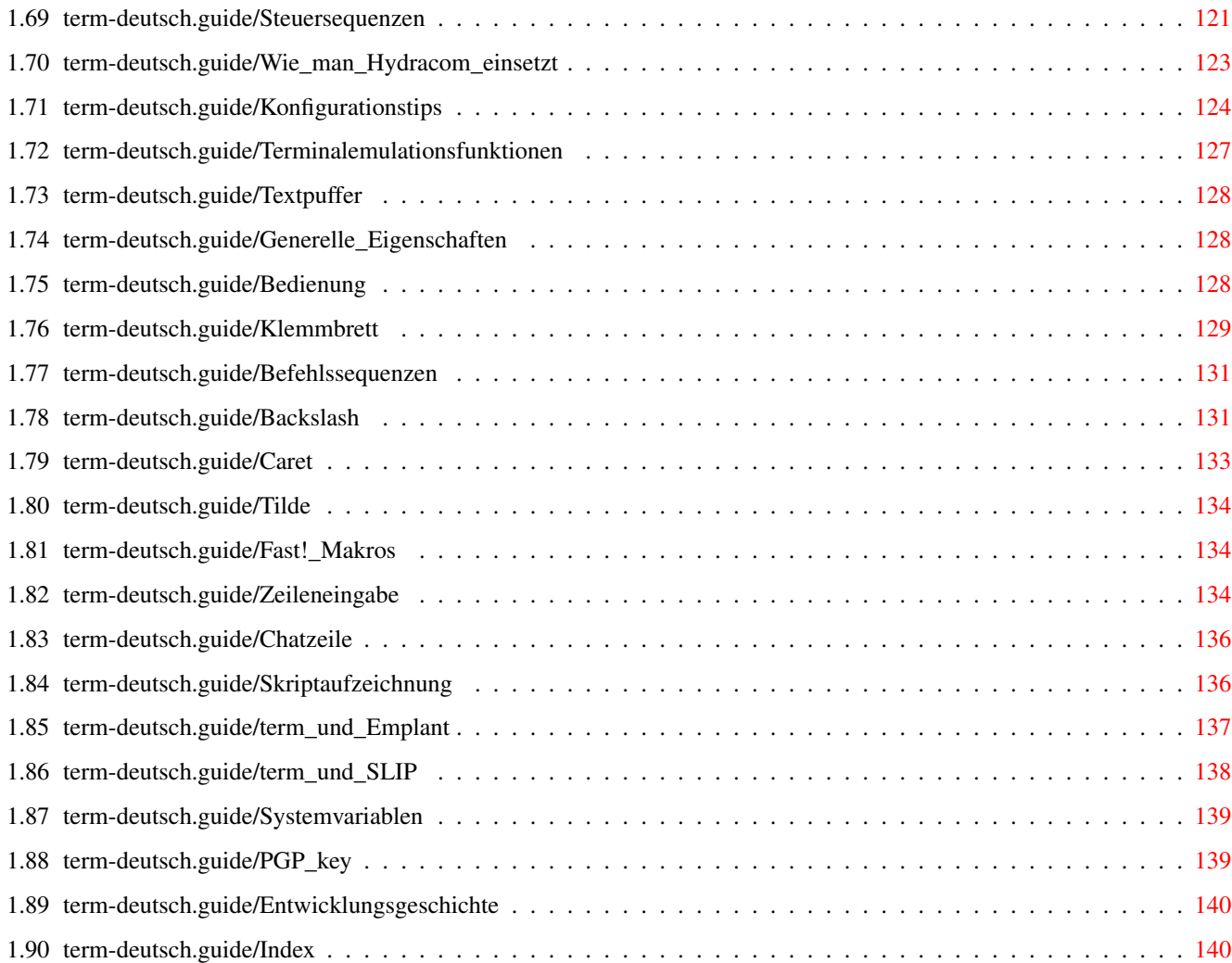

## <span id="page-5-0"></span>**Chapter 1**

## **term-deutsch**

## <span id="page-5-1"></span>**1.1 term-deutsch.guide**

'term' 4.5 - Ein Terminalprogramm für Amiga-Computer

Copyright © 1990-1995 Olaf Barthel, alle Rechte vorbehalten

Es ist gestattet, Kopien dieser Anleitung zu erstellen und zu verbreiten, sofern der Inhalt unverändert bleibt oder Veränderungen mit dem Autor abgesprochen sind.

Es wird keinerlei Gewährleistungspflicht für die vollständige Funktionsfähigkeit des in diesem Dokument beschriebenen Programmes übernommen. Sie nutzen dieses Programm auf eigenes Risiko.

Das Programm 'term' und die mit ihm empfangenen/versandten Daten dürfen weder mittelbar, noch unmittelbar eingesetzt werden:

- 1. Zur Konstruktion, Entwicklung, Herstellung und Erprobung von Waffen und Waffensystemen aller Art.
- 2. Zur Konstruktion, Errichtung, Herstellung oder Betreiben folgender Anlagen, deren Teilbereiche die chemische Verarbeitung von radioaktivem Material oder Spaltmaterial, die Herstellung von schwerem Wasser, die Spaltung von Isotopen bei spaltbarem und radioaktivem Material, oder die Herstellung von Atomreaktorbetriebsstoff einschließen.
- 3. Zur Ausbildung von Personen für die vorstehenden Zwecke.

Außerdem ist es verboten, den Autor für einen kleinkarierten Dogmatiker zu halten, der seinen potentiellen Kunden verbietet, beispielsweise Killer-Mutanten vom Mars Wasserstoffbombenkonstruktionsunterlagen zu übertragen, oder sich über die Notwendigkeit des vorausgehenden Satzes zu wundern.

Einführung

Ein kurzer Überblick über das Programm

```
Registrierung
                  Nutzungsgebühren und ähnliche Dinge.
Kommerzieller Vertrieb
         Regeln für die kommerzielle Verbreitung
                  des Programmes.
Bestellungen
                   Wie kann man die neueste Version des
                  Programmes bekommen?
Briefe an den Autor
            Wie man mit dem Autor Kontakt aufnimmt.
Bekannte Fehler & Probleme
     Niemand ist vollkommen...
Warum funktioniert das nicht?
  Hilfe zu Startschwierigkeiten und anderen
                  Problemen mit dem Programm
Programmfehler
                 Programmfehler und wie man sie meldet.
Entstehungsgeschichte
          Weshalb wurde 'term' geschrieben?
Zukunft
                        Die zukünftige Entwicklung von 'term'
Danksagungen
                   Wer hatte Einfluß auf die Entwicklung
                  des Programmes?
Quelltext
                      Hinweise zur Nutzung des Quelltextes.
Dokumentation und Online-Hilfe
 Hinweise zur Dokumentation
Workbench und Shell
            Parameter, die dem Programm beim Start
                  übergeben werden können.
Hinweise zur Oberfläche
        Besonderheiten der Benutzeroberfläche.
Bildschirm
                     Welche Informationen erscheinen am ←
                        Bildschirm?
Menüs
                          Welchen Funktionen dienen die Menüs?
Kontrollfelder
                 Die von 'term' verwendeten Kontrollfelder.
```

```
Datenübertragung
               Weitere Informationen zu Datenübertragungs-
                  protokollen.
Konfigurationstips
             Hinweise für Erstbenutzer.
Terminalemulationsfunktionen
   Eigenschaften und Tastenfunktionen der
                  eingebauten Terminalemulation
Textpuffer
                     Informationen über den Textpuffer.
Klemmbrett
                     Wie werden Klemmbrett und Maus verwendet?
Befehlssequenzen
               Was sind Befehlssequenzen und wie sind sie
                  aufgebaut?
Fast! Makros
                   Was sind Fast! Makros und wie verwendet man ←
                       sie?
Zeileneingabe
                  Was ist das Zeileneingabefester?
Chatzeile
                      Wodurch unterscheidet sich die Chatzeile ←
                          v \cap nder Zeileneingabe?
Skriptaufzeichnung
             Wie Login-Skripts aufgezeichnet werden.
term und Emplant
               Wie man 'term' zusammen mit Emplant und
                  dem empser.device benutzt.
term und SLIP
                  Wie man sich mit 'term' in ein SLIP-Account
                  einwählt.
Systemvariablen
                Welche Systemvariablen verwendet 'term'?
PGP key
                        Mein PGP-key
Entwicklungsgeschichte
         Neuerungen im Programm
Index
                          Begriffsindex
```
## <span id="page-8-0"></span>**1.2 term-deutsch.guide/Einführung**

## Einführung

'term' ist ein Telekommunikationsprogramm, das zur Verwendung auf allen Commodore-Amiga-Computern entwickelt wurde, die unter Kickstart 2.04 oder einer Nachfolgeversion laufen. Die Leistungsmerkmale des Programmes umfassen:

- · Schnelle, im Programm integrierte VT220 Terminalemulation
- · Externe Terminalemulationsmodule, die dem 'XEM 2.0'-Standard folgen, werden unterstützt
- · Arbeitet in jeder Bildschirmumgebung, unterstützt alle Anzeigemodi
- · Externe Dateitransfermodule, die dem 'XPR'-Standard folgen, werden unterstützt
- · Datei- und Druckermitschnittsfunktionen
- · Nur durch verfügbaren Speicher begrenzter Textmitschnittspuffer
- · Mächtige Telefonbuch- und Wählfunktionen
- · Richtlinienkonforme Benutzeroberfläche
- · Direkt-Hilfefunktion (AmigaGuide wird hierfür benötigt)
- · Komplett eingedeutscht (Workbench 2.1 wird hierfür benötigt)
- · Eingebaute 'ARexx'-Schnittstelle
- · Dateiversandliste, die das Zusammenstellen von zu verschickenden Dateien vor dem 'Upload' ermöglicht.
- · Login-Skript Lernmodus.
- · Eingebaute Schlüsselwort/Antwort-Verarbeitung, mit der es möglich ist, auf Eingabeaufforderungen einer Mailbox Username, Kennwort, usw. zu verschicken, ohne die ARexx-Schnittstelle zu bemühen.
- · Schnittstelle zu externen Programmen, die sich 'ankoppeln' und die Bedienung der seriellen Schnittstelle übernehmen können (wie zum Beispiel HydraCom).

Obwohl das Programm frei zugänglich ist, ist seine Benutzung nicht kostenfrei. Wer das Programm schätzt, und es täglich verwendet, ist aufgefordert dem Autor eine Spende zukommen zu lassen, die als Bezahlung für die Nutzung des Programmes gedacht ist. Für nähere Informationen siehe

## Registrierung

.

'term' ist ein sehr umfangreiches Programm, zu seinem Betrieb wird deshalb ein Systemspeicherausbau von mindestens 2 MByte vorausgesetzt. Dies ist die Minimalanforderung, konkret kann mehr Speicher verlangt werden. Auch wird empfohlen, das Programm auf einem 'schnelleren' Rechner zu betreiben. Ein nur mit MC68000-CPU ausgestatteter Amiga wird unter Umständen mit 'term' überfordert sein.

## <span id="page-9-0"></span>**1.3 term-deutsch.guide/Registrierung**

## Registrierung

'term' wird als Gift-Ware, einer Variante der Share-Ware vertrieben. Viele Share-Ware Autoren schränken die von ihnen verteilten Programme in ihrer Funktionsfähigkeit ein, d.h. als Benutzer erhält man ein Programm, das nicht dieselben Möglichkeiten bietet wie die vom Autor gegen Bezahlung erhältliche Version. Letztendlich ist dieses Konzept darauf ausgerichtet, den Benutzer mehr oder minder sanft zu zwingen, Geld an den Autor zu zahlen.

Die Registrierung von Gift-Ware erfolgt auf andere Weise. Hier ist man nicht gezwungen, Geld zu bezahlen, sondern aufgefordert, ein Geschenk zu schicken. Es gibt auch keine in ihrer Funktionsfähigkeit eingeschränkte Version des Programmes, es wird stets nur die voll funktionsfähige Version verteilt.

Obwohl es so aussehen mag, als wäre die Benutzung von 'term' kostenlos, so ist dies nicht der Fall. Obwohl es nicht absolut zwingend erforderlich ist, dem Autor für das Benutzen des Programmes eine 'Bezahlung' zukommen zu lassen, so sollte man es doch ins Auge fassen. Es gibt keinen Grund, sich schuldig zu fühlen, wenn man sich nicht zu einer Spende aufraffen kann. Ich als Autor freue mich aber über jeglichen Beitrag, der mir zeigt, daß 'term' die viele Arbeit wert war, die ich in das Programm investiert habe. Spenden stellen einen Teil der Motivation dar, die mich am Programm weiterarbeiten läßt.

Die bevorzugte Methode, mir einen Ausgleich für meine Bemühungen zu geben, 'term' auf dem neusten Stand zu halten, ist sicherlich der Kauf meiner 'Olsen Opals' CD-ROM. Auf dieser CD findet sich so ziemlich alles, was ich bisher auf dem Amiga programmiert habe. Die CD ist ab August 1994 entweder direkt bei mir für DM 49,- zu bestellen oder im Fachhandel zu beziehen.

Wer kein CD-ROM-Laufwerk besitzt, der kann sich notfalls auch an der folgenden (nicht unbedingt vollständigen) Wunschliste orientieren:

- · Ein altes CinemaWare-Spiel ('Sinbad and the Throne of the Falcon', 'SDI', 'Rocket Ranger', 'It came from the Desert II')
- · Ein altes Spiel von Activision ('Portal', 'Tass Times in Tonetown')
- · Ein altes Programm von Electronic Arts ('Seven Cities of Gold', 'Marble Madness', 'Deluxe Print', 'Deluxe Video', 'Deluxe Paint', 'Deluxe Music Construction Set')
- · Ein altes Programm von Epyx ('Rogue')
- · Ein altes Spiel von Rainbird oder Firebird ('Starglider', 'Jewels of Darkness', 'Black Lamp')
- · Infocom-Spiele und Infocom-Hintbooks. Ich besitze zwar schon alle Spiele in Form der 'The Lost Treasures of Infocom vol. I+II', aber ich sammle dennoch die Originale (nicht die von Virgin Software wiederveröffentlichten Mini-Sparpackungen). Ausnahmen bilden dabei nur 'A Mind forever voyaging', 'Arthur', 'Hollywood Hijinx', 'Infidel', 'Leather Goddesses of Phobos', 'Nord and Bert couldn't make head or tail of it', 'Plundered Hearts', 'Shogun', 'Spellbreaker', 'Suspect', 'The Hitchhiker's Guide to the Galaxy', 'The Lurking Horror', 'Trinity', 'Wishbringer', 'Zork I' und 'Zork Zero'. Spiele für jegliches Rechnerformat sind willkommen, es muß nicht notwendigerweise ein Amiga-Spiel sein.
- · Scenery-Disketten für den SubLogic Flight-Simulator II (außer 'Japan', 'Western european tour', 'Hawaiian Scenery Adventure', 'USA #7', 'USA #9' und 'USA #14')
- · Telarium/Trillium-Spiele für den C64 auf 5.25" Diskette (zum Beispiel 'The Amazon', 'Rendezvous with Rama', 'Fahrenheit 451').
- · Lucasfilm-Spiele für den C64 auf 5.25" Diskette (zum Beispiel 'Rescue on Fractalus', 'Ballblazer').
- · Eine CD von den Beatles (zum Beispiel 'Please please me', 'With the Beatles' aka 'Meet the Beatles', 'Beatles for sale' oder 'Past Masters Vol. 1'), Little Feat (-1989), Weather Report, Paul Simon (1971-1985), Eric Clapton (-1985), Peter Gabriel (1977-1989), Van Morrison oder Daniel Lanois
- · Einen der Filme 'City Slickers', 'Jabberwocky', 'Brazil', 'The Fisher King', 'Time Bandits', 'Annie Hall', 'Zelig' oder 'Alien' im englischsprachigen Original auf PAL-VHS-Videokassette

Wem nun doch wirklich nichts mehr einfällt und dessen Kreativität gerade therapeutisch behandelt wird, der kann des lieben Friedens willen notfalls auch Geld spenden. Um die Dinge nicht unnötig zu verkomplizieren, empfehle ich, die Geschichte per Überweisung auf mein Postgirokonto (Kontonummer 2940 84-304 bei der Postbank Hannover, BLZ 250 100 30) aus der Welt zu schaffen.

Meine Anschrift:

Olaf Barthel Brabeckstraße 35 D-30559 Hannover

Bundesrepublik Deutschland

Internet: olsen@sourcery.han.de

Wer benachrichtigt werden möchte, sobald eine neue Version verfügbar wird, oder das nächste folgende Update zugeschickt bekommen möchte, der muß für die entstehenden Kosten aufkommen, für weitere Informationen siehe

Bestellungen

.

## <span id="page-11-0"></span>**1.4 term-deutsch.guide/Kommerzieller\_Vertrieb**

Kommerzieller Vertrieb

Ich habe nichts dagegen einzuwenden, wenn 'term' für einen Kunden auf Diskette kopiert wird, der ein gutes Terminalprogramm sucht. Geschieht das Verteilen von 'term' in größerem Maßstab, zum Beispiel indem jedem verkauften Modem eine Kopie des Programmes beigelegt wird, so will ich darüber informiert werden. Der Grund dafür ist folgender: wer 'term' verteilt, übernimmt damit eine gewisse Verantwortung; hat die Kundin/der Kunde Schwierigkeiten beim Installieren und Konfigurieren des Programmes, wird sie/er sich wahrscheinlich zuerst an die Firma wenden, von der sie/er das Programm bekommen hat. Ich möchte sicherstellen, daß es im Problemfall immer jemanden gibt, der Hilfestellung geben kann. Wer 'term' offiziell mit meinem Segen verteilen möchte und ihre/seinen Firmennamen im Informationsfenster von 'term' sehen möchte, sollte Kontakt mit mir aufnehmen.

Am Vertrieb von 'term' darf keinerlei Gewinn gemacht werden, d.h. daß zwar Gebühren für das Kopieren, Diskettenmaterial und das Bereitstellen eines gedruckten Handbuches aber nicht für die Software selbst verlangt werden dürfen. Jegliche Verletzungen dieser Regel können rechtliche Schritte nach sich ziehen. Zahlungen für die Nutzung des Programmes sollen wenn überhaupt nur an den Autor, nicht aber an den Dienstleister gezahlt werden, der das Programm dem Endkunden zugänglich macht.

Die Veröffentlichung von 'term' im Rahmen von Zeitschriften bedarf meiner ausdrücklichen schriftlichen Zustimmung. Wird diese nicht eingeholt oder meine Zustimmung verweigert, sähe ich mich im Bedarfsfall gezwungen, eine einstweilige Verfügung zum Rückruf der bespielten Disketten und gedruckten Zeitschriften zu erwirken und Klage einzureichen.

## <span id="page-11-1"></span>**1.5 term-deutsch.guide/Bestellungen**

#### Bestellungen

Bestellungen werden gegen Einsendung eines an sich selbst adressierten Rückumschlages, der Portokosten und Disketten bearbeitet (siehe unten). Diese sind zu schicken an:

Olaf Barthel Brabeckstraße 35 D-30559 Hannover

Bundesrepublik Deutschland

Der Bestellung beiliegen sollten entweder drei doppelseitige 3.5" Disketten doppelter Schreibdichte (DS-DD) oder zwei doppelseitige 3.5" Disketten hoher Schreibdichte (DS-HD). Die Portokosten müssen meine entstehenden Kosten decken, innerhalb Deutschlands betragen diese DM 3,-. Für alle anderen europäischen Staaten betragen die Kosten DM 8, und DM 16,- für die übrige Welt. Bestellungen außerhalb Deutschlands werden per Luftpost ausgeliefert. Liegt kein Rückumschlag bei, berechne ich für einen gefütterten Umschlag DM 2,- und für die Disketten je DM 1,50 pro DD-Diskette oder DM 3,- pro HD-Diskette.

Zum Zeitpunkt der Erstellung dieser Dokumentation gibt es keinerlei Pläne, die Dokumentation in gedruckter Form zu verschicken.

Bestellungen werden nur schriftlich, nicht aber telefonisch oder per eMail entgegengenommen.

Sobald eine neue Programmversion veröffentlicht wird, wird dies in den Datennetzen bekanntgegeben.

Die aktuellste Programmversion wird immer über die Aminet-Systeme zu erhalten sein, wie zum Beispiel ftp.uni-paderborn.de [131.234.2.42]. Die Dateien sind unter pub/aminet/comm/term zu finden.

In vielen Mailboxen liegt 'term' auch zum Download bereit. Vorsicht bitte! Aus mir nicht begreiflich zu machenden Gründen ändern fehlgeleitete Individuen Versionsnummern von Dateien, kopieren Archive auf Disketten um und packen diese dann, hängen alberne Texte an Archive an oder nehmen einzelne Dateien aus den Archiven heraus, um sie dann zu verteilen. Finger weg von solchen Dateien! 'term' wird immer nur komplett in LhA-Archiven verteilt, niemals als Einzelprogramm oder als .DMS-Datei. Außerdem wird die Echtheit der Archive durch eine Dateiliste und mit dem PGP-Programm zu überprüfende Signaturen belegt. Fehlen solche Belege, ist die Zusammenstellung mit Vorsicht zu genießen und stammt höchstwahrscheinlich nicht von mir. Wer aus diesen Zusammenstellungen stammende Programme benutzt, geht ein großes Risiko ein. Für meinen öffentlichen Schlüssel siehe

PGP\_key

.

Ich verschicke 'term' nicht per eMail. Dies hat seinen guten Grund: die für mich daraus entstehenden Kosten wären zu hoch.

Sofern dies nicht ausdrücklich gewünscht ist, werden keine Update-Benachrichtigungen per Post verschickt. Wer dennoch benachrichtigt werden möchte, muß die Kosten hierfür tragen. Diese belaufen sich derzeit auf DM 1,- innerhalb Deutschlands und Europas und DM 3,- für die übrige Welt.

Ich behalte mir das Recht vor, die Entwicklung von 'term' nicht

weiterzuführen.

## <span id="page-13-0"></span>**1.6 term-deutsch.guide/Briefe\_an\_den\_Autor**

Briefe an den Autor

Ich höre gerne Rückmeldungen von Anwendern, kritische Kommentare und Verbesserungsvorschläge. Wer Kontakt mit mir aufnehmen möchte, sollte sich vorzugsweise der elektronischen Post bedienen. Zum Zeitpunkt der Erstellung dieses Dokuments gibt es nur eine Internet-Adresse (olsen@sourcery.han.de), an die elektronische Post geschickt werden kann. Ich habe kein Fidonet-Account oder ähnliches, ich schaue noch nicht einmal regelmäßig in bestimmten Mailboxen vorbei. Wer Mail an mich schicken möchte, aber keinen direkten Internet-Zugang hat, der kann sich üblicherweise der Gateway-Dienste bedienen, die verschiedene Datennetze anbieten. Der örtliche Sysop oder Postmaster kann einem dabei meist weiterhelfen. Mail an mich sollte nicht länger als maximal 64K Byte sein, da sie sonst auf dem Weg zu mir ausgefiltert werden könnte und mich bis sie bei mir angekommen ist Routinggebühren kostet. Ich muß sowohl für Post, die ich verschicke, als auch für solche, die ich empfange, Gebühren entrichten. Man erwarte bitte nicht, daß bei jemandes örtlicher Mailbox anrufe, so wohlhabend bin ich nun auch wieder nicht.

Wer nicht in einer Mailbox eingetragen ist und auch sonst keine eMail-Verbindungen hat, dessen einzige Ausweichmöglichkeit mit mir in Kontakt zu kommen ist (abgesehen davon bei mir persönlich hereinzuschauen) die 'normale' Post zu benutzen: einen Brief schreiben, ein Päckchen verschicken. Obwohl solche Post üblicherweise korrekt bei mir ankommt, gibt es trotzdem ein Problem: ich bin schlecht im Beantworten von Briefen. Falls sich ein Brief in wenigen Zeilen beantworten läßt, stehen die Chancen gut, daß er schnell beantwortet wird. Ist das Thema etwas komplexer, landet er wahrscheinlich in meinem Eingangspoststapel. Post aus diesem Stapel wird meist erst gegen Ende des Semesters oder sobald mich mein schlechtes Gewissen plagt beantwortet.

Wer ein Update zu 'term' oder die aktuelle 'term' Version zugeschickt bekommen möchte, sollte dies ausdrücklich hervorheben und die Mittel zur Deckung der daraus entstehenden Kosten beilegen. Wer Hilfestellung oder Ratschläge von mir erwartet, dem sei gesagt, daß obwohl ich 'term' geschrieben habe ich nicht unbedingt ein Experte in Telekommunikationsdingen bin. Falls man mich also fragen möchte, welches Modem man kaufen soll oder welche Bulgarischen Mailboxen einen Blick wert sind, lege ich nahe, lieber jemanden anders zu fragen.

Wie dem auch sei, Kommentare und Fragen sind immer willkommen.

## <span id="page-13-1"></span>**1.7 term-deutsch.guide/Bekannte\_Fehler\_&\_Probleme**

Bekannte Fehler & Probleme

Während der Testphase haben sich einzelne Unverträglichkeiten von 'term' und Software Dritter ergeben. An dieser Stelle werden auch in letzter Minute gefundene Fehler aufgelistet und mögliche Wege beschrieben, Abhilfe zu schaffen. Nicht zuletzt wird auch die eine oder andere Eigenheit des Programmes beschrieben, für die Ich bisher keine bessere Lösung gefunden habe.

· Läuft MagicMenu im Hintergrund, werden in den Menüs einzelne Zeilen von den Haken- und Amiga-Symbolen überschrieben.

Ältere Versionen von MagicMenu berücksichtigen nicht, daß 'term' die Symbole an die Bildschirmauflösung anpaßt, bevor sie ins Menü eingetragen werden. Neuere Versionen von MagicMenu nehmen darauf Rücksicht.

· Nicht alle drei Knöpfe des Übertragungsfensters funktionieren immer.

Es hängt von der verwendeten XPR-Bibliothek ab, ob sie auf die Anweisungen reagiert, die durch Drücken der Knöpfe Übertragung abbrechen, Datei überspringen, und Reihenübertragung abbrechen ausgelöst werden. Bisher unterstützt nur die xprkermit.library alle drei Befehle, die 'term' beiliegende xprzmodem.library unterstützt Übertragung abbrechen nicht. Alle übrigen XPR-Bibliotheken ignorieren entweder alle Knöpfe bis auf Übertragung abbrechen oder reagieren beim Drücken jedes Knopfes gleich, indem sie die Übertragung abbrechen.

## <span id="page-14-0"></span>**1.8 term-deutsch.guide/Warum\_funktioniert\_das\_nicht?**

Warum funktioniert das nicht?

Ich nehme zwar nicht an, daß die Anwender, die diesen Abschnitt eigentlich lesen sollten, dies auch wirklich machen werden, aber nichtsdestotrotz ist er vielleicht doch recht nützlich. Hier wird kurz beschrieben, aus welchen Gründen verschiedene Funktionen des Programmes eingeschränkt sein könnten oder eventuell sogar gar nicht funktionieren.

1. 'term' verschluckt bei der Textausgabe, insbesondere wenn Text über den Bildschirm verschoben ('gescrollt') wird, Zeichen!

Normalerweise können während die Bildschirmausgabe noch läuft keine neuen Zeichen von der seriellen Schnittstelle gelesen werden. Unter Umständen kann die Textausgabe so lange dauern, daß neu ankommende Zeichen verschluckt werden. Hier gibt es mehrere Möglichkeiten, einzugreifen. Man kann die Bildschirmauflösung reduzieren, sodaß nicht mehr ganz soviele Bytes im Bildschirmspeicher bewegt werden müssen, die Anzahl der Bildschirmfarben reduzieren, was ebenfalls die zu bewegende Datenmenge reduziert, oder mittels des Schalters Emulationsprozeß aktivieren im Terminalfenster (siehe Terminalfenster ) die gesamte Bildschirmausgabe an einen Koprozeß übergeben.

2. Direkt nachdem eine Verbindung über das Telefonbuch aufgebaut wurde legt mein Modem auf!

'term' sorgt vor Anwahlbeginn dafür, daß das Modem korrekt konfiguriert ist. Geht die Verbindung aber direkt nach der Anwahl verloren, sollte man die Ursache beim Modem oder beim Modem auf der Gegenseite suchen. Mir sind Fälle bekannt, in denen Modems mit gewissen Firmwareproblemen bei Verbindungen mit aktivierter Fehlerkorrektur einfach auflegten. Deaktivierte man die Fehlerkorrektur und rief dasselbe Modem noch einmal an, nahm es den Anruf entgegen und legte nicht auf. 'term' hat keinerlei Einfluß auf dieses Verhalten.

3. Versuche ich mein Modem mit einer höheren Übertragungsgeschwindigkeit zu betreiben, nimmt es keine Zeichen von 'term' mehr entgegen!

Eine Reihe von Modems können mit dem Terminal nur in bestimmten Übertragungsgeschwindigkeiten kommunizieren. Während das Modem beispielsweise bei 9.600 Baud tadellos funktioniert, nimmt es bei 14.400 Baud keine Zeichen mehr an. Hier hilft nur Ausprobieren, wie zum Beispiel, die Übertragungsgeschwindigkeit auf 19.200 Baud zu setzen.

4. Beim Empfang von Dateien treten gehäuft Fehler auf, insbesondere der berüchtigte Fehler Nr. 6!

Die Übertragung von Daten von und zur seriellen Schnittstelle geschieht in sehr zeitkritischen Routinen. Werden diese Routinen auch nur kurze Zeit von ihrer Arbeit abgehalten, können Daten verlorengehen oder verfälscht werden. Üblicherweise treten solche Situationen nicht ein, da alle Vorbereitungen getroffen wurden, daß die Abarbeitung dieser Routinen höchste Priorität hat. Es kann allerdings trotzdem vorkommen, daß ein Festplattentreiber beim Schreiben der empfangenen Dateien die Abarbeitung der Schnittstellenroutinen behindert und das in dem Maße, wie groß der Umfang der zu schreibenden Daten ist. Ich empfehle daher in diesem Fall, zunächst den Umfang des E/A Puffers (siehe

#### Verschiedenes

) zu reduzieren, damit die Datenmenge sinkt, die in Intervallen zur Festplatte übertragen werden muß. Nützt diese Maßnahme nichts, sollten die einfachen Dateioperationen (Schalter Einfache Dateioperationen) aktiviert und die Einstellungen des Übertragungsprotokolles überprüft werden. So gestattet es die xprzmodem.library zum Beispiel, daß man die Größe des E/A Puffers verändert (Eintrag E/A Puffergröße).

5. Während die Bildschirmausgabe läuft werden keine getippten Zeichen zur Schnittstelle geschickt!

Normalerweise werden, während die Bildschirmausgabe aktiv ist,

keine anderen Arbeiten erledigt. Gleiches gilt auch umgekehrt: während Menü, Maus und Tastatur abgefragt werden, liegt die Bildschirmausgabe brach. Je mehr Daten von der Terminalemulation bearbeitet werden müssen, desto seltener werden Menü, Maus und Tastatur abgefragt. Die Datenmenge läßt sich durch die Quantum-Einstellungen im Schnittstellenfenster (siehe

Schnittstellenfenster ) festlegen. Eine Alternative hierzu wäre, die gesamte Bildschirmausgabe an einen Koprozeß zu übergeben. Dies läßt sich mit dem Schalter Enable emulation process im Terminalfenster siehe ( Terminalfenster ) bewerkstelligen.

6. Ich habe die Konfigurations- und Telefonbuchdateien abgespeichert, aber eine ältere Programmversion weigert sich, sie zu lesen!

Alle von 'term' gespeicherten Dateien werden mit einer Versionsnummer ausgestattet, die vom Programm vor dem Einlesen überprüft wird. Das Programm ist so ausgelegt, daß es nur Dateien von seinen Vorgängerversionen, aber selten von seinen Nachfolgerversionen lesen kann.

7. Ich bin von Programmversion 2.4 auf die neue Version umgestiegen, aber das Programm lädt keine der Konfigurations- und Telefonbuchdateien!

Zwischen Version 2.4 und Version 3.1 wurde eine Umstellung der Dateiformate vollzogen. Um die Dateien weiter benutzen zu können, wird das Programm UpdateConfig benötigt. Es erkennt automatisch, ob es sich bei der zu konvertierenden Datei um eine Konfigurationsdatei oder um eine Telefonbuchdatei handelt. Um eine Konfigurationsdatei zu übertragen, ist so zum Beispiel UpdateConfig term.prefs term\_neu.prefs und um eine Telefonbuchdatei zu übertragen zum Beispiel UpdateConfig phonebook.prefs phonebook\_neu.prefs einzugeben.

Vorsicht: es können nur unverschlüsselte Telefonbuchdateien konvertiert werden! Vor der Konvertierung sollten sie also besser unverschlüsselt abgespeichert werden.

8. Aktiviere ich den Schalter Überbrückmodus der Schnittstelleneinstellungen, werden die Übertragungsparameter Bits/Zeichen, Parität und Stop-Bits verändert!

Der Überbrückmodus, den manche Schnittstellentreiber unterstützen, erzwingt eine Umstellung der Schnittstellenparameter. Der mögliche Geschwindigkeitsgewinn ist mit der Einschränkung verbunden, daß einzelne Funktionen des Treibers deaktiviert werden.

9. In manchen Mailboxen, die viel ANSI-Grafik auf den Bildschirm bringen, werden Grafiken, Menüs und Texte häufig an der falschen Bildschirmposition ausgegeben!

Zum Bildschirmlöschen wird meist ein bestimmter Steuerbefehl

verwendet, der laut VT100-Spezifikation auch wirklich nur den Bildschirm löscht - sonst nichts. Vom BBS-ANSI-Protokoll wird aber erwartet, daß dieser Steuerbefehl auch die Schreibmarke in die linke obere Bildschirmecke setzt. Wer dieses Feature benötigt, kann unter den Emulationseinstellungen (siehe

Emulationsfenster ) den Schalter 'CLS' bewegt Schreibmarke aktivieren.

10. Das Textpufferfenster zeigt keine Umlaute an, sondern nur Punkte  $($ '.')!

PC-Umlaute können im Textpufferfenster nicht angezeigt werden, da sie in den Bereich der nicht-druckbaren ANSI-X3.64 Zeichen fallen. Statt des jeweiligen Zeichens wird stattdessen ein Punkt dargestellt.

11. Ich bin von einer älteren Programmversion (1.6 - 2.3) auf die neue Programmversion umgestiegen und plötzlich findet das Programm nicht mehr alle Konfigurationsdateien!

Um von Commodore verordneten Standards zu gehorchen, wurden die Namen der von 'term' verwendeten Konfigurationsdateien und deren bevorzugter Aufenthaltsort geändert. Anstatt die Dateien standardmäßig in ENVARC:term unterzubringen, werden sie jetzt in der Schublade TERM:config abgespeichert und gesucht (der Konfigurationspfad läßt sich natürlich immer noch auf einen anderen Wert setzen). Wird keine Schublade unter TERM: gefunden, wird es auf die aktuelle Schublade gelegt. Ist keine Schublade TERM:config vorhanden, so wird sie ebenfalls angelegt. Die Namen der Konfigurationsdateien haben sich wie folgt geändert:

Preferences.term term\_preferences.iff Neuer Name ist jetzt term.prefs Phonebook.term term\_phonebook.iff Neuer Name ist jetzt phonebook.prefs Hotkeys.term term\_hotkeys.iff Neuer Name ist jetzt hotkeys.prefs Speech.term term\_speech.iff Neuer Name ist jetzt speech.prefs Macros.term term\_macros.iff macros.prefs Neuer Name ist jetzt functionkeys.prefs Fast!Macros.term term\_fastmacros.iff Neuer Name ist jetzt fastmacros.prefs

Damit 'term' und termcap sich miteinandern vertragen, mußte auch die Systemvariable TERMPATH umbenannt werden, sie heißt jetzt TERMCONFIGPATH.

Vorsicht: es genügt nicht, die Dateinamen nur in der Haupteinstellung zu ändern. Auch die Informationen in den Telefonbucheinträgen müssen angepaßt werden!

12. Ich habe mehrere in Telefonnummern das Schnellwahlmenü eingetragen, aber nicht alle werden verwendet!

Im Menü ist nur Raum für maximal 50 Einträge (ich mußte bei einer bestimmten Zahl die Grenze ziehen). Werden mehr als 50 Einträge für das Menü bestimmt, wird nach dem 50. abgebrochen.

13. Beim Datentransfer über Nullmodem-Kabel bricht das Protokoll immer mit der Meldung ab, daß das DTR-Signal oder das Trägersignal (Carrier) verlorengegangen seien!

Bei einem Nullmodem-Datentransfer sind üblicherweise zwei Bedingungen nicht erfüllt:

- · Ein Trägersignal ist nicht vorhanden, da kein Modem im Spiel ist.
- · Ein DTR-Signal ist auch nicht vorhanden, da es nur zur Datenübertragung mit einem Modem gebraucht wird.

Um Probleme zu vermeiden, sollte man deshalb beim Datentransfer über Nullmodem-Kabel im Schnittstellenfenster (siehe

Schnittstellenfenster

) den Schalter Trägersig. prüfen deaktivieren und die Protokoll-Einstellungen auf Keines stellen.

14. Die Wählfunktion überspringt, wenn man den Überspringen-Schalter drückt, auf einmal immer gleich zwei Einträge!

Drückt man den Überspringen-Schalter, so wird üblicherweise die Anwahl unterbrochen. Viele Modems reagieren darauf mit der Antwort NO CARRIER. Hierbei kann es zu Problemen kommen, denn die Wählfunktion reagiert üblicherweise auf diese Meldung so, als hätte das Modem geantwortet, daß die Telefonnummer besetzt sei. Tückisch wird es gerade dann, wenn das Modem mit dieser Meldung so lange auf sich warten läßt, bis die nächste Telefonnummer angewählt werden soll. Wer diesen Effekt zu Gesicht bekommt, der kann mit Hilfe des Schalters 'NO CARRIER' = 'BUSY' in den Modemeinstellungen dem Spiel ein Ende bereiten.

15. Bei einem Z-Modem Datentransfer mit einem schnellen Modem springt die Anzeige CPS anfänglich auf einen unglaublich großen Wert, anschließend treten extrem viele Fehler auf und das Protokoll beginnt Datenblöcke in schneller Wiederholung immer wieder zu versenden!

Dieser Effekt tritt auf, wenn ein schnelles Modem verwendet, als

Protokoll (siehe Schnittstellenfenster ) aber nicht RTS/CTS oder RTS/CTS (DSR) eingestellt ist. Das Transferprotokoll schickt deshalb so große Datenmengen wie nur eben möglich zum Modem, erfährt aber vom Modem nicht, wenn dessen Sendepuffer voll ist. Sobald die Gegenseite des Protokolles merkt, daß Datenpakete verlorengegangen sind - was bei diesen Geschwindigkeiten sehr leicht passiert - wird es beginnen, die fehlenden Datenblöcke nachzufordern. Das Protokoll wird versuchen, dieser Aufforderung Folge zu leisten und schließlich dazu übergehen, viele kleine Datenpakete in schneller Folge zu verschicken.

16. Ein Dateitransfer bricht bei mir immer mit der Fehlermeldung ab, daß der Puffer der Schnittstellenhardware übergelaufen sei!

Dieser Fehler tritt vor allem Im Zusammenhang mit vergleichsweise langsamen Rechnern (A500, A2000 ohne Beschleunigungshardware) und schnellen Modems auf. Verschärft wird der Effekt dadurch, wenn man nur einen sehr kleinen Übertragungspuffer (siehe

#### Schnittstellenfenster

) verwendet. Hierbei kommt es leicht dazu, daß das Modem in der Lage ist, mehr Daten bereitzustellen, als 'term' von der seriellen Schnittstelle abholen kann. Im Extremfall kommt es dazu, daß ein Puffer überläuft. Mir wurden häufig auch Unverträglichkeiten mit GVP-Festplattentreibern berichtet.

17. Obwohl ich die Datei term.catalog richtig in der Schublade LOCALE:catalogs/deutsch untergebracht habe, verwendet 'term' keine deutschsprachigen Programmtexte!

Für die deutschen Texte wird zumindest die Workbench-Version 2.1 benötigt. Verschiedene Beta-Test-Versionen verfügten über eine Reihe von Fehlern, die das korrekte Einlesen der Datei term.catalog verhinderten. Es sollte also auf jeden Fall die endgültige Version 38.35 verwendet werden (wer eine Raubkopie einer Beta-Test-Version benutzt, sollte sich über gar nichts wundern!).

Da 'term' mit jeder neuen Version wächst und verändert wird, ändern sich notwendigerweise auch die deutschen Texte. Aus diesem Grund kann jede 'term'-Version nur mit den für sie bestimmten Texten arbeiten. Für v4.1 ist zum Beispiel die Datei term.catalog v22.0 erforderlich.

18. Meine ganzen ARexx-Skripte für 'term' funktionieren plötzlich nicht mehr!

In Version 3.1 habe ich für 'term' eine komplett neue ARexx-Schnittstelle implementiert. Leider sind die unterstützten Befehle zu denen von Vorgängerversionen vollkommen inkompatibel. Existierende ARexx-Skripte müssen demnach umgeschrieben werden.

19. Durch Doppelklicken kann man keine Wähllisten mehr im Telefonbuch zusammenstellen, der angeklickte Eintrag wird sofort gewählt!

In Version 3.1 wurde das Schema zum Zusammenstellen von Wähllisten

verändert. Doppelklicken führt dazu, daß der jeweilige Eintrag sofort angewählt wird. Um Wähllisten zusammenzustellen, ist eine der Umschalttasten für Groß-/Kleinschreibung (Shift) gedrückt zu halten, während man einen Eintrag einmal anklickt.

20. Der Dateitransfer bricht bei Zugriffen auf die Festplatte immer mit einem Fehler ab! Ich benutze eine Festplatte mit GVP-Controller.

Ältere Versionen der GVP-Treibersoftware klemmten während Plattenzugriffen kurzzeitig die Interruptverarbeitung ab, wodurch die Datenübertragung durch das serial.device behindert wurde. Angeblich behebt das von GVP oder einem GVP-Vertragshändler erhältliche Programm GVPPatch dieses Problem (Ich habe dies nicht selbst getestet!).

21. 'term' unterstützt keine ZModem-Resume-Funktion!

'term' verwendet keine ins Programm eingebauten Transferprotokolle, sondern greift auf die sogenannten XPR-Bibliotheken zurück, wie zum Beispiel xprzmodem.library. Sollen Funktionen wie die ZModem-Resume-Funktion aktiviert werden, so müssen die Parameter der verwendeten Bibliothek geändert werden. Dies geschieht durch Aufruf der Funktion Übertragung... im Menü Einst.. Um speziell die Resume-Funktion des ZModem-Protokolles zu aktivieren, ist unter Overwrite mode (Y,N,R,S) ein R einzugeben. Weitere Parameter sind in der Dokumentation des jeweiligen Transferprotokolles nachzulesen.

22. Obwohl 'term' sonst deutschsprachige Texte verwendet, werden im Transferfenster englischsprachige Meldungen ausgegeben!

Die von 'term' verwendeten Transferprotokolle sind in sich abgeschlossene Einheiten, in denen auch Fehlermeldungen und Hinweistexte gespeichert sind. Letztlich ist es das Protokoll, das eine Meldung zur Ausgabe an 'term' weiterreicht, es ist nicht 'term' selbst, das die Fehlermeldungen und Hinweise absetzt. Da ich die Transferprotokolle nicht selbst implementiert habe, konnte ich mich auch nicht um die Anpassung der Texte und Meldungen kümmern, die aus diesem Grund natürlich nicht notwendigerweise ins Deutsche übersetzt sind.

23. Obwohl ich die Sprachfunktion von 'term' aktiviert habe, spricht das Programm kein Wort!

Mit der Einführung der Workbench 2.1 hat Commodore die Unterstützung des Sprachsynthesizers eingestellt; 'term' kann in diesem Fall keine Sprachausgabe tätigen. Ist in den Locale-Einstellungen eine andere Primärsprache als english eingestellt, so wird der Sprachsynthesizer ebenfalls nicht aktiviert, da die gesprochenen Texte nur in Englisch verfügbar sind.

24. Wenn ich Dateien empfange ('downloade') landen sie nicht in der Schublade, die ich eingestellt habe!

Das verwendete Transferprotokoll hat zumeist eigene Ansichten

darüber, in welcher Schublade die empfangenen Dateien abgelegt werden sollen. Diese Einstellungen sind in den Optionen des Transferprotokolles zu konfigurieren (Funktion Übertragung... im Menü Einst.), nähere Informationen lese man in der Dokumentation des Protokolles nach. Um die in den Dateipfade... Einstellungen zu konfigurierenden Empfangsschublade zu verwenden, ist in den Verschiedenes... Einstellungen der Schalter Übertragungsschublade ersetzen zu aktivieren.

25. Sehr unregelmäßig kommt es vor, daß ein Dateitransfer nicht durchgeführt wird, obwohl man die entsprechende Funktion per Menü aktiviert hat!

Ein Dateitransfer ist eine speicheraufwendige Angelegenheit. Wie auch bei anderen Funktionen des Programmes wird für das Öffnen des Fensters und andere Verwaltungsaufgaben Speicher benötigt, der in Mangelsituationen nicht unbedingt zur Verfügung steht. Hier kann es helfen, die Größe des Schnittstellenpuffers zu reduzieren (falls man es übertrieben haben sollte) oder ein Limit für den Umfang des Textpuffer anzugeben.

26. Manchmal hört 'term' mit der Textausgabe auf und nimmt keine Zeichen mehr von der Tastatur an; wenn man eine Taste drückt, blitzt der Bildschirm auf oder das Programm 'piepst'!

In diesem Fall sollte man einen Blick auf das Anzeigefeld in der linken unteren Ecke des Bildschirms werfen. Steht unter Status das Wort Warte, wurde die Textausgabe durch ein Control + S angehalten, was zum Beispiel passieren kann, wenn man eine verrauschte Telefonleitung erwischt hat und das Modem zufällige Zeichen empfängt. Drückt man die Tasten Control + Q wird die Textausgabe wieder aktiviert.

27. Ich habe meine Konfigurationsdateien in eine andere Schublade kopiert und in der Hauptkonfiguration von 'term' die Dateipfade aktualisiert. Trotzdem sucht das Programm, wenn ein Telefonbucheintrag angewählt wurde, in den alten Schubladen nach den Konfigurationsdateien!

'term' verwendet beim Programmstart eine Systemvariable (TERMCONFIGPATH) um festzustellen, wo die Hauptkonfigurationsdatei zu suchen ist. Fehlt diese Variable, wird in der Schublade TERM: nachgeschaut. Ändert man den Aufenthaltsort der Hauptkonfigurationsdatei, muß man - sofern vorhanden - auch die Systemvariable aktualisieren.

Hat man dies bereits getan, oder existiert keine solche Variable, aber 'term' sucht immer noch in der falschen Schublade, sollte man sich die zu den jeweiligen Telefonbucheinträgen gehörenden Pfadeinstellungen anschauen. Im Normalfall sind diese mit der Hauptkonfiguration identisch, bei einer Änderung der Hauptkonfiguration müssen diese auch angepaßt werden.

28. Obwohl mehrere Dateien ausgewählt sind, die verschickt werden sollen, überträgt 'term' nur die erste Datei und ignoriert die restlichen!

Nicht jedes Transferprotokoll implementiert eine Funktion zum Verschicken mehrerer Dateien. Leider gibt es für 'term' keine Möglichkeit, nachzuschauen, ob ein Protokoll diese Funktion unterstützt. Im Bedarfsfall halte man sich deshalb an die Dokumentation des jeweiligen Transferprotokolles.

29. Am Anfang eines Dateitransfers zeigt 'term' an, daß es das Transferprotokoll nicht kennen würde!

Die im Transferfenster angezeigten Informationen werden vom verwendeten Transferprotokoll ausgegeben und aktualisiert. 'term' hat keinen Einfluß auf die angezeigten Texte! Zieht es das Protokoll vor, sich nicht zu identifizieren (hierfür ist die Anzeige Protokoll gedacht), so muß es ihm überlassen bleiben.

30. Obwohl alles richtig eingestellt ist und auch meine ARexx-Skripts korrekt programmiert sind, wird kein einziges Skript ausgeführt!

Zur korrekten Ausführung eines ARexx-Skripts muß das Programm RexxMast gestartet worden sein, das den ARexx-Interpreter aktiviert. Hierzu sollte man das in der Schublade System befindliche Programm RexxMast in die Schublade WBStartup legen.

31. Obwohl die Auto-Download-Funktion des Dateitransferprotokolles eingeschaltet ist, wird sie nicht aktiviert, wenn gerade ein ARexx-Skript läuft!

Tatsächlich rufen alle ARexx-Befehle bei der Bildschirmausgabe nur die Funktion auf, die den Text auf den Bildschirm bringt. Sonderfunktionen, wie zum Beispiel Auto-Download werden nicht unterstützt und müssen im Bedarfsfall von Hand in ARexx nachprogrammiert werden.

32. Leite ich den 'term' Hauptbildschirm mit einem Spezialprogramm in einen anderen Bildschirmmodus um, so wird der Schirm viel zu klein geöffnet!

'term' schaut vor dem Öffnen des Bildschirms nach, wie groß die Anzeige werden wird und verwendet diese Informationen beim Öffnen des Schirms. Das Programm paßt sich zwar an die endgültige Schirmgröße an, es ist aber dennoch zu empfehlen den Bildschirm nicht einfach umzulenken, sondern direkt den gewünschten Anzeigemodus einzustellen.

33. Ist der Schalter Schnell.Bildaufb. aktiv, stürzt das Programm beim Öffnen des Bildschirms ab!

Grafikkarten von Drittanbietern, die eine selbstgeschriebene Intuition-Emulation verwenden, kommen nicht notwendigerweise mit dem speziellen Bitmap-Format zurecht, das bei aktiviertem Schnell.Bildaufb. Schalter verwendet wird. In diesem Fall ist stark anzuraten, diese Funktion nicht zu benutzen! Sind die Einstellungen jedoch bereits abgespeichert, die diesen Modus aktivieren und führt ein Neustart des Programmes nur zu einem dramatischen Systemabsturz, sollte folgende Taktik verwendet werden:

- 1. Feststellen, in welcher Schublade sich die Konfigurationsdatei befindet, mit der 'term' startet.
- 2. Umbenennen der Konfigurationsdatei (zum Beispiel durch Eingabe des Shell-Befehls Rename term.prefs term.prefs\_alt).
- 3. Starten von 'term'.
- 4. Neueingabe der Konfiguration, Abspeichern der neuen Konfiguration.
- 34. Die CPS-Anzeige des Transferprotokolles stimmt nicht mit der CPS-Anzeige der Gegenstelle überein!

Die Berechnung des Datendurchsatzes ist von vielen Faktoren abhänging, wie Leitungsqualität, Geschwindigkeit des Rechners, Effizienz der Implementierung des Protokolles, Verwendete Berechnungsmethode. Es ist nicht notwendigerweise gegeben, daß das Berechnungsergebnis identisch ist, geschweige denn, daß der sich ergebende Wert ein gutes Maß für die Qualität des Transferprotokolles ist. Im allgemeinen Fall sollte man eine Toleranz von 10%-20% zwischen zwei vergleichbaren CPS-Werten annehmen.

35. Starte ich 'term' zweimal von der Shell, werden nicht zwei Programme gestartet, sondern nur das zuerst gestartete 'term' aktiviert!

Normalerweise bewirkt das erneute Starten des Programmes von der Shell nur, daß ein bereits laufendes 'term' aktiviert wird. Ist dieser Effekt nicht erwünscht, muß in der Befehlszeile die Option NEW übergeben werden: term new.

36. Während vom Modem viel Text empfangen und auf dem Bildschirm ausgegeben wird, kann ich eine beliebige Taste drücken, trotzdem wird jedes solche Zeichen erst nachdem der gesamte Text ausgegeben ist, zum Modem geschickt!

'term' liest die vom Modem empfangenen Daten in einzelnen 'Paketen' ein. Zwischen den einzelnen Paketen und der Textausgabe wird die Tastatur abgefragt und verschiedene Aufgaben erledigt. Dauert die Textausgabe recht lange, so kann es eine Weile dauern, bis die Tastaturabfrage endlich aktiviert wird. Auf die Ausgabedauer hat die Größe des Quantums Zeichen, die vom Modem gelesen werden, entscheidenden Einfluß. Im Bedarfsfall sollte man es deshalb relativ klein wählen (siehe Schnittstellenfenster ).

37. Wird viel Text über den Bildschirm verschoben ('gescrollt'), flackert der Text in verschiedenen Farben!

Die Textanzeige wird - wie auf dem Amiga üblich bitplaneorientiert vorgenommen. Im Extremfall bedeutet dies, daß jede einzelne Bitplane getrennt verschoben werden muß. Besonders bei hohen Farbtiefen (d.h. ab acht Farben) in hohen Auflösungen kann dies doch eine ganze Weile dauern. Durch diese Zeitverzögerungen ergibt sich das Farbflackern, das leicht zu beobachten ist. Zur Abhilfe kann man ein Programm wie CPUBlit im System installieren, den Schalter Schnell.Bildaufb. (siehe

Bildschirmfenster ) aktivieren, die Bildschirmauflösung reduzieren oder - vielleicht die beste Idee - weniger Bildschirmfarben verwenden.

Es gäbe zwar Möglichkeiten, das Scrolling abnorm zu beschleunigen, doch fordern diese zumeist, daß man dem Betriebssystem das Genick bricht, wofür 'term' nun wirklich nicht gemacht ist. Wer nun doch nicht auf postmodern quietschbunte Bildschirmdarstellung verzichten kann, dem empfehle ich die Bildschirmdarstellung auf zwei Farben zu reduzieren und den Monitor mit Fingerfarben zu bemalen.

(Wird fortgesetzt)

## <span id="page-24-0"></span>**1.9 term-deutsch.guide/Programmfehler**

#### Programmfehler

'term' ist ein erschreckend komplexes und umfangreiches Programm (etwa 2 MBytes Quellcode sprechen Bände), das garantiert nicht fehlerfrei ist. Bei der Erstellung jeder einzelnen neuen Programmversion war ich immer wieder erstaunt, wieviele kleinere und größere Fehler sich im Programm versteckten, nur um mich zu ärgern.

Wer einen oder mehrere Fehler findet, der sollte mich schnellstmöglichst darüber informieren, wo und unter welchen Umständen es zu Problemen kam. Zu einer solchen Fehlermeldung gehören folgende Informationen über die Rechnerumgebung:

- · Verwendetes Rechnermodell
- · Speicherausbaustufe
- · Prozessorhardware
- · Grafikhardware
- · Verwendete Betriebssystemversion und Art
- · Verwendete Workbench-Version
- · Festplattencontroller (sofern vorhanden)
- · Modemtyp und zur Ansteuerung des Modems verwendete Hardware
- · Eingestellte 'term'-Konfiguration (Bildschirmmodus, serielle

Parameter, Übertragungsprotokoll und dessen Versionsnummer, usw.)

Wer kann lasse bitte im Hintergrund die Standard-Debugprogramme von Commodore laufen (Enforcer, Sushi, tnt, MungWall, SegTracker). Enforcer-Hits sind ohne die durch SegTracker zur Verfügung gestellten Zusatzinformationen wertlos für mich.

Wenn der auftretende Fehler beschrieben wird, bitte soviel wie möglich über den Arbeitsvorgang, der dem Fehler vorausging, mitaufschreiben! Zuletzt bitte ich darum, den Text so sorgfältig zu schreiben, daß ich auch wirklich etwas damit anfangen kann; vage Beschreibungen ('manchmal wird term so komisch langsam') helfen mir nicht besonders und wenn ich aus einer Fehlermeldung nicht schlau werden kann, bleibt ein möglicher Fehler vielleicht so lange im Programm, bis ich ihn zufällig selbst entdecke.

Falls Probleme mit der eingebauten Terminalemulation (ich bin nicht für die Wartung der externen Terminalemulationsbibliotheken verantwortlich!) auftreten, so sollte man eine Sitzung über die Mitschnitt als Datei Menüfunktion mitschneiden, in der die Fehler auftreten, aber vorher den Mitschnittfilter über den Schalter Filter aktiv (siehe

Mitschnittsfenster ) ausschalten, sodaß alle Steuerbefehle korrekt aufgezeichnet werden.

Probleme mit dem ARexx-Interface sollten zusammen mit einem Beispielprogramm, bei dessen Ausführung der Fehler auftritt, gemeldet werden.

Fehlermeldungen können mir auf jedem sinnvoll erscheinende Wege zugeleitet werden, es hilft allerdings manchmal, dies über Z-Netz oder Internet zu bewerkstelligen, was mir die Möglichkeit gibt, bei Bedarf noch einmal nachzufragen.

## <span id="page-25-0"></span>**1.10 term-deutsch.guide/Entstehungsgeschichte**

#### Entstehungsgeschichte

Dieses Programm ist das Resultat meiner aufgestauten Wut und Enttäuschung über die derzeitige Softwaresituation auf dem Amiga: keinerlei Telekommunikationsprogramm - sowohl kommerziell, oder als Share-Ware, bzw. Public-Domain vertrieben - war bisher in der Lage, meine Ansprüche zufriedenzustellen.

Gewiß, viele Eigenschaften waren gut durchdacht, doch dann fehlte eine deutsche Tastaturbelegung, das eine oder andere Transferprotokoll war nicht absturzsicher implementiert oder die Terminalemulationen deckten nicht den gesamten geforderten Befehlssatz ab.

Ich habe mich lange gescheut, Hand anzulegen und meine eigene 'Problemlösung' vorzulegen. Jetzt, da Kickstart 2.0 für den Amiga verfügbar ist, scheint sich eine kleine Chance zu bieten, ein

Terminalprogramm einfach, schnell und komfortabel zu erstellen. In wieweit mir diese Aufgabe geglückt ist, muß jedermann selbst herausfinden. Ich habe versucht mein bestes zu geben - vielleicht war es noch nicht gut genug.

Dieses Programm wurde am 24. Dezember 1990 begonnen und weitestgehend bis zum 25. Januar 1991 fertiggestellt.

## <span id="page-26-0"></span>**1.11 term-deutsch.guide/Zukunft**

### Zukunft

Ich habe fast fünf Jahre meiner Zeit in die Programmierung und das Aktualisieren von 'term' gesteckt. Neuerungen im Betriebssystem wurden nach Möglichkeit sofort nach Freigabe der technischen Daten durch Commodore berücksichtigt und vom Programm funktionell unterstützt. Dabei ist das Programm auch in seinem Umfang ständig gewachsen, die konkrete Entwicklung war nur schwer zu planen. Während ich keine genaue Vorstellung habe, in welche Richtung sich 'term' - wenn überhaupt - entwickeln wird, weiß ich allerdings recht genau, was ich im Programm nicht implementieren werde:

- · BTX-Unterstützung
- · FAX-Unterstützung

In beiden Fällen gibt es bereits eine Reihe sehr guter Lösungen im kommerziellen Bereich. Mir fehlen Muße und Motivation, diese Dienste auch in 'term' zu integrieren, ich selbst hätte keinen Bedarf dafür. Ich will allerdings nicht ausschließen, daß 'term' Schnittstellen zu BTX- oder FAX-Programmen bekommen könnte, sofern die Autoren solcher Software an mich herantreten sollten.

· Weitere Terminalemulationen

'term' wurde mit einer Schnittstelle zu externen Terminalemulationsbibliotheken ausgestattet, weitere Emulationen werden nur über diese Schnittstelle hinzugefügt. Wer nach einer Terminalemulation für RIP oder eine besonderes Data-General-Protokoll sucht, sollte sich deshalb an externe Bibliotheken halten.

· Skript-Sprache

'term' unterstützt ARexx, ich sehe keinen Grund eine weitere Sprache hinzuzufügen.

· Weitere Übertragungsprotokolle

Anders als viele Terminalprogramme verfügt 'term' nur über ein einziges eingebautes Datenübertragungsprotokoll: die 'eingebaute' ASCII-Transferfunktion. Alle anderen Protokolle werden über eine Schnittstelle zu externen Übertragungsbibliotheken untersützt.

Wer bidirektionale Protokolle wie Hydra oder ein bestimmtes VAX-Protokoll sucht, sollte sich deshalb an die externen Bibliotheken halten.

· Reduzierter Funktionsumfang

Es war schwer genug, zum Funktionsumfang zu gelangen, den 'term' heute bietet. Ich bringe es weder übers Herz, Hand anzulegen und zu kürzen, noch wäre dies der erste Versuch gewesen, es zu tun. Mehrere Leute habe versucht, 'term' zu kopieren oder ein auf 'term' basierendes Programm mit reduziertem Funktionsprogramm zu implementieren. Keiner dieser Versuche hatte meines Wissens nach Erfolg.

Es ist schwer einzuschätzen, welche Richtung die Weiterentwicklung von 'term' nehmen wird. Vielleicht ist v4.1 die letzte Version, vielleicht auch nicht. Letztendlich hängt es von den Benutzerinnen und Benutzern ab, ob und wie 'term' weiterentwickelt wird.

## <span id="page-27-0"></span>**1.12 term-deutsch.guide/Danksagungen**

### Danksagungen

Mein Dank gilt Andreas Kirchwitz, Christoph Teuber, Christopher Wichura, Garry Glendown, Germar Morgenthaler, Henning Hucke, Holger Lubitz, Jürgen Otte, Marc-Christian Schröer, Marko Küchmann, Markus Stoll, Martin Berndt, Martin Taillefer, Matthias Zepf, Michael Vaeth, Michael-Wolfgang Hohmann, Oliver Wagner, Peter Fischer, Ralf Thanner, Ralph Schmidt, Roby Leemann und AUGS, Stefan Becker, Thorsten Seidel, Till 'Dill-Prince' Prinzler, Udo Wolt, Ueli Kaufmann, Veith Schörgenhummer, Volker Ulle und dem Aquila Sysop Team und all denen, die mir Libraries und Steuercodetabellen zugeschickt haben.

Besonderer Dank gilt John Burton aus Papua Neuguinea, der Teile der Programmes, insbesondere die Terminalemulation, überarbeitete, Leo Schwab, der tatsächlich eine Methode fand, wie man 'verzahnte' Bitplanes betriebssystemintegriert nutzen kann und Nicola Salmoria, der ein unglaubliches Maß an Arbeit in die Suche nach Fehlern in 'term' steckte.

Zusätzliche Änderungen an der Implementierung der Benutzeroberfläche wurden von Martin Taillefer geleistet. Der Abschnitt über die Dateiübertragungsfunktionen wurde auf Vorschlag von Mike Safer überarbeitet.

Die xpr-Libraries stammen von Terence Finney (bplus), Marco Papa & Stephen Walton (kermit), Jack Rouse (quickb), Marc Boucher (xmodem), Ueli Kaufmann (ascii, ymodem und vms) und Rick Huebner und William M. Perkins (zmodem).

Das Handbuch 'Technical Reference for Hayes Modem Users' wurde von Maxwell Daymon zur Verfügung gestellt - vielen Dank!

Der XPR-Standard wurde von Willy Langeveld entwickelt, von David

Jones stammt die verbesserte QuickSort-Routine (QuickSort.asm).

Die jetzige Implementierung der externen Terminalemulationen wurde von Ueli Kaufmann entwickelt, von ihm stammen auch die externen Terminalemulationslibraries, die 'term' beiliegen. Mit der Hilfe von Martin Berndt gelang es dann schließlich auch, sie korrekt mit 'term' zum Laufen zu bringen.

Die Beta-Tester-Gruppe, bestehend aus Abdelkader Benbachir, Alfredo Rojas, Andreas M. Kirchwitz, Bernd Ernesti, Bob Maple, Bodo Thevissen, Chris Hanson, Chris Mattingly, Christoph Gülicher, Christopher G. Newby, Christian Hechelmann, Dabe Murphy, Daniel M. Makovec, Dean S. Pemberton, Eric W. Sommer, Frank Duerring, Florian Hinzmann, Gary B. Standen, Gregory A. Chance, Holger Heinrich, Holger Lubitz, Hung-Tung Hsu, Jason C. Leach, Jason Soukeras, Jay Grizzard, Joel E. Swan, Jonathan Tew, Juergen Zeschky, Julian Matthew, Kai Iske, Karsten Rother, Kay Gehrke, Keith A Stewart, Keith Christopher, Kenneth Fribert, Klaus Dürr, Leon D. Shaner, Marcel Döring, Mark Constable, Martin Berndt, Matthias Merkel, Matthias Scheler, Matti Rintala, Michael Zielesny, Olaf Peters, Ottmar Röhrig, Peer Hasselmeyer, Peter L. Banville Jr., Piotr Kaminski, Robert L. Shady, Robert Reiswig, Rodney Hester, Russell John LeBar, Sebastian Delmont, Stefan Becker, Stefan Gybas, Stefan Hudson, Stellan Klebom, Steve Corder, Sven Reger, Tony Kirkland, William Michael Mushkin und Yves Perrenoud, kümmerte sich um das Testen des Programmes - vielen, vielen Dank!

## <span id="page-28-0"></span>**1.13 term-deutsch.guide/Quelltext**

#### Quelltext

Ich habe mich dazu entschlossen, das Programm mitsamt vollständigem Quellcode öffentlich zugänglich zu machen. Man möge mir die englischsprachige Kommentierung verzeihen, aber ich bin nicht umsonst für meine Faulheit bekannt, wenn es an das Übertragen von Dokumentationen und Kommentaren geht.

Eine kommerzielle Nutzung des Quellcodes ist nicht geplant und bedarf eine schriftlichen Genehmigung durch den Autor. Dennoch ist die Verwendung einzelner Routinen und Verfahren in nicht-kommerziellen Public-Domain Programmen gestattet. Der Name des Originalautors muß nicht notwendigerweise erwähnt werden.

Ich hoffe, daß durch die Veröffentlichung des Quellcodes die Erstellung von Programmen unter dem neuen Betriebssystem schneller in Gang kommen (ich habe viele Probleme überwunden und hoffe so einiges an 'Eis' gebrochen zu haben) und leistungsfähigere Telekommunikationssoftware für den Amiga entstehen wird.

## <span id="page-28-1"></span>**1.14 term-deutsch.guide/Dokumentation\_und\_Online-Hilfe**

Dokumentation und Online-Hilfe 'term' wird mit einer Reihe von Dokumentationsdateien ausgeliefert, dies sind: term.dok Normallesbare deutschsprachige Programmdokumentation im ASCII-Format. term.guide Deutschsprachige Programmdokumentation im AmigaGuide-Format, die mit Programmen wie MultiView oder AmigaGuide angezeigt werden kann. termRexx.dok Normallesbare deutschsprachige Dokumentation zum ARexx-Interface. Diese Datei beschreibt alle unterstützten Befehle und zeigt auch kurz, wie man sie verwendet. termRexx.guide Deutschsprachige Dokumentation zum ARexx-Interface im AmigaGuide-Format, die mit Programmen wie MultiView oder AmigaGuide angezeigt werden kann. xprascii.doc ... xprzmodem.doc Normallesbare Dokumentationen zu den XPR-Transfer-Bibliotheken. Zusätzlich existieren die folgenden Dokumente, die direkt für die Ausgabe auf einem Drucker gedacht sind. Aus Platzgründen sind sie nicht auf den 'term'-Disketten zu finden, sondern nur direkt von mir zu bekommen. term.dvi Deutschsprachige Programmdokumentation in einem Format, das es erlaubt, sie von einem Programm, das TeX-DVI-Dateien interpretieren kann, auszudrucken, wie zum Beispiel AmigaTeX oder PasTeX. termRexx.dvi Deutschsprachige Dokumentation zum ARexx-Interface in einem Format, das es erlaubt, sie von einem Programm, das TeX-DVI-Dateien interpretieren kann, auszudrucken, wie zum Beispiel AmigaTeX oder PasTeX. term.ps Deutschsprachige Programmdokumentation im Postscript-Format, für die Ausgabe auf Postscript-fähigen Druckern gedacht. termRexx.ps Deutschsprachige Dokumentation zum ARexx-Interface im Postscript-Format, für die Ausgabe auf Postscript-fähigen Druckern gedacht. Um die Online-Hilfsfunktion nutzen zu können, wird die Datei

term.guide benötigt. Die Datei ist in die Schublade zu kopieren, in der sich auch das Hauptprogramm 'term' befindet und unter 'term' Hilfstext-Datei (siehe

Pfadfenster ) PROGDIR:term.guide einzugeben. Sobald dies getan ist, läßt sich aus jedem Fenster, das diese Funktion unterstützt, durch Drücken der Help-Taste die Online-Hilfsfunktion aktivieren.

## <span id="page-30-0"></span>**1.15 term-deutsch.guide/Workbench\_und\_Shell**

#### Workbench und Shell

Das Verhalten von 'term' kann durch Angabe von Befehlsoptionen oder Verändern der Workbench-Merkmale ('Tool types') verändert werden. Die folgenden Schlüsselwörter werden unterstützt:

#### WINDOW

Der Name des zu verwendenden Ausgabefensters (ersetzt die globalen Fenster-Einstellungen). Standardmäßig wird hier CON:0/11//100/term Output Window/CLOSE/SCREEN %s verwendet. Das %s wird durch den Namen des öffentlichen Bildschirmes ersetzt, den 'term' benutzt.

#### PUBSCREEN

Der Name des öffentlichen Bildschirms, auf dem 'term' Fenster öffnen soll. Sollte der angegebene Bildschirm nicht verfügbar sein, so wird der Workbench-Bildschirm verwendet. Wird dieses Schlüsselwort angegeben, so geht 'term' davon aus, daß kein eigener Bildschirm geöffnet werden soll, egal wie die Programmeinstellungen aussehen.

## STARTUP

Der Name eines ARexx-Skripts, das beim Programmstart ausgeführt werden soll.

#### PORTNAME

Der ARexx-Host-Name, den 'term' statt des 'eingebauten' Namens verwendet werden soll. Der Name wird komplett in Großbuchstaben verwandelt, so wie es die Host-Namen-Konventionen verlangen. Sollte der Name schon belegt sein, so wird der 'eingebaute' Name verwendet.

#### SETTINGS

Dieses Schlüsselwort bestimmt, in welcher Schublade 'term' die Standardkonfigurationsdatei sucht. Um sie zum Beispiel in der Schublade Work:term/config suchen zu lassen, würde man term Settings Work:term/config für den Start von der Shell verwenden und für den Start von der Workbench SETTINGS=Work:term/config eintragen. Optional kann statt eines Schubladen-Namens auch der komplette Name einer Konfigurationsdatei angegeben werden.

#### **UNIT**

Wie auch das DEVICE Schlüsselwort beeinflußt das UNIT Schlüsselwort die zu verwendenden Schnittstellentreibereinstellungen. Es bestimmt, welche Treibernummer verwendet werden soll. Um zum Beispiel Nummer 4 zu benutzen würde man in der Shell term Unit 4 eingeben und für die Workbench UNIT=4 eintragen.

#### DEVICE

Um einen anderen als in der Standardkonfigurationsdatei eingetragenen Schnittstellentreiber zu verwenden, kann dieses dieses Schlüsselwort verwendet werden. Um zum Beispiel duart.device zu verwenden, ist für den Start von der Shell term Device duart.device zu verwenden, für den Start von der Workbench DEVICE=duart.device einzutragen.

#### QUIET

Ist dieser Parameter vorhanden, so öffnet das Programm kein Ausgabefenster, sondern erscheint nur als Bildsymbol im dem Workbench-Fenster. Doppelklicken startet das Programm. Dieser Parameter wird ignoriert, falls der STARTUP-Parameter verwendet wird.

#### SYNC (nur von der Shell aus)

Wird das Programm von der Shell gestartet, so koppelt es sich sofort von dieser ab, sodaß das Shell-Fenster nach dem Programmstart geschlossen werden kann. Dieser Effekt kann verhindert werden, indem das Programm mit dem Parameter SYNC aufgerufen wird (zum Beispiel term SYNC). Das Shell-Fenster kann nachfolgend erst nach Programmende geschlossen werden.

### NEW (nur von der Shell aus)

Üblicherweise laufen keine zwei 'term'-Programme gleichzeitig, beim Starten des zweiten Programmes wird automatisch der Bildschirm des zuerst gestarteten Programmes nach vorne gebracht. Gibt man den Aufrufparameter NEW in der Shell ein (zum Beispiel term NEW), so wird der oben geschilderte Effekt vermieden und ein zweites 'term' gestartet.

#### BEHIND

Der Bildschirm von 'term' wird hinter allen anderen Bildschirmen geöffnet und das Hauptfenster nicht aktiviert.

#### PHONEBOOK

Ähnlich wie bei der SETTINGS Option kann man hier den Namen einer Telefonbuchdatei angeben, die 'term' beim Programmstar laden soll.

#### AUTODIAL

## AUTOEXIT

Beide Optionen werden im Zusammenhang mit den Auto-Wahl und Auto-Ende Funktionen verwendet. Sind bei einer Telefonbuchdatei keine dieser Schalter aktiv, aber einzelne Einträge sind für die Auto-Wahl vorgesehen, kann man diese Funktionen direkt beim Programmstart aktivieren. 'term' wird die hierfür vorgesehenen Einträge aus dem Telefonbuch lesen, in einer Wählliste unterbringen und diese beim Programmstart wählen. Für weitere Informationen hierzu siehe

Telefonbuch

.

## <span id="page-32-0"></span>**1.16 term-deutsch.guide/Hinweise\_zur\_Oberfläche**

Hinweise zur Oberfläche

Fast alle Funktionen des Programmes lassen sich allein per Tastatur steuern. Jedes Element der Benutzeroberfläche, dessen Titel einen unterstrichenen Buchstaben enthält, läßt sich durch Drücken der zum Buchstaben gehörenden Taste steuern oder aktivieren. Handelt es sich um Listen oder Rollbalken, so läßt sich die Liste oder der Rollbalken durch Drücken einer der Umschalttasten für Groß-/Kleinschreibung und der Buchstabentaste vor- und zurückbewegen.

Bei einigen Fenstern werden Texteingabefelder beim Öffnen aktiviert. Drücken der Eingabe-Taste aktiviert das jeweils folgende Texteingabefeld, hält man gleichzeitig eine der Umschalttasten für Groß-/Kleinschreibung gedrückt, wird der Zyklus verlassen.

In Fenstern, die eine einzige Listenanzeige enthalten, läßt sich die Liste mit Hilfe der Steuertasten ('Cursortasten') durchblättern.

Doppelt umrandete Knöpfe lassen sich durch Drücken der Zeilenrücklauf-Taste betätigen. Drückt man die Escape-Taste, so wird der Knopf zum Verlassen des aktiven Fensters, normalerweise in der rechten unteren Fensterecke zu finden, betätigt.

In Einstellungsfenstern mit einem Seite Schalter lassen sich die einzelnen Seiten durch Drücken der Tab Taste durchblättern.

In Zahleneingabefeldern können Werte in verschiedenen Notationen eingegeben werden: hexadezimal (\$.. und 0x..), oktal (&..) und binär  $(3...).$ 

Die Routinen zur Verwaltung und Erzeugung der Benutzeroberfläche versuchen nach Möglichkeit, ein Fenster so zu öffnen, daß es auf den Bildschirm paßt. Gelingt dies nicht auf Anhieb, so wird der zu benutzende Zeichensatz gewechselt. Schlägt der Versuch auch diesmal fehlt, wird für das Fenster ein eigener Bildschirm geöffnet. Hierbei wird der Bildschirm oft größer als der sichtbare Bereich. Durch Bewegen der Maus zu den Randbereichen des Bildschirms wird der Bildschirminhalt entsprechend verschoben.

## <span id="page-32-1"></span>**1.17 term-deutsch.guide/Bildschirm**

## Bildschirm

Sofern nicht anders gewählt, öffnet sich der 'term'-Bildschirm immer zur vollen Text-Overscan-Größe, die mit dem Preferences-Programm Overscan eingestellt werden kann. So werden zusätzliche Textzeilen in der Vertikalen zugänglich, mit denen das Programm arbeiten kann.

Am unteren Rand des Bildschirms befindet sich eine Anzeige der wichtigsten Programmparameter. Dies sind: Status Der Arbeitsmodus, in dem sich 'term' derzeit befindet. Dies sind: Bereit Das Programm ist arbeitsbereit. Warte... Die Taste Control + S wurde gedrückt oder das entsprechende Zeichen empfangen. Die Textausgabe wurde angehalten. 'term' wartet jetzt darauf, daß Control + Q gedrückt wird, um mit der Textausgabe fortzufahren. Anwahl Es werden Telefonnummern gewählt. Senden Daten werden verschickt. Empfang. Daten werden empfangen. Unterbr. Es wird ein Unterbrechnungssignal verschickt. Auflegen Die Verbindung wird abgebrochen. Aufnahme Ein Skript wird aufgezeichnet. Zeil.aufn. Eine ganze Zeile wird für das Script aufgezeichnet. Puffer Gibt an, ob der Textpuffer den eingehenden Text aufnimmt oder der Puffer geschlossen ist. Proto. Das aktuell eingestellte Datenübertragungsprotokoll. Term. Die zur Darstellung der empfangenen Zeichen eingestellte Terminalemulation. Baudr. Die aktuell eingestellte Datenübertragungsgeschwindigkeit in Bits/Sekunde. Param. Die Parameter der Datenübertragung (Anzahl der übertragenen Datenbits, Parität und Anzahl der Stopbits).  $Z \ominus i$  t

Die aktuelle Tageszeit.

Online

Die seit dem Aufbau einer Telefonverbindung verstrichene Zeit. Dieser Zähler wird bei Unterbrechung der Verbindung angehalten (zum Beispiel durch Auflegen) und beim Aufbau einer neuen Verbindung auf 00:00:00 zurückgesetzt.

Sofern dies so eingestellt ist, wechselt die Zeitanzeige in regelmäßigen Abständen (jeweils fünf Sekunden) mit einer Anzeige der für den Anruf bisher fälligen Gebühren.

Der Bildschirm selbst wird als öffentlich zugänglicher Bereich (Public Screen) unter dem Namen TERM eingebunden und kann von Programmen, die dazu in der Lage sind, für ihre Zwecke benutzt werden. Startet man mehrere 'term'-Programme, so wird der Name des Bildschirms der Nummer des Programmes angepaßt (das erste gestartete Programm meldet den Bildschirm unter dem Namen TERM an, das zweite bedient sich TERM.1, das dritte nimmt TERM.2, usw.). Der Name des Bildschirms wird auch im Bildschirmtitel angezeigt.

## <span id="page-34-0"></span>**1.18 term-deutsch.guide/Menüs**

## Menüs

Hier sollen kurz alle Pull-Down-Menüs und damit verbundene Funktionen des Programmes vorgestellt werden.

#### Projekt

Funktionen, die sich mit Dateioperationen, dem Ausdrucken von Texten, dem Mitschneiden der Terminalausgabe und verschiedenen anderen Dingen befassen

Edit. Hier befindet sich eine einzige Funktion, mit der sich der Inhalt des 'Klemmbretts' in den Eingabestrom einspielen läßt

Befehle Funktionen, mit denen AmigaDOS- und ARexx-Befehle ausgeführt werden können

Telefon Funktionen, die sich mit dem Modem und Telefonbuch befassen

Übertr.

Funktionen für die Datenübertragung

Puffer

Funktionen zur Verwaltung des Textpuffers

Term. Funktionen, die sich mit der Terminalemulation befassen Einst. Hier lassen sich die Eigenschaften des Programmes konfigurieren Fenster Funktionen, die sich mit der Verwaltung aller auf dem Hauptbildschirm zu öffnenden Fenster befassen.

Wahl

Das Schnellwahlmenü.

## <span id="page-35-0"></span>**1.19 term-deutsch.guide/Projekt**

Projekt

Dieses Menü enthält Funktionen, die sich mit Dateioperationen, dem Ausdrucken von Texten und dem Verlassen des Programmes befassen.

```
Speichere Bildschirm als Bild/Text
    Hiermit läßt sich der aktuelle Bildschirminhalt in einer Datei
     speichern. Er kann sowohl in Textform als auch als Bilddatei
    abgespeichert werden.
```
Drucken von Bildschirm (als Text)/Klemmbrett Mit diesem Menüpunkt kann Text auf dem Drucker ausgegeben werden. Entweder kann man so den aktuellen Bildschirminhalt oder den Inhalt des 'Klemmbretts' ausdrucken.

Drucken von Bildschirm (als Grafik) Über diesen Menüpunkt läßt sich der Bildschirminhalt im Grafikmodus ausdrucken, d.h. Bildschirmfarben und einzelne Bildpunkte werden berücksichtigt.

Mitschnitt als Datei/Datei (ungefiltert)/Druckerprotokoll Die Ausgaben auf dem Bildschirm können mitgeschnitten werden. Dies geschieht entweder, indem sie in einer Datei gespeichert werden, oder indem sie auf dem Drucker ausgegeben werden.

Der Menüpunkt Mitschnitt als Datei (ungefiltert) ist eine Abkürzung, um die eingehenden Daten ohne Veränderung in einer Datei zu protokollieren. Um die gleiche Funktionalität zu erhalten müßte man sonst erst die Mitschnitteinstellungen (siehe

Mitschnittsfenster ) aufrufen und den Mitschnittfilter abschalten, dann den Menüpunkt Mitschnitt als Datei wählen.

Verbergen
Schließt alle vom Programm geöffneten Fenster und Bildschirme, setzt falls dies so gewünscht ist, den seriellen Treiber zurück und gibt ihn frei und legt ein Piktogramm ('Icon') in das Fenster der Workbench. Wird dieses Symbol angeklickt, so öffnet 'term' wieder alle Fenster und den Schnittstellentreiber.

Wird 'term' auf diese Weise 'in Schlaf versetzt', so nimmt auch das zum Programm gehörende ARexx-Interface keine Befehle mehr an, bis es manuell oder über das ARexx-Interface (durch den Befehl ACTIVATE) wieder aktiviert wird.

Informationen über das Programm Gibt eine kurze Information über das Programm aus.

Verlassen

Beendet das Programm, wird eine der Umschalttasten für Groß-/Kleinschreibung (Shift) gedrückt gehalten, wenn dieser Menüpunkt angewählt wird, wird das Programm sofort verlassen, ansonsten erfolgt zuerst eine Sicherheitsabfrage.

Nachdem der Menüpunkt zum Beenden des Programmes angewählt wurde, kann es einen Augenblick dauern, bis 'term' wirklich verlassen wird. Dies hat seinen Grund darin, daß vor Programmende alle angeforderten Puffer freigegeben werden müssen, somit auch der Textpuffer. Da zeilenweise abgespeichert, kann das Freigeben des Textpufferinhaltes entsprechend lange dauern.

# **1.20 term-deutsch.guide/Edit.**

Edit. (= Editieren)

Kopieren

Anwahl dieses Menüpunkts kopiert den am Bildschirm markierten Text in das 'Klemmbrett'. Text kann durch Überstreichen oder Doppelklicken markiert werden. Wird eine der Umschalttasten für Groß-/Kleinschreibung (Shift) gedrückt gehalten, wenn dieser Menüpunkt gewählt wird, so wird der markierte Text an den Aktuellen Inhalt des 'Klemmbrettes' angehängt. Andernfalls wird der alte Inhalt durch den Text ersetzt.

Einsetzen

Fügt den Inhalt des 'Klemmbrettes' in den Eingabestrom ein. Dies geschieht allerdings nur, wenn sich Textdaten im 'Klemmbrett' befinden. Wird zusätzlich eine der Umschalttasten für Großund Kleinschreibung gedrückt gehalten, so wird der Klemmbrettinhalt zwischen Einfüge-Präfix und Einfüge-Suffix ausgegeben (siehe Klemmbrettfenster

).

Löschen

Gibt den am Bildschirm markierten Text wieder frei.

# **1.21 term-deutsch.guide/Befehle**

## Befehle

AmigaDOS-Befehl ausführen

Hier läßt sich ein AmigaDOS-Befehl (zum Beispiel Shell-Befehl) aufrufen. Befehlsname und Parameter müssen hier eingetippt werden.

ARexx-Befehl ausführen

Dieser Menüpunkt dient dem Aufruf von ARexx Befehlsdateien. Name und Parameter müssen hier eingegeben werden. Wird die Eingabe in Anführungszeichen (" oder ') eingeschlossen, so wird sie als Mini-Programm in einer Zeile interpretiert und ausgeführt.

Die von 'term' unterstützten ARexx-Befehle werden in der Dokumentation zum ARexx-Interface beschrieben.

Skript aufnehmen

Mit diesem Menüpunkt läßt sich die Aufzeichnung von Skripts starten und abbrechen. Für mehr Informationen zum Thema Skriptaufzeichnung siehe Skriptaufzeichnung

Zeile aufnehmen

Im Aufzeichnungsmodus läßt sich mit Hilfe dieses Menüpunktes der Aufzeichnungsmodus zwischen Einzelzeichen und kompletten Zeilen wechseln. Drücken der Tasten Shift+Return hat den gleichen Effekt. Für mehr Informationen zum Thema Skriptaufzeichnung siehe

Skriptaufzeichnung

Steuertexte bearbeiten...

.

.

 $\lambda$ 

Hiermit wird das Einstellungsfenster für die Verarbeitung von Steuertexten geöffnet. Sie sind in einer Liste zusammengefaßt, in der 'term' nach zum eingenden Datenstrom passenden Sequenzen sucht. Ist eine solche Zeichenfolge gefunden, wird die zum Steuertext gehörende Befehlssequenz (siehe Befehlssequenzen

ausgeführt.

Das Fenster enthält die üblichen Hilfsmittel zur Bearbeitung von Listen (hinzufügen, löschen, alles löschen, bewegen). Die Abarbeitung der Listeneinträge geschieht in Abwärtsrichtung, d.h. von zwei Listeneinträgen, die dieselben Steuertext enthalten, wird nur der zuerst in der Liste auftretende beachtet.

Beim Programmstart versucht 'term' eine Liste unter dem Namen trap.prefs zu laden, es kann also nur eine globale Steuerliste (trap list) geben. Es obliegt der ARexx-Schnittstelle, diese Liste

zu manipulieren und zu verwalten, das hier gezeigte Einstellungsfenster stellt nur eine grafische Oberfläche dar. Hinweis: je mehr Einträge in der Liste auftreten, desto langsamer kann die Verarbeitung des Eingabedatenstromes werden, insbesondere die Terminalemulation.

Steuertexte abschalten

Mit diesem Menüpunkt kann die Verarbeitung der Steuertextliste mit einem Griff abgeschaltet werden. 'term' aktiviert diese Funktion direkt nach dem Programmstart.

# **1.22 term-deutsch.guide/Telefon**

## Telefon

Telefonbuch

Dieser Menüpunkt birgt eine der komplexesten Funktionen des gesamten Programmes und wird getrennt beschrieben (siehe

> Telefonbuch ).

Anwahl wiederholen

Alle Telefonbucheinträge, deren Nummern in der Wählliste vermerkt sind und zu denen beim letzten Wählvorgang keine Verbindung hergestellt werden konnte, werden an die Wählfunktion übergeben.

Telefonnummer wählen

Zum Wählen einer einzelnen Telefonnummer ist dieser Menüpunkt anzuwählen. Die jeweilige Nummer wird angefordert und anschließend an die Wählfunktion weitergeleitet.

Unterbrechungssignal senden

Schickt ein Unterbrechungssignal über die serielle Leitung, was üblicherweise zu einer Resynchronisierung mit dem Empfänger oder zum Abbruch einer Funktion des Empfängers führt.

## Auflegen

Schickt dem Modem den Befehl zum Auflegen, d.h. zum Abbruch der Verbindung zu.

## Warten

Schickt dem Modem jede Sekunde die Zeichen <Leerzeichen><Rückschritt> zu und spielt der Gegenseite vor, daß aktiv mit dem Terminal gearbeitet wird.

# Empfangspuffer löschen

Löscht den Inhalt des Empfangs- und Sendepuffers, möglicherweise nützlich, um Terminalemulation und Modem wieder zur Raison zu bringen.

Schnittstelle freigeben

Gibt den derzeit eingestellten seriellen Treiber kurzfristig frei, sodaß andere Anwendungsprogramme ihn für ihre Zwecke nutzen können.

Wieder in 'term' kehrt man zurück, indem man das Feld Zu term zurückkehren anklickt. Zum Verlassen des Programmes ist term verlassen anzuklicken.

Wurde über das ARexx-Interface der Schnittstellentreiber freigegeben, aber nicht wieder eingebunden, oder ließ sich der Treiber nicht korrekt initialisieren (man hat sich bei der Eingabe des Namens vertippt) so läßt sich dies über den Menüpunkt Schnittstelle freigeben nachholen.

# **1.23 term-deutsch.guide/Übertr.**

Übertr. (= Übertragung)

Da Datenaustausch nicht allein über Tastatur und Konsole abgewickelt werden kann, unterstützt 'term' externe Datentransferprotokolle über XPR-Bibliotheken. Dem Hauptprogramm beigefügt sind xprascii.library, xprbplus.library, xprkermit.library, xprquickb.library, xprvms.library, xprxmodem.library, xprymodem.library und xprzmodem.library. Für weitere Informationen zur Datenübertragung siehe

> Übertragungsfenster , XPR-Optionen\_(Beispiel) , Transferfenster , ASCII-Fenster , ASCII-Einstellungen und Versandliste .

ASCII-Datei(en) senden Es wird nach den Namen einer oder mehrerer ASCII-Dateien gefragt, die anschließend verschickt werden.

ASCII-Datei(en) empfangen

Es wird nach den Namen einer oder mehrerer ASCII-Dateien gefragt, die empfangen werden sollen.

Text-Datei(en) senden

Schickt Textdateien mit Hilfe des derzeit eingestellten Transferprotokolles zum Empfänger. Es wird nicht selbständig erkannt, ob es sich bei den zu übertragenden Dateien um reinen ASCII-Text handelt. Dem Transferprotokoll wird bei Aufruf dieses Menüpunktes 'empfohlen', die zu übertragenden Dateien im

'Textmodus' zu verschicken. Ob ein solcher Modus implementiert ist, hängt vom Protokoll ab, näheres ist in dessen Dokumentation nachzulesen. Im 'schlechtesten' Falle ist diese Funktion mit der Standard-Upload-Funktion identisch.

## Text-Datei(en) empfangen

Fordert Textdateien mit Hilfe des derzeit eingestellten Transferprotokolles an. Es wird nicht selbständig erkannt, ob es sich bei den zu empfangenden Dateien um reinen ASCII-Text handelt. Dem Transferprotokoll wird bei Aufruf dieses Menüpunktes 'empfohlen', die zu übertragenden Dateien im 'Textmodus' zu empfangen. Ob ein solcher Modus implementiert ist, hängt vom Protokoll ab, näheres ist in dessen Dokumentation nachzulesen. Im 'schlechtesten' Falle ist diese Funktion mit der Standard-Download-Funktion identisch.

## Textdatei erstellen und senden

Ruft den voreinstellten Text-Editor auf, um eine Datei zu bearbeiten. Wurde bisher kein Text-Editor ausgewählt, so wird automatisch ein Fenster geöffnet, in dem der Name des Editors eingegeben werden kann. 'term' beachtet die Systemvariable EDITOR und benutzt den eingetragenen Namen.

Es muß darauf hingewiesen werden, daß 'term' solange wartet, bis der aufgerufene Editor seine Arbeit beendet hat.

Nachdem die Arbeit abgeschlossen ist, erhält der Anwender die Möglichkeit, die bearbeitete Datei per ASCII-Transfer oder Text-Upload zu verschicken.

## Binär-Datei(en) senden

Schickt Dateien mit Hilfe des derzeit eingestellten Transferprotokolles an den Empfänger. Hier können auch mehrere Dateien ausgewählt werden (ein Suchmuster statt eines vollständigen Dateinamens eingeben wie zum Beispiel #?.txt, womit alle Dateien, deren Namen mit dem Kürzel .txt enden, übertragen werden). Ob das jeweilige Transferprotokoll die Übertragung von mehreren Dateien unterstützt, ist in dessen Dokumentation nachzulesen. Wurden mehrere Dateien ausgewählt und das jeweilige Transferprotokolle unterstützt nur einen einzelnen Dateinamen, so wird jeweils die zuerst ausgewählte Datei übertragen.

### Binär-Datei(en) empfangen

Fordert mit Hilfe des derzeit eingestellten Transferprotokolles Dateien an. Wenn überhaupt, so kann hier nur der Name einer einzigen Datei angegeben werden, die zu empfangen ist. Dateien, die nach dem Transfervorgang leer bleiben, werden automatisch gelöscht.

Von den Transferfunktionen wird ein Fenster geöffnet, in dem verschiedene Parameter angezeigt werden (siehe Transferfenster

).

# **1.24 term-deutsch.guide/Puffer**

### Puffer

Die in diesem Menü zusammengefaßten Funktionen haben die Aufgabe, auf dem Bildschirm bereits gezeigte Daten zwischenzuspeichern, bzw. auf Diskette abzulegen.

Pufferinhalt löschen Dieser Menüpunkt führt dazu, daß der aktuelle Inhalt des Textpuffers gelöscht wird. Sämtlicher angeforderter Speicher wird freigegeben. Wird eine der Umschalttasten für Groß-/Kleinschreibung (Shift) gedrückt gehalten, wenn dieser Menüpunkt angewählt wird, wird der Pufferinhalt sofort verlassen, ansonsten erfolgt zuerst eine Sicherheitsabfrage. Puffer anzeigen Der Textpuffer wird mit diesem Befehl geöffnet und angezeigt. Puffer schließen Schließt den Bildschirm des Textpuffers, läßt dessen Inhalt aber unverändert (den Inhalt des Textpuffers, nicht des Bildschirmes für die Spitzfindigen unter uns). Pufferinhalt einfrieren Ist dieser Menüpunkt tatsächlich aktiv, wird der Inhalt des Textpuffers allen Ernstes auf dem aktuellen Stand belassen und kein weiterer Text hinzugefügt. Pufferinhalt laden Lädt den Inhalt des Textpuffers aus einer anzugebenden Datei. Falls der Textpuffer noch Textzeilen enthält, so lassen sich die zu ladenden Zeilen auf Wunsch an den bestehenden Inhalt anhängen. Pufferinhalt speichern unter

Sofern der Textpuffer nicht bereits geleert wurde, läßt sich unter diesem Menüpunkt der komplette Inhalt auf Diskette ablegen.

Zur Funktion des Textpuffers und dessen Bedienung werden später noch detailiertere Informationen gegeben.

# **1.25 term-deutsch.guide/Term.**

```
Term. (= Terminal)
```
Die Unterpunkte dieses Menüs befassen sich mit der Handhabung des Bildschirmes und der Terminalemulation.

Bildschirm löschen

Hiermit wird der Bildschirm gelöscht und die Schreibmarke (Cursor) in die linke obere Ecke des Bildschirmes gesetzt.

Text zurücksetzen

Analog zur Funktion Textattribute zurücksetzen wird mit Hilfe dieses Menüpunktes der aktuell verwendete Zeichensatz zurückgesetzt.

Textattribute zurücksetzen

Sollte es einmal vorkommen, daß die Schrift auf dem Bildschirm unleserlich wird, weil Textattribute wie Blinken, Fettdruck, Invers oder Unterstreichen eingeschaltet, aber nicht wieder entfernt wurden, kann hiermit der Urzustand der Anzeige wiederhergestellt werden.

Terminal zurücksetzen

Bewegt die gerade aktive Terminalemulation dazu, zu ihrem Ursprungszustand zurückzukehren (d.h. Farben, Zeichenmodus und Zeichensatz werden auf die Standardeinstellungen zurückgebracht und der Bildschirm wird gelöscht).

# **1.26 term-deutsch.guide/Einst.**

Einst. (= Einstellungen)

Sämtliche Voreinstellungen des Programmes werden in diesem Menüs getroffen. Es existiert eine Trennung zwischen lokalen und globalen Einstellungen. Lokale Einstellungen können zum Beispiel durch Anwählen einer Mailbox gesetzt werden, globale Einstellungen bleiben auch noch nach der Anwahl eine Mailbox erhalten und müssen explizit geändert werden.

Drückt man im Telefonbuch (siehe Telefonbuch ) den Knopf Neu, so werden jeweils die globalen Einstellungen verwendet. Spezielle Einstellungen können im jeweiligen Telefonbucheintrag vorgenommen werden. Hier in den globalen Einstellungen sollten nur die am häufigsten gebrauchten Parameter eingestellt werden.

Schnittstelle Siehe

Schnittstellenfenster

Modem

Siehe Modemfenster . Bildschirm Siehe Bildschirmfenster .

.

Terminal Siehe

Terminalfenster

.

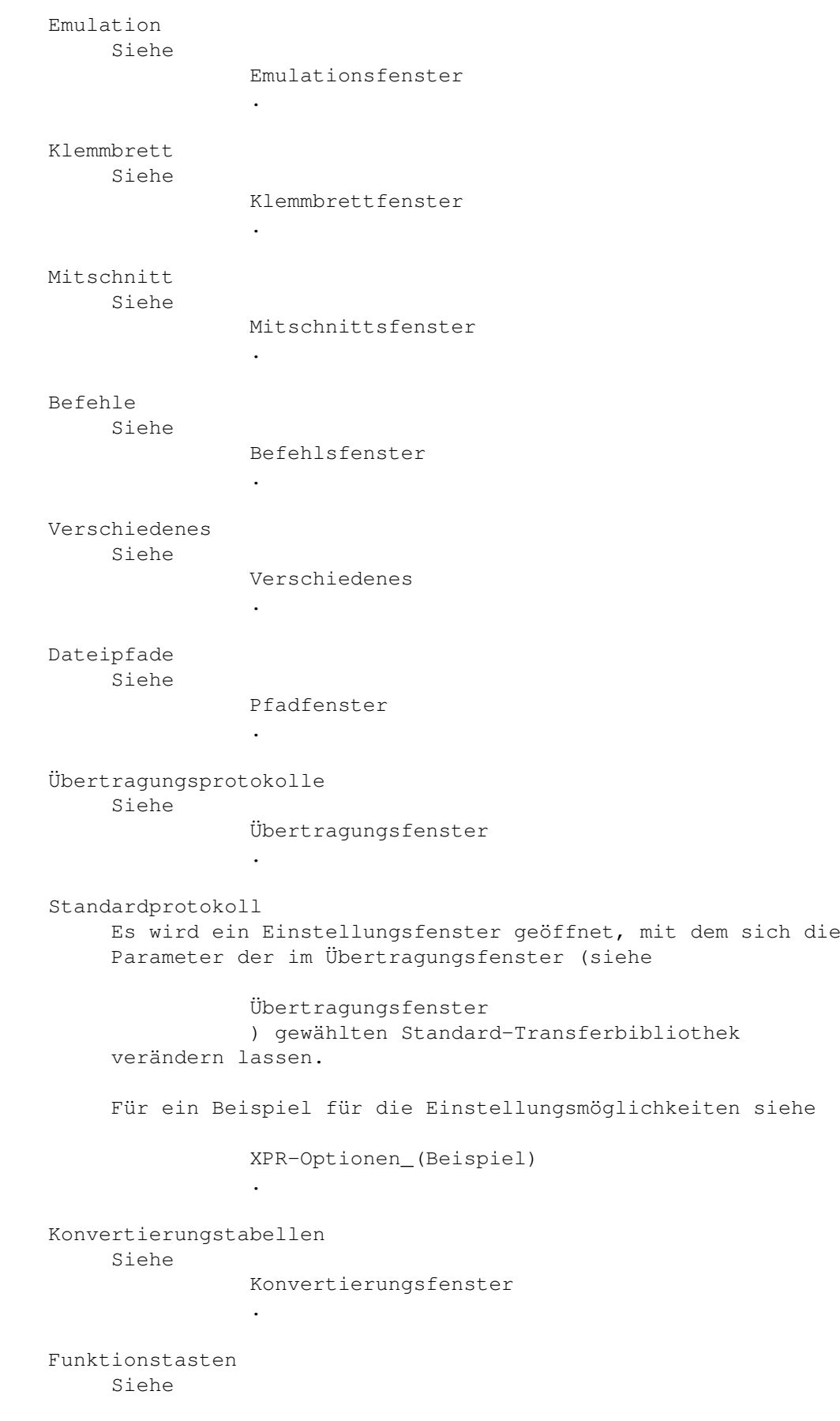

Funktionstastenfenster . Steuertasten Siehe Steuertastenfenster . Fast! Makros Siehe Fast-Makro-Fenster . Tastaturbefehle Siehe Tastaturbefehlsfenster . Spracheinstellungen Siehe Sprachfenster . Toneinstellungen Siehe Tonfenster . Vorwahlen Siehe Vorwahlfenster . Ausgabefenster Werden AmigaDOS/ARexx Befehle ausgeführt, so wird ein Ausgabefenster geöffnet, in das das betreffende Programm seine Informationen ausgibt. Position und Größe des Fensters lassen sich hier einstellen. Das Format der Fensterdeklaration entspricht der des NewShell-Befehles. Sollen während der Abarbeitung von AmigaDOS/ARexx Befehlen keine Ausgaben erfolgen, so sollte man hier NIL: eingeben. Taucht die Zeichenfolge %s im Parametertext auf, so wird sie durch den Namen des öffentlichen Bildschirms ersetzt, den 'term' benutzt. Einstellungen laden Die globalen Programmeinstellungen werden aus einer anzugebenden Datei gelesen. Einstellungen speichern Die globalen Programmeinstellungen werden in der zuletzt ausgewählten Datei gespeichert. Einstellungen speichern als Die globalen Einstellungen werden in einer anzugebenden Datei gespeichert.

# **1.27 term-deutsch.guide/Fenster**

## Fenster

Dieses Menü befaßt sich mit der Verwaltung verschiedener Fenster auf dem Hauptbildschirm. Durch Anwählen der Menüpunkte werden die jeweiligen Fenster geöffnet und geschlossen.

Status Hiermit wird ein Fenster aktiviert, das verschiedene Statusinformationen anzeigt. Durch Anklicken des Fensters werden die einzelnen Informationen aktualisiert: Programmstart Wann wurde das Programm gestartet? Empfange Zeichen Die Anzahl der empfangenen Zeichen. Versandte Zeichen Die Anzahl der verschickten Zeichen. Text bei Verbindungsaufbau Der vom Modem beim Aufbau der Verbindung ausgegebene Text. Mailboxname Sofern verfügbar, der Name der Mailbox, mit der man gerade verbunden ist. Mailboxanschlußnummer Sofern verfügbar, die Telefonnummer der Mailbox, mit der man gerade verbunden ist. Mailboxkommentar Sofern verfügbar, der Telefonbuchkommentar, der zur Mailbox gehört, mit der man gerade verbunden ist. Mailbox-Benutzername Sofern verfügbar, der Benutzername mit dem man gerade in der Mailbox eingeloggt ist. Bildschirmgröße Die Größe des Terminalfensters in Zeichen. ARexx-Schnittstelle Sofern verfügbar, der Name des ARexx-Hosts, unter dem das 'term'-Programm angesprochen werden kann. Textpufferumfang (Zeichen) Der Umfang des Textpuffers. Freier Speicher (Bytes) Der Umfang des noch freien Systemspeichers.

Ausgabepuffer Mit diesem Menüpunkt wird ein Fenster auf dem Hauptbildschirm geöffnet, das dieselben Funktionen wie der Textpuffer erfüllt. Text läßt sich mit Hilfe der Maus ausschneiden und in den Eingabestrom einspielen. Mit Hilfe der Steuertasten ('Cursortasten') und der Umschalttaste für Groß-/Kleinschreibung läßt sich der angezeigte Text bewegen. Zeileneingabe Hier wird im unteren Bereich des Bildschirmes ein kleines Fenster geöffnet, in dem eine zu übertragene Zeile eingegeben, bearbeitet und abgeschickt werden kann. Der Inhalt der Eingabezeile ist unabhängig davon, ob die am anderen Ende der Leitung aktive Mailbox sich um das Bearbeiten der eingetippten Zeichen kümmert. Eine genauere Beschreibung der Funktionen dieses Fensters wird später gegeben (siehe Zeileneingabe ). Chatzeile Über der Statuszeile (oder am unteren Rand des Fensters, was immer gerade verfügbar ist) erscheint eine Texteingabezeile, deren Funktion annähernd mit der Zeileneingabe identisch ist. Mehr hierzu findet sich unter Chatzeile . Fast! Makros Schaltet das Auswahlfenster für Fast! Makros an, bzw. aus. Auf die Funktion der Fast! Makros wird später noch eingegangen (siehe Fast!\_Makros ). Einzelzeicheneingabe Ein Fenster wird geöffnet, in dem auf einem 16 mal 16 Felder großen Raster alle 256 Zeichen des ISO-8859-1 Zeichensatzes aufgeführt sind, den der Amiga benutzt. Möchte man bestimmte Zeichen zur Gegenstelle schicken, oder ist am Amiga gerade keine Tastatur angeschlossen, kann man dies mit einem Mausklick erledigen. Hält man die linke Maustaste gedrückt und zieht sie über das Fenster, erscheint im Fenstertitel der Code des Zeichens in verschiedenen Notationen. Versandliste Es erscheint ein Fenster, mit dessen Hilfe eine Liste von zu verschickenden Dateien zusammengestellt werden kann. Dies geschieht entwender, indem man die Dateinamen direkt eintippt, oder die Piktogramme der Dateien in das Fenster legt. Die Übertragung wird schließlich durch Drücken einer der Tasten

Binär-Versand oder Text-Versand gestartet. Piktogramme lassen sich auch auf das mit term Versandliste beschriebene Piktogramm legen und damit zur Liste hinzufügen. Ein Doppelklick auf dieses Piktogramm öffnet das Fenster auf der Workbench.

Das von 'term' hier verwendete Piktogramm läßt sich ersetzen.

Hierzu kopiere man das Piktogramm der Wahl in dieselbe Schublade, in der auch 'term' zu finden ist, unter dem Namen term\_DropIcon.

# **1.28 term-deutsch.guide/Wahl**

Das Schnellwahlmenü

Hinweis: dieses Menü erscheint nur, wenn mindestens ein Telefonbucheintrag mit aktiviertem Menü-Schalter existiert!

Wird einer der Menüeinträge ausgewählt, so wählt das Programm die dazugehörende Telefonnummer an.

# **1.29 term-deutsch.guide/Kontrollfelder**

```
Kontrollfelder
```
Hier werden alle von 'term' verwendeten Kontrollfelder beschrieben:

```
Schnittstellenfenster
      Kontrolle der Schnittstelle.
Modemfenster
               Kontrolle der Modemparameter.
Bildschirmfenster
          Kontrolle der Bildschirmeigenschaften.
Stiftfenster
               Kontrolle der Bildschirmzeichenstifte.
Terminalfenster
            Kontrolle der Terminalparameter.
Emulationsfenster
          Einstellung der Terminalemulationsparameter.
Textstiftfenster
           Kontrolle der Textzeichenstifte.
Klemmbrettfenster
          Kontrolle der Klemmbrettparameter.
Mitschnittsfenster
         Einstellungen der Mittschnittsfunktionen,
              des Textpuffers und der Protokollierung.
```

```
Befehlsfenster
             Einstellung einzelner Befehle.
Verschiedenes
              Einstellung verschiedener Parameter.
Pfadfenster
                Einstellung der Dateipfade.
Übertragungsfenster
        Einstellung der Dateiübertragungsfunktionen
XPR-Optionen (Beispiel)
    Ein Beispiel für die Einstellungsmöglichkeiten
              eines Übertragungsprotokolles.
Konvertierungsfenster
      Einstellung der Zeichenkonvertierungsfunktionen.
Funktionstastenfenster
     Einstellung der Funktionstastenbelegungen.
Steuertastenfenster
        Einstellung der Steuertastenbelegungen.
Fast-Makro-Fenster
        Einstellung der Fast! Makros.
Tastaturbefehlsfenster
     Einstellung der Tastaturbefehle.
Sprachfenster
              Einstellung der Sprachparameter.
Tonfenster
                 Einstellung der Tonparameter.
Transferfenster
            Informationen zur Dateiübertragung.
ASCII-Fenster
              Informationen zur Übertragung von ASCII-Daten
ASCII-Einstellungen
        Einstellungen zu den eingebauten
              ASCII-Übertragungsfunktionen
Telefonbuch
                Verwaltung von Telefonnummern.
Telefonbucheintragsfenster
Bearbeiten einzelner Telefonbucheinträge
Gebührenfenster
            Einstellungen zur Telefongebührenberechnung.
Kopierfenster
```
Kopieren von Konfigurationselementen. Wählfenster Anwahl von Telefonnummern. Druckfenster Ausdrucken des Telefonbuchs. Steuertextfenster Bearbeiten von Steuertexten Versandliste Wie man Listen von zu versendenden Dateien vor dem Versand vorbereitet Vorwahlfenster Eine alternative Methode, um Telefonkosten berechnen zu lassen Parameterfenster Einstellungen für externe Datenübertragungsprogramme Signaturfenster Automatisches Starten von Übertragungsprotokollen

# **1.30 term-deutsch.guide/Schnittstellenfenster**

### Schnittstellenfenster

Hier sind alle Parameter der seriellen Datenübertragung einzustellen.

### Baudrate

Die Übertragungsgeschwindigkeit in Bits pro Sekunde, mit der die Schnittstelle angesteuert wird. Dieser Wert muß mindestens bei 110 Baud liegen. Jegliche größere Werte sind erlaubt, aber man sollte im Gedächtnis behalten, daß nicht jedes Modem beliebige Übertragungsgeschwindigkeiten unterstützt. Durch Druck auf die nach links und rechts weisenden Pfeile können mehrere fest vorgegebene Werte eingestellt werden.

Zum Zeitpunkt der Erstellung dieses Textes unterstützt die Amiga-Hardware Übertragungsgeschwindigkeiten bis zu 1.000.000 Baud. Dieser Wert stellt die theoretische Obergrenze der Hardware dar, aber tatsächlich benutzbare Werte liegen wesentlich niedriger bei 57.600 Baud und darunter. Spezielle Steckkarten unterstützen unter Umständen höhere Übertragungsgeschwindigkeiten.

Wird die serielle Übertragungsgeschwindigkeit modifiziert, so muß dies den meisten Modems ausdrücklich bekanntgemacht werden (zum Beispiel indem man die Zeichenfolge AT<RETURN> eintippt).

#### Bits/Zeichen

Anzahl der Bits pro übertragenem Zeichen (7 oder 8). Die Amiga-Hardware unterstützt nicht alle möglichen Kombinationen von Bits/Zeichen, Parität und Stopbits.

#### Parität

Die verwendete Übertragungsparität (keine, gerade, ungerade, Bitwert 1 = Paritätsbit ist immer 1, Bitwert 0 = Paritätsbit ist immer 0). Die Amiga-Hardware unterstützt nicht alle möglichen Kombinationen von Bits/Zeichen, Parität und Stopbits.

## Stopbits

Zur Übertragung verwendete Stopbits (1 oder 2). Die Amiga-Hardware unterstützt nicht alle möglichen Kombinationen von Bits/Zeichen, Parität und Stopbits.

## Protokoll

Zur Datenübermittlung verwendete Start/Stop-Kennung (RTS/CTS, RTS/CTS mit Vorheriger Überprüfung des DSR-Signales, keine). Der Protokoll-Modus RTS/CTS (DSR) erfordert es, daß das angeschlossene Modem die Data-set-ready-Leitung aufgeschaltet hat, ist dies nicht der Fall wird aus Sicherheitsgründen auf den Protokoll-Modus Keines zurückgeschaltet. Der Protokoll-Modus RTS/CTS achtet nicht auf das Vorhandensein eines DSR Signales.

Manche Modems stellen sich tot, sobald das RTS/CTS Protokoll aktiviert wurde. In solchen Fällen ist meist die DSR-Leitung nicht aktiv. Normalerweise hilft folgende Vorgehensweise: erst das RTS/CTS Protokoll abschalten (d.h. auf Protokoll Keines schalten), dann den Befehl AT&S0 eintippen und die Return-Taste drücken, und schließlich wieder das RTS/CTS Protokoll aktivieren. Der AT&S0 Befehl sorgt dafür, daß das Modem das DSR-Signal permanent setzt und nicht erst während des Verbindungsaufbaus.

Das RTS/CTS Protokoll gewährleistet die sichere Übertragung von Daten bei Modemverbindungen, die mit 4.800 Baud und höheren Geschwindigkeiten ablaufen. Wird es in solchen Fällen nicht aktiviert, kann es zu Datenverlusten kommen!

#### Duplex

Datenübertragungsart (Voll oder Echofunktion).

### Puffergröße

Hiermit läßt sich die Größe des Datenpuffers festlegen, den der serielle Treiber für die Datenübertragung nutzen soll. Dieser Wert muß effektiv mit zwei multipliziert werden, da er einerseits vom Treiber selbst und auch von 'term' intern benutzt wird. Ein Wert von 32.768 Bytes führt also dazu, daß 65.536 Bytes Speicher für die Puffer angefordert werden.

#### Unterbrechungsdauer

Die Dauer des Unterbrechungssignales (über den Menüpunkt Unterbrechungssignal senden auszulösen) in Mikrosekunden.

## Überbrückmodus

Aktiviert einen speziellen Modus des seriellen Treibers, der die Überprüfung der durchgehenden Daten überspringt und durch den der Treiber etwas schneller arbeiten kann. Dies ist sinnvoll bei Verwendung des Programmes zur Verbindung zweier Rechner über Nullmodem-Kabel, oder falls der Schnittstelle bei aktivierten RTS/CTS-Protokoll betrieben wird. Wird diese Funktion

eingeschaltet, werden als Parameter automatisch 8 Bits pro Zeichen, keine Parität und 1 Stop-Bit gewählt.

#### Oberstes Bit löschen

Wird dieser Schalter aktiviert, so wird das oberste Bit jedes eingehenden Zeichens gelöscht.

## Geteilter Zugriff

Auf Wunsch kann der serielle Treiber in einem Modus betrieben werden, der mehr als einem Programm den Zugriff auf die serielle Schnittstelle erlaubt. Ist dieser Schalter nicht aktiviert, versucht 'term' den seriellen Treiber exklusiv für sich zu belegen, ist der Schalter aktiviert, wird auch anderen Programmen der Zugriff auf den Treiber erlaubt.

#### xON/xOFF intern verarbeiten

Dieser Schalter aktiviert eine softwaremäßige Behandlung der Start-/Stop-Kennungen xON (= Control + S) und xOFF (= Control + Q). Drücken Sie auf der Amiga-Tastatur die Tastenkombination Control + S wird die Textein- und -ausgabe angehalten. Um fortzufahren drücken Sie bitte Control + S.

## xON/xOFF durchreichen

Ist dieser Schalter aktiviert, so werden die xON/xOFF Steuerzeichen anstatt vom Terminalprogramm interpretiert und ausgefiltert zu werden, zum Modem durchgereicht.

### Trägersignal prüfen

'term' untersucht den eingehenden Zeichenstrom u.A. auf eine Zeichensequenz, die angibt daß das Modem das für die Datenübertragung notwendige Trägersignal verloren hat. In diesem Fall wird die Verbindung üblicherweise als abgebrochen angesehen, was unter Umständen ein verhängnisvoller Fehler sein kann. Möchte man sichergehen, daß eine solche Zeichensequenz nicht zufällig eingegangen ist, kann man mit Aktivierung dieses Schalters 'term' dazu anweisen, noch einmal nachzuprüfen ob das Modem selbst davon überzeugt ist, daß das Trägersignal verlorengegangen ist.

Diese Funktion muß nicht notwendigerweise bei allen Modems funktionieren, da manche die Carrier-Detect-Leitung immer aktiviert haben, bzw. diese Leitung nie aktivieren: in diesem Fall sollte der Schalter, ebenso wie bei der Verbindung mit einem anderen Rechner über Nullmodem-Kabel, ausgeschaltet werden.

Ist der Schalter aktiv, wird auch während des Betriebs und der Datenübertragung auf das Trägersignal geachtet. Geht das Signal während der Datenübertragung verloren, wird die Übertragung abgebrochen.

Direkte Verbindung

Verbindet man die serielle Schnittstelle über ein Nullmodemkabel mit einem anderen Rechner, ist eine Überprüfung des Trägersignals oder des Handshaking-Protokolls nicht immer sinnvoll. Dieser Schalter deaktiviert beide Funktionen.

## Quantum

Die Anzahl Zeichen, die in einem Rutsch gelesen und an die Terminalemulation übergeben werden. Je mehr Zeichen gelesen werden, desto länger dauert die Abarbeitung der Zeichen; währenddessen werden keine Eingaben über Maus oder Tastatur bearbeitet.

OwnDevUnit benutzen

Durch diesen Schalter läßt sich bestimmen, ob gemeinsame Zugriffe mehrerer Programme auf die serielle Schnittstelle gegeneinander abgesichert werden sollen. Diese Funktion erfordert, daß die Systembibliothek OwnDevUnit.library installiert ist.

Im geteilten Zugriff nicht benutzen

Erlaubt man 'term' über den Schalter Geteilter Zugriff, sich den Schnittstellentreiber mit anderen Programmen zu teilen, ist es nicht immer sinnvoll den Treiber dann über die OwnDevUnit-Schnittstelle für exklusiven Zugriff anzufordern. Dies läßt sich mit diesem Schalter deaktivieren.

Bei bestehender Verb. Zugriff ermögl.

Normalerweise gibt 'term' den Schittstellentreiber nur dann frei, wenn gerade keine Verbindung durch das Modem besteht. Wird dieser Schalter aktiviert, wird der Zugriff selbst dann ermöglicht, wenn die Modemverbindung aktiv ist.

Vorsicht: im Extremfall kann diese Funktion dazu führen, daß die Verbindung abbricht.

Beim Wählen Zugriff ermöglichen

Wird ein UUCP-Netcall gestartet, während 'term' noch wählen möchte, kann man über diesen Schalter dafür sorgen, daß 'term' den Wahlvorgang abbricht und dem anderen Programm den Zugriff ermöglicht.

Wichtig: der Wahlvorgang wird abgebrochen, aber nicht automatisch wieder aufgenommen, wenn die Schnittstelle wieder frei wird.

```
Anfragen beantworten
```
Erhält 'term' eine Anfrage über die OwnDevUnit-Schnittstelle, den Treiber der seriellen Schnittstelle freizugeben, hat es mehrere Möglichkeiten zu reagieren, die hier eingestellt werden können:

Schnittstelle freigeben

'term' schließt den Schnittstellentreiber und ermöglicht so dem anderen Programm den Zugriff.

Schnittstelle freigeben, Anforderung wiederholen Der Schnittstellentreiber wird geschlossen, aber 'term' versucht alle vier Sekunden ihn wieder zu öffnen.

Schnittstelle offen halten

'term' ignoriert die Aufforderung. Schnittstellentreiber Name des Schnittstellentreibers; üblicherweise ist dies das serial.device, Besitzer des internen Supra-Modems sollten hier modem?.device (wobei ? für die Nummer der Steckkarte steht), Anwender der ASDG-IO-Karte sxbios.device eingeben. Treibernummer Nummer der seriellen Treibereinheit, üblicherweise sollte dies 0 sein, zum Ansprechen getrennter serieller Anschlüsse ist hier die Nummer des Anschlusses einzusetzen. Benutzen Verwende die aktuellen Einstellugen. Standard (nur vom Telefonbuch aus) Löscht die gerade bearbeiteten Einstellungen aus dem Telefonbucheintrag. Wird später einmal die dazugehörige Telefonnummer angewählt, so wird die Hauptkonfiguration an dieser Stelle nicht verändert werden. Abbrechen

Erhalte die ursprünglichen Einstellungen.

# **1.31 term-deutsch.guide/Modemfenster**

#### Modemfenster

Hier finden sich verschiedene Einstellungen zur Ansteuerung des Modems, aber auch für das Anwählen von Telefonbucheinträgen notwendige Parameter:

```
Initialisieren
```
Text, der dem Modem beim Programmstart zugeschickt werden soll. Dieser Befehl dient der Initialisierung und muß nicht notwendigerweise vorhanden sein.

Standardmäßig verwendet 'term' den Initialisierungsbefehl ATE1V1Q0\r, der bei einem Modem, das den Hayes Standard AT Befehlssatz beherrscht, folgendes bewirkt:

- 1. [E1] Das Modem schickt bis zum Aufbau der Verbindung jedes ihm zugesandte Zeichen zurück (Echofunktion).
- 2. [V1] Modemmeldungen werden im Klartext ausgegeben, d.h. es erscheinen Meldungen wie CONNECT, NO CARRIER, usw. anstatt von Zahlenwerten.
- 3. [Q0] Das Modem wird angewiesen, auf Befehle mit einer Meldung zu reagieren.

Weitere Informationen zu diesen Befehlen finden sich im Modemhandbuch.

Auch die Wählfunktion nutzt diesen Eintrag: kurz bevor eine Telefonnummer angewählt wird, wird das Modem mit dem hier zu findenden Text initialisiert. Werden im Telefonbuch mehrere Nummern für einen Eintrag angegeben, können auch mehrere Initialisierungsbefehle durch senkrechte Striche getrennt (das Zeichen |) angegeben werden.

#### Zurücksetzen

Text, der dem Modem beim Programmende zugeschickt werden soll. Dieser Befehl muß nicht notwendigerweise vorhanden sein.

'term' gibt hier keinen Befehl vor.

Auch die Wählfunktion nutzt diesen Eintrag: kurz bevor die zu einem Telefonbucheintrag gehörende Nummer gewählt wird, wird das Modem mit dem Zurücksetzbefehl der Vorgängernummer bearbeitet. Auch hier können wiederum mehrere Befehle durch senkrechte Striche getrennt werden.

### Auflegen

Text, der dem Modem Abbrechen der Verbindung zugesandt wird (Auflegen). Unter Umständen kann auf diesen Befehl verzichtet werden, falls der Schalter Aufl. löscht DTR-Signal eingeschaltet ist.

Standardmäßig verwendet 'term' den Befehl ~~~~+++~~~~ATH0\r zum Auflegen. Dies bewirkt zunächst, daß 'term' genau zwei Sekunden wartet, dann den Befehl +++ schickt, weitere zwei Sekunden wartet und abschließend den Befehl zum Auflegen verschickt. Die Pausen vor und nach dem +++ Befehl sind notwendig, damit das Modem in den Befehlsmodus zurückkehrt. Die Tilde-Zeichen selbst werden nicht ans Modem geschickt, 'term' verarbeitet sie intern (siehe

### Befehlssequenzen

). Jede Tilde sorgt für eine kurze Pause von einer halben Sekunde.

### Modembefehle nicht senden

Normalerweise wird man nur einen Satz Befehle zum Initialisieren und Deinitialisieren des Modems verwenden, die bei Programmstart und -ende verschickt werden. Die Wählfunktion kann diese Befehle jedoch auch benutzen, um vor der Anwahl eines jeden Eintrages das Modem vorzubereiten. Dies ist nicht immer nötig oder wünschenswert, weshalb es sich mit diesem Schalter unterdrücken läßt.

#### Befehls-Zeichenverzögerung

Diese Funktion wird nur selten benötigt. Einige moderne High-Speed Modems mit nicht allzu verläßlicher Firmware, die Übertragungsgeschwindigkeiten von 28.800 Baud und höher unterstützen, haben Schwierigkeiten, bei diesen Geschwindigkeiten Initialisierungs- und Modembefehle entgegenzunehmen. Manchmal hilft es, zwischen den einzelnen Zeichen der Befehle eine kurze Verzögerung einzubauen, ein paar Mikrosekunden genügen oft.

No carrier

Der Text, den das Modem beim Verlust des Trägersignales an das Terminal sendet. Dies wird benötigt, wenn ermittelt werden soll, die lange die letzte Telefonverbindung bestand und berechnet wird, wieviel für die Verbindung an Gebühren zu bezahlen ist.

# No dialtone

Der Text, den das Modem zurückliefert, wenn es bei einem Anwahlversuch keinen Wählton empfängt. Einige Modems geben diesen Text auch dann aus, wenn die jeweilige Leitung besetzt ist.

### Connect

Der Text, den das Modem beim erfolgreichen Aufbau einer Verbindung an das Terminal zurückschickt. Der Text wird benötigt, nachdem die Wählfunktion eine Telefonnummer angewählt hat und auf eine Antwort des Modems wartet (Connect/No Carrier).

### Voice

Der Text, den das Modem beim Erkennen eines Anrufes an das Terminal zurückliefert, wenn es erkennt, daß sich am anderen Ende der Leitung kein anderes Modem meldet.

### Ring

Der Text, den das Modem beim Empfang eines eingehenden Anrufes an das Terminal zurückliefert.

#### Busy

Der Text, den das Modem zurückliefert, wenn es erkennt, daß die angewählte Telefonnummer gegenwärtig besetzt ist.

## Ok

Der Text, den das Modem zurückliefert, wenn es einen Befehl korrekt ausgeführt hat.

#### Error

Der Text, den das Modem zurückliefert, wenn es einen Befehl - aus welchen Gründen auch immer - nicht korrekt ausführen konnte.

#### Wählpräfix

Eine Zeichenkombination, die einer zu wählenden Telefonnummer vorangestellt werden soll. Üblicherweise ist dies ATD\w. Die Befehlssequenz \w (siehe Befehlssequenzen ) sorgt dafür, daß der eingestellte Wählmodus (Pulswahl oder Tonwahl) verwendet wird.

#### Wählsuffix

Eine Zeichenkombination, die einer zu wählenden Telefonnummer angehängt werden soll. Üblicherweise ist dies das Zeilenrücklauf-Zeichen \r.

## Wahlverfahren

Alle Modems unterstützen zwei verschiedene Wahlverfahren: Tonwahl und Pulswahl. Das Tonwahlverfahren arbeitet schneller als Pulswahl, es werden vom Modem eine Reihe von bestimmten Tönen in die Telefonleitung geschickt, die vom Telefonrechner auf der Gegenseite interpretiert werden. Das Pulswahlverfahren arbeitet letztendlich mechanisch, durch eine Reihe von elektrischen

Impulsen wird eine Serie von Wählern bewegt, die letztlich die Verbindung herstellen. Die meisten Telefonnetze unterstützen bereits Tonwahl, viele jedoch einzig und allein nur Pulswahl. Tonwahl sollte bevorzugt werden, funktioniert sie jedoch nicht (man hört nach der Anwahl immer noch das Freizeichen) sollte man auf Pulswahl umschalten. Dies läßt sich leicht mit dem Schalter Wahlverfahren erledigen. 'term' verwendet standardmäßig das Pulswahlverfahren.

Hinweis: Dieser Schalter ist nur dann zugänglich, wenn im Eintrag Wählpräfix die Befehlssequenz \w (siehe Befehlssequenzen

```
)
```
eingetragen ist!

## Wählbefehl für Nebenstellenanlage

Betreibt man 'term' an einer Nebenstellenanlage, die es erfordert, eine Ziffer vor jedem nach außen gehenden Gespräch zu wählen, kann man diese Ziffer und weitere nötige Modembefehle hier angeben. 'term' gibt standardmäßig den Befehl 0,,, vor, der erst eine 0 wählt und kurz darauf wartet, daß das Freizeichen ertönt und weitergewählt werden kann. Die drei Kommata sorgen für eine kurze Verzögerung, das Modem selbst interpretiert die Kommata, nicht 'term'. Wie groß die Verzögerung durch die drei Kommata ist, hängt von der Einstellung des Modems ab (die Dauer ist im Modemregister S8 angegeben, weitere Informationen hierzu finden sich in der Modemdokumentation). Unter Umständen führt die Verzögerung durch die drei Kommata nicht zum gewünschten Erfolg, es kann notwendig sein, die Kommata durch ein W zu ersetzen. Das W sorgt dafür, daß das Modem nach dem Wählen der Ziffer auf den zweiten Wählton wartet, der dem Freizeichen der Telekom entspricht. Auch dies führt nicht immer zum Erfolg und hängt davon ab, ob die Nebenstellenanlage es erlaubt.

Der Wählbefehl für Nebenstellenanlage wird nach dem Wählpräfix und vor der eigentlichen Telefonnummer und dem Wählsuffix eingefügt.

### Anwahlpause

Die zeitliche Verzögerung nach einem fehlgeschlagenen Versuch, beim Wählen von Telefonnumern eine Verbindung herzustellen. Die Wählfunktion wartet die hier angegebene Zeit in Minuten, bevor die Liste der zu wählenden Telefonnummern ein weiteres mal durchlaufen wird.

#### Anwahlversuche

Die Anzahl der Versuche, die die Wählfunktion unternimmt, eine Verbindung zu den in der Liste der zu wählenden Telefonnummern herzustellen, bevor sie abbricht.

### Anwahldauer

Die Anzahl Sekunden, die die Wählfunktion nach der Anwahl einer Telefonnummer wartet, bis sie auflegt und die nächste Nummer wählt.

### Pause zwischen Anrufen

Einige Modemtypen lassen pro Minute nur eine bestimmte Anzahl zu

tätigender Anrufe zu, oder verhaspeln sich hoffnungslos wenn die Wählbefehle in zu schneller Folge gesendet werden. Hier läßt sich einstellen, wieviel Zeit zwischen zwei aufeinanderfolgenden Anrufen vergehen muß. 'term' wartet dann kurz, bevor der nächste Wählbefehl gesendet wird. Dies hat unter anderem auch Auswirkungen auf die Dauer der Anwahlpause, die im Bedarfsfall auf den hier angegebenen Wert verlängert wird.

## Wählbefehle zeigen

Dieser Schalter hilft festzustellen, was genau passiert, wenn die Wählfunktion Schwierigkeiten bekommt, das Modem anzusteuern. Ist der Schalter aktiv, werden alle Meldungen des Modems im Klartext im Terminalfenster gezeigt. Anderenfalls wird die Textausgabe abgeschaltet.

#### Behandle 'NO CARRIER' wie 'BUSY'

Ist dieser Schalter aktiv, so behandelt die Wählfunktion die Meldung NO CARRIER des Modems exakt so, als hätte das Modem BUSY von sich gegeben.

## Baudrate anpassen

Viele Modems geben beim erfolgreichen Aufbau einer Verbindung die Übertragungsgeschwindigkeit aus, deren Trägersignal erkannt wurde. Ist die hier implementierte Funktion aktiviert, so wird diese Zahl ausgewertet und die Übertragungsgeschwindigkeit des seriellen Treibers entsprechend angepaßt.

Diese Funktion sollte nicht ohne guten Grund aktiviert werden, da sie negative Auswirkungen haben kann (beim Verbindungsbeginn kann tatsächlich das Modem auflegen!). Wer ein moderneres High-Speed-Modem besitzt, der braucht diese Funktion mit großer Wahrscheinlichkeit nicht. Wer im Zweifel ist, ob er sie benötigt, der sollte sie besser nicht aktivieren!

### Anwahlabbruch legt auf

Üblicherweise schickt die Wählfunktion zum Abbrechen eines gerade aktiven Anwahlbefehls einfach eine Zeilenrücklauf-Zeichen an das Modem. Wird der Schalter Anwahlabbruch legt auf aktiviert, so verwendet die Wählfunktion stattdessen das normale Modem-Auflegeprozedur.

## Zeit bis Verbindungsaufbau

Zwischen dem Abheben des Modems bei der Anwahl und dem Eingehen der Meldung, daß das Carrier-Signal erkannt wurde, kann eine gewisse Zeit vergehen, die 'term' nicht selbst bemessen kann. Über diesen Regler kann die Anzahl Sekunden angegeben werden, die zwischen beiden Ereignissen vergeht. Diese Zeit wird beim Verbindungsbeginn auf die gesamte Verbindungsdauer aufgeschlagen.

### Auflegen löscht DTR-Signal

Manche Modems brechen eine Verbindung zügiger ab, wenn man die Data-terminal-ready-Leitung beim Auflegen auf niedriges Potential legt. Wird dieser Schalter aktiviert, wird bei jedem Auflegen die DTR-Leitung kurzfristig auf niedriges Potential gelegt.

## Nach Auflegen Anwahl wiederholen Sofern dieser Schalter aktiv ist, wird nach dem Abbruch einer

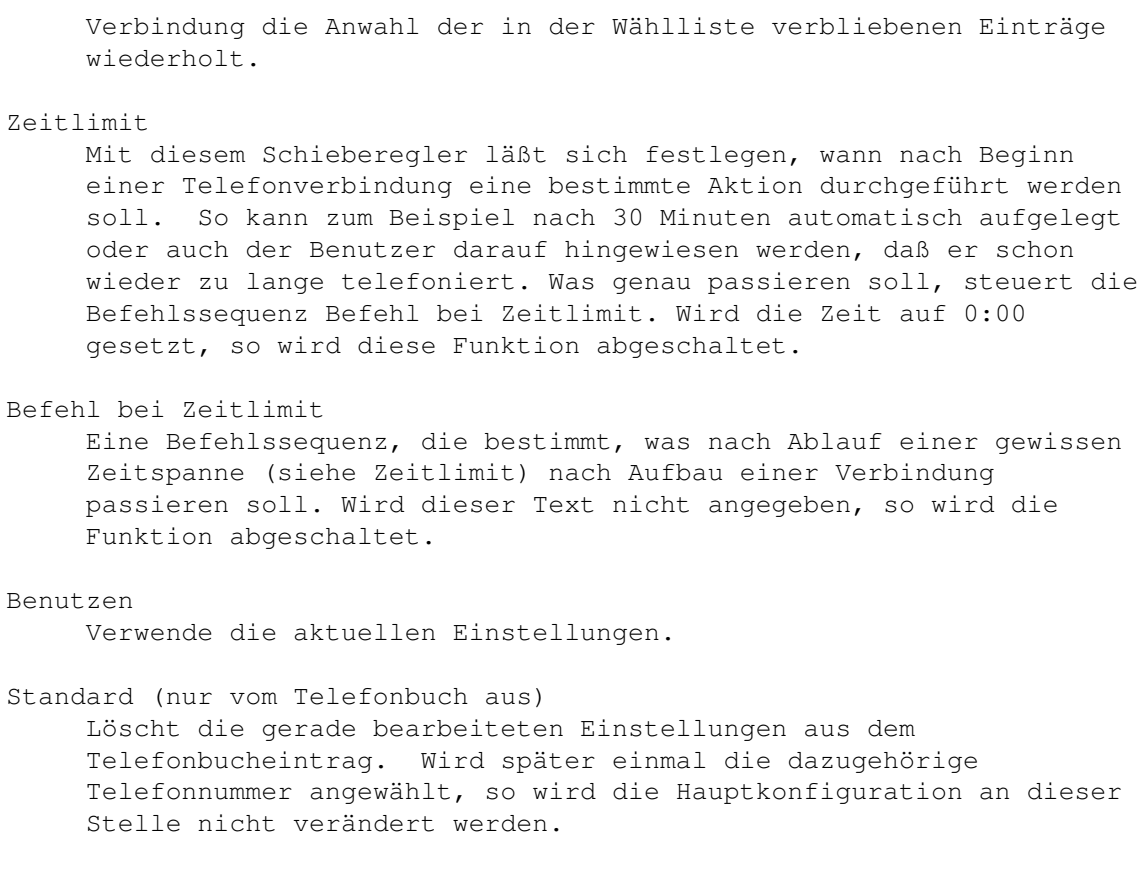

Abbrechen

Erhalte die ursprünglichen Einstellungen.

# **1.32 term-deutsch.guide/Bildschirmfenster**

#### Bildschirmfenster

Unter diesem Menüpunkt ist ein Einstellfeld zu finden, in dem alle Parameter des Hauptbildschirmes gesetzt werden können.

Anzeige

Hier läßt sich der Modus wählen, in dem der Hauptbildschirm angezeigt wird.

## Bildschirmtext

Hiermit läßt sich der Zeichensatz auswählen, der für den Aufbau der Benutzeroberfläche verwendet wird.

Schneller Bildaufbau

Wird dieser Schalter aktiviert, wird der Grafik- und Fensteraufbau von 'term' langsamer. Nein, natürlich nicht immer, es gibt einige Ausnahmen, bei denen der Bildschirmaufbau schneller werden kann, zum Beispiel wenn eine externe Emulation verwendet wird, oder mit mehr als vier Farben am Bildschirm gearbeitet wird. Diese Beschleunigung bezieht sich evtl. nur auf den Fensteraufbau, nicht auf die jeweilige Terminalemulation.

Generell ist zu sagen, daß mit dem Effekt dieses Schalters etwas experimentiert werden sollte, bevor man ihn aktiviert läßt.

### Öffentlicher Bildschirm

Wie schon oben angesprochen, wird der 'term' Hauptbildschirm als öffentlich zugänglich geöffnet. Da der Bildschirm selbst nicht automatisch öffentlich zugänglich geöffnet wird, kann mit diesem Punkt bestimmt werden, ob auf dem Bildschirm Fenster fremder Programme geöffnet werden sollen können.

Es ist besonders in Hinsicht auf die von den Befehlen AmigaDOS-Befehl ausführen und ARexx-Befehl ausführen geöffneten Konsolenfenster sinnvoll, den Bildschirm als öffentlich zugänglich öffnen zu lassen. In diesem Fall werden die jeweiligen Fenster auf dem 'term'-Hauptbildschirm geöffnet.

## Fenster übernehmen

Eng mit dem vorher genannten Punkt hängt diese Funktion zusammen, die nur dann zugänglich wird, wenn Öffentl.Bildsch. aktiviert wurde. Ist der Schalter Fenster übern. aktiv, so wird versucht, das Öffnen aller sonst auf dem Workbench-Bildschirm erscheinenden Fenster auf den Hauptbildschirm von 'term' zu übernehmen.

## Öffentlichen Bildschirm nutzen

'term' öffnet nicht notwendigerweise einen eigenen Bildschirm, sondern kann auch einen öffentlichen Bildschirm verwenden. 'term' wird versuchen, Farben und Zeichenmodi an die neuen Verhältnisse anzupassen. Sofern genügend Farben vorhanden sind, wird 'term' die Bildschirmfarbpalette mit anderen Programmen teilen (benötigt Kickstart 3.0) was es möglich macht, mit der eingebauten Terminalemulation auch in 8 oder 16 Farben zu arbeiten. 'term' übernimmt den jeweiligen Bildschirmzeichensatz für die Benutzeroberfläche.

Hinweis: bisher ist nur die eingebaute Terminal-Emulation in der Lage, die vom Bildschirm angebotenen Farben zu verwenden, externe Emulations-Bibliotheken werden in dieser Situation höchstwahrscheinlich versagen!

Vorsicht beim Ändern der Größe des Hauptfensters, jede Größenänderung setzt die Interna der Terminalemulation auf Standardwerte zurück.

#### Bildschirmname

Der Name des öffentlichen Bildschirms, auf dem 'term' Fenster öffnen soll. 'term' wird den Workbench-Bildschirm verwenden, sofern kein Bildschirmname angegeben wurde, bzw. kein passender Bildschirm gefunden werden kann.

#### Schirmtitel aktiv

Ist dieser Schalter aktiviert, wird die Bildschirmtitelzeile angezeigt, anderenfalls nicht.

#### Fensterrahmen

Das Hauptfenster von 'term' wird mit Umrahmung auf einem eigenen Bildschirm geöffnet.

Getrennte Statusanzeige Die Statusanzeige wird in einem getrennten Fenster untergebracht. Statuszeile Mit diesem Schalter läßt sich die Anzeige der Statuszeile (na gut, der Statuszeilen) bestimmen. Abgeschaltet Die Statuszeile ist komplett abgeschaltet. Standard Die Statuszeile (na gut, die Statuszeilen) wird in ihrer ganzen Pracht auf zwei Zeilen verteilt angezeigt. Mehr geht nicht. Kompakt Nur die grundlegenden Informationen werden angezeigt, ohne jegliche Erklärung, worum es sich handelt. Wer lieber raten möchte, der sollte die folgenden Zeilen nicht lesen. 1. Status 2. Terminaltyp 3. Übertragungsprotokoll 4. Übertragungsgeschwindigkeit 5. Übertragunsparameter 6. Tageszeit 7. Online-Zeit Verbindungsanzeige Dieser Schalter bestimmt, welche Information in der rechten unteren Ecke der Statusanzeige ausgegeben werden soll: Verbindungsdauer Die Dauer der Verbindung Verbindungskosten Die aus der Dauer der Verbindung entstehenden Kosten Dauer/Kost. Dauer und Kosten in fünfsekundigem Wechsel Farbmodus Hier wird der Farbmodus bestimmt, in dem die Terminalemulation arbeiten soll. Bisher sind drei Modi implementiert: 4 Farben (Amiga) Vier Farben, inklusive Blinkfunktionen. 8 Farben (ANSI) Acht Farben, inklusive Blinkfunktionen.

16 Farben (EGA) Sechtzehn Farben, entsprechend der EGA Farbpalette, inklusive Blinkfunktionen. 2 Colours (Monochrom) Monochrom, nur zwei Farben. Blinken Für den Fall, daß eine Mailbox zu großzügig mit blinkenden Zeichen umgeht, kann mit dieser Option das Blinken generell abgeschaltet werden. Palette Hier kann eine zu verändernde Farbe der Bildschirmpalette angewählt werden. Rot/Grün/Blau Mit diesen Schiebereglern werden die Anteile der zu verändernden Bildschirmfarbe modifiziert. Standardfarben verwenden Wird dieser Schalter angewählt, werden die für den jeweiligen Terminalmodus vorgegebenen Standardfarben eingestellt. Vorgabestifte benutzen Das Aussehen der Benutzeroberfläche wird von der Wahl der Zeichenstifte bestimmt, d.h. welche Farben für wichtigen Text, aktive Fenster, inaktive Fenster, usw. benutzt werden sollen. Ist der Schalter Vorgabestifte benutzen aktiv, wird ein vordefinierter Satz Zeichenstifte benutzt. Stifte wählen Drückt man diese Taste, lassen sich die zu verwendenden Zeichenstifte wählen (siehe Stiftfenster ). Benutzen Verwende die aktuellen Einstellungen. Standard (nur vom Telefonbuch aus) Löscht die gerade bearbeiteten Einstellungen aus dem Telefonbucheintrag. Wird später einmal die dazugehörige Telefonnummer angewählt, so wird die Hauptkonfiguration an dieser Stelle nicht verändert werden. Abbrechen Erhalte die ursprünglichen Einstellungen. Hinweis: Ein Teil der Bedienungselemente steht nur dann zur Verfügung, wenn 'term' einen eigenen Bildschirm geöffnet hat und die zu bearbeitenden Bildschirmeinstellungen mit den gerade aktiven Einstellungen zumindest teilweise übereinstimmen.

# **1.33 term-deutsch.guide/Stiftfenster**

### Stiftfenster

Dieses Kontrollfeld steht erst ab Betriebssystemversion 3.0 zur Verfügung, da unter älteren Betriebssystemversionen die notwendigen unterstützenden Funktionen fehlen!

Das Aussehen der Benutzeroberfläche auf dem Bildschirm wird durch die Wahl der Zeichenfarben, hier auch Stifte genannt, bestimmt. Verschiedene Stifte werden zum Zeichnen von Text, aktiven Fenstern, usw. benutzt. Ändert man die Farben eines Bildschirms, so wirkt sich dies auch auf das Aussehen der Benutzeroberfläche aus. Mit diesem Einstellfeld können Änderungen der Bildschirmfarben kompensiert werden. Die Einstellmöglichkeiten ähneln dem Workbench-Vorsteinstellungsprogramm Palette:

#### Hintergrund

Die Farbe des Bildschirmhintergrundes, üblicherweise ist dies Farbe 0.

#### Text

Die Farbe, in der normaler Text in Einstellungsfenstern gezeichnet wird.

#### Wichtiger Text

Die Farbe, in der wichtiger Text in Einstellungsfenstern gezeichnet wird. Um besondere Betonung zu erreichen sollte sich die Farbe von der des normalen Textes unterscheiden.

## Helle Kanten

Die Farbe zum Zeichnen der hellen Kanten eines Fensters.

#### Dunkle Kanten

Die Farbe zum Zeichnen der dunklen Kanten eines Fensters.

### Titelbalken aktiver Fenster

Die Farbe, die zum Zeichnen von aktiven Fenstern, gedrückten Knöpfen und Listeneinträgen verwendet wird.

#### Titeltexte aktiver Fenster

Die Farbe, in der Text in die Titelbalken aktiver Fenster, Text auf gedrückte Knöpfen und Listeneinträge gezeichnet wird.

#### Menü-Hintergrund

Die Farbe, in der der Hintergrund von Menüs gefüllt wird.

#### Menü-Text

Die Farbe, in der Text in Menüs gezeichnet wird.

#### Vorgabestifte benutzen

Es werden Vorgabewerte für die gewählten Stifte verwendet.

### Benutzen

Die aktuellen Einstellungen werden übernommen.

Abbrechen

Die vorherigen Einstellungen werden beibehalten.

# **1.34 term-deutsch.guide/Terminalfenster**

Terminalfenster

Alle hier versammelten Einstellungen bestimmen das Verhalten des Terminals selbst, d.h. wie welche Steuerbefehle interpretiert und in Bildschirminformationen umgesetzt werden.

#### Emulation

Hier läßt sich die zu verwendende Terminalemulation einstellen:

#### ANSI/VT220

Diese Emulation ist eine Mischung aus drei Befehlssätzen, die selbst wieder Unter- oder Obermengen von einander sind. Fast der komplette VT220 Befehlssatz wird unterstützt, zudem noch einige Erweiterungen der ANSI X3.64 Spezifikation und dem als BBS-ANSI bekannten Protokoll. Mit VT220 werden auch VT100 und VT102 unterstützt, in diesem Fall jedoch nicht alle VT52 Befehle.

#### Atomic

Ein auf reinen Text beschränkter Terminalmodus, der Steuerbefehle und die meisten Steuerzeichen ausfiltert.

#### TTY

Auch ein rein auf Text beschränkter Modus, der jedoch alle Zeichen, die er nicht unterstützt, besonders gekennzeichnet auf dem Bildschirm ausgibt.

#### Hex

In diesem Modus werden die Zahlenwerte und nach Möglichkeit auch die dazugehörenden Zeichen aller empfangenen Daten auf dem Bildschirm ausgegeben.

#### External

Hiermit wird eine externe Terminalemulationsbibliothek aktiviert, die den XEM 2.0 Spezifikationen folgen muß. Der Name der Bibliothek muß im folgenden Texteingabefeld angegeben werden.

# Emulationsname

Der Name einer Terminalemulationsbibliothek, die von 'term' verwendet werden soll.

### Signal

Hier ist die Aktion des Programmes einzustellen, die beim Eingehen eines Bell-Zeichens ausgeführt werden soll:

#### Optisch

Der Bildschirm blitzt kurz auf.

Akustisch Es wird ein akustisches Signal erzeugt Optisch & akustisch Eine Kombination aus beiden oberen Aktionen. Ignorieren Es passiert nichts. Systemstandard Es werden die Systemroutinen zum Anzeigen von Signalen benutzt. Spalten Hier läßt sich die Anzahl der Textspalten, die die Terminalemulation verwenden soll, einstellen. Dieser Wert wird vom Minimalwert 20 nach unten und von der Bildschirmgröße nach oben begrenzt. Zeilen Hier läßt sich die Anzahl der Textzeilen, die die Terminalemulation verwenden soll, einstellen. Dieser Wert wird vom Minimalwert 20 nach unten und von der Bildschirmgröße nach oben begrenzt. Tastenbelegung Falls die Installation es erfordert, daß eine spezielle Tastenbelegung verwendet wird, kann der Name der Tastenbelegungsdatei hier angegeben werden. Zum gegenwärtigen Zeitpunkt gelten die hier gesetzten Einstellungen nicht für die Zeileneingabe, da das Betriebssystem eine solche Implementierung nicht erlaubt. Emulationsprozeß aktivieren Falls man den Mut dazu aufbringt, läßt sich mit diesem Schalter ein separat laufender Prozeß dazu abstellen, die Textausgabe im Terminalfenster zu erledigen. Dies benötigt zusätzlichen Speicher und kann unter Geschwindigkeitseinbußen leiden, falls der Systemspeicher stark fragmentiert ist. Terminaltext Hier läßt sich der Name des für das Terminalfenster zu verwendenden Zeichensatzes angeben. IBM PC Text Hier läßt sich der Name des Zeichensatzes angeben, der verwendet wird, falls die Terminalemulation im IBM-PC-Modus ist. Textart Hier wird der Typ des für das Terminalfenster verwendeten Zeichensatzes angezeigt. Hier sind drei Einstellungen möglich: Standard Der Standard-Text-Zeichensatz wird verwendet. Typ IBM-PC

Ein dem IBM-PC ähnlicher Zeichensatz wird verwendet. Egal wie die Konvertierungstabellen eingestellt sind, werden versandte Amiga-Zeichenwerte in PC-Zeichenwerte verwandelt. Typ IBM-PC (roh) Diese Einstellung ähnelt Typ IBM-PC, es werden jedoch keine Amiga-Zeichen vor dem Verschicken in PC-Zeichen konvertiert. Übertrage CR Dieser Schalter bestimmt, als welche Zeichenfolge ein Carriage-Return (Zeilenrücklauf) an den Empfänger übertragen werden soll. Ein Zeilenrücklauf wird üblicherweise dann gesendet, wenn die RETURN-Taste gedrückt wird. Man hat hier die folgende Auswahl: - Es wird kein Zeichen übertragen.  $<<$ CR $>>$ Es wird ein Zeilenrücklauf-Zeichen übertragen  $<<$ LF>> Es wird ein Zeilenvorschub-Zeichen übertragen.  $<<$ CR>> $<<$ LF>> Es werden Zeilenrücklauf und Zeilenvorschub übertragen. <<LF>><<CR>> Es werden Zeilenvorschub und Zeilenrücklauf übertragen. Übertrage LF Dieser Schalter bestimmt, als welche Zeichenfolge ein Line-Feed (Zeilenvorschub) an den Empfänger übertragen werden soll. Ein Zeilenvorschub wird üblicherweise dann gesendet, wenn die Zeilenrücklauf-Taste zusammen mit der Control-Taste gedrückt wird. Man hat hier wieder die folgende Auswahl: - Es wird kein Zeichen übertragen.  $<<$ CR $>>$ Es wird ein Zeilenrücklauf-Zeichen übertragen  $<<$ LF>> Es wird ein Zeilenvorschub-Zeichen übertragen. <<CR>><<LF>> Es werden Zeilenrücklauf und Zeilenvorschub übertragen. <<LF>><<CR>> Es werden Zeilenvorschub und Zeilenrücklauf übertragen. Empfange CR Diese Funktion arbeitet analog zu Übertrage CR, außer daß in

diesem Fall die von 'term' empfangenen Zeichen betroffen sind. Empfange LF Diese Funktion arbeitet analog zu Übertrage LF, außer daß in diesem Fall die von 'term' empfangenen Zeichen betroffen sind. Benutzen Verwende die aktuellen Einstellungen. Standard (nur vom Telefonbuch aus) Löscht die gerade bearbeiteten Einstellungen aus dem Telefonbucheintrag. Wird später einmal die dazugehörige Telefonnummer angewählt, so wird die Hauptkonfiguration an dieser Stelle nicht verändert werden.

Abbrechen

Erhalte die ursprünglichen Einstellungen.

# **1.35 term-deutsch.guide/Emulationsfenster**

## Emulationsfenster

Hier befinden sich Schalter, mit denen sich interne Parameter der eingestellten Emulation verändern lassen. Da einige Veränderungen quasi 'in vivo' gemacht werden, lassen sich nicht alle Daten abspeichern und beeinflussen lediglich die gerade aktive Terminal-Emulation.

Der folgende Text beschreibt nur die Parameter, die sich bei der internen Terminalemulationen verändern lassen; ist eine externe Terminalemulation aktiv, so wird die Parameterroutine des Emulationsmoduls aufgerufen. Für die an dieser Stelle einzustellenden Parameter sollte man auf die Dokumentation des jeweiligen Emulationsmoduls zurückgreifen.

## Steuertasten

Die Steuertasten ('Cursortasten') können in einen speziellen Modus geschaltet werden, in dem jede Taste statt der üblichen Zeichenfolge eine Steuersequenz überträgt. Sollte der Rechner am anderen Ende der Leitung dies benötigen, so läßt sich dieser Modus, applications mode genannt, hier zuschalten.

#### Steuertastenmodus sperren

Es kann sehr verwirrend sein, wenn die Steuertasten wiederholt vom Standardverhalten in den applications mode geschaltet werden. Die Umschaltung von der Terminalseite her kann man durch Aktivieren dieses Schalters unterbinden.

## Zifferntastenfeld

Die Zifferntasten können in einen speziellen Modus geschaltet werden, in dem jede Taste statt einer Ziffer eine Steuersequenz überträgt. Sollte der Rechner am anderen Ende der Leitung dies benötigen, so läßt sich dieser Modus, applications mode genannt, hier zuschalten.

#### Zifferntastenmodus sperren

Es kann sehr verwirrend sein, wenn die Zifferntasten wiederholt vom Standardverhalten in den applications mode geschaltet werden. Die Umschaltung von der Terminalseite her kann man durch Aktivieren dieses Schalters unterbinden.

### [Rückschritt] und [Del] tauschen

Für die VT100 Groupies unter uns: wird dieser Schalter aktiviert, so wird die Belegung der Del- und Backspace-Tasten vertauscht. Wird Control + H gedrückt, so wird ein Delete statt einem Backspace erzeugt!

### Terminal identifiziert sich als

Wird 'term' ein Befehl zugeschickt, seine Emulation zu identifizieren kann es mehrere Identifikationskennungen senden. Normalerweise sollte man es bei VT200 belassen, aber bestimmte Software behandelt 'term' besser, wenn man 'term' anweist, sich zum Beispiel als VT100 zu identifizieren.

Hinweis: Dieser Schalter beeinflußt nicht, wie sich die Terminalemulation verhält, einzig und allein die Kennung, mit der sich 'term' auf Anfrage identifiziert wird geändert, d.h. selbst wenn man auf VT100 geschaltet hat, wird 'term' weiterhin VT220-Befehle verstehen und verarbeiten.

#### Verträglich mit BBS-ANSI

Dies ist keine Einstellung im üblichen Sinne, es ist ein Schalter der andere Schalter innerhalb dieses Einstellungsfensters beeinflußt. Ist er aktiv, werden die für die BBS-ANSI Emulation notwendigen Schalter aktiviert. Diese Änderung wirkt sich nur innerhalb dieses Einstellungsfensters aus, weiterhin müßten auch der Zeichensatz und die Terminalgröße in den Terminaleinstellungen (siehe

### Terminalfenster

) geändert werden,

sodaß der IBM PC Zeichensatz benutzt wird und die Terminalgröße auf 80 Spalten und 25 Zeilen gestellt würde. Dies geschieht jedoch nicht.

## Zeichen umbrechen

Diese Funktion aktiviert den automatischen Zeilenumbruch am rechten Bildschirmrand. Um unangenehme Nebeneffekte zu vermeiden (ist der Zeilenumbruch deaktiviert, kann es vorkommen, daß Zeichen am rechten Rand hängenbleiben), sollte dieser Schalter immer aktiviert sein.

#### Umbrechen sperren

Ist dieser Schalter aktiviert, werden jegliche Versuche, den Zeilenumbruchmodus zu ändern, unterbunden.

#### Einfügemodus

Üblicherweise befindet sich 'term' im Überschreibe-Modus (eingegebene Zeichen überschreiben den bisherigen Bildschirminhalt). Ist dieser Schalter aktiviert, so wird für Zeichen beim Eintippen in der Zeile Platz gemacht und der Zeileninhalt nach rechts aus dem Bildschirm geschoben.

Der Einfügemodus arbeitet nur zeilenweise, aus dem Bildschirm herausgeschobene Zeichen und Zeilen können nicht wiedergeholt werden! Zeilenmodus Dieser Schalter aktiviert einen speziellen Modus des VT220 Treibers, in dem auf eine Handvoll Steuerzeichen mit einem Zeilensprung reagiert wird, anstatt zum Beispiel den Bildschirm zu löschen oder andere drastische Veränderungen des Bildschirminhaltes vorzunehmen. Ich nehme an, daß dieser Modus zur Unterstützung eines angeschlossenen Druckers gedacht war, in dieser Implementierung hat er jedoch nur beschränkten Nutzen. 'CLS' bewegt Schreibmarke Laut VT220 Spezifikation positioniert der Befehl zum Löschen des Bildschirms die Schreibmarke nicht in der linken oberen Bildschirmecke. Es gibt jedoch eine ganze Reihe von Programmen, die dies erwarten. Mit diesem Schalter läßt sich dieses Verhalten aktivieren. Druckerbefehle aktiv Die eingebaute Terminalemulation unterstützt Druckersteuerbefehle (Bildschirm ausdrucken, Zeile ausdrucken, usw.), die mit diesem Schalter aus Sicherheitsgründen abgeschaltet werden können. Textattribute sperren Mit diesen Schalter lassen sich Änderungen der Textzeichenattribute (unterstrichen, hell, blinkend, invers) unterbinden. Textfarbe sperren Ist dieser Schalter aktiv, werden Versuche, die Textfarbe zu ändern, unterbunden. Steuermarkenposition umbrechen Nach der VT100 Spezifikation haben Bewegungen der Steuermarke an den Bildschirmgrenzen zu stoppen. Dennoch gibt es speziell im

Bereich der ANSI-Emulationen die Möglichkeit, diese Grenzen quasi zu verlassen: verläßt die Steuermarke die eine Bildschirmhälfte, so taucht sie auf der anderen Bildschirmseite wieder auf.

## Textgröße sperren

Ist dieser Schalter aktiv, so wird kein Befehl zum Umschalten der Zeichengröße mehr beachtet.

## Verschieben

Text kann am Bildschirm in zwei Modi vertikal verschoben werden: In Sprüngen oder Weich.

# Rückschritt löscht

Legt fest, ob das Rückschritt-Zeichen (dient zum Löschen des Zeichens links neben der Schreibmarke) lediglich die Schreibmarke bewegen, oder auch Zeichen aus dem Bildschirm entfernen soll. Aus schaltet diese Funktion ab, Überschreiben löscht das Zeichen unter der Schreibmarke und Verschieben zieht Zeichen rechts der

Schreibmarke nach. Rückantwort Die Sequenz, die beim Eingehen des ENQ Zeichens über die serielle Schnittstelle verschickt werden soll. Es handelt sich hierbei wiederum um eine Befehlssequenz (siehe Befehlssequenzen ). Maximale Vorverschiebezeilen Hier läßt sich einstellen, wieviele Zeilen am Stück der Bildschirminhalt maximal verschoben werden soll, wenn eine entsprechende Menge Steuerzeichen im Eingabestrom gefunden werden. Hinweis: der Datendurchsatz spielt eine wichtige Rolle bei der Bestimmung der zu verschiebenden Zeilen. Je höher der Durchsatz, desto mehr Zeilen werden verschoben. Maximaler Verschiebesprung Der hier eingetragene Wert gibt an, um wieviele Zeilen der Bildschirminhalt nach oben verschoben wird, sobald die Schreibmarke über die letzte Zeile des Bildschirms hinausbewegt wird. Vorgabestifte benutzen 'term' verwendet für jeden Farbmodus einen bestimmten Satz Zeichenstifte und Textzeichenattribute zur Darstellung von Text am Bildschirm. Mit diesem Schalter können Sie steuern, ob die Vorgabewerte benutzt oder Ihre einen Einstellungen verwendet werden sollen. Stifte wählen... Drücken Sie diesen Knopf, erhalten Sie die Möglichkeit, die Vorgaben für Textzeichenstifte und Textzeichenattribute zu ändern (siehe Textstiftfenster  $\lambda$ . Benutzen Verwende die aktuellen Einstellungen. Standard (nur vom Telefonbuch aus) Löscht die gerade bearbeiteten Einstellungen aus dem Telefonbucheintrag. Wird später einmal die dazugehörige Telefonnummer angewählt, so wird die Hauptkonfiguration an dieser Stelle nicht verändert werden. Abbrechen Erhalte die ursprünglichen Einstellungen.

# **1.36 term-deutsch.guide/Textstiftfenster**

Textstiftfenster

Zur Darstellung von Text am Bildschirm verwendet 'term' einen für jeden Farbmodus (Monochrom, 4, 8, 16 Farben) vorgegebenen Satz Farbstifte und Zeichenattribute (unterstreichen, hell, blinkend, invers). In diesem Einstellungsfenster können Sie festlegen, welcher Stiftnummer welche Farbe und welchem Zeichenattribut eine bestimmter Zeichenmodus zugeordnet werden kann.

Obwohl 'term' maximal 16 Farben für die Textdarstellung verwendet, können Sie nur acht Farben direkt auswählen. Der Grund hierfür ist im Befehlssatz der Terminalemulation zu suchen, der effektiv nur acht Farben (0-7) unterstützt. Die übrigen Farben (8-15) werden über das Zeichenattribut 'hell' ausgewählt. Wäre zum Beispiel Farbe 7 gewählt und das Zeichenattribut 'hell' eingeschaltet, würde der Text in Farbe 15 ausgegeben. Dieses Zeichenattribut hat in allen Farbmodi eine besondere Bedeutung. In allen Modi außer 16 Farben führt es dazu, daß Text im Fettdruck ausgegeben wird.

```
Zeichenstifte
```
Hier legen Sie fest, welchen Stiften welche Farben zugeordnet werden sollen.

#### Attribute

Hier geben Sie an, welchen Textattributen welche Zeichenattribute zugeordnet werden sollen. Sie können die Attribute aber auch ganz abschalten.

## Benutzen

Verwendet die aktuellen Einstellungen.

```
Abbrechen
```
Kehrt zum Emulationsfenster zurück, ohne die aktuellen Stifteinstellungen zu erhalten.

# **1.37 term-deutsch.guide/Klemmbrettfenster**

```
Klemmbrettfenster
```

```
Klemmbrettnummer
```

```
Das 'Klemmbrett' ist in verschiedene Einheiten (von 0 - 255)
unterteilt, die jeweils einzeln angesprochen werden können. Unter
Umständen kann es sinnvoll sein, die anzusprechende Einheit
ausdrücklich hier einzustellen. Standardmäßig wird Einheit 0
verwendet.
```
## Einfüge-Präfix

Falls aufgerufen (siehe Klemmbrett ) die Befehlssequenz, die vor dem Klemmbrettinhalt verschickt wird (siehe Befehlssequenzen ).

Einfüge-Suffix Falls aufgerufen (siehe

Klemmbrett ) die Befehlssequenz, die nach dem Klemmbrettinhalt verschickt wird (siehe Befehlssequenzen ). Beim Einsetzen LF in CR konvertieren Auf dem Amiga werden Textzeilen durch das LF Zeichen (Line feed) abgeschlossen. Um getippten Text zu simulieren, sollten diese beim Einsetzen des Klemmbrettinhalts durch CR Zeichen (Carriage return) ersetzt werden. Aktivieren dieses Schalters bewirkt diese Konvertierung. Textverzögerung Der Modus, der bestimmt, wie mit zu verschickenden Textzeilen umgegangen werden soll: Direkt Jede Zeile wird direkt und ohne Verzögerung verschickt. Rückantwort Es wird darauf gewartet, daß jedes verschickte Zeichen von der Gegenseite zurückgeschickt wird. Beliebige Rückantwort Es wird darauf gewartet, daß die Gegenseite für jedes verschickte Zeichen ein beliebiges Zeichen zurückschickt. Typischerweise ist dies bei der Kennwortabfrage einer Mailbox der Fall. Zeilenvorgabe Es wird nach jeder Zeile darauf gewartet, daß die Gegenstelle eine bestimmte Zeichenkette sendet. Zeichen-/Zeilenverzögerung Die in diesem Einstellfeld zu bestimmende Wartezeit zwischen Zeichen und Zeilen wird verwendet. Tastenwiederholung Zwischen einzelnen Zeichen wird so lange gewartet, wie es die in den Systemeinstellungen vorgenommene Zeichenwiederholungs-Verzögerung bestimmt. Hinweis: die 'Echo'-Modi sind mit Vorsicht zu genießen. Nicht jede Mailbox läuft im Vollduplexbetrieb und schickt empfangene Zeichen an den Sender zurück. Ebenso ist es sehr wahrscheinlich, daß einzelne Zeichen, wie zum Beispiel Escape-Codes, nicht zurückgeschickt werden. Zeichenverzögerung Beim Verschicken von Text gibt diese Zahl an, wieviele Sekunden bis zum Senden des nächsten Zeichens gewartet werden soll. Zeilenverzögerung Beim Verschicken von Text gibt diese Zahl an, wieviele Sekunden

bis zum Senden der nächsten Zeile gewartet werden soll.
Zeilenvorgabe Eine Zeichenkette, auf deren Eingehen gewartet werden soll, wenn eine Zeile verschickt worden ist. Die hier einzugebenden Zeichen können auch Teile von Befehlssequenzen enthalten. Sendedauer Sofern unter Textverzögerung einer der Modi Rückantwort oder Zeilenvorgabe aktiviert ist, bestimmt die hier einzustellende Zeit, wie lange auf das Eingehen der Rückantwort gewartet wird, bevor das Verschicken abgebrochen wird. Benutzen Verwende die aktuellen Einstellungen. Standard (nur vom Telefonbuch aus) Löscht die gerade bearbeiteten Einstellungen aus dem Telefonbucheintrag. Wird später einmal die dazugehörige Telefonnummer angewählt, so wird die Hauptkonfiguration an dieser Stelle nicht verändert werden. Abbrechen Erhalte die ursprünglichen Einstellungen.

### **1.38 term-deutsch.guide/Mitschnittsfenster**

#### Mitschnittsfenster

```
Aktionen protokollieren
```
Auf Wunsch werden alle vom Programm ausgeführten Aktionen (Up-/Downloads, Anwahl von Mailboxen, usw.) protokolliert und in einer Datei gespeichert. Jede Aktion wird mit Datum und Uhrzeit versehen. Die hier gespeicherten Daten sind nicht zur elektronischen Auswertung gedacht, zu diesem Zweck dient die Anrufprotokolldatei, die sich mit dem Schalter Anrufe protokoll. erzeugen läßt.

Protokolldatei

Der Name der Datei, in die Informationen zu den vom Programm ausgeführten Aktionen gespeichert werden sollen, falls die Funktion Aktionen protokollieren aktiviert wurde. Ist hier kein Name eingetragen, werden keinerlei Aktionen protokolliert.

Anrufe protokollieren

Mit diesem Schalter läßt sich 'term' dazu bewegen, eine Datei anzulegen, die Informationen über Telefonverbindungen enthält. Die Informationen werden in einem Format abgelegt, das kompatibel zu dem von NComm ist.

Anruf-Protokoll

Der Name der Datei, in der Informationen zu getätigten Anrufen abgelegt werden sollen, falls die Funktion Anrufe protokoll. aktiviert wurde. Ist hier kein Name eingetragen, werden keinerlei Anrufe protokolliert.

Mitschnitt bei Verbindungsbeginn

Beim erfolgreichen Aufbau einer Telefonverbindung kann optional eine Mitschnitt-Datei geöffnet werden, in der alle Ein-/Ausgaben der angeschlossenen Mailbox abgespeichert werden. Ist diese Funktion aktiviert, so wird eine vorher geöffnete Mitschnitt-Datei geschlossen und eine neue geöffnet, die den Namen der angeschlossenen Mailbox trägt.

#### Filter aktiv

Bestimmt, ob Steuersequenzen aus dem Datenstrom herausgefiltert werden sollen, der in die Mitschnittsdatei und/oder den Drucker geschickt wird.

#### Zeichen konvertieren

Diese Funktion hängt mit dem Mitschnittfilter zusammen und wird dann aktiv, wenn in den Terminaleinstellungen (siehe

#### Terminalfenster

) als Zeichensatz Typ IBM PC oder Typ IBM PC (roh) eingestellt ist. Werden in diesen Modi Zeichen empfangen, die nicht auch im Amiga-Zeichensatz auftauchen, werden Sie bei aktivierter Konvertierungsfunktion umgewandelt, bevor Sie im den Mitschnittspuffer abgelegt oder an den Drucker geschickt werden.

#### Erstellungsdatum

Üblicherweise wird das Erstellungsdatum einer Mitschnittsdatei in den Namen der Datei eingetragen (Im Dateinamen). Eine Alternative dazu ist, das Erstellungsdatum in die Datei selbst hineinzuschreiben und als Dateinamen den jeweiligen Namen der Mailbox zu verwenden (In der Datei).

#### Schublade für Dateien

Die Schublade, in der Mitschnitts-Dateien angelegt werden, wenn die Funktion Mits. bei Verb.beginn aktiviert wurde.

In derselben Schublade wird auch die Datei angelegt, die Informationen zur Verbindungsstatistik enthält, falls diese Funktion über Anrufe protokoll. aktiviert wurde.

#### Aktiv

Ist dieser Schalter nicht aktiviert, wird der Inhalt des Textpuffers eingefroren und keine weiteren Daten hineingeschickt. 'term' hält sich in erster Linie an den Pufferinhalt einfrieren Menüeintrag und kümmert sich erst in zweiter Linie um die hier gemachten Einstellungen.

#### Maximaler Umfang

Hier läßt sich eine Obergrenze für den Umfang des Textpuffers festlegen, um Speicher zu sparen. Der Textpuffer hält sich nicht exakt an die hier gemachten Vorgaben, es werden üblicherweise +/- 1KByte mehr oder weniger angefordert. Wird hier der Wert 0 eingetragen, wird der Umfang des Textpuffers nicht beschränkt. Ist der Wert kleiner als 2.000 Zeichen, so wird er automatisch auf 2.000 Zeichen hochgesetzt.

Schublade für Dateien

Hier ist die Schublade, in der der Inhalt des Textpuffers abgespeichert werden kann, anzugeben. Sie wird beim Öffnen des Datei-Auswahlfensters verwendet.

#### Zeilenbreite

Der Textpuffer enthält Zeilen einer festen Breite. Mit diesem Regler läßt sich die maximale Breite einstellen.

#### Pufferungsmodus

'term' kann die eingehenden Daten auf zwei verschiedene Arten im Textpuffer unterbringen. Vorgegeben ist Alle eingehenden Zeichen, wobei jedes einzelne Zeichen in den Puffer wandert. Wenn der Inhalt einer Bildschirmzeile viermal mit dem gleichen Text überschrieben wird, erscheint er auch viermal im Textpuffer, was unter Umständen zu Verwirrung führen kann. Der andere Modus ist Zeilenweise, bei dem der Inhalt des Terminalbildschirms gespeichert wird, sobald Zeilen aus dem Bildschirm herausgeschoben werden oder der Bildschirm gelöscht wird. Der Puffer enthält dann niemals den aktuellen Inhalt des Bildschirms, gibt aber recht genau wieder, was sich auf dem Bildschirm befunden hat.

#### Fenster öffnen

Dieser Schalter bestimmt, an welcher Position des Textpuffers das Textfenster geöffnet werden soll.

Anfang

Zeigt den Anfang des Textpuffers an.

#### Ende

Zeigt das Ende des Textpuffers an.

#### Position merken

Ist dieser Schalter aktiviert, springt die Textanzeige beim erneuten Öffnen des Textpuffers nicht zum Anfang/Ende des Puffers, sondern bleibt bei der vor dem Schließen aktiven Position.

#### Bildschirm öffnen

Dieser Schalter bestimmt, an welcher Position des Textpuffers der Textbildschirm geöffnet werden soll.

Anfang

Zeigt den Anfang des Textpuffers an.

#### Ende

Zeigt das Ende des Textpuffers an.

#### Position merken

Ist dieser Schalter aktiviert, springt die Textanzeige beim erneuten Öffnen des Textpuffers nicht zum Anfang/Ende des Puffers sondern bleibt bei der vor dem Schließen aktiven Position.

#### Position

Der Textpufferbildschirm wird üblicherweise nicht ganz so breit geöffnet, wie es die Randbereich-Einstellungen erlauben. Dieser Schalter gestattet es, die Position des Bildschirms einzustellen.

Linker Rand Der Bildschirm wird am linken Rand geöffnet. Zentriert Der Bildschirm wird zentriert. Rechter Rand Der Bildschirm wird am rechten Rand geöffnet. Anzeige Hier läßt sich der Bildschirmmodus wählen, der beim Öffnen des Textpufferbildschirms verwendet werden soll. Anzahl Suchtexte Die Suchfunktion des Textpuffers merkt sich die zuletzt eingegebenen Suchtexte. Mit der Einstellung Anzahl Suchtexte läßt sich festlegen, wieviele Suchtexte vermerkt werden, bevor der jeweils älteste Eintrag gelöscht wird. Durch Drücken der Tasten Steuertasten ('Cursortasten') kann die Liste der Suchtexte durchgeblättert werden. Benutzen Verwende die aktuellen Einstellungen. Standard (nur vom Telefonbuch aus) Löscht die gerade bearbeiteten Einstellungen aus dem Telefonbucheintrag. Wird später einmal die dazugehörige Telefonnummer angewählt, so wird die Hauptkonfiguration an dieser Stelle nicht verändert werden.

#### Abbrechen

Erhalte die ursprünglichen Einstellungen.

### **1.39 term-deutsch.guide/Befehlsfenster**

#### Befehlsfenster

Hier befinden sich Einträge für drei Befehlssequenzen, die verschiedene Funktionen haben:

Startbefehl

Der hier angegebene Befehl wird ausgeführt, wenn eine Telefonverbindung über die Wählfunktion zu einer Mailbox aufgebaut werden konnte oder das Programm 'term' zum ersten Mal gestartet wurde. Man sollte diese Einstellungen nicht für automatische Login-Prozeduren verwenden, für diesen Zweck ist der Eintrag Login-Befehl gedacht. Hinweis: nach dem erfolgreichen Verbindungsaufbau über die Wählfunktion wird erst der Befehl Login-Befehl und dann der Befehl Startbefehl ausgeführt. Es handelt sich bei diesem Befehl wiederum um eine Befehlssequenz (siehe

> Befehlssequenzen ).

Login-Befehl Nach dem erfolgreichen Aufbau einer Telefonverbindung über die Wählfunktion wird dieser Befehl ausgeführt, man kann ihn für die Ausführung von Login-Prozeduren verwenden. Hinweis: nach dem erfolgreichen Verbindungsaufbau über die Wählfunktion wird erst der Befehl Login-Befehl und dann der Befehl Startbefehl ausgeführt. Es handelt sich bei diesem Befehl um eine Befehlssequenz (siehe Befehlssequenzen ). Logoff-Befehl Dieser Befehl wird ausgeführt, sobald eine Verbindung unterbrochen wurde, zum Beispiel durch Auflegen. Es handelt sich bei diesem Befehl um eine Befehlssequenz (siehe Befehlssequenzen ). Sendebefehl Dieser Befehl wird nach dem erfolgreichen Verschicken von Dateien aufgerufen. Es handelt sich bei diesem Befehl um eine Befehlssequenz (siehe Befehlssequenzen ). Empfangsbefehl Nach dem erfolgreichen Empfangen von Dateien wird dieser Befehl ausgeführt, man kann ihn zum Beispiel dazu benutzen, um die empfangenen Dateien auf Korrektheit zu überprüfen. Es handelt sich bei diesem Befehl um eine Befehlssequenz (siehe Befehlssequenzen ). Benutzen Verwende die aktuellen Einstellungen. Standard (nur vom Telefonbuch aus) Löscht die gerade bearbeiteten Einstellungen aus dem Telefonbucheintrag. Wird später einmal die dazugehörige Telefonnummer angewählt, so wird die Hauptkonfiguration an dieser Stelle nicht verändert werden. Abbrechen Erhalte die ursprünglichen Einstellungen.

### **1.40 term-deutsch.guide/Verschiedenes**

#### Verschiedenes

In diesem Einstellfeld finden sich Funktionen, die sich an anderen Stellen des Programmes nur schlecht unterbringen ließen.

#### Einstellungen merken

Üblicherweise ersetzt die Konfiguration eines Telefonbucheintrages die Hauptprogrammkonfiguration von 'term', sobald eine Verbindung zu einer Mailbox hergestellt wurde. Wird dieser Schalter aktiviert, merkt sich 'term' vor dem Übernehmen einer neuen Konfiguration aus einem Telefonbucheintrag die vorherige Konfiguration und stellt sie wieder her, sobald die Verbindung abgebrochen wird.

#### Fast! Makros zeigen

Ist dieser Schalter aktiviert, so wird beim Aufrufen einer neuen Konfiguration oder gleich beim Programmstart das Fast! Makro-Auswahlfeld geöffnet. Hinweis: ist dieser Schalter nicht aktiv, bedeutet dies nicht, daß beim Aufrufen einer neuen Konfiguration das Fast! Makro-Auswahlfeld geschlossen wird. Ist es bereits geöffnet, bleibt es geöffnet.

#### Verbergen schließt Schnittstellentreiber

Normalerweise wird beim Verbergen des Programmes der Schnittstellentreiber freigegeben. Mit diesem Schalter läßt sich dieses Verhalten abstellen.

#### Einfache Dateioperationen

Üblicherweise verwendet 'term' doppelt gepufferte Dateiverwaltungsroutinen für Dateiübertragungen. Mit diesem Schalter kann auf die üblichen AmigaDOS-Routinen zurückgeschaltet werden.

#### Warnhinweise

'term' fragt vor allen 'kritischen' Operationen, wie zum Beispiel dem Überschreiben von Dateien und dem Verlassen des Programmes, sicherheitshalber noch einmal nach, wenn dieser Schalter aktiviert ist. Ebenfalls werden Eingaben von Datei- und Schubladennamen überprüft sowie Hinweise auf möglicherweise problematische Programmeinstellungen gegeben.

#### Piktogramme erzeugen

Ist dieser Schalter aktiviert, so bemüht sich 'term' zu jeder empfangenen Datei ein Piktogramm bereitzustellen. Die folgenden Dateitypen mit den dazugehörigen Piktogrammen werden unterstützt:

#### ·Textdatei

(Piktogramm ENV:sys/def\_text.info)

#### ·Tondatei

(Piktogramm ENV:sys/def\_sound.info)

#### ·Bilddatei

(Piktogramm ENV:sys/def\_picture.info)

#### ·Programmdatei

(Piktogramm ENV:sys/def\_tool.info)

### ·Archivdatei

(Piktogramm ENV:sys/def\_archive.info)

# ·Voreinstellungsdatei (Piktogramm ENV:sys/def\_pref.info) ·Übrige Dateitypen (Piktogramm ENV:sys/def\_project.info) Werden vom Programm aus Texte oder Bilder abgespeichert, so werden ebenfalls Piktogramme erzeugt. Programmpriorität Hier läßt sich die Priorität festlegen, unter der 'term' im Multitasking des Amiga laufen soll. Den Wert auf etwas anderes als 0 zu setzen, ist nur dann zu empfehlen, wenn man 'term' Priorität gegenüber anderen, sehr rechenintensiven Programmen verschaffen möchte. Dem Programm eine höhere Priorität als 5 zuzuweisen, halte ich für nicht sinnvoll. Man verspreche sich bitte keine Wunder davon, die Priorität von 'term' auf 127 zu setzen oder ähnlichen Unfug zu treiben. Aufgrund der Implementierung der Serviceroutinen des Programmes können derartig hohe Werte die Leistung des Gesamtprogrammes sogar drastisch verschlechtern. E/A Puffergröße Hiermit läßt sich einstellen, wieviel Speicher für jeden der Puffer der doppelt gepufferten Dateiverwaltungsroutinen verwendet werden sollen. Hinweis Hier läßt sich einstellen, was geschehen soll, wenn einen das Programm auf besondere Ereignisse hinweisen möchte: Akustisches Signal Ein unter Signal einzustellendes Signal wird gegeben. Bildschirm Der 'term'-Bildschirm wird in den Vordergrund gebracht. Bildschirm & ak. Signal Eine Kombination aus beiden oberen Punkten. Keiner Nichts geschieht. Position/Größe von Auswahlfenstern Die Größe und Position der Auswahlfenster für Zeichensätze, Dateien und Bildschirmanzeigemodi läßt sich direkt festlegen. Hier gibt es mehrere Möglichkeiten: Belassen Es werden die Standardwerte verwendet. Zentrieren Das Fenster wird innerhalb des Hauptfensters zentriert Relativ Das Fenster wird relativ zur oberen linken Kante des

Hauptfensters plaziert. Ändern... Ein Druck auf diesen Knopf öffnet ein Dateiauswahlfenster, das in seiner Größe verändert und bewegt werden kann. Seine Position und Größe wird als Vorgabe für alle Auswahlfenster verwendet. Haben Sie die gewünschten Einstellungen vorgenommen, drücken Sie auf Benutzen. Benutzen Verwende die aktuellen Einstellungen. Standard (nur vom Telefonbuch aus) Löscht die gerade bearbeiteten Einstellungen aus dem Telefonbucheintrag. Wird später einmal die dazugehörige Telefonnummer angewählt, so wird die Hauptkonfiguration an dieser Stelle nicht verändert werden. Abbrechen

Erhalte die ursprünglichen Einstellungen.

### **1.41 term-deutsch.guide/Pfadfenster**

### Pfadfenster

In diesem Einstellfeld können alle Schubladen, die das Programm 'term' zum Lesen und Abspeichern von Daten verwendet, angegeben werden.

```
...senden' Schublade
...empfangen' Schublade
    Die Schubladen, unter denen die im Menü Übertr. zusammengefaßten
    Funktionen Dateien zur Übertragung suchen und anlegen.
```
Einstellungsschublade

Die Schublade, in der alle Konfigurationsdateien abgelegt werden (Telefonbuchdateien, Tastaturmakros, usw.). Die Hauptkonfigurationsdatei term.prefs wird an Hand der Systemvariable TERMCONFIGPATH gefunden. Für mehr Informationen zu den Systemvariablen siehe Systemvariablen

```
Texteditor
```
Der Name des Texteditors, der von der Funktion Textdatei erstellen und senden benutzt werden soll.

'term' Hilfstext-Datei

Hier wird der Name der 'term'-Online-Hilfe-Datei eingetragen. Standardmäßig ist dies PROGDIR:term.guide.

#### Benutzen

Verwende die aktuellen Einstellungen.

Standard (nur vom Telefonbuch aus)

.

Löscht die gerade bearbeiteten Einstellungen aus dem Telefonbucheintrag. Wird später einmal die dazugehörige Telefonnummer angewählt, so wird die Hauptkonfiguration an dieser Stelle nicht verändert werden.

Abbrechen

Erhalte die ursprünglichen Einstellungen.

# **1.42 term-deutsch.guide/Übertragungsfenster**

#### Übertragungsfenster

Übertragungsschublade ersetzen

Transferprotokolle wie YModem, ZModem, QuickB und Kermit sind in der Lage, mehrere Dateien nacheinander zu empfangen. Diese Dateien werden in einer Empfangsschublade angelegt, die jeweils lokal für das jeweilige Protokoll einzustellen ist. Möchte man allerdings die Übersicht über die empfangenen Dateien behalten und nicht andauernd nach dem Ort suchen, an dem sie schließlich gelandet sind, empfiehlt es sich manchmal, diese lokal einzustellende Schublade von 'term' auf die im Menü Dateipfade (siehe

Pfadfenster

) gemachten Einstellungen zu verlegen.

'Archiv'-Feld setzen

Wird dieser Schalter aktiviert, werden allen Dateien, die per XPR-Transfer verschickt werden, als archiviert gekennzeichnet.

#### Piktogrammdateien verschicken

Dieser Schalter arbeitet zusammen mit der Funktion, Dateien zum Verschicken in das 'term'-Fenster auf dem Workbench-Bildschirm zu legen (siehe

Transferfenster

). Für gewöhnlich werden hierbei nur

die Dateien selbst verschickt. Ist dieser Schalter jedoch aktiv, so werden zusätzlich auch die dazugehörenden Piktogramm-Dateien mitverschickt.

Dateinamen vor dem Versenden ändern

Bestimmte auf MS-DOS Rechnern laufende Dateitransferprotokolle kommen ins Schleudern, wenn sie Dateien empfangen sollen, deren Namen nicht dem üblichen Namensgebungsschema 8 Zeichen + "." + 3 Zeichen entspricht. Insbesondere das ZModem-Protokoll fordert in einem solchen Fall wiederholt zum Neustart der Übertragung auf, bis man es abbricht. Um solchen Problemen aus dem Weg zu gehen, lassen sich mit dem Schalter Dateinamen vor dem Versenden ändern Dateien unter anderem Namen übertragen, als sie auf dem Amiga vorliegen. Der Name wird nach einem bestimmten Algorithmus verkürzt und um problematische Zeichenfolgen bereinigt. Hinweis: unter Umständen können aus unterschiedlichen Amiga-Namen dieselben MS-DOS Namen entstehen.

Übertragungsleistunganzeige Während eines Dateitransfers kann die Auslastung der Schnittstelle grafisch angezeigt werden. Ist dieser Schalter aktiv, wird bei einem Dateitransfer ein Fenster geöffnet, in dem drei 'Fieberkurven' gezeichnet werden: ·Schwarze Linie Die aktuelle Auslastung, diese Linie 'flattert' am meisten. ·Blaue Linie Ein gleitender Durchschnitt über die Gesamtauslastung. ·Weiße Linie Die minimale Auslastung, sie sollte während der Übertragung beinahe konstant sein. Versandpiktogramm verbergen Das Fenster der Versandliste (siehe Versandliste ) kann unter anderem durch Doppelklick auf das dazugehörende Piktogramm im Workbench-Fenster geöffnet werden. Soll das Piktogramm nicht erscheinen, kann es durch Aktivieren des Schalters Versandpiktogramm verbergen abgeschaltet werden. Anwender nach <n> Fehlern benachrichtigen Hier können Sie einstellen, nach wievielen Übertragungsfehlern ein akustischer Hinweis ausgegeben werden soll. Die Fehleranzahl wird für jede Datei einzeln abgerechnet. Anwender benachrichtigen Mit diesem Schalter legen Sie fest, zu welchem Zeitpunkt bei einer Übertragung akustische/optische Hinweismeldungen ausgegeben und das Übertragungsfenster in den Vordergrund gebracht werden soll: nur wenn ein Fehler auftritt Es findet keine Aktion statt, bis ein Fehler auftritt. bei Anfang und Ende der Übertragung Das Übertragungsfenster wird sowohl am Anfang wie auch am Ende der Übertragung in den Vordergrund gebracht. beim Anfang der Übertragung Das Übertragungsfenster wird am Anfang der Übertragung in den Vordergrund gebracht. beim Ende der Übertragung Das Übertragungsfenster wird am Ende der Übertragung in den Vordergrund gebracht. Dateikommentar Hier wird eingestellt, was nach dem Empfang einer Datei geschehen soll: Belassen Der Dateikommentar wird nicht verändert.

Dateityp Die Datei wird untersucht und versucht, den Dateityp zu ermitteln. Das Ergebnis wird in den Dateikommentar eingetragen. Herkunft und Zeit Der Name der Mailbox und die Uhrzeit, zu der die Datei empfangen wurde, wird in den Dateikommentar eingetragen. Seite Mit diesem Schalter läßt sich zwischen den Einstellungen für die einzelnen Übertragungsprotokolle blättern. Dies sind: Standardprotokoll Hier sollte man das am häufigsten benutzte Protokoll auswählen und nur wenn nötig Änderungen an den ASCII-, Text- und Binärprotokollen vornehmen. In den meisten Fällen wird man nie ein anderes Protokoll verwenden müssen. Das Standardprotokoll wird insbesondere für den automatischen Empfang von Dateien benutzt. Typ Hier läßt sich entweder XPR-Bibliothek oder Externes Programm auswählen. XPR-Bibliothek verwendet eine spezielle Systembibliothek, wie zum Beispiel xprzmodem.library. Diese Bibliothek bleibt ständig geöffnet und wird zum Beispiel für den automatischen Empfang von Daten genutzt. Für weitere Informationen zu XPR-Bibliotheken siehe Datenübertragung\_mit\_XPR-Bibliotheken .

Externes Programm ruft wenn nötig ein Programm auf, das sich um die Datenübertragung kümmert. Dieses Programm muß zeitweilig die Steuerung der serielle Schnittstelle übernehmen. 'term' stellt spezielle Hilfsmittel zur Verfügung, um dem Programm zum Beispiel den Namen des verwendeten Schnittstellentreibers mitzuteilen. Für weitere Informationen zu externen Programmen siehe

Datenübertragung\_mit\_externen\_Programmen

#### Name

In diesem Texteingabefeld läßt sich der Name der zu verwendenden XPR-Bibliothek oder des jeweiligen Programmes angeben. Drückt man auf den Auswahlknopf auf der rechten Seite des Eingabefeldes erscheint ein Eingabefenster, mit dessen Hilfe sich die jeweilige Bibliothek auswählen oder das zu benutzende Programm wählen und konfigurieren läßt.

Sende-Signatur

.

Viele Übertragungsprotokolle verschicken eine charakteristische Zeichenfolge, die die bevorstehende Datenübertragung ankündigt. Stößt 'term' im empfangenen Datenstrom auf eine solche als 'Signatur' bezeichnete Zeichenfolge, wird es das jeweilige Übertragungsprotokoll starten. In diesem Fall wäre es der Empfang über das Standardprotokoll. Für weitere Informationen zu Protokollsignaturen siehe

Protokollsignaturen

Empfangs-Signatur

.

Hier ist die Signatur einzugeben, die den Empfang von Daten über das Standardprotokoll starten soll. Für weitere Informationen zu Protokollsignaturen siehe

Protokollsignaturen

.

.

.

.

Einstellungen ändern... Hier lassen sich die Einstellungen der verwendeten XPR-Bibliothek ändern. Für ein Beispiel, wie diese Einstellungen aussehen können, siehe

XPR-Optionen\_(Beispiel)

#### ASCII-Protokoll

Hier werden die Einstellungen für die Protokolle vorgenommen, die mit den Menüpunkten ASCII-Datei(en) senden und ASCII-Datei(en) empfangen verknüpft sind.

Typ

Hier kann man XPR-Bibliothek, Externes Programm, << Standardprotokoll >> oder Intern wählen.

XPR-Bibliothek verwendet eine spezielle Systembibliothek, wie zum Beispiel xprascii.library. Für weitere Informationen zu XPR-Bibliotheken siehe

Datenübertragung\_mit\_XPR-Bibliotheken

Externes Programm ruft wenn nötig ein Programm auf, das sich um die Datenübertragung kümmert. Dieses Programm muß zeitweilig die Steuerung der serielle Schnittstelle übernehmen. 'term' stellt spezielle Hilfsmittel zur Verfügung, um dem Programm zum Beispiel den Namen des verwendeten Schnittstellentreibers mitzuteilen. Für weitere Informationen zu externen Programmen siehe

Datenübertragung\_mit\_externen\_Programmen

<< Standardprotokoll >> greift für das Versenden von ASCII-Dateien auf das Standardprotokoll zurück.

Intern verwendet die im Programm integrierten Routinen

zum Übertragen von ASCII-Dateien (siehe ASCII-Fenster  $\lambda$ .

#### Senden

In diesem Texteingabefeld läßt sich der Name der für den Versand zu verwendenden XPR-Bibliothek oder des jeweiligen Programmes angeben. Drückt man auf den Auswahlknopf auf der rechten Seite des Eingabefeldes erscheint ein Eingabefenster, mit dessen Hilfe sich die jeweilige Bibliothek auswählen oder das zu benutzende Programm wählen und konfigurieren läßt.

#### Empfangen

In diesem Texteingabefeld läßt sich der Name der für den Empfang zu verwendenden XPR-Bibliothek oder des jeweiligen Programmes angeben. Drückt man auf den Auswahlknopf auf der rechten Seite des Eingabefeldes erscheint ein Eingabefenster, mit dessen Hilfe sich die jeweilige Bibliothek auswählen oder das zu benutzende Programm wählen und konfigurieren läßt.

#### Signatur

Hier ist die Signatur einzugeben, die die Übertragung von Daten über das ASCII-Protokoll starten soll. Für weitere Informationen zu Protokollsignaturen siehe

Protokollsignaturen

Einstellungen ändern...

.

Hier lassen sich die Einstellungen der verwendeten XPR-Bibliothek oder der im Programm integrierten ASCII-Übertragungsfunktionen ändern. Für ein Beispiel, wie diese Einstellungen aussehen können, siehe

```
XPR-Optionen_(Beispiel)
und
ASCII-Fenster
.
```
#### Textprotokoll

Hier werden die Einstellungen für die Protokolle vorgenommen, die mit den Menüpunkten Text-Datei(en) senden, Text-Datei(en) empfangen und Textdatei erstellen und senden verknüpft sind.

#### Typ

.

Hier kann man XPR-Bibliothek, Externes Programm oder << Standardprotokoll >> wählen.

XPR-Bibliothek verwendet eine spezielle Systembibliothek, wie zum Beispiel xprascii.library. Für weitere Informationen zu XPR-Bibliotheken siehe

Datenübertragung\_mit\_XPR-Bibliotheken

Externes Programm ruft wenn nötig ein Programm auf, das sich um die Datenübertragung kümmert. Dieses Programm muß zeitweilig die Steuerung der serielle Schnittstelle übernehmen. 'term' stellt spezielle Hilfsmittel zur Verfügung, um dem Programm zum Beispiel den Namen des verwendeten Schnittstellentreibers mitzuteilen. Für weitere Informationen zu externen Programmen siehe

Datenübertragung\_mit\_externen\_Programmen

<< Standardprotokoll >> greift für das Versenden von Textdateien auf das Standardprotokoll zurück.

#### Senden

.

In diesem Texteingabefeld läßt sich der Name der für den Versand zu verwendenden XPR-Bibliothek oder des jeweiligen Programmes angeben. Drückt man auf den Auswahlknopf auf der rechten Seite des Eingabefeldes erscheint ein Eingabefenster, mit dessen Hilfe sich die jeweilige Bibliothek auswählen oder das zu benutzende Programm wählen und konfigurieren läßt.

#### Empfangen

In diesem Texteingabefeld läßt sich der Name der für den Empfang zu verwendenden XPR-Bibliothek oder des jeweiligen Programmes angeben. Drückt man auf den Auswahlknopf auf der rechten Seite des Eingabefeldes erscheint ein Eingabefenster, mit dessen Hilfe sich die jeweilige Bibliothek auswählen oder das zu benutzende Programm wählen und konfigurieren läßt.

#### Signatur

Hier ist die Signatur einzugeben, die die Übertragung von Daten über das Textprotokoll starten soll. Für weitere Informationen zu Protokollsignaturen siehe

Protokollsignaturen

Einstellungen ändern...

.

.

Hier lassen sich die Einstellungen der verwendeten XPR-Bibliothek ändern. Für ein Beispiel, wie diese Einstellungen aussehen können, siehe

XPR-Optionen\_(Beispiel)

#### Binärprotokoll

Hier werden die Einstellungen für die Protokolle vorgenommen, die mit den Menüpunkten Binär-Datei(en) senden und Binär-Datei(en) empfangen verknüpft sind.

#### Typ

Hier kann man XPR-Bibliothek, Externes Programm oder << Standardprotokoll >> wählen.

XPR-Bibliothek verwendet eine spezielle Systembibliothek, wie zum Beispiel xprascii.library. Für weitere Informationen zu XPR-Bibliotheken siehe

Datenübertragung\_mit\_XPR-Bibliotheken

Externes Programm ruft wenn nötig ein Programm auf, das sich um die Datenübertragung kümmert. Dieses Programm muß zeitweilig die Steuerung der serielle Schnittstelle übernehmen. 'term' stellt spezielle Hilfsmittel zur Verfügung, um dem Programm zum Beispiel den Namen des verwendeten Schnittstellentreibers mitzuteilen. Für weitere Informationen zu externen Programmen siehe

Datenübertragung\_mit\_externen\_Programmen .

<< Standardprotokoll >> greift für das Versenden von Binärdateien auf das Standardprotokoll zurück.

#### Senden

.

In diesem Texteingabefeld läßt sich der Name der für den Versand zu verwendenden XPR-Bibliothek oder des jeweiligen Programmes angeben. Drückt man auf den Auswahlknopf auf der rechten Seite des Eingabefeldes erscheint ein Eingabefenster, mit dessen Hilfe sich die jeweilige Bibliothek auswählen oder das zu benutzende Programm wählen und konfigurieren läßt.

#### Empfangen

In diesem Texteingabefeld läßt sich der Name der für den Empfang zu verwendenden XPR-Bibliothek oder des jeweiligen Programmes angeben. Drückt man auf den Auswahlknopf auf der rechten Seite des Eingabefeldes erscheint ein Eingabefenster, mit dessen Hilfe sich die jeweilige Bibliothek auswählen oder das zu benutzende Programm wählen und konfigurieren läßt.

#### Signatur

Hier ist die Signatur einzugeben, die die Übertragung von Daten über das Binärprotokoll starten soll. Für weitere Informationen zu Protokollsignaturen siehe

Protokollsignaturen

#### Einstellungen ändern...

.

.

Hier lassen sich die Einstellungen der verwendeten XPR-Bibliothek ändern. Für ein Beispiel, wie diese Einstellungen aussehen können, siehe

XPR-Optionen\_(Beispiel)

Benutzen

Verwende die aktuellen Einstellungen.

Standard (nur vom Telefonbuch aus)

Löscht die gerade bearbeiteten Einstellungen aus dem Telefonbucheintrag. Wird später einmal die dazugehörige Telefonnummer angewählt, so wird die Hauptkonfiguration an dieser Stelle nicht verändert werden.

Abbrechen

Erhalte die ursprünglichen Einstellungen.

## **1.43 term-deutsch.guide/XPR-Optionen\_(Beispiel)**

XPR-Optionen (Beispiel)

Im folgenden Absatz werden an Hand eines übersetzten Abschnitts der Dokumentation zum ZModem-Protokoll (die Originaldokumentation liegt 'term' unter dem Namen xprzmodem.doc bei) die Einstellmöglichkeiten eines Dateiübertragungsprotokolles beschrieben. Hinweis: unterschiedliche Übertragungsprotokolle bieten auch unterschiedliche Einstellmöglichkeiten. Im Bedarfsfall halte man sich an die Dokumentation des jeweiligen Übertragungsprotokolles.

Text translation mode: (Textfiltermodus)

Y = Text Yes

Beim Empfang von Daten werden Paare von Steuerzeichen wie CR/LF und einzelne CRs in normale Amiga LF-Zeichen übersetzt. Nach einem ^Z Steuerzeichen (= Dateiende) empfangene Daten werden ignoriert. Beim Verschicken von Zeichen wird dem Empfänger mitgeteilt, daß es sich bei den übertragenen Daten um Text handelt.

N = Text No

Die Datei wird beim Empfang ohne Veränderungen übernommen. Beim Verschicken von Dateien wird dem Empfänger mitgeteilt, daß er die Daten ebenso ohne Veränderung übernehmen soll.

? = Text status unknown

Beim Empfangen von Daten wird die Vorgabe des Senders beachtet, ob es sich um Textdaten handelt. Beim Versenden von Daten wird der Empfänger angewiesen, die Daten im 'üblichen' Modus zu empfangen, um was auch immer es sich dabei handeln mag.

```
C = Text mode set by Comm program
      'term' gibt vor, ob es sich bei der übertragenen Datei um
      Text oder andere Daten handelt. Dies wird vom Anwender über
      die Menüpunkte Binärdatei(en) verschicken oder
      Textdatei(en) verschicken angegeben.
```

```
Overwrite mode: (Überschreibemodus)
```
Y = Overwrite Yes

Wird eine Datei empfangen, deren Name einer bereits auf

Diskette/Festplatte zu findenen Datei entspricht, so wird die alte Datei gelöscht und die neue Datei an ihrer Stelle erzeugt.

N = Overwrite No

Wird eine Datei empfangen, deren Name einer bereits auf Diskette/Festplatte zu findenen Datei entspricht, so wird an den Namen der Text ".dup" angehängt und eine neue Datei unter diesem Namen erzeugt.

R = Overwrite Resume

Wird eine Datei empfangen, deren Name einer bereits auf Diskette/Festplatte zu findenen Datei entspricht, wird mit dem Empfang an der Stelle fortgesetzt, an der die alte Datei aufhört.

S = Overwrite Skip

Wird eine Datei empfangen, deren Name einer bereits auf Diskette/Festplatte zu findenen Datei entspricht, wird sie übersprungen und mit der Übertragung der nächsten Datei fortgefahren.

#### Buffer size: (Puffergröße)

xprzmodem.library puffert Schreib- und Lesezugriffe auf Dateien intern in einem Speicherbereich, dessen Größe sich in KByte-Schritten festlegen läßt. Das Minimum liegt bei 1 KByte, das Maximum ist nur durch den verfügbaren Speicher begrenzt. Steht nicht genügend Speicher zur Verfügung, wird die Größe des Puffers entsprechend herabgesetzt.

Wichtiger Hinweis: ist bei 'term' der Schalter E/A Puffergröße unter Verschiedenes (siehe Verschiedenes ) aktiviert, ersetzen die Pufferungsroutinen die hier vorgenommenen Einstellungen.

Frame size:

Obwohl selten benutzt, unterstützt das ZModem-Protokoll die Möglichkeit, in regelmäßigen Abständen eine Bestätigung vom Empfänger einzuholen, daß die verschickten Daten fehlerfrei angekommen sind. Normalerweise wird man diese Möglichkeit nicht nutzen wollen, da sie Übertragungszeit kostet. In der Tat ist ZModem gerade deshalb so effizient und schnell in der Übertragung, weil der Sender nicht andauernd vom Empfänger Informationen einholt, wie es mit der Übertragung vorangeht. Der Empfänger meldet sich üblicherweise nur beim Sender, wenn Übertragungsfehler aufgetreten sind und Daten noch einmal geschickt werden sollen.

Wie dem auch sei, unter Frame size gibt man die Anzahl übertragener Zeichen ein, nach der vom Empfänger auf eine Bestätigung erwartet wird, daß die übertragenen Daten angekommen sind. Nützlich ist dieser Parameter vor allem beim Übertragen von Daten über verrauschte Leitungen, auf denen Übertragungsfehler häufig vorkommen, oder wenn in der Übertragung häufig längere Pausen auftreten können.

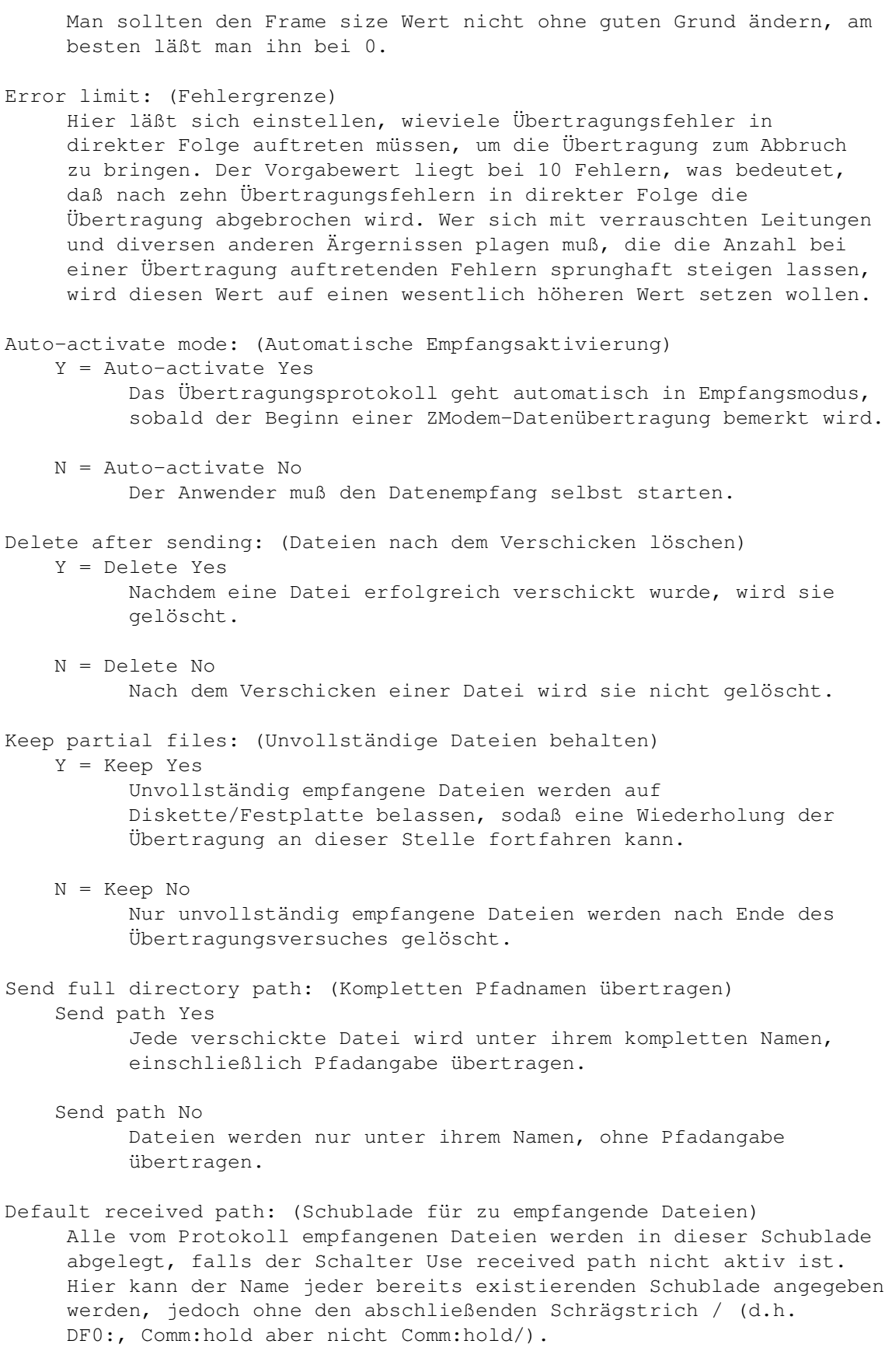

Wichtiger Hinweis: ist bei 'term' der Schalter Übertragungspfad ersetzen unter Verschiedenes (siehe

```
Verschiedenes
           ) aktiviert,
werden die Einstellungen unter Default received path ignoriert.
```
Zusätzlich finden sich in diesem Einstellfenster noch die vertrauten Knöpfe mit der Aufschrift Benutzen und Abbrechen, mit denen Änderungen in den Protokolleinstellungen entweder übernommen oder verworfen werden können.

### **1.44 term-deutsch.guide/Konvertierungsfenster**

#### Konvertierungsfenster

'term' ist in der Lage, empfangenen und verschickten Zeichen statt ihrer selbst Textsequenzen fast beliebiger Länge zuzuordnen. In dem von dieser Funktion geöffneten Einstellfenster erscheint für jedes der 256 möglichen Zeichen ein Knopf; einige Zeichen werden durch ihre aktuelle Darstellung, einige durch symbolische Namen und einige durch Zahlen dargestellt. Wird eines der Zeichen ausgewählt, öffnet sich ein weiteres Einstellfenster, in dem der für den Empfang und der für den Versand zu verwendende Text eingegeben werden kann.

Drücken einer Taste bewirkt, daß sich das zu dem getippten Zeichen gehörende Einstellungsfenster öffnet.

Bei beiden Text handelt es sich prinzipiell um die vertrauten Befehlssequenzen, lediglich die folgenden Befehle werden nicht unterstützt:  $\a, \c, \d, \g, \g, \i, \p, \u \text{ and } x.$ 

Die Zeichenkonvertierung kann, muß aber nicht unbedingt, negative Auswirkungen auf die Ausgabegeschwindigkeit haben.

Gegenwärtig liegen 'term' nicht gerade viele Beispielkonvertierungsdateien bei. Wer auch immer es in Angriff nimmt, Tabellen für IBM doorway oder nationale Varianten des IBM-PC-Zeichensatzes zu schreiben, der möchte sie mir bitte zuschicken. Ich werde dann versuchen, sie der nächsten 'term'-Version beizulegen.

Gegenwärtig liegen 'term' die folgenden Konvertierungsdateien bei:

```
ISO-4-(GB).prefs
    Britischer 7-Bit (ISO Code 4) Zeichensatz.
```
ISO-10-(S).prefs Schwedischer 7-Bit (ISO Code 10) Zeichensatz.

ISO-11-(S).prefs Schwedischer 7-Bit (ISO Code 11) Zeichensatz.

ISO-15-(I).prefs Italienischer 7-Bit (ISO Code 15) Zeichensatz.

ISO-16-(P).prefs

Portugiesischer 7-Bit (ISO Code 16) Zeichensatz.  $ISO-17-(E)$ .prefs Spanischer 7-Bit (ISO Code 17) Zeichensatz. ISO-21-(D).prefs Deutscher 7-Bit (ISO Code 21) Zeichensatz. ISO-60-(N).prefs Norwegischer 7-Bit (ISO Code 60) Zeichensatz.  $ISO-61-(N)$ .prefs Norwegischer 7-Bit (ISO Code 61) Zeichensatz.  $ISO-69-(F)$ .prefs Französischer 7-Bit (ISO Code 69) Zeichensatz. PC-8.prefs Zeichenkonvertierungstabellen für den Standard IBM-PC-Zeichensatz. Falls Sie diese Tabellen verwenden möchten, sollten Sie im Terminalfenster (siehe Terminalfenster ) den Schalter Textart auf Typ IBM-PC (roh) stellen.

Leider existieren bisher keine Konvertierungsdateien für die Norwegische/Dänische Variante des PC-8 Zeichensatzes, was daran scheiterte, daß ich keinen passen Amiga-Zeichensatz finden konnte. Derselbe Grund hat es bisher auch verhindert, eine Konvertierungsdatei für den PC-850 Zeichensatz zu schreiben.

Um zu den Standardwerten zurückzukehren (= keine Konvertierung) ist der Knopf mit der Aufschrift Standard.

### **1.45 term-deutsch.guide/Funktionstastenfenster**

#### Funktionstastenfenster

Dieses Menü dient zum Belegen der zehn Funktionstasten mit benutzerdefinierten Sequenzen, die auf Tastendruck ausgeführt werden. Es handelt sich hierbei um Befehlssequenzen, die später genauer beschrieben werden sollen (siehe

Befehlssequenzen ).

Umschalttaste

Es können insgesamt 40 Tastenkombinationen mit Funktionen belegt werden. Da die Amiga-Tastatur aber nur über 10 Funktionstasten verfügt, läßt sich mit diesem Schalter bestimmen, in Zusammenhang mit welcher Umschalt-Taste die entsprechende Befehlssequenz abgeschickt werden soll. Hier gibt es 4 Einstellungen:

#### Keine

Nur die Funktionstaste muß gedrückt werden.

Groß/Klein

Zusätzlich zur Funktionstaste muß eine der Umschalttasten für Groß-/Kleinschrift (Shift) gedrückt gehalten werden.

Alternativ

Zusätzlich zur Funktionstaste muß eine der Umschalttasten für den alternativen Zeichensatz (Alt) gedrückt gehalten werden.

#### Steuerung

Zusätzlich zur Funktionstaste muß eine der Umschalttasten für normale/Steuerzeichen (Ctrl) gedrückt gehalten werden.

#### $II$ se

Verwende die aktuellen Einstellungen.

#### Laden

Lade die Funktionstastenbelegung aus einer Datei.

Speichern

Speichere die Funktionstastenbelegung in einer Datei.

Abbrechen

Erhalte die ursprünglichen Einstellungen.

Da die Belegung der Funktionstasten mit Befehlssequenzen der standardmäßigen Belegung der 4 Funktionstasten der VT100-Konsole widerspricht, werden beim Anlegen der Makrotabellen die Befehlssequenzen der Tasten F1-F4, die mit der Shift-Taste zu erreichen sind, mit den vier Standardsequenzen für Funktionstasten belegt. Diese Belegung kann vom Benutzer selbstverständlich geändert werden.

Ist eine externe Emulationsbibliothek aktiv, so werden die Tasten, die die Emulation für sich beansprucht, gesperrt und können weder betätigt, noch bearbeitet werden.

### **1.46 term-deutsch.guide/Steuertastenfenster**

Steuertastenfenster

Die Funktion dieses Kontrollfeldes ähnelt dem des Funktionstastenfensters. In diesem Fall lassen sich allerdings keine Funktionstasten, sondern die Tasten zur Steuerung der Schreibmarke (Cursor) mit Befehlssequenzen belegen.

### **1.47 term-deutsch.guide/Fast-Makro-Fenster**

#### Fast-Makro-Fenster

Sinn und Zweck dieses Einstellfeldes decken sich mit denen der Funktionstasten, die im vorhergehenden Menüpunkt zu konfigurieren sind. Hier jedoch können Anklickfelder mit Befehlssequenzen belegt werden. Makro-Liste Die Liste der bisher eingegebenen Makros, um ein Makro zu bearbeiten, muß es angeklickt werden. Makro Der Name eines Makros, unter dem es in der Liste aufgeführt ist. Makro-Text Die zum jeweiligen Makro gehörende Befehlssequenz (siehe Befehlssequenzen ). Neuer Eintr. Hängt ein neues Makro an die Liste an, der Benutzer kann es bearbeiten und für seine Zwecke verändern. Entfernen Löscht das gerade ausgewählte Makro aus der Liste. All. löschen Alle Makros werden gelöscht.  $|<$ Bewegt den gerade ausgewählten Listeneintrag an den Anfang der Liste.  $\overline{<}$ Schiebt den gerade ausgewählten Listeneintrag einen Eintrag zurück. > Schiebt den gerade ausgewählten Listeneintrag einen Eintrag nach vorne.  $>$ | Bewegt den gerade ausgewählten Listeneintrag an das Ende der Liste. Benutzen Verwende die aktuellen Einstellungen. Laden Lädt die Makro-Liste aus einer Datei. Speichern Speichert die Makro-Liste in einer Datei.

## **1.48 term-deutsch.guide/Tastaturbefehlsfenster**

#### Tastaturbefehlsfenster

Hier lassen sich die vom Programm zum Arrangieren der Bildschirme und Sonderfunktionen verwendeten Tastatursequenzen konfigurieren.

- Hauptbildschirm in den Vordergrund Die Tastenkombination, die durch Drücken den Bildschirm des Hauptprogrammes nach vorne bringt und aktiviert.
- Textpufferbildschirm in den Vordergrund Die Tastenkombination, die durch Drücken den Bildschirm des Textpuffers nach vorne bringt und aktiviert.

Wähleintrag überspringen

Alternativ kann in der Wählfunktion eine Tastenkombination gedrückt werden, die dieselbe Funktion wie der Überspringen-Knopf hat (Überspringen einer Telefonnummer, Abbrechen eines Anwahlversuches, usw.). Die jeweilige Tastensequenz wird hier eingegeben.

ARexx-Befehl abbrechen

Ein von 'term' gestartetes ARexx-Skript kann unter Umständen nicht ohne weiteres zum Anhalten bewegt werden. Drückt man jedoch die hier einzustellende Tastenkombination, wird es - sofern möglich abgebrochen.

Commodity-Priorität

Die Priorität, die term als Commodity-Programm einnimmt. Mit diesem Wert kann das 'Zusammenleben' einzelner Commodity-Programme gesteuert werden, die dieselben Tasten mit verschiedenen Funktionen belegen wollen. Das Programm mit der höheren Priorität bekommt den Zuschlag.

```
Tastaturbefehle aktiv
```
Die Tastaturbefehle können sowohl extern mit dem Programm Exchange aus- und wieder eingeschaltet werden, als auch mit diesem Knopf.

#### Benutzen

Verwende die aktuellen Einstellungen.

#### Laden

Lädt die Hotkey-Einstellungen aus einer Datei.

#### Speichern

Speichert die Hotkey-Einstellungen in einer Datei.

### Abbrechen

Erhalte die ursprünglichen Einstellungen.

Hat man einen Tippfehler bei der Eingabe einer Tastenbeschreibung gemacht, erfolgt eine akustische Meldung und die Schreibmarke erscheint in dem Texteingabefeld, in dem der Fehler gemacht wurde. Die Syntax, der die hier einzugebenden Tastenbeschreibungen gehorchen müssen, ist

der Workbench-Dokumentation, Abschnitt "Commodities" nachzulesen.

### **1.49 term-deutsch.guide/Sprachfenster**

Sprachfenster

Auf Wunsch läßt sich in diesem Menü der Sprachsynthesizer des Amiga aktivieren. Bei besonderen Aktionen und Vorkommnissen wird vom Rechner kurz eine Nachricht gesprochen, die über den jeweiligen Vorgang informiert. Dies kann sinnvoll sein, wenn man 'term' in den Hintergrund gelegt hat und auf einem anderen virtuellen Bildschirm arbeitet, trotzdem aber über das Geschehen am 'term'-Bildschirm informiert sein möchte.

Hinweis: ab Kickstart 3.0 und Workbench 2.1 ist der Sprachsynthesizer nicht mehr Bestandteil des Betriebssystems!

Sprechgeschwindigkeit

Die Sprechgeschwindigkeit des Sprachsynthesizers in Worten pro Minute.

Stimmlage (Hz)

Je größer dieser Wert, desto höher wirkt die Stimme, mit der gesprochen wird und dies unabhängig davon, wie hoch die Stimmfrequenz ist.

Stimmhöhe (Hz)

Die Höhe der Stimmfrequenz in Hertz.

Lautstärke

Die Lautstärke der Stimme.

Geschlecht

Bestimmt ob die Stimme männlich oder weiblich ist.

Sprache aktiv

Schaltet den Sprachsynthesizer ein oder aus.

Englischen Beispieltext sprechen Spricht zur Probe einen kurzen Text (der Sprachsynthesizer muß hierzu allerdings erst eingeschaltet werden).

#### Benutzen

Verwendet die aktuellen Einstellungen.

#### Laden

Lädt die Sprach-Einstellungen aus einer Datei.

#### Speichern

Speichert die Sprach-Einstellungen in einer Datei.

#### Abbrechen

Erhält die ursprünglichen Einstellungen.

Ich kann mir nicht vorstellen, daß sehr viele Leute diese Funktion nutzen werden, dennoch erschien es mir sinnvoll sie einzubauen. Es erwarte aber bitte niemand, daß über kurz oder lang eine Funktion zum Aussprechen der über das Terminal eingehenden Texte hinzukommen wird. Ich halte dies für nicht mehr als Spielerei und ansonsten nicht sonderlich sinnvoll.

### **1.50 term-deutsch.guide/Tonfenster**

#### Tonfenster

'term' ordnet auf Wunsch verschiedenen Funktionen einen Ton zu, der im Bedarfsfall abgespielt wird. Die Zuordnung geschieht in diesem Einstellfenster:

Signalton

Der Ton, der beim Eingehen eines BEL-Zeichens ausgegeben werden soll.

- Ton bei Verbindungsaufbau Der Ton, der beim Aufbau einer Verbindung ausgegeben werden soll.
- Ton bei Verbindungsende Der Ton, der beim Abbruch einer Verbindung ausgegeben werden soll.
- Ton für 'Dateitransfer beendet' Der Ton, der bei korrekter Beendigung eines Dateitransfers ausgegeben werden soll.
- Ton für 'Dateitransfer fehlgeschlagen' Der Ton, der bei fehlerhaften Ausgang eines Dateitransfers ausgegeben werden soll.
- Ton für Modem 'RING' Hinweis Der Ton, der beim Eingehen eines Anrufs von einem anderen Modem ausgegeben werden soll.
- Ton für Modem 'VOICE' Hinweis Der Ton, der beim Eingehen eines Anrufs, der nicht von einem anderen Modem stammt, ausgegeben werden soll.
- Ton bei Fehlermeldung Der Ton, der beim Auftreten eines Übertragungsfehlers ausgegebenen werden soll (siehe Übertragungsfenster ).

Lautstärke Mit diesem Schieberegler läßt sich die Lautstärke, in der alle Töne von 'term' abgespielt werden, einstellen. Stellt man den Regler auf 0, so spielt 'term' keinerlei Töne mehr ab.

Tondateien sofort laden Ist dieser Schalter aktiviert, so werden alle ausgewählten

Tondateien sofort und nicht erst im Bedarfsfall in den Speicher des Amiga geladen. Dies spart Zugriffszeit, sobald ein Ton zum ersten Mal gespielt werden soll, kann aber sehr viel Speicher kosten. Benutzen Verwende die aktuellen Einstellungen. Laden Lade die Toneinstellungen aus einer Datei. Speichern Speichere die Toneinstellungen in einer Datei. Abbrechen Erhalte die ursprünglichen Einstellungen.

Für die Länge der Klangdateien gilt keinerlei feste Längenbeschränkung, allgemein ist die Größe des gesamten verfügbaren Speichers ausschlaggebend. Die Tondateien können gepackt, aber auch Stereo-Dateien sein.

Unter Workbench 2.04 kann 'term' nur Dateien im IFF-8SVX-Format laden. Ab Workbench 3.0 kann jede Klangdatei geladen werden, für die eine Datatypes-Klasse existiert. Aufgrund eines Betriebssystemfehlers werden unter Workbench 3.0 Klangdateien länger als 102.400 Bytes nicht korrekt abgespielt.

### **1.51 term-deutsch.guide/Transferfenster**

Transferfenster

Bei jeder Datenübertragung wird ein Transferfenster geöffnet. In ihm werden Informationen über den Fortgang der Übertragung angezeigt, Zusätzlich läßt sich die Übertragung unter-, bzw. abbrechen (mit den Tasten Übertragung abbrechen, Datei überspringen, und Reihenübertragung abbrechen, einer weniger drastische Anweisung als Übertragung abbrechen). Für die meisten Transferprotokolle haben die Tasten zum Abbrechen des Transfervorganges und zum Überspringen der aktuellen Datei dieselbe Funktion, ob eine getrennte Behandlung möglich ist (die dem Sinn der Tastenfunktionen entspricht) ist der jeweiligen Dokumentation zu entnehmen.

Im folgenden sollen die im Transferfenster ausgegebenen Informationen kurz beschrieben werden:

Protokoll

Der Name des Transferprotokolles.

Informationen

In dieser Liste werden Informationen wie zum Beispiel der letzte aufgetrene Fehler oder auch die zuletzt übertragene Datei ausgegeben.

Datei Der Name der Datei, die gerade übertragen wird. Nächste Datei Der Name der Datei, die als nächste übertragen werden soll. Freier Platz Der auf dem Zielgerät noch verfügbare Speicherplatz. 'term' versucht den effektiven Platzbedarf empfangener Dateien zu berechnen und gegen den freien Speicherplatz auf dem Zielgerät ins Verhältnis zu setzen. Paßt die Datei diesen Berechnungen nach nicht auf das Zielgerät, so zeigt 'term' zusätzlich die Meldung DATEI IST ZU GROß an. Die Annahme von 'term' muß nicht notwendigerweise eintreffen. Während der Übertragung ist meist noch genügend Zeit, um genügend Platz für die empfangene Datei zu schaffen. Gerade bei Zielgeräten wie zum Beispiel der Ram-Disk, die nicht wie die Diskettenlaufwerke blockorientiert arbeiten, ist die Annahme von 'term' generell zu vernachlässigen, da die Ram-Disk aufgrund ihrer Implementierung immer zu 100% voll ist. Übertragungsende Sofern die jeweiligen Informationen zur Verfügung stehen, wird an dieser Stelle der Zeitpunkt angezeigt, zu dem die Übertragung der aktuellen Datei beendet sein wird. Dateiumfang Sofern bekannt, die Größe der jeweiligen Datei. Davon übertragen Der bisher übertragene Dateiumfang. Gesamtumfang Der Gesamtumfang aller zu übertragenden Dateien. Davon übertragen Die Anzahl aller bisher übertragenen Bytes. Übertragene Dateien Die Anzahl aller bisher übertragenen und noch zu übertragenden Dateien. Übertragene Blöcke Die Anzahl der bisher übertragenen Datenblöcke. Zeichen/Sekunde Die effektive Transfergeschwindigkeit des Protokolles in Zeichen pro Sekunde. Zeichenverzögerung Die zeitliche Verzögerung zwischen der Übertragung zwei aufeinanderfolgender Zeichen. Packet-Verzögerung Die zeitliche Verzögerung zwischen der Übertragung zwei aufeinanderfolgender Datenblöcke.

Packet-Typ Eine Beschreibung des zur Übertragung verwendeten Datenblocktypes. Prüfsummentyp Das Verfahren, das zur Überprüfung der übertragenen Daten verwendet wird (dies ist zumeist eine Form der CRC-Prüfsummenfunktion). Blockumfang Größe eines Datenblockes in Bytes. Erwartete Zeit Hier wird die Zeit ausgegeben, die das jeweilige Transferprotokoll als die gesamte Übertragungsdauer berechnet. Verstrichene Zeit Die während der Übertragung verstrichene Zeit. Übertragungsfehler Die Anzahl der bei der Übertragung aufgetretenen Fehler. Zeitüberschreitungen Die Anzahl der bei der Übertragung aufgetretenen Synchronisierungsfehler. Sofern das Protokoll diese Informationen verfügbar macht, werden am unteren Rand des Anzeigefensters zwei Balken gezeigt, in denen die

übertragene Datenmenge und die verbleibende Übertragungszeit angezeigt werden. Ist das ZModem-Protokoll aktiv und geht von der Empfängerseite die Aufforderung ein, eine Datei zu übertragen, so erscheint ein Auswahlfeld, das es einem ermöglicht, sofort einen Text-/Binär-Upload

zu starten, man könnte diese Funktion quasi als Auto-Upload bezeichnen. Anstatt den Transfer zu beginnen, kann man sich auch dazu entscheiden, die eingegangene Sequenz zu ignorieren (Ignorieren) oder der Gegenstelle die ZModem-Abbruch-Sequenz zu übermitteln, anstatt einen Transfer zu starten (Abbrechen). Die Abbruch-Sequenz wird auch dann übertragen, wenn man einen Upload gestartet hat, bei der Auswahl der zu verschickenden Dateien jedoch die Auswahl abgebrochen hat. Ist der Schalter Inhalt der Versandliste verschicken aktiv, so wird der aktuelle Inhalt der Versandliste übertragen.

Sofern diese Funktion aktiviert wurde, wird jede empfangene Datei untersucht, um ihren Typ zu ermitteln. Wird dieser eindeutig bestimmt, so wird in den Datei-Kommentar ein kurzer Text eingetragen, der den Dateityp beschreibt.

Wird das 'term'-Hauptfenster auf dem Workbench-Bildschirm geöffnet, so lassen sich Piktogramme auswählen und in das Fenster ziehen, um sie zu verschicken. Über ein Dialogfenster kann anschließend angegeben werden, wie die Dateien übertragen werden sollen (Binär oder als Textdateien).

Sollte ein Transfer durch einen Übertragungsfehler fehlschlagen, so bleibt das Transferfenster so lange geöffnet bis es ausdrücklich vom

Anwender geschlossen wird. Auf diese Weise verbleibt mehr Zeit zur Auswertung der Übertragungsfehlerliste.

## **1.52 term-deutsch.guide/ASCII-Fenster**

#### ASCII-Fenster

'term' verfügt über im Programm integrierte Funktionen zur Übertragung von ASCII-Daten. Diese lassen sich im Übertragungsfenster (siehe Übertragungsfenster ) aktivieren. Bei jeder Übertragung öffnet sich ein Fenster, das die folgenden Bedienungselemente enthalten kann (Hinweis: die Fenster für das Empfangen und das Versenden von Daten sehen verschieden aus): Übertragene Zeichen Die Anzahl der empfangenen/verschickten Zeichen. Übertragene Zeilen Die Anzahl der empfangenen/verschickten Textzeilen. Informationen Informationen, die den Fortgang der Übertragung beschreiben. Hier werden auch Fehler aufgelistet. Zeichenverzögerung Beim Verschicken von Text gibt diese Zahl an, wieviele Sekunden bis zum Senden des nächsten Zeichens gewartet werden soll. Zeilenverzögerung Beim Verschicken von Text gibt diese Zahl an, wieviele Sekunden bis zum Senden der nächsten Zeile gewartet werden soll. Textverzögerung Der Modus, der bestimmt, wie mit zu verschickenden Textzeilen umgegangen werden soll: Direkt Jede Zeile wird direkt und ohne Verzögerung verschickt. Rückantwort Es wird darauf gewartet, daß jedes verschickte Zeichen von der Gegenseite zurückgeschickt wird. Beliebige Rückantwort Es wird darauf gewartet, daß die Gegenseite für jedes verschickte Zeichen ein beliebiges Zeichen zurückschickt. Typischerweise ist dies bei der Kennwortabfrage einer Mailbox der Fall. Zeilenvorgabe Es wird nach jeder Zeile darauf gewartet, daß die Gegenstelle eine bestimmte Zeichenkette sendet.

Zeichen-/Zeilenverzögerung Die in diesem Einstellfeld zu bestimmende Wartezeit zwischen Zeichen und Zeilen wird verwendet. Tastenwiederholung Zwischen einzelnen Zeichen wird so lange gewartet, wie es die in den Systemeinstellungen vorgenommene Zeichenwiederholungs-Verzögerung bestimmt. Hinweis: die 'Echo'-Modi sind mit Vorsicht zu genießen. Nicht jede Mailbox läuft im Vollduplexbetrieb und schickt empfangene Zeichen an den Sender zurück. Ebenso ist es sehr wahrscheinlich, daß einzelne Zeichen, wie zum Beispiel Escape-Codes, nicht zurückgeschickt werden. Keine Textausgabe Dieser Schalter kontrolliert, ob der eingehende Text auf dem Bildschirm ausgegeben wird. Dies kann manchmal nützlich sein, um den korrekten Fortgang der Übertragung zu überwachen. Datei überspringen Bricht die Übertragung der aktuellen Datei ab und geht zur nächsten über. Übertragung abbrechen Bricht die gesamte Übertragung auf der Stelle ab. Sollte ein Transfer durch einen Übertragungsfehler fehlschlagen, so bleibt das Transferfenster so lange geöffnet bis es ausdrücklich vom Anwender geschlossen wird. Auf diese Weise verbleibt mehr Zeit zur

## **1.53 term-deutsch.guide/ASCII-Einstellungen**

Auswertung der Übertragungsfehlerliste.

```
ASCII-Einstellungen
```

```
Textverzögerung
```
Der Modus, der bestimmt, wie mit zu verschickenden Textzeilen umgegangen werden soll:

Direkt

Jede Zeile wird direkt und ohne Verzögerung verschickt.

Rückantwort

Es wird darauf gewartet, daß jedes verschickte Zeichen von der Gegenseite zurückgeschickt wird.

Beliebige Rückantwort

Es wird darauf gewartet, daß die Gegenseite für jedes verschickte Zeichen ein beliebiges Zeichen zurückschickt. Typischerweise ist dies bei der Kennwortabfrage einer Mailbox der Fall.

# Zeilenvorgabe Es wird nach jeder Zeile darauf gewartet, daß die Gegenstelle eine bestimmte Zeichenkette sendet. Zeichen-/Zeilenverzögerung Die in diesem Einstellfeld zu bestimmende Wartezeit zwischen Zeichen und Zeilen wird verwendet. Tastenwiederholung Zwischen einzelnen Zeichen wird so lange gewartet, wie es die in den Systemeinstellungen vorgenommene Zeichenwiederholungs-Verzögerung bestimmt. Hinweis: die 'Echo'-Modi sind mit Vorsicht zu genießen. Nicht jede Mailbox läuft im Vollduplexbetrieb und schickt empfangene Zeichen an den Sender zurück. Ebenso ist es sehr wahrscheinlich, daß einzelne Zeichen, wie zum Beispiel Escape-Codes, nicht zurückgeschickt werden. Zeichenverzögerung Beim Verschicken von Text gibt diese Zahl an, wieviele Sekunden bis zum Senden des nächsten Zeichens gewartet werden soll. Zeilenverzögerung Beim Verschicken von Text gibt diese Zahl an, wieviele Sekunden bis zum Senden der nächsten Zeile gewartet werden soll. Zeilenvorgabe Eine Zeichenkette, auf deren Eingehen gewartet werden soll, wenn eine Zeile verschickt worden ist. Die hier einzugebenden Zeichen können auch Teile von Befehlssequenzen enthalten. Sendedauer Sofern unter Textverzögerung einer der Modi Rückantwort oder Zeilenvorgabe aktiviert ist, bestimmt die hier einzustellende Zeit, wie lange auf das Eingehen der Rückantwort gewartet wird, bevor das Verschicken abgebrochen wird. Übertrage CR Dieser Schalter bestimmt, als welche Zeichenfolge ein Carriage-Return (Zeilenrücklauf) an den Empfänger übertragen werden soll. Ein Zeilenrücklauf wird üblicherweise dann gesendet, wenn die RETURN-Taste gedrückt wird. Man hat hier die folgende Auswahl: - Es wird kein Zeichen übertragen.  $<<$ CR $>>$ Es wird ein Zeilenrücklauf-Zeichen übertragen  $<<$ LE>> Es wird ein Zeilenvorschub-Zeichen übertragen. <<CR>><<LF>>

Es werden Zeilenrücklauf und Zeilenvorschub übertragen. <<LF>><<CR>> Es werden Zeilenvorschub und Zeilenrücklauf übertragen. Übertrage LF Dieser Schalter bestimmt, als welche Zeichenfolge ein Line-Feed (Zeilenvorschub) an den Empfänger übertragen werden soll. Ein Zeilenvorschub wird üblicherweise dann gesendet, wenn die Zeilenrücklauf-Taste zusammen mit der Control-Taste gedrückt wird. Man hat hier wieder die folgende Auswahl: - Es wird kein Zeichen übertragen.  $<R $>>$$ Es wird ein Zeilenrücklauf-Zeichen übertragen  $<<$ LF>> Es wird ein Zeilenvorschub-Zeichen übertragen. <<CR>><<LF>> Es werden Zeilenrücklauf und Zeilenvorschub übertragen. <<LF>><<CR>> Es werden Zeilenvorschub und Zeilenrücklauf übertragen. Empfange CR Diese Funktion arbeitet analog zu Übertrage CR, außer daß in diesem Fall die von 'term' empfangenen Zeichen betroffen sind. Empfange LF Diese Funktion arbeitet analog zu Übertrage LF, außer daß in diesem Fall die von 'term' empfangenen Zeichen betroffen sind. Daten nach Abschlußz. ignorieren Findet sich im Strom der empfangenen Zeichen ein bestimmter Abschlußcode, so wird die Empfang an dieser Stelle beendet. Ist der Schalter Daten nach Abschlußz. ignorieren aktiviert, wird nach dem unter Abschlußzeichen eingetragenen Zeichencodes gesucht und beim Auftreten des Zeichens der Empfang beendet. Abschlußzeichen Hier ist der ASCII-Code des Zeichens einzutragen, bei dessen Auftreten im empfangenen Datenstrom der Empfang beendet werden soll. Keine Textausgabe bei ASCII-Transfer Dieser Schalter kontrolliert, ob während eine der im Programm integrierten ASCII-Übertragungsfunktionen aktiv ist, der eingehende Text auf dem Bildschirm ausgegeben wird. Dies kann manchmal nützlich sein, um den korrekten Fortgang der Übertragung zu überwachen.

Oberes Bit löschen

Ist dieser Schalter aktiviert, werden in empfangenen und verschickten Bytes Bit 8 gelöscht.

#### Benutzen

Verwende die aktuellen Einstellungen.

#### Abbrechen

Erhalte die ursprünglichen Einstellungen.

Beim Versenden von ASCII-Daten sollte man darauf achten, daß die Zeichen, die das Ende einer Zeile bestimmen (Zeilenrücklauf und/oder Zeilenvorschub) stimmen. Amigaseitig wird das Zeilenvorschub-Zeichen (Line feed) zum Abschließen einer Zeile verwendet, viele Texteditorfunktionen in Mailboxen erwarten aber stattdessen einen Zeilenrücklauf (Carriage return). Hier kann man sich die Einstellungen für Versende LF zunutze machen und beim Versand Zeilenvorschub-Zeichen in Zeilenrücklauf-Zeichen verwandeln lassen.

### **1.54 term-deutsch.guide/Telefonbuch**

#### Telefonbuch

Die nachfolgend beschriebenen Funktionen sind im Menü Telefon zu finden und hängen mit den Menüpunkten Telefonbuch, Telefonnummer wählen und Anwahl wiederholen zusammen.

'term' verfügt über eine komfortable Verwaltung von Telefonnummern, das 'Telefonbuch', dessen Bedienung über ein Kontrollfeld geschieht, welches im folgenden beschrieben werden soll.

#### Gruppenwahl

Am oberen Fensterrand kann über eine Taste die Gruppe gewählt werden, deren Inhalt in der darunterliegenden Liste angezeigt werden soll. Eine besondere Gruppe stellt << Alle Einträge >> dar, in der alle Einträge des Telefonbuchs sichtbar sind, unabhängig davon, in welcher Gruppe sie zusammengefaßt sind. Die Gruppen können durch Drücken der [Tab] Taste durchgeblättert werden.

#### Liste

Die Liste enthält die Einträge der oben angegebenen Gruppe. Einzelne Einträge können mit Hilfe der Maus oder der [Leerschritt]-Taste markiert werden. Hierzu ist eine der Umschalttasten für Groß- und Kleinschreibung gedrückt zu halten und die jeweiligen Einträge mit der Maus anzuklicken. Die Reihenfolge, in der die Einträge markiert werden, wird später bei der Anwahl verwendet. Ein Doppelklick mit der linken Maustaste auf einen Eintrag setzt diesen Eintrag in die Wahlliste und startet sofort die Anwahl. Mit den Tasten zur Bewegung der Schreibmarke (Cursor) kann die Liste durchgeblättert werden.

#### Kommentarfeld

Direkt unter der Liste befindet sich eine Anzeige für die mit den einzelnen Telefonbucheinträgen verknüpften Kommentare. Hier wird

immer der Kommentar zum gerade aktiven Eintrag angezeigt.  $|<$ Bewegt den aktiven Eintrag an den Anfang der Liste.  $\lt$ Bewegt den aktiven Eintrag in der Liste aufwärts. > Bewegt den aktiven Eintrag in der Liste abwärts.  $>$ | Bewegt den aktiven Eintrag an das Ende der Liste. Alle Markiert alle Listeneinträge. Umschalten Markiert alle Listeneinträge, die noch nicht markiert sind und löscht die Markierungen der bisher markierten Einträge. Keiner Löscht die Markierungen aller Listeneinträge. Muster... Öffnet ein Fenster, mit dem zu Mustern passende Einträge markiert/Markierungen gelöscht werden können: Modus Hier hat man die Wahl zwischen Passende Einträge markieren und Markierung passender Einträge löschen. Systemname Kommentar Rufnummern Hier werden die Suchmuster angegeben, die verwendet werden sollen. Anwenden Die Liste der Telefonbucheinträge wird durchsucht. Die Einträge, die zu allen drei Mustern passen, werden je nach Einstellung markiert oder die Markierung wird gelöscht. Das Musterfenster bleibt geöffnet. Anwenden+Schließen Wie oben, das Musterfenster wird jedoch geschlossen. Schließen Schließt das Musterfenster, sucht nicht nach passenden Einträgen. Bearb... Öffnet ein Fenster zum Bearbeiten des aktiven Eintrages, siehe Telefonbucheintragsfenster .

# Wählen Alle markierten Einträge des Telefonbuchs, nicht nur die gerade sichtbaren markierten, werden ihrer Reihenfolge nach in einer Liste übertragen, die nachdem das Telefonbuchfenster geschlossen ist, an die Wählfunktion übergeben wird. Kopieren... Erzeugt eine Kopie des aktiven Telefonbucheintrages und öffnet zur Bearbeitung das Bearbeitungsfenster (siehe Telefonbucheintragsfenster ). Benutzen Hiermit werden die zu einem Telefonbucheintrag gehörenden Einstellungen in die Programmkonfiguration übernommen. Ebenfalls übernommen werden die zum jeweiligen Telefonbucheintrag gehörenden Informationen über Kennwort- und Benutzernamen. Das Telefonbuchfenster wird geschlossen. Neu... Erzeugt einen neuen Telefonbucheintrag mit Standardwerten, öffnet dann zur Bearbeitung das Bearbeitungsfester (siehe Telefonbucheintragsfenster ). Löschen Entfernt den aktiven Eintrag aus dem Telefonbuch. Zus.fassen Öffnet ein Fenster zum Zusammenfassen aller markierten Einträge des Telefonbuchs zu einer Gruppe: Gruppe wählen Hier kann man den Namen einer bereits vorhandenen Gruppe wählen, in der die markierten Einträge untergebracht werden sollen. Oder Gruppennamen angeben Alternativ kann man den Namen der Gruppe auch eintippen. Existiert die angegebene Gruppe noch nicht, so wird sie angelegt. Benutzen Trägt die markierten Einträge in die angegebene Gruppe ein und schließt das Gruppenfenster. Abbrechen Das Gruppenfenster wird geschlossen, es werde keine Einträge in Gruppen untergebracht. Um eine bestehende Gruppe umzubenennen, müssen alle in ihr

enthaltenen Einträge markiert werden (und auch nur diese) und Zus.fassen gedrückt werden. Hier gibt man als Gruppennamen einfach den neuen Namen dieser Gruppe an.

# Auflösen Die gerade angezeigte Gruppe wird aufgelöst, d.h. gelöscht. Nur die Gruppe wird gelöscht, nicht deren Einträge. Auto-Wahl Dieser Schalter aktiviert für das Telefonbuch eine Funktion, die beim Programmstart von 'term' verwendet wird. Einzelne Einträge können für die Auto-Wahl Funktion markiert werden (siehe Telefonbucheintragsfenster ). Beim Programmstart beginnt 'term' sofort damit, diese anzuwählen. Hierfür muß diese Funktion aber über den Schalter im Telefonbuch oder über einen Befehlszeilenparameter (siehe Workbench\_und\_Shell ) aktiviert worden sein. Auto-Ende Ist die Auto-Wahl Funktion aktiv und auch dieser Schalter, so wird 'term' nachdem alle für die Auto-Wahl vorgesehenen Einträge gewählt sind, beendet. Dies läßt sich in letzter Minute verhindern, indem man die Anwahl manuell abbricht. Kennwort Der Zugriff auf eine Telefonbuchdatei läßt sich durch ein Zugangskennwort reglementieren, das sich nach der Anwahl dieses Knopfs eingeben läßt. Was hier getippt wird, erscheint nicht auf dem Bildschirm. Beim Abspeichern der Datei wird das Kennwort verschlüsselt mitgespeichert und mit ihm alle abgespeicherten Daten verschlüsselt. Das Kennwort wird wieder angefordert, sobald die Datei neu geladen werden soll und es nicht einem möglicherweise bereits aktiven Kennwort entspricht. Wird eine verschlüsselte Datei geladen, so braucht dies mehr Zeit, als das Laden einer nicht verschlüsselten Datei, gleiches gilt für das Speichern von Dateien. Laden Lädt den Inhalt eines Telefonbuches aus einer Datei. Hinzuladen... Weitere Telefonbucheinträge werden aus einer Datei geladen und zum bereits im Speicher befindlichen Telefonbuch hinzugefügt. Speichern Speichert den Inhalt eines Telefonbuches in einer Datei. Drucken Mit dieser Funktion läßt sich der Inhalt des Telefonbuches auf dem Drucker oder in eine Datei ausgeben (siehe Druckfenster ).
Sortieren... Öffnet das Sortierfenster: Kriterium Hier läßt sich auswählen, nach welchem Gesichtspunkt sortiert werden soll: Name, Rufnummer und Kommentar. Zusätzlich gibt es noch die Möglichkeit nach der Reihenfolge der Markierungen zu sortieren (Auswahl). Reihenfolge umkehren Wie die Beschriftung schon sagt... Sortieren Sortiert die Liste, läßt das Sortierfenster geöffnet. Sortieren+Schließen Sortiert die Liste und schließt das Fenster. Schließen Schließt das Sortierfenster, sortiert nicht. Einst. kop... Oftmals kann man sich beim Erstellen eines Telefonbucheintrages eine Menge Zeit sparen, indem man einfach Teile der gerade aktiven Programmkonfiguration in einen Telefonbucheintrag kopiert (siehe Kopierfenster ).

# **1.55 term-deutsch.guide/Telefonbucheintragsfenster**

## Telefonbucheintragsfenster

Die Einstellungen für jeden Telefonbucheintrag lassen sich in einem separaten Fenster vornehmen:

Systemname

Der Name, unter dem dieser Eintrag in der Liste aufgeführt wird.

Kommentar

Der zum Telefonbucheintrag gehörende Kommentar.

### Nummer(n)

Telefonnummer(n) des Eintrages.

Verfügt eine Mailbox über mehrere Anschlüsse, so können die anzuwählenden Nummern an dieser Stelle durch einen vertikalen Strich (|) getrennt angegeben werden (Beispiel: 123456|654321 würde nacheinander die Nummern 123456 und 654321 anzuwählen versuchen). Die Wählfunktion wird die einzelnen Telefonnummern nacheinander versuchen anzuwählen und erst nachdem alle Nummern abgearbeitet sind zum nächsten zu wählenden Telefonbucheintrag

übergehen.

Der senkrechte Strich kann auch für die Modem-Initialisierung, zum Zurücksetzen des Modems und für Wählpräfix-Sequenzen benutzt werden. Wird eine Telefonnummern angewählt, so werden auch die dazugehörigen Sequenzen ausgewählt und benutzt. Sind mehr Telefonnummern vorhanden, als Sequenzen angegeben wurden, so werden die jeweils letzten Sequenzen benutzt (Beispiel: als Telefonnummer sei 123456|654321|12345 angegeben und als Wählpräfix ATDP|ATDT; die erste Nummer wird mit Hilfe von ATDP123456 angewählt, die zweite mit ATDT654321 und die dritte, da keine weiteres Anwahlpräfix auffindbar ist, wiederum mit ATDT12345).

Hinweis: wird keine Telefonnummer angegeben, so kann der jeweilige Eintrag nicht zur Anwahl über die Wählfunktion benutzt werden.

### Wahlmenü

Ist dieser Schalter aktiv, wird der jeweilige Telefonbucheintrag in das Schnellwahlmenü gehängt. Wird der dazugehörende Menüpunkt ausgewählt, so beginnt das Programm mit der Anwahl der jeweiligen Telefonnummer.

## Auto-Wahl

Ist dieser Schalter aktiviert, so wird der jeweilige Eintrag für die Auto-Wahl Funktion vorgesehen. Wird diese später aktiviert (siehe

Telefonbuch ), beginnt 'term' beim Programmstart, die Rufnummern dieses Eintrages anzuwählen.

## Verbergen

Dieser Schalter dient dazu, die darunterliegenden Eingabefelder für Benutzername und Kennwort vor neugierigen Blicken zu verbergen. Möchte man diese Einträge bearbeiten, muß man diesen Schalter erst deaktivieren.

### Benutzername

Kennwort

Dies sind Daten, die für den Login-Vorgang in eine Mailbox benötigt werden. Es ist nicht zwingend erforderlich, sie hier zu speichern, aber Login-Skripte können später hierauf zurückgreifen wollen.

#### $|<$

Springt zum ersten markieren Eintrag.

### $\lt$

Geht zum vorherigen markierten Eintrag zurück.

#### $\rightarrow$

Geht zum nächsten markierten Eintrag.

#### $>$ |

Springt zum letzten markierten Eintrag.

Schließen

Schließt das Bearbeitungsfenster

Einstellungen

In dieser Gruppe sind Funktionen zum Verwalten der mit dem Eintrag verknüpften Programmeinstellungen untergebracht. Neben jedem beschrifteten Knopf steht ein Schalter. Ist der Schalter aktiv, existieren für den jeweiligen Eintrag die dazugehörenden, rechts daneben angegebenen Einstellungen.

Das hinter diesen Schaltern stehende Konzept ist zentral für das Funktionieren von 'term' und dem Telefonbuch verantwortlich, weshalb es hier einmal kurz beschrieben werden soll.

Wenn 'term' gestartet wird, lädt es seine globalen Programmeinstellungen aus einer bestimmten Datei. Diese Einstellungen sind normalerweise die am häufigsten gebrauchten, sie müssen sich nicht notwendigerweise bei den einzelnen Telefonbucheinträgen ändern. Benutzt man zum Beispiel nur ein einziges Modem und eine einzige Schnittstelle, kann man die Schalter neben den Knöpfen Modem und Schnittstelle deaktivieren. Auch für die anderen Einstellungen gilt, daß wenn sie sich zwischen den einzelnen Einträgen nicht unterscheiden, man sie durch den jeweiligen Schalter abschalten sollte. Wird später durch die Wählfunktion eine Verbindung zu einer der Rufnummern eines Eintrages hergestellt, werden nur diejenigen Einstellungen in die globalen Programmeinstellungen kopiert, bei denen der Schalter aktiv war.

# **1.56 term-deutsch.guide/Gebührenfenster**

Gebührenfenster

'term' verfügt über sehr präzise Funktionen zur Berechnung von Telefongebühren, die während eines Anrufes anfallen. Um die zur Berechnung notwendigen Parameter einstellen zu können, muß das Feld Gebühren in der Liste am rechten Rand des Telefonbuchfensters angewählt werden. Für jeden einzelnen Telefonbucheintrag lassen sich die anfallenden Gebühren individuell konfigurieren.

Es öffnet sich zuerst ein Fenster mit den folgenden Bedienungselementen:

Gebühr/Einh.

Hier wird angegeben, wieviel Geld für eine Gebühreneinheit bezahlt werden muß. Diese Gebühr ist immer in der kleinsten Währungseinheit anzugeben (Pfennige, Rappen, Groschen, usw.).

Sek./Einh.

Hier ist die Anzahl von Sekunden einzustellen, die eine einzelne Gebühreneinheit dauert.

Von den oberen Einstellungen existieren zwei verschiedene; es gibt eine jeweils eine für die erste Telefoneinheit und für folgende

Einheiten. Existiert für eine Telefonnummer zum Beispiel kein Zeittakt, so muß nur die erste Einheit eingestellt werden, die folgenden Einheiten können auf 0 belassen werden. Tage und Daten Dies ist eine Liste der für spezielle Termine und Wochentage getroffenen Gebühreneinstellungen. Neben einem kurzen erklärenden Kommentar findet sich hier auch die Art des Eintrages (links neben dem Symbol '>>'): Tag(e) Einstellungen für spezielle Wochentage 12. Jan (Beispiel) Einstellungen für einen bestimmten Termin. Steht keine solche Bezeichnung neben einem Eintrag, hat man es wahrscheinlich mit den Standardeinstellungen zu tun, die gelten, falls keine anderen Einstellungen, die zum heutigen Tag passen, in der Liste gefunden werden können. Mit jedem Eintrag in dieser Liste ist eine Anfangszeit verbunden, ab der die jeweiligen Einheiten gültig sind. Diese sind unter Zeitpunkte einzustellen. Mit den Knöpfen Neu, Entfernen und Ändern lassen sich die jeweiligen Anfangszeiten manipulieren. Die jeweiligen Anfangszeiten sind beim späteren Gebrauch solange gültig, bis der nächste Zeitpunkt erreicht ist, auch wenn dies erst am nächsten Tag geschieht. Neues Dat. Fügt einen bestimmten Termin zur Gebührenliste hinzu. Im sich öffnenden Einstellfeld können Monat, Tag und Kommentar zu den jeweiligen Gebühreneinstellungen eingestellt werden. Das Programm registriert nur das Datum, kann aber nicht ermitteln, ob ein Datum auch wirklich sinnvoll ist (der 31. Februar wird ebenso akzeptiert wie der 31. April). Neuer Tag Fügt einen Eintrag, dessen Gebühren nur für bestimmte Wochentage oder nur für einen einzigen bestimmten Wochentag gelten, zur Gebührenliste hinzu. Im sich öffnenden Einstellfeld können die jeweils gültigen Wochentage ausgewählt und zusätzlich ein Kommentar zu den Einstellungen eingegeben werden. Import. Um Arbeit zu sparen, können die Gebühreneinstellungen aus einem anderen Telefonbucheintrag herauskopiert und in den aktuellen Telefonbucheintrag übernommen werden. Im sich öffnenden Fenster kann der Telefonbucheintrag ausgewählt werden, dessen Einstellungen übernommen werden sollen. Drei Schalter am unteren Fensterrand bestimmen, was anschließend geschehen soll:

## Gebühren ersetzen

Die Gebühreneinstellungen des aktuellen Telefonbucheintrages werden durch die des ausgewählten Telefonbucheintrages ersetzt.

Gebühren anhängen

Die Gebühreneinstellungsliste des ausgewählten Telefonbucheintrages wird an die Liste des aktuellen Telefonbucheintrages angehängt.

Abbrechen

Die Auswahl wird abgebrochen.

Wurde ein Gebühreneintrag ausgewählt, so lassen sich die einzelnen zu ihm gehörenden Parameter (Gebühr/Einheit, Sekunden/Einheit, usw.) verändern. Handelt es sich zusätzlich noch um einen Eintrag für ein spezielles Datum oder einen Wochentag, werden drei weitere Schalter zugänglich:

Verändern

Erlaubt es nachträglich, die Einstellungen für das zu einem Eintrag gehörende Datum oder die eingestellten Wochentage zu verändern.

### Kop.

Hängt eine Kopie des aktuellen Eintrages an die Liste der Gebühreneinträge an.

### Entf.

Entfernt einen Gebühreneintrag aus der Liste.

# **1.57 term-deutsch.guide/Kopierfenster**

Kopierfenster

In diesem Einstellfenster kann ausgewählt werden, welchen Teil der gerade aktiven Programmkonfiguration man in den gerade ausgewählten Telefonbucheintrage übernehmen möchte.

```
In alle Einträge
```
Die gewählten Einstellungen werden in alle Telefonbucheinträge übernommen. Sind gegenwärtig einzelne Telefonbucheinträge ausgewählt, so werden nur diese Einträge verändert.

```
Kopiere
```
Hier wird angegeben, mit welchen Daten die Telefonbucheinträge überschrieben werden:

```
Haupteinstellungen
      Teile der Hauptkonfiguration werden übernommen.
```

```
Standardwerte
```
Bei Verbindungsaufbau wird die aktuelle Hauptkonfiguration nicht verändert.

# Alles auswählen

Markiert alle Teile.

Alles löschen

Löscht alle Markierungen

Benutzen

Alle markierten Konfigurationsteile werden in den gerade ausgewählten Telefonbucheintrag übernommen.

Abbrechen

Die Auswahl wird abgebrochen.

Zwischen den einzelnen Aufrufen merkt sich das Einstellfeld, welche Teile der Konfiguration kopiert wurden.

# **1.58 term-deutsch.guide/Wählfenster**

## Wählfenster

Wird aus dem Telefonbuch heraus eine Liste von Telefonnummern angewählt oder aus dem Hauptprogramm heraus eine Telefonnummer gewählt, öffnet sich ein Fenster, das die Informationen enthält:

Rufe

Der Name des Telefonbucheintrages, dessen Telefonnummer gerade angewählt wird. Handelt es sich im eine einfache Telefonnummer, so steht an dieser Stelle << Unbekannt >>, was bezeichnet, daß der Name der angewählten Mailbox nicht bekannt ist.

Kommentar

Der zum jeweiligen Telefonbucheintrag gehörende Kommentar.

Nummer

Die Telefonnummer, die gerade gewählt wird, bzw. wurde.

Nachfolger

Der Name des Telefonbucheintrages, der als nächstes angewählt werden soll, falls keine Verbindung zustandekommt. Existiert kein Nachfolger, so steht an dieser Stelle -.

Zeit

Ein Zähler, der jede Sekunde erniedrigt wird und angibt, wie lange noch bis zum Aufbau einer Telefonverbindung, bzw. nächsten Durchlauf der Wählliste gewartet wird.

### Versuch

Hier wird angezeigt, wie oft die Wählliste bereits erfolglos durchlaufen wurde, um eine Verbindung herzustellen.

## Hinweis

Eine Nachricht an den Benutzer. Dies kann sein:

#### Anwahl...

Es wird gerade ein Anwahlversuch unternommen.

Setze Modem zurück... Das Modem wird neu initialisiert.

Initialisiere Modem... Das Modem wird neu initialisiert. Modem meldet Fehler beim Ausführen des Befehls! Es stimmt etwas nicht... Anschluß ist besetzt. Die angewählte Nummer ist besetzt. Jemand versucht, Sie anzurufen. Das Modem wurde von einem anderen Modem angerufen. Jemand versucht, mit Ihnen zu sprechen. Das Modem hat einen Anruf empfangen, der nicht von einem anderen Modem stammt. Wählton blieb aus. Das Modem hat keinen Wählton in der Leitung entdeckt und die Anwahl abgebrochen. Verbindung aufgebaut. Eine Verbindung wurde aufgebaut. Maximale Anzahl an Wählversuchen erreicht. Die maximale Anzahl von Anwahlversuchen wurde erreicht. Anwahlzeit abgelaufen. Die zum Aufbau einer Verbindung zur Verfügung stehende Zeit ist verstrichen. Anwahlpause... Bis zum nächsten Durchlauf der Wählliste wird gewartet. Zusätzlich befinden sich im Eingabefeld drei Knöpfe, mit denen die folgenden Funktionen ausgelöst werden können: Überspringen Hiermit wird der aktuelle Anwahlversuch abgebrochen und zum nächsten übergeleitet. Existiert keine nachfolgende Telefonnummer, so wird in eine Zeitschleife verzweigt, die bis zum nächsten Durchlauf der Wählliste oder dem Anklicken des Skip-Knopfes wartet. Diese Funktion läßt sich auch durch Drücken der im Tastaturbefehlsfenster (siehe Tastaturbefehlsfenster ) einzustellenden Tasten auslösen, näheres ist dort nachzuschlagen. Entf. Diese Funktion ist in ihrer Wirkung mit Überspringen identisch, entfernt den aktuellen Telefonbucheintrag allerdings komplett aus der Wählliste. Verbindung aufn. Sollte eine Leitung extrem verrauscht sein, die Verbindung zu einer

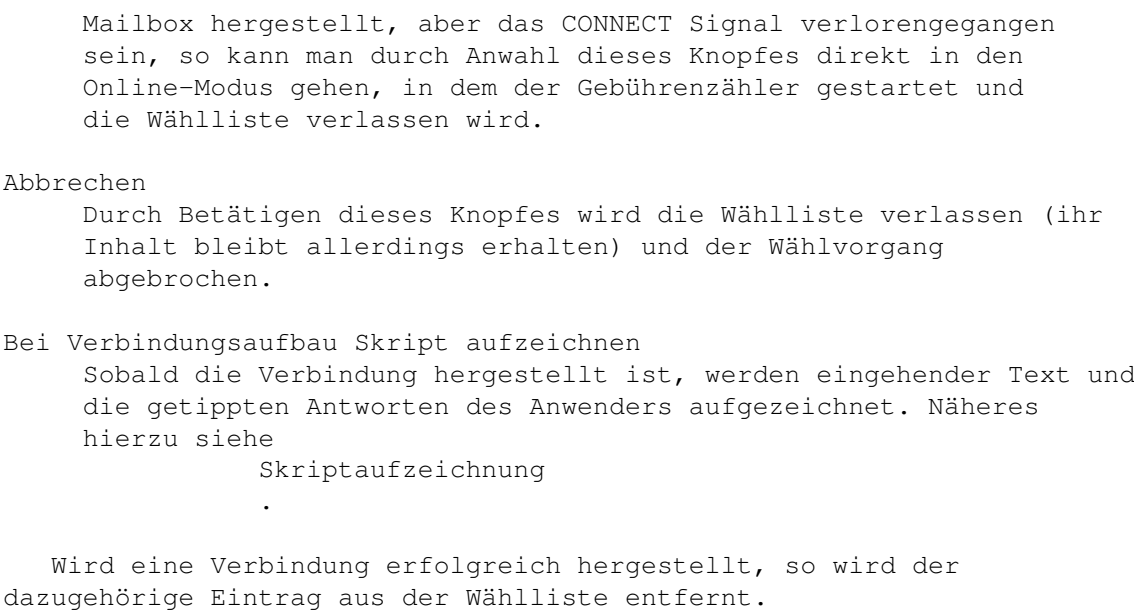

Wird das Fenster der Wählfunktion durch Anklicken des Schließsymbols geschlossen, so kehrt das Programm ins Telefonbuch zurück.

# **1.59 term-deutsch.guide/Druckfenster**

Druckfenster

Dieses Kontrollfenster ist Teil des Telefonbuches. Es wird geöffnet, sobald der Knopf Drucken angewählt wird und erlaubt es, die Ausgabeoptionen einzustellen.

Ausgabetei oder Ausgabegerät

Hier wird der Name der Ausgabedatei oder des Ausgabegerätes eingetragen.

Reiner Text

Sofern dieser Schalter aktiviert ist, wird die Liste der Telefonbucheinträge in reiner Textform ausgegeben, anderenfalls werden Steuerbefehle zur Veränderung der Textattribute (Fettdruck, Unterstreichen) daruntergemischt.

## Einträge

Mit diesen Schaltern läßt sich einstellen, welche Informationen in denen Ausdruck mit eingehen sollen. Standardmäßig werden nur Name und Telefonnummer ausgedruckt.

Benutzen

Beginnt, die Liste der Telefonbucheinträge auszudrucken.

Abbrechen

Kehrt zum Telefonbuch zurück.

# **1.60 term-deutsch.guide/Steuertextfenster**

## Steuertextfenster

'term' filtert den Eingabedatenstrom und sucht nach speziellen Texten, wie NO CARRIER, RING, usw. Mit Hilfe des Steuertextfensters können weitere Textsequenzen hinzugefügt werden, die falls sie auftreten, Befehlssequenzen zur Ausführung bringen. Mit diesen Mitteln ist es sehr einfach, zum Beispiel Auto-Login-Prozeduren zu schreiben.

Das Steuertextfenster enthält folgende Bedienungselemente:

Steuertextliste

```
Diese Liste enthält alle Textsequenzen, auf die 'term' achten
soll.
```
Steuertext

In diesem Eingabefeld kann eine Textsequenz eingegeben werden, auf die 'term' achten soll.

Befehl

Dieses Texteingabefeld enthält die zu einem Steuertext gehörende Befehlssequenz (siehe Befehlssequenzen ), die ausgeführt wird, sobald der Steuertext gefunden wurde.

 $|<$ 

Bewegt den gerade ausgewählten Listeneintrag an den Anfang der Liste.

#### $\overline{\mathscr{C}}$

Schiebt den gerade ausgewählten Listeneintrag einen Eintrag zurück.

 $\rightarrow$ 

Schiebt den gerade ausgewählten Listeneintrag einen Eintrag nach vorne.

 $>$ |

Bewegt den gerade ausgewählten Listeneintrag an das Ende der Liste.

## Neuer Eintr.

Ein neuer Steuersequenzeintrag wird zur Liste hinzugefügt.

## Entfernen

Der ausgewählte Eintrag wird aus der Liste entfernt.

## All. lösch.

Alle Listeneinträge werden entfernt.

Benutzen

Schließt das Fenster Laden Lädt die Steuersequenzeinstellungen aus einer Datei. Speichern Speichert die Steuersequenzeinstellungen in eine Datei. Hinweis: beim Programmstart liest 'term' die Standard-Steuertexteinstellungen aus der Datei trap.prefs.

**1.61 term-deutsch.guide/Versandliste**

Versandliste

'term' ermöglicht es, eine Liste der zu verschickenden Dateien noch bevor die Übertragung der Dateien stattfindet zusammenzustellen. Diese Liste kann auf mehrere Arten zusammengestellt werden: durch Ablegen von Piktogrammen auf term Versandliste Piktogramm oder das Fenster der Versandliste, indem die einzelnen Dateinamen im Fenster eingetippt werden oder indem sie über ein Dateiauswahlfenster angegeben werden.

Das Fenster der Versandliste läßt sich auf zwei Arten öffnen: durch einen Doppelklick auf das term Versandliste Piktogramm oder durch Anwählen des Versandliste Menüpunkts. Das Fenster enthält folgende Bedienungselemente:

Zu versendende Dateien

Hier werden alle zu verschickenden Dateien mit ihren Namen eingetragen. Das Texteingabefeld dient zum Eintragen neuer Namen oder zum Ändern eines bereits eingetragenen Namens.

#### Anfügen

Drückt man auf diesen Knopf, kann man Dateien aus jeweils einer Schublade über ein Dateiauswahlfenster zur Liste hinzufügen. Das Fenster erscheint so oft bis man die Eingabe durch Drücken des Fertig Knopfes beendet.

#### $N \ominus 11$

Drücken dieses Knopfes erzeugt einen neuen Listeneintrag, den man anschließend bearbeiten kann.

### Entfernen

Ein Druck auf diesen Knopf entfernt den gerade aktiven Listeneintrag.

## All. lösch.

Mit diesem Knopf läßt sich der gesamte Listeninhalt löschen.

Binär-Versand

Um die in der Liste angegebenen Dateien im Binärmodus zu verschicken, sollte man diesen Knopf drücken.

## Text-Versand

Um die in der Liste angegebenen Dateien im Textmodus zu verschicken, sollte man diesen Knopf drücken.

Verbergen

Ein Druck auf diesen Knopf schließt das Fenster, läßt aber den Inhalt der Versandliste unberührt.

# **1.62 term-deutsch.guide/Vorwahlfenster**

Vorwahlfenster

Im Telefonbuch (siehe Telefonbuch

) können den einzelnen Einträgen

Gebühreninformationen zugewiesen werden. Das Vorwahlfenster dient einem änlichen Zweck, es dient dazu, Telefonnummern Gebühreninformationen zuzuweisen, sodaß auch die Funktion Telefonnummer wählen daraus Nutzen ziehen kann. Die Vorwahlen in jeder Telefonnummer bestimmen, welche Gebühren berechnet werden. Im Vorwahlfenster werden den einzelnen Vorwahlgruppen Namen und Muster (Jokerzeichen) zugewiesen. Die Muster werden später dann mit den gewählten Telefonnummern verglichen.

Die Vorwahl-Gebührenzuordnung sind nicht dazu gedacht, die einzelnen Gebühreneinstellungen im Telefonbuch zu ersetzen, sie haben aber Vorrang über sie.

Das Vorwahlfenster enthält die folgenden Bedienungselemente:

#### Gruppen

Hier findet sich die Liste der Telefonvorwahlgruppen, die einzelnen Einträge lassen sich mit den folgenden Eingabefeldern bearbeiten.

### Name

Der Name oder Titel einer einzelnen Gruppe.

## Muster

Die Muster für die einzelnen Gruppeneinträge werden hier eingegeben. Möchte man zum Beispiel allen Telefonnummern, die mit der Vorwahl 0511 bestimmte Gebühreninformationen zuweisen, würde man hier 0511#? eingeben. Die Syntax der Muster folgt der des AmigaDOS (siehe den Abschnitt über Jokerzeichen im AmigaDOS-Handbuch), so werden zum Beispiel zwei Muster 040 und 051 als (040|051)#? kombiniert. Näheres hierzu findet sich im 'Handbuch zur Systemsoftware'.

'term' durchläuft die Vorwahlliste von oben nach unten, d.h. bei zwei aufeinanderfolgenden Einträgen 04 und 049 würde die Telefonnummer 041234 dem ersten Eintrag zugeordnet.

### $|<$

Bewegt den gerade ausgewählten Listeneintrag an den Anfang der Liste.

 $\epsilon$ Schiebt den gerade ausgewählten Listeneintrag einen Eintrag zurück.  $\rightarrow$ Schiebt den gerade ausgewählten Listeneintrag einen Eintrag nach vorne.  $>$ | Bewegt den gerade ausgewählten Listeneintrag an das Ende der  $List<sub>0</sub>$ Neuer Eintr. Erzeugt einen neuen Eintrag und hängt ihn an die Liste an. Entfernen Löscht den gerade aktiven Eintrag aus der Liste. All. lösch. Löscht alle Einträge aus der Liste. Bearbeiten Öffnet das Gebühreneinstellungsfenster zum Bearbeiten eines Listeneintrages, siehe Gebührenfenster . Benutzen Schließt das Fenster, verwendet die aktuellen Einstellungen. Laden Lädt die Vorwahl- und Gebühreninformationen aus einer Datei.

Speichert die Vorwahl- und Gebühreninformationen in einer Datei. Hinweis: Beim Programmstart versucht 'term', die Standardwerte für Vorwahl- und Gebühren aus der Datei rates.prefs zu lesen.

# **1.63 term-deutsch.guide/Parameterfenster**

## Parameterfenster

Wenn 'term' ein externes Datenübertragungsprogramm aufruft, kann es ihm eine Reihe von Befehlszeilenparametern übergeben, die dem Programm helfen, sich um die Übertragung zu kümmern. Das Parameterfenster erleichtert das Zusammenstellen der Befehlszeilenparameter.

Befehl

Speichern

Hier gibt man den Befehl ein, der aufgerufen werden soll, wie zum Beispiel run hydracom.

1 Datei

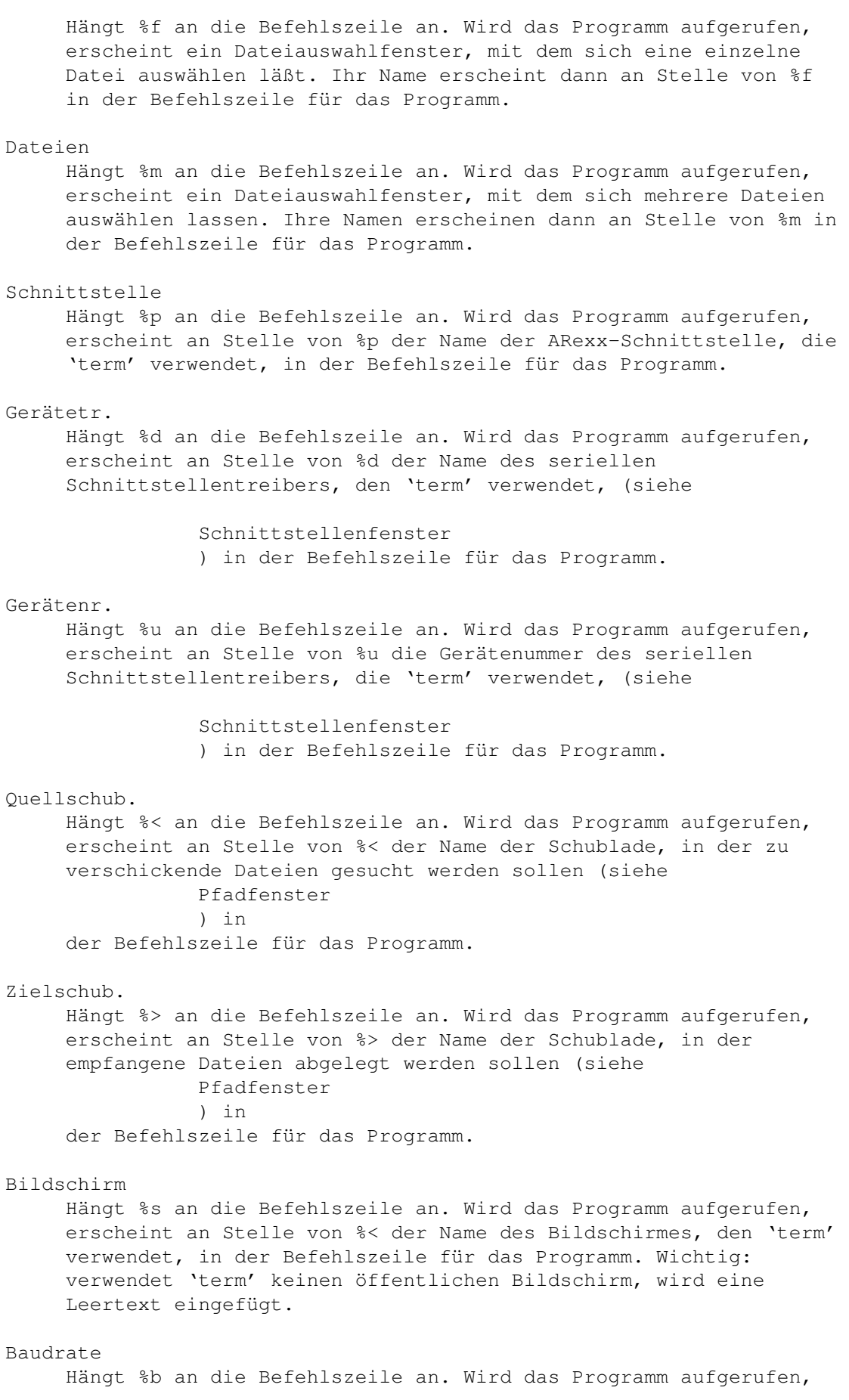

erscheint an Stelle von %b die in den Schnittstelleneinstellungen gewählte Baudrate (siehe Schnittstellenfenster ) in der Befehlszeile für das Programm. Verb.rate Hängt %c an die Befehlszeile an. Wird das Programm aufgerufen, erscheint an Stelle von %c die Baudrate, die das Modem beim Aufnehmen der Verbindung ausgegeben hat, in der Befehlszeile für das Programm. Steht das Modem gerade nicht in Verbindung, wird derselbe Wert ausgegeben, wie bei %b. Benutzen Die aktuellen Einstellungen werden übernommen. Abbrechen Die Einstellungen werden verworfen. Für weitere Informationen zu den durch % eingeleiteten Steuersequenzen siehe Steuersequenzen

# **1.64 term-deutsch.guide/Signaturfenster**

.

.

#### Signaturfenster

'term' hat eine Reihe von vordefinierten Protokollsignaturen gespeichert, die sich in diesem Fenster abrufen lassen. Verschiedene Signaturen werden für Empfang und Versand von Daten angeboten. Für weitere Informationen über Signaturen siehe Protokollsignaturen

# **1.65 term-deutsch.guide/Datenübertragung**

#### Datenübertragung

Eine der wichtigen Funktionen, die 'term' bietet, ist das komfortable und hoffentlich sichere Übertragen von Daten von einem zum anderen Rechner. Dies geschieht über die sogenannten XPR-Bibliotheken oder spezielle externe Programme, die 'term' bei Bedarf aufruft.

> Datenübertragung mit XPR-Bibliotheken Welche Aufgaben eine XPR-Bibliothek

```
übernimmt.
Datenübertragung mit externen Programmen
Wie verwendet man ein externes
                            Programm statt einer XPR-Bibliothek?
Steuersequenzen
                          Spezielle Steuersequenzen für externe
                            Programme.
Protokollsignaturen
                      Automatischer Start von Datenübertragungen.
Wie man Hydracom einsetzt
                Eine Schritt-für-Schritt Einführung, wie
                            man 'term' konfiguriert, um Hydracom
                            benutzen zu können.
```
# **1.66 term-deutsch.guide/Datenübertragung\_mit\_XPR-Bibliotheken**

Datenübertragung mit XPR-Bibliotheken

Jede der sogenannten XPR-Bibliotheken (XPR steht für "External Protocol", d.h. externes Protokoll) stellt eines oder mehrere Datenübertragungsprotokolle in Form einer Amiga-Systembibliothek zur Verfügung. Alle diese XPR-Bibliotheken stellen eine standardisierte Schnittstelle zum Übertragen von Daten und zum Ändern der Protokolleinstellungen zur Verfügung.

Einige XPR-Bibliotheken sind in der Lage, selbsttätig eine Datenübertragung zu starten. Von besonderer Bedeutung ist hier bei das Standardprotokoll (siehe Transferfenster

). Ist hier eine

XPR-Bibliothek gewählt, bleibt diese ständig geöffnet und kann den von 'term' empfangenen Datenstrom filtern. Empfängt eine XPR-Bibliothek wie xprzmodem.library oder xprquickb.library eine bestimmte Zeichenfolge, startet es selbsttätig die Datenübertragung.

# **1.67 term-deutsch.guide/Datenübertragung\_mit\_externen\_Programmen**

Datenübertragung mit externen Programmen

'term' kann auf externe Programme zurückgreifen, wenn Daten übertragen werden sollen. Immer wenn ein solches Programm aufgerufen wird, hört 'term' auf, Daten von der seriellen Schnittstelle zu lesen, während das Programm läuft. Auf diese Weise können Programme, die im geteilten Betrieb auf den Schnittstellentreiber zugreifen, gleich mit

der Arbeit beginnen. Diese Funktion setzt voraus, daß in den Schnittstelleneinstellungen (siehe Schnittstellenfenster ) der Schalter Geteilter Zugriff aktiviert ist.

Fast jedes externe Programm wird eine Reihe von Befehlszeilenparametern benötigen, um mit 'term' kooperieren und seine Arbeitsdaten finden zu können. Dies sind zum Beispiel der Name des Schnittstellentreibers oder die Namen der zu übertragenden Dateien. Sie können diese Information durch Angabe von speziellen Steuersequenzen, die mit einem % Zeichen beginnen, bereitstellen (siehe

> Steuersequenzen und Parameterfenster ). 'term' wird diese

Steuersequenzen vor dem Aufruf des Programmes durch die dazugehörenden Daten ersetzen. So könnte man zum Beispiel folgenden Befehl in den Einstellungen für das Binärprotokoll unter Empfang eintragen:

run hydracom device %p speed %b line %c nocarrier rec %> get

Hiermit wird das Hydracom Programm aufgerufen, das das Hydra-Protokoll implementiert. Hydra unterstützt die gleichzeitige Übertragung von Daten zwischen Sender und Empfänger und verfügt auch über eine Chat-Möglichkeit. 'term' kann die oben angegebene Befehlszeile später vor dem Aufruf durch folgende ersetzen:

run hydracom device TERM speed 38400 line 14400 nocarrier rec Work:Downloads get

%p wird durch den Namen der ARexx-Schnittstelle ersetzt, die 'term' verwendet, %b durch die eingestellte Baud-Rate, %c durch die Baudrate, mit der das Modem die Verbindung aufgenommen hat, und %> schließlich in den Namen der Schublade, in der zu empfangende Dateien abgelegt werden sollen.

Um dieses Beispiel abzuschließen: die folgende Zeile könnte unter Senden eingetragen werden:

run hydracom device %p speed %b line %c nocarrier rec %> send %m

Bevor 'term' das Programm aufruft, wird es zuerst nach den zu sendenden Dateien fragen (hierfür sorgt %m). Die Dateinamen werden an Stelle von %m eingefügt.

Für weitere Informationen über die Steuersequenzen, die mit dem % Zeichen beginnen, siehe

Steuersequenzen

.

Damit 'term' die jeweiligen Programme finden kann, müssen Sie im AmigaDOS-Suchpfad liegen, oder ihr kompletter Name angegeben werden.

'term' ruft die Programme jeweils synchron auf, d.h. 'term' wartet solange, bis die Programm ihre Arbeit beendet haben. Bei einigen

Programmen, wie zum Beispiel hydracom, kann dies zu Problemen führen. Wie oben gezeigt, sollten Sie dem Programmnamen dann den Befehl run voranstellen. Dies ist allgemein nicht notwendig, hydracom ist die einzige bekannte Ausnahme!

# **1.68 term-deutsch.guide/Protokollsignaturen**

## Protokollsignaturen

Einige Übertragungsprotokolle übertragen spezielle Zeichenfolgen, wenn sie eine Datenübertragung erwarten oder beginnen. Diese Zeichenfolgen werden Signaturen genannt. 'term' erlaubt es, jedem Übertragungsprotokoll eine solche Signatur zuzuordnen. Wird eine solche Signatur im empfangenen Datenstrom erkannt, startet 'term' automatisch die Übertragung.

Eine Signatur besteht normalerweise aus einer eindeutig bestimmten Reihe von Zeichen, von denen einige am Bildschirm nicht darstellbar sein können. Aus diesem Grund wird die Signatur als Befehlssequenz (siehe

> Befehlssequenzen ) angegeben.

Es sollte vermieden werden, dieselbe Signatur für mehr als ein Protokoll zu verwenden. Da 'term' die Signaturen der Protokolle in einer bestimmten Reihenfolge überprüft, wird immer das erste passende Protokoll aufgerufen. Die folgende Reihenfolge wird verwendet:

Standardprotokoll (Senden)

Standardprotokoll (Empfangen)

ASCII-Daten senden

ASCII-Daten empfangen

Textdaten senden

Textdaten empfangen

Binärdaten senden

Binärdaten empfangen

Die meisten Protokolle verwenden verschiedene Signaturen für den Empfang und das Versenden. Hydra ist eine Ausnahme, da in beiden Fällen dieselbe Signatur benutzt. Aus diesem Grund sollte man die Hydra-Signatur nur für den Empfang verwenden. Die Signatur des CompuServe Quick B Protokolles besteht nur aus einem einzigen Zeichen (ENQ). Es ist deshalb etwas gefährlich, sie zu benutzen, da bereits Leitungsrauschen sie erzeugen kann.

Einige XPR-Bibliotheken sind selbst in der Lage, eine Übertragung

von sich aus zu starten. In solchen Fällen ist es üblich, daß die hierfür verantwortliche Signatur nicht im Datenstrom auftaucht, den 'term' filtert.

## **1.69 term-deutsch.guide/Steuersequenzen**

Steuersequenzen

Beim Aufrufen von externen Programmen, die die Übertragung von Daten übernehmen sollen, muß 'term' eine Befehlszeile aufbauen (siehe

Parameterfenster ). In der angegebenen Zeile können spezielle Steuersequenzen auftauchen, die mit einem % Zeichen beginnen. Wichtig: Steuersequenzen und Befehlssequenzen (siehe Befehlssequenzen ) können nicht gemischt werden!

Die folgenden Steuersequenzen werden unterstützt:

%f (Einzelner Dateiname)

Ein einzelner Dateiname wird eingefügt. Vorher erscheint ein Dateiauswahlfenster, mit dessen Hilfe die Datei gewählt werden kann. Bricht man die Dateiauswahl ab, wird das externe Programm nicht gestartet. Sind noch Dateien in der Versandliste (siehe

Versandliste ) eingetragen, die zu verschicken sind, wird die erste Datei dieser Liste bei Bedarf eingefügt und kein Dateiauswahlfenster erscheint.

Wichtig: Die Groß- und Kleinschreibung hat Einfluß auf die Funktion; %f fügt den Dateinamen inklusive des kompletten Pfades ein, %F nur den Dateinamen, der Pfad wird unterdrückt.

%m (Mehrere Dateinamen)

Mehrere Dateinamen weden eingefügt. Vorher erscheint ein Dateiauswahlfenster, mit dessen Hilfe die Dateien gewählt werden können. Bricht man die Dateiauswahl ab, wird das externe Programm nicht gestartet. Sind noch Dateien in der Versandliste (siehe

Versandliste

) eingetragen, die zu verschicken sind, werden diese bei Bedarf eingefügt und kein Dateiauswahlfenster erscheint.

Wichtig: Die Groß- und Kleinschreibung hat Einfluß auf die Funktion; %m fügt die Dateinamen inklusive des kompletten Pfade ein, %M nur die Dateinamen, die Pfade werden unterdrückt.

%p (Name der ARexx-Schnittstelle) Der Name der ARexx-Schnittstelle, die 'term' gerade verwendet, wird eingefügt.

%d (Name des Gerätetreibers) Der Name des Gerätetreibers, den 'term' verwendet, wird eingefügt (siehe Schnittstellenfenster ). %u (Gerätenummer) Die Gerätetreibernummer, die 'term' verwendet, wird eingefügt (siehe Schnittstellenfenster ). %< (Quellschublade) Der Name der Schublade, in der zu verschickende Dateien gesucht werden sollen, wird eingefügt. Das Standardprotokoll verwendet hier immer den Pfad für Binärdateien (siehe Pfadfenster ), alle anderen Protokolle halten sich an die ihren Namen entsprechenden Schubladen. %> (Zielschublade) Der Name der Schublade, in der empfangene Dateien abgelegt werden sollen, wird eingefügt. Das Standardprotokoll verwendet hier immer den Pfad für Binärdateien (siehe Pfadfenster ), alle anderen Protokolle halten sich an die ihren Namen entsprechenden Schubladen. %s (Bildschirmname) Der Name des öffentlichen Bildschirms, den 'term' verwendet, wird eingefügt. Hinweis: Dies kann ein leerer Text sein, das aufgerufene Programm sollte hierauf vorbereitet sein. %b (Übertragungsgeschwindigkeit) Die in den Schnittstelleneinstellungen angegebene Übertragungsgeschwindigkeit wird eingefügt (siehe Schnittstellenfenster ). %c (Verbindungsgeschwindigkeit) Die Geschwindigkeit, mit der das Modem die Verbindung aufgenommen hat, wird eingefügt. Hinweis: steht das Modem nicht in Verbindung, erscheint hier derselbe Wert wie bei %b. %% (Prozent-Zeichen) Das Prozent-Zeichen wird eingefügt.

# **1.70 term-deutsch.guide/Wie\_man\_Hydracom\_einsetzt**

Wie man Hydracom einsetzt

Wer noch nicht weiß, was Hydracom eigentlich ist: es ist ein bidirektionales Dateitransferprotokoll, das außerdem noch eine Chat-Funktion unterstützt. Es erlaubt es, Daten zur gleichen Zeit zu empfangen und zu verschicken. Bisher existieren Hydracom-Versionen für den IBM-PC, den Atari ST und natürlich für den Amiga.

Seit 'term' v4.0 existiert eine spezielle Schnittstelle, die es Hydracom erlaubt, sich 'anzukoppeln' und die serielle Schnittstelle zu übernehmen. Hierfür wird die Amiga-Portierung von Hydracom, revision 2 benötigt.

'term' v4.3 erlaubt es, externe Programm als Dateiübertragungsprotokolle zu verwenden. In diese Kathegorie fällt Hydracom.

Öffnen Sie jetzt die Übertragungseinstellungen (siehe

## Transferfenster

) und drücken zweimal auf den mit Page beschrifteten Schalter bis die Binärprotokoll-Einstellungen erscheinen. Die Einstellungen sind in Empfangen und Versenden unterteilt. Um Hydracom als externes Protokoll einzubinden, drücken Sie bitte auf die beiden mit Typ beschrifteten Schalter, bis sie Externes Programm zeigen.

Im Texteingabefeld Senden geben Sie jetzt ein:

run hydracom device %p speed %b line %c nocarrier rec %> send %m Und im Texteingabefeld Empfangen geben Sie jetzt ein:

run hydracom device %p speed %b line %c nocarrier rec %> get

Schließen Sie das Fenster jetzt, indem Sie die Taste Benutzen drücken und Speichern die Konfiguration ab. Um Dateien mit dem Hydra-Protokoll zu empfangen, wählen Sie den Menüpunkt Binär-Datei(en) empfangen, um Dateien zu versenden den Menüpunkt Binär-Datei(en) versenden.

Mit diesen Einstellungen läßt sich eine Datenübertragung aber nur in einer Richtung durchführen. Um die bidirektionalen Datenübertragungsfunktionen des Hydra-Protokolles zu nutzen, können Sie zwei, 'term' beiliegende, ARexx-Skripte benutzen und die Einträge für Senden und Empfangen folgendermaßen abändern:

Im Texteingabefeld Senden geben Sie ein:

AskUpload.term device %p speed %b line %c nocarrier rec %> send %m

Im Texteingabefeld Empfangen geben Sie ein:

AskDownload.term device %p speed %b line %c nocarrier rec %> get

Vor jeder Übertragung erhalten Sie dann die Möglichkeit auswählen, ob Sie Daten sowohl empfangen als auch übertragen wollen, oder ob Daten nur in einer Richtung übertragen werden sollen.

# **1.71 term-deutsch.guide/Konfigurationstips**

## Konfigurationstips

Zugegeben, 'term' bietet mehr Einstellmöglichkeiten, als man vielleicht jemals benutzen wird. Da ich sehr häufig gefragt wurde, wie man 'term' denn nun einigermaßen optimal konfiguriert, folgt hier eine schrittweise Einführung, der man folgen kann, nachdem das Programm installiert wurde.

1. Man beginnt am besten mit dem Schnittstellenfenster (siehe

## Schnittstellenfenster

). 'term' übernimmt normalerweise beim ersten Starten die globalen Systemvoreinstellugen für die serielle Schnittstelle. Weiß man, daß diese Einstellungen korrekt sind und in der Vergangenheit zufriedenstellend funktioniert haben, wird man keine Änderungen an ihnen vornehmen wollen. War man andererseits noch nie so recht zufrieden mit ihnen, hat man jetzt die Möglichkeit, Korrekturen vorzunehmen.

Wer ein modernes High-Speed Modem besitzt, das eine Vielzahl unausprechbarer Datentransferverfahren (v.32/v.32bis/MNP/usw.) unterstützt, wird man es vermutlich in Übertragungsgeschwindigkeiten zwischen 9.600-19.200 betreiben wollen. Geht man diesen Weg, sollte unbedingt der Schalter Protokoll auf RTS/CTS gestellt sein, da sonst bei der Datenübertragung leicht Daten verloren gehen können.

Hinweis: einige Modems stellen sich 'tot' sobald der Protokoll-Modus auf RTS/CTS gestellt ist, obwohl sie ihn unterstützen sollten. Um diese Situtation zu ändern führt die folgende Vorgehensweise meist zum Erfolg: zunächst muß das RTS/CTS Protokoll ausgeschaltet werden (d.h. das Protokoll auf Keines stellen), danach den Befehl AT&S0 eingeben und die Return-Taste drücken, dann schließlich wieder das RTS/CTS Protokoll aktivieren. Jetzt sollte sich das Modem so verhalten, wie es muß. Um diese Änderung permanent zu übernehmen, sodaß sie nach jedem Anschalten des Modems zur Verfügung steht, kann man jetzt noch den Befehl AT&W eingeben.

Ältere Modems unterstützen meist nur einen beschränkten Satz von Übertragungsgeschwindigkeiten zwischen 300-2.400 Baud. Der Protokoll-Modus sollte auf Keines belassen werden, da ansonsten keinerlei Daten mit dem Rechner ausgetauscht werden können: das Modem stellt sich 'tot'.

Auf jeden Falls sollte darauf geachtet werden, daß die Übertragungsgeschwindigkeit (Baud-Einstellung) paßt und das Modem

sie unterstützt. Moderne Modems können meist mit jeder beliebigen Übertragungsgeschwindigkeit angesteuert werden, ältere Modems reagieren auf 'falsche' Baudraten damit, daß sie wirre Zeichen ausgeben und übertragen. Es gibt auch einige moderne Modems, die sich nur bei bestimmten festen Baudraten melden: während vielleicht bei 9.600 Baud das Modem noch tadellos funktioniert, reagiert es bei 14.400 Baud gar nicht mehr. In einem solchen Fall ist zu empfehlen, alle von 'term' unterstützten Übertragungsgeschwindigkeiten durchzuprobieren, bis eine passende gefunden ist.

Möchte man statt der im Amiga eingebauten seriellen Schnittstelle die Möglichkeiten einer Schnittstellenerweiterungskarte benutzen, wird man Gerätenamen und Gerätenummer ändern müssen. Nähere Informationen zum Namen des Gerätetreibers und der gültigen Gerätenummern finden sich im Handbuch der Erweiterungskarte.

Das Schnittstellenfenster (siehe Schnittstellenfenster

) bietet

noch eine Reihe weiterer Einstellmöglichkeiten, die man jetzt nicht ausprobieren sollte. Insbesondere läßt man jetzt besser die Finger vom Überbrückmodus-Schalter und dem Puffergröße-Schieberegler. Bitte jetzt dieses Einstellfenster durch Drücken auf den Benutzen Knopf verlassen und die Programmeinstellungen über Anwählen des Menüpunkts Einstellungen speichern speichern.

2. Weiter geht es mit dem Modemfenster (siehe Modemfenster

). Unter

Wählverfahren ist zwischen Tonwahl und Pulswahl zu wählen. Zum Wahlverfahren eine kurze Erklärung: Tonwahl und Pulswahl sind zwei verschiedene Verfahren, um eine Telefonnummer zu verschlüsseln, mit der die Telefonvermittlung arbeiten kann. Bei der Tonwahl wird eine Reihe von Tönen bestimmter Frequenz verwendet, bei der Pulswahl eine Folge von elektrischen Impulsen. Im allgemeinen ist Tonwahl schneller als Pulswahl, aber noch nicht jedes Vermittlungsnetz unterstützt die Tonwahl. Man kann sich entweder direkt bei der Firma informieren, die den Telefondienst anbietet, ob man Tonwahl benutzen kann, oder man probiert es einfach aus: hierzu einfach im Terminalprogramm den Text ATDT gefolgt von der Telefonnummer, unter der man das Modem angeschlossen hat, eingeben und die Zeilenrücklauf-Taste drücken. Hört man kurz darauf das Besetztzeichen, unterstützt die Vermittlung Tonwahl. Tut sich gar nichts und man hört weiterhin das Freizeichen, muß man sich mit Pulswahl zufriedengeben. Entsprechend den Möglichkeiten sollte man jetzt den Schalter Wahlverfahren einstellen.

Bitte keine weiteren Einstellungen in diesem Fenster ändern, insbesondere den Schalter Baudrate anpassen in Ruhe lassen, und zum Hauptmenü zurückkehren.

3. Anschließend sollte man das Bildschirmfenster (siehe

Bildschirmfenster

) öffnen. Hier stellt man ein, wie die Benutzeroberfläche von 'term' aussehen und wieviele Farben die Textausgabe verwenden soll. Üblicherweise verwendet 'term' einen vierfarbigen Bildschirm in den Systemfarben, was meist vollauf genügen sollte. Hat man vor, die meiste Zeit in PC-Mailboxen zu verbringen, in denen man mit Farben bombardiert wird, werden Änderungen notwendig sein.

Wieviele Farben für die Textausgabe benutzt werden sollen, läßt sich über den Schalter Farbmodus festlegen: 4 Farben (Amiga), 8 Fraben (ANSI), 16 Farben (EGA) and 2 Farbem (Mono.). Jede dieser Einstellungen ist mit einer bestimmten Standardfarbpalette verknüpft. Amiga benutzt die Systemfarbpalette, die in den Systemvoreinstellungen festgelegt wurde. ANSI gibt die Farbwahl wieder, die das für die Gestaltung eines bestimmten Terminalbefehlsprotokolles verantwortliche ANSI-Kommitee für sinnvoll hielt. EGA entspricht den Vorstellungen der Entwickler der ersten EGA-Grafikkarte für PCs, wie eine 'verbesserte' Farbpalette wohl aussehen sollte. Mono. ist meine persönliche Wahl von Farben, die guten Kontrast auch bei stark flimmernder Bildschirmdarstellung bieten. Man kann auswählen, was immer einem sinnvoll erscheint, allerdings sollte man darauf Rücksicht nehmen, daß je mehr Farben der Bildschirm verwendet, die Bildschirmausgabe um so langsamer wird.

Unter Umständen wird man den für die Benutzeroberfläche zu benutzenden Zeichensatz und den Bildschirmanzeigemodus ändern wollen. Bitte keine anderen Änderungen vornehmen und zum Hauptmenü zurückkehren.

4. Nun zum Terminalfenster (siehe

Terminalfenster ), hier wird das

grundsätzliche Verhalten der Terminalemulation festgelegt. Falls man einen IBM PC-ähnlichen Zeichensatz für die Textausgabe im Terminalfenster benutzen möchte, sollte man den Schalter Textart auf Typ IBM PC stellen.

Bitte keine anderen Einstellungen ändern und zum Hauptmenü zurückkehren.

5. Hat man vor, sich hauptsächlich in PC-Mailboxen aufzuhalten, sollte man jetzt das Emulationsfenster (siehe Emulationsfenster )

öffnen. Der Schalter 'CLS' bewegt Schreibmarke sollte eingeschaltet sein, da sonst das Löschen des Bildschirms nicht korrekt funktionieren könnte.

Bitte keine anderen Einstellungen ändern und zum Hauptmenü zurückkehren.

6. Im letzten Schritt geht es daran, die Einstellungen im Pfadfenster (siehe

Pfadfenster ) zu ändern. Werden Dateien empfangen, sollten sie vielleicht alle in einer bestimmten Schublade untergebracht werden. Dies läßt sich über die Empfangsfad-Einstellungen bewerkstelligen. Am wichtigsten ist hierbei die 'Binärdaten empfangen'-Schublade-Einstellung. Ich schlage vor, eine Schublade namens Empfang in der Schublade anzulegen, in der sich auch das 'term'-Programm befindet. Ist dies geschehen, gibt man unter 'Binärdaten empfangen'-Schublade den Text PROGDIR:Empfang ein. Die nächsten Dateien, die man empfängt, werden dann in dieser Schublade abgelegt.

Bitte keine anderen Einstellungen ändern und zum Hauptmenü zurückkehren.

Ist man diesen Schritten gefolgt, sollte 'term' für die erste Sitzung korrekt konfiguriert sein. Die aktuellen Programmeinstellungen jetzt bitte abspeichern und am besten eine Sicherheitskopie anlegen. Dies soll sicherstellen, daß man nach möglichen Änderungen an den Einstellungen immer zu einer funktionierenden und verläßlichen Konfiguration zurückkehren kann.

Jetzt kann man sich an die Feineinstellungen machen und sich mit den Einstellmöglichkeiten befassen, die in diesem kurzen Abschnitt nicht besprochen wurden. Man sollte allerdings immer eine korrekte Einstellungsdatei zur Hand haben, zu der man zurückkehren kann, wenn die vorgenommenen Änderungen nicht den gewünschten Effekt haben.

## **1.72 term-deutsch.guide/Terminalemulationsfunktionen**

## Terminalemulationsfunktionen

Die von 'term' standardmäßig zur Verfügung gestellte Terminalemulation unterstützt den VT220 Befehlssatz mit gewissen Einschränkungen. Es gibt keine landesspezifischen Zeichensätze, keine ladbaren Zeichensätze, keine benutzerdefinierten Tastenbelegungen, keine landesspezifischen Tastaturbelegungen und nur zehn Funktionstasten, nicht zwanzig (ein Großteil dieser Funktionen wird allerdings durch das Amiga-Betriebssystem unterstützt). Die meisten VT102 und VT52 Befehle werden ebenfalls unterstützt. Da die mir zur Verfügung stehende Dokumentation dieser Befehlssätze leider nur unvollständig ist, kann ich nicht sicher sein, ob alle Funktionen abgedeckt werden.

Der Ziffernblock und die vier Steuertasten ('Cursortasten') können zwischen Normal- und Anwendermodus umgeschaltet werden. Die obersten vier Tasten des Ziffernblocks übernehmen dabei die Funktion der vier programmierbaren Funktionstasten (auch als PF-Tasten bekannt). Im Normalmodus muß man die Control-Taste gedrückt halten, wenn man die vier Tasten als PF-Tasten benutzen möchte, ansonsten erzeugen sie die ihrer Beschriftung entsprechenden Zeichen.

Die Tab- und Leerschritt-Tasten werden gesondert behandelt, wenn zusätzlich die Control- oder Shift-Tasten gedrückt gehalten werden. So erzeugt Shift + Tab die Zeichenfolge Escape + Tab, Control + Leerschritt erzeugt das ASCII NUL-Zeichen.

# **1.73 term-deutsch.guide/Textpuffer**

## Textpuffer

Der Textpuffer ist eine Programmfunktion, die ständig alle über den Hauptbildschirm ausgegebenen Texte zwischenspeichert, sodaß sich der Benutzer jederzeit über den eingegangenen Text informieren kann.

> Generelle Eigenschaften Beschreibung der besonderen Features.

Bedienung

Wie bedient man den Textpuffer?

# **1.74 term-deutsch.guide/Generelle\_Eigenschaften**

Generelle Eigenschaften

Der Umfang des Textpuffers wird dynamisch verwaltet, sodaß für jede neue Zeile, die gelesen wird, neuer Speicher beschafft werden muß. Die Größe des Textpuffers ist demnach nur durch den verfügbaren Speicher eingeschränkt. Es wird empfohlen, den Textpuffer periodisch zu entleeren, um nicht den gesamten verfügbaren Speicher verlorengehen zu lassen.

Reicht einmal der Speicher nicht aus, um eine neue Zeile in den Textpuffer zu schreiben, so wird die erste Zeile entfernt, um Platz für die neu hinzukommende zu machen.

# **1.75 term-deutsch.guide/Bedienung**

Bedienung

Mit den Steuertasten ('Cursortasten') läßt sich der Textpufferinhalt vor- und zurückblättern (Shift + Cursor-Taste blättert seitenweise, Control + Cursor-Taste springt zu Anfang oder Ende des Textpuffers). Zusätzlich sind die Tasten des Ziffernblockes mit Sprung- und Blätterbefehlen belegt (entsprechend der Beschriftung auf der Vorderseite der Tasten).

Zusätzlich existiert noch ein Menü, dessen Funktionen kurz erklärt werden sollen:

Suchen Eine Suchfunktion wird aufgerufen, die von der aktuellen ersten Bildschirmzeile an nach einer einzugebenden Buchstabenkombination sucht. Ist die gesuchte Buchstabenkombination gefunden, so wird sie auf den Bildschirm gebracht und markiert. 'term' merkt sich die bisher gesuchten Begriffe, mit Hilfe der Steuertasten (Cursor aufwärts, Cursor abwärts) und können sie abgerufen werden. Neben dem einzugebenden Suchtext hat man die Möglichkeit, mehrere Optionen zu aktivieren: Vorwärts suchen Ist der Schalter aktiviert, wird von der aktuellen ersten Bildschirmzeile abwärts gesucht, sonst von der aktuellen ersten Bildschirmzeile aufwärts. Groß-/Kleinschr. egal Falls dieser Schalter aktiv ist, wird nicht zwischen großund kleingeschriebenen Buchstaben unterschieden, d.h. TEXT = Text = text. Nur ganze Wörter Falls aktiviert, sucht 'term' nur nach kompletten Wörten und ignoriert dabei das Vorkommen von Wortteilen. So wird bei der Suche nach term zwar das Wort term gefunden, aber das Wort terminal ignoriert. Suche wiederholen Fährt mit dem Suchvorgang fort, der mit Suchen eingeleitet wurde. Die zuvor eingegebene Buchstabenkombination wird übernommen. Zum Hauptbildschirm wechseln Schaltet auf den 'term' Hauptbildschirm um. Pufferinhalt löschen Löscht den Inhalt des Textpuffers. Puffer schließen Schließt den Bildschirm des Textpuffers, läßt dessen Inhalt aber unverändert.

# **1.76 term-deutsch.guide/Klemmbrett**

## Klemmbrett

Text am Bildschirm kann mit Hilfe der Maus markiert und in das Klemmbrett übernommen werden:

Im Textpuffer-Bildschirm Der zu markierende Text wird mit der Maus angewählt und überstrichen. Bei Loslassen der linken Maustaste wird der markierte Text automatisch ins 'Klemmbrett' übernommen.

Einzelne Zeichen lassen sich einfach anklicken und abschicken: hierzu ist die Control-Umschalttaste zu drücken und das zu verschickende Zeichen mit dem Mauszeiger anzuklicken.

Im Hauptbildschirm

Der zu markierende Text wird mit der Maus angewählt und überstrichen. Ebenfalls können einzelne Wörter per Doppelklick markiert werden. Um den markierten Text in das 'Klemmbrett' zu übernehmen, ist der Kopieren-Menüpunkt anzuwählen.

Einzelne Zeichen lassen sich einfach anklicken und abschicken: hierzu ist die Control-Umschalttaste zu drücken und das zu verschickende Zeichen mit dem Mauszeiger anzuklicken.

### Im Ausgabepuffer

Der zu markierende Text wird mit der Maus angewählt und überstrichen. Ebenfalls können einzelne Wörter per Doppelklick markiert werden. Um den markierten Text in das 'Klemmbrett' zu übernehmen, ist die Rechte Amiga-Taste + C zu drücken.

Am Hauptbildschirm lassen sich mit der Maus Zeichen markieren, die in das 'Klemmbrett' gelegt werden sollen, um später abrufbereit in den Eingabestrom eingespielt werden zu können. Hierzu sind die zu markierenden Zeichen mit der Maus anzuklicken und ist der zu übernehmende Text mit dem Mauszeiger zu überstreichen.

Der Inhalt des 'Klemmbretts' läßt sich durch Drücken von Rechte Amiga-Taste + V in den Eingabestrom einspielen. Wird zusätzlich noch eine der Umschalttasten für Groß-/Kleinschreibung gedrückt gehalten, so wird der Inhalt des markierten Bereiches nach dem Markieren automatisch zwischen Einfüge-Präfix und Einfüge-Suffix eingebettet (siehe

## Klemmbrettfenster

) den Eingabestrom eingespielt und mit einem Zeilenrücklaufcode abgeschickt.

Wird eine der Alt-Umschalttasten gedrückt und die linke Maustaste im Hauptbildschirm betätigt, so erzeugt 'term' eine Reihe von Steuertastensequenzen, die die Schreibmarke an die Position bewegen sollen, an der sich der Mauszeiger befand, als die Maustaste gedrückt wurde. Gedacht ist diese Funktion zur Unterstützung von Full-Screen-Editoren.

In Standard-Zeicheneingabefeldern mußte ein Weg gefunden werden, um sowohl Menüpunkte, als auch die Standardeditierfunktionen (Rechte Amiga-Taste + X löscht die Eingabezeile, rechte Amiga-Taste + Q stellt den ursprünglichen Inhalt der Eingabezeile wieder her) unterstützen zu können. Wird keine Umschalttaste (Shift) gedrückt, um eine der Tastenfunktionen auszulösen, so wird die jeweilige Editierfunktion des Eingabefeldes genutzt. Wird die Umschalttaste jedoch gedrückt, so wird der dazugehörige Menüpunkt - sofern vorhanden - aufgerufen. Innerhalb der Eingabefelder läßt sich wortweise springen, wenn zusammen mit den Tasten zur Bewegung der Schreibmarke ('Cursortasten') die Control-Taste gedrückt gehalten wird.

## **1.77 term-deutsch.guide/Befehlssequenzen**

## Befehlssequenzen

Jede Zeichenfolge, die direkt an das Modem gesendet wird, ist eine Befehlssequenz. Darunter fallen Telefonnummern, Modeminitialisierung, Funktionstastenbelegungen, usw. Zusätzlich zu den normalen Zeichenfolgen des ASCII-Zeichensatzes werden verschiedene Zusatzbefehle unterstützt, die im folgenden beschrieben werden sollen.

```
Backslash
Der gespiegelte Schrägstrich \
Caret
     Das Dach ^
Tilde
     Die Tilde ~
```
# **1.78 term-deutsch.guide/Backslash**

### Backslash

```
Die folgenden Sequenzen werden durch das Zeichen \ eingeleitet:
\setminusErzeugt den Backslash.
\setminus 0Setzt den Textsendemodus (siehe
                 Klemmbrettfenster
                 ) auf die
     Voreinstellungen zurück. Jegliche Änderungen des Sendemodus
     wirken sich nur auf die zu verschickende Zeile aus. In der
     nächsten Zeile werden wieder die unveränderten Voreinstellungen
     verwendet.
\setminus 1Setzt den Textsendemodus auf Direkt.
\setminus 2
     Setzt den Textsendemodus auf Rückantwort.
\setminus3
     Setzt den Textsendemodus auf Beliebige Rückantwort.
```
 $\setminus$  4 Setzt den Textsendemodus auf Zeilenvorgabe.  $\backslash 5$ Setzt den Textsendemodus auf Zeichen-/Zeilenverzögerung.  $\backslash$  6 Setzt den Textsendemodus auf Tastenverzögerung.  $\lambda$ a Führt einen ARexx-Befehl (alles was diesem Zeichen folgt) aus.  $\hbar$ Erzeugt ein Backspace (lösche das Zeichen links neben der Schreibmarke).  $\chi_{\rm C}$ Ruft die Funktion eines Hauptmenüpunktes auf. Folgt diesem Zeichen eine Zahl, so wird diese als Nummer der Menüpunktes aufgefaßt (Beispiel: \c 010203 -> Untermenü = 1, Menüpunkt = 2, Hauptmenü = 3). Die Nummern der Menüpunkte beginnen jeweils mit 0, Trennbalken werden mitgezählt. Folgt dem Zeichen ein in Apostrophe eingeschlossener Name eines Menüpunktes, so wird dieser aufgerufen (Beispiel: \c 'about' ruft den Menüpunkt About... auf), es wird jeweils nur der Teil des Namens verglichen, der angegeben wurde. \d Führt einen AmigaDOS-Befehl (alles was diesem Zeichen folgt) aus. \e Erzeugt das Escape-Zeichen (ASCII Code 27). \f Erzeugt ein Form-Feed (Seitenvorschub oder Bildschirmlöschen).  $\qquad \qquad$ Legt eine Zeichenkette (alles, was diesem Zeichen folgt) im 'Klemmbrett' ab.  $\hbar$ Fügt eine Zeichenkette (alles, was diesem Zeichen folgt) an den aktuellen Inhalt des 'Klemmbretts' an. \i Speist den Inhalt des 'Klemmbretts' in den Eingabestrom ein. \n Erzeugt ein 'Line-feed' (Zeilenvorschub).  $\setminus p$ Speist das Kennwort des Telefonbucheintrages in den Eingabestrom ein, zu dem zuletzt eine Verbindung hergestellt wurde. Das Kennwort wird aus Sicherheitsgründen beim Abbruch der Verbindung automatisch gelöscht.

\r Erzeugt ein Carriage-Return (Zeilenrücklauf). \t Erzeugt einen Tabulatorsprung. \u Speist den Benutzernamen des Telefonbucheintrages in den Eingabestrom ein, zu dem zuletzt eine Verbindung hergestellt wurde. Der Name wird aus Sicherheitsgründen beim Abbruch der Verbindung automatisch gelöscht.  $\setminus w$ Abhängig davon, ob in den Modemeinstellungen (siehe Modemfenster ) unter Wählverfahren Pulswahl oder Tonwahl eingestellt ist, wird ein P oder ein T erzeugt.  $\chi$ Erzeugt ein Break-Signal (wie der Send break Menüpunkt).  $\setminus$  ^ Erzeugt das Caret (auch Dach genannt).  $\setminus *$ Der dem Stern folgende Text bestimmt, welches Zeichen erzeugt werden soll. Es kann entweder eine dreistellige Zahl von 0-255 oder ein Symbolischer Name aus der folgenden Liste verwendet werden:

NUL, SOH, STX, ETX, EOT, ENQ, ACK, BEL, BS, HT, LF, VT, FF, CR, SO, SI, DLE, DC1, DC2, DC3, DC4, NAK, SYN, ETB, CAN, EM, SUB, ESC, FS, GS, RS, US, SP, DEL, SS2, SS3, DCS, CSI, ST, OSC, PM, APC, NBS und SHY

Wird keines dieser Zeichen erkannt, so wird der dem \ folgende Buchstabe ohne Veränderung in den Eingabestrom eingespeist.

# **1.79 term-deutsch.guide/Caret**

Caret

Dieses Zeichen dient dazu, aus dem nachfolgenden Zeichen ein 'Kontrollzeichen' zu machen. So wird aus der Sequenz ^J ein Zeilenvorschub, aus ^I ein Tabulatorsprung. Das dem ^ folgende Zeichen muß zwischen den Zeichen @ und [ liegen, ansonsten wird es ohne Veränderung in den Eingabestrom eingespeist.

# **1.80 term-deutsch.guide/Tilde**

## Tilde

Dieses Zeichen läßt das Programm genau eine halbe Sekunde warten, bevor es mit der Abarbeitung der nachfolgenden Befehle fortfährt.

## **1.81 term-deutsch.guide/Fast!\_Makros**

## Fast! Makros

Wird diese Funktion über das Menü oder die Programmkonfiguration aktiviert, so öffnet sich am rechten Bildschirmrand ein Fenster, in dem eine Liste von Befehlssequenzen angezeigt wird. Durch Anklicken einer Sequenz wird diese ausgeführt. Die Funktionsweise deckt sich in etwa mit der der Funktionstasten, einmal abgesehen davon, daß man die Befehlssequenzen, mit denen die Funktionstasten belegt sind, nicht mit der Maus auslösen kann.

Mit Hilfe der Fast! Makros kann eine Mailbox theoretisch alleine nur mit der Maus gesteuert werden, vorausgesetzt, man hat alle dafür notwendigen Befehle als Befehlssequenzen zur Verfügung. Da auch ARexx-Befehle über Befehlssequenzen aufgerufen werden können, hat man hiermit ein sehr mächtiges Werkzeug zur Programmsteuerung zur Verfügung.

Das Fenster kann in der Größe verändert werden und verfügt über annähernd dieselben Eigenschaften wie das Hauptfenster auf dem 'term'-Bildschirm, d.h. es können Menüpunkte aufgerufen oder Eingaben über die Tastatur erfolgen.

# **1.82 term-deutsch.guide/Zeileneingabe**

#### Zeileneingabe

In diesem Fenster kann eine zu verschickende Eingabezeile bearbeitet werden. Alle üblichen Editiermöglichkeiten in Standard-Eingabefeldern stehen zur Verfügung (Umschalttaste+Links/Rechts springt zu Anfang/Ende der Zeile).

Zusätzlich existieren folgende Erweiterungsfunktionen, die durch Drücken der Steuertasten ('Cursortasten') zusammen mit einer Umschalttaste (Shift = Umschaltung für Groß-/Kleinschrift, Control = Umschaltung für normale/Steuerzeichen):

Control + Links Springt zum nächsten Wort.

Control + Rechts Springt zum vorhergehenden Wort.

Oben Zeigt den zuletzt eingegebenen Befehl in der Eingabezeile an. Shift + Oben Springt zum ersten Befehl, der bisher eingegeben wurde. Unten Springt zum nächsten eingegebenen Befehl. Shift + Unten Springt zum letzten bisher eingegebenen Befehl. Die Eingabezeile verwaltet einen Puffer, in dem alle bisher eingegebenen Befehle zwischengespeichert werden ('Command history'). Dieser Puffer läßt sich durchblättern, laden, abspeichern und einzelne Zeilen lassen sich wieder aufrufen. Wie beim Textpuffer, so wird dieser Puffer dynamisch verwaltet. Es gelten dieselben Speicherrestriktionen wie bereits für den Textpuffer erwähnt wurde. Der Eingabezeile ist auch ein Menü zugeordnet, das die folgenden Funktionen bietet: Befehlsfolge laden Lädt den Inhalt des Eingabezeilenpuffers aus einer Datei. Jede hier gespeicherte Zeile kann aufgerufen und verschickt werden. Befehlsfolge speichern unter... Speichert den Inhalt des Eingabezeilenpuffers in einer Datei. Befehlsfolge löschen Gibt den Inhalt des Eingabenpuffers wieder frei. Fenster wechseln Wechselt zum Hauptbildschirm von 'term'. Ausgabe zeigen Falls nicht aktiv, wird die Ausgabe der eingegebenen Zeile auf dem Terminalbildschirm unterdrückt. Beenden Schließt das Fenster (entspricht dem Anklicken des Fenster-Schließsymboles). Es muß darauf hingewiesen werden, daß in diesem Fenster eingegebenen Zeichen sofort angezeigt werden, sodaß Dinge, die besser nicht auf dem Bildschirm erscheinen sollten, wie zum Beispiel das persönliche Zugangskennwort einer Mailbox, besser nicht in diesem Fenster eingegeben werden. Der Inhalt jeder Eingabezeile wird als Befehlssequenz angesehen und kann also auch Steuerzeichen (à la \p, \i, usw.) enthalten. Wird eine aus dem Eingabepuffer entnommene Zeile ohne Veränderungen abgeschickt, so wird diese nicht noch einmal in den Eingabepuffer

übernommen ('true history' wie man sie zum Beispiel von 'ConMan' kennt).

Der Inhalt des Eingabepuffers wird nach dem Schließen des Fensters automatisch gelöscht. Der Inhalt bleibt keinesfalls bis zum nächsten Aufruf erhalten!

Wird das Fenster groß genug gezogen, so wird die Liste der bisher getätigten Eingaben angezeigt.

## **1.83 term-deutsch.guide/Chatzeile**

.

## Chatzeile

Die Chatzeile ist funktionell weitestgehend identisch mit der Zeileneingabe. Sie ist allerdings ein wenig kleiner, ist mit keinem Menü zum Speichern und Laden der bisher eingegebenen Befehle ausgestattet. Die eingegebenen Befehle werden aufgezeichnet und bleiben auch zwischen den Aufrufen der Chatzeile im Speicher.

Um die Liste der bisher eingegebenen Befehle zu löschen, ist eine Amiga-Taste gedrückt zu halten und dann die Del- oder Rückschritt-Taste zu drücken.

Die weiteren Tastenbefehle sind mit der Zeileneingabe identisch. Für weitere Informationen sie Zeileneingabe

Die Chatzeile überträgt Steuerzeichen, wie zum Beispiel Control + C oder Tab, immer direkt an das Modem.

# **1.84 term-deutsch.guide/Skriptaufzeichnung**

## Skriptaufzeichnung

'term' unterstützt eine Funktion namens Skriptaufzeichnung, die es ermöglicht, empfangenen Text und die als Reaktion darauf getippten Zeichen aufzunehmen und in Form eines ARexx-Skriptes abzuspeichern. Um ein Skript aufzuzeichnen, ist entweder der Knopf Bei Verbindungsaufbau Skript aufzeichnen im Wählfenster vor der Verbindungsaufnahme zu drücken oder der Menüpunkt Skript aufzeichnen anzuwählen.

Sobald 'term' in den Aufnahmemodus geht, wechselt der Programmstatus auf Aufnahme, bzw. Zeil.aufn., abhängig davon, ob nur einzelne Anschläge oder komplette Eingabezeilen aufgezeichnet werden sollen. Normalerweise achtet 'term' nur auf einzeln getippte Zeichen, was es schwierig macht, ganze Worte (Login-Name, Kennwort, usw.) einzugeben. Soll 'term' eine ganze Eingabezeile aufzeichnen, sollte man vorher entweder den Menüpunkt Zeile aufnehmen aufrufen oder die Tasten Shift+Return drücken: der Programmstatus wechselt auf Zeil.aufn.. Um die Eingabe abzuschließen kann man einfach die Return-Taste drücken,

den Menüpunkte Zeile aufnehmen aufrufen oder wieder die Tasten Shift+Return drücken.

'term' behält nur die letzten zehn empfangenen Zeichen und maximal 256 getippte Zeichen. Werden mehr Anschläge getippt, so fallen die älteren Zeichen weg.

Ist man mit der Eingabe der Skripts fertig, beendet ein Aufruf des Menüpunktes Skript aufnehmen die Aufzeichnung. Ein Dateiauswahlfenster erscheint, mit dessen Hilfe der Name des zu speichernden Skriptes angegeben werden kann. Ist das Skript gespeichert, wird im Bedarfsfall noch einmal nachgefragt, ob die Aufzeichnung als Login-Skript für den gerade aktiven Telefonbucheintrag gespeichert werden soll.

Damit ein aufgezeichnetes Skript dauerhaft mit dem Telefonbucheintrag verbunden bleibt, muß das Telefonbuch gespeichert werden, bevor 'term' beendet wird.

Das erzeugte Skript besteht aus ARexx-Befehlen, die 'term' interpretieren kann, zumeist nur TIMEOUT, WAIT und SEND. Text, auf den gewartet werden und der verschickt werden soll, ist in der für 'term' üblichen Notation für Befehlssequenzen (siehe

> Befehlssequenzen )

angegeben. Die verwendeten Befehle selbst sind in der Dokumentation zur ARexx-Schnittstelle erklärt. Hieran sollte man sich halten, wenn man erzeugte Skripte selbst verändern und anpassen möchte.

Vorsicht: von 'term' aufgezeichnete Skripts bedürfen fast immer der Nachbearbeitung, meist funktionieren sie so wie sie sind nicht perfekt. Es kann notwendig sein, die Timeout-Werte zu korrigieren, nicht gewünschte Eingaben zu entfernen und Textzeilen zusammenzufassen.

## **1.85 term-deutsch.guide/term\_und\_Emplant**

### term und Emplant

Man sollte ein paar Informationen im Hinterkopf behalten, bevor man sich daran macht, 'term' zusammen mit Emplant, der Apple Macintosh Emulation und den integrierten seriellen Anschlüssen zu benutzen:

1. Sowohl die Emulation als auch 'term' stellen hohe Ansprüche an den vorhandenen freien Systemspeicher. Die Emulation fordert immer einen großen, zusammenhängenden Block an, der normalerweise so groß wie möglich sein sollte. 'term' hat sich mit dem Speicher abzufinden, der hierbei noch übrig bleibt, was nicht unbedingt viel sein muß. Es wird empfohlen, mindestens 3-4 MByte Speicher frei zu haben, wenn 'term' gestartet wird. Obwohl das Programm eine Fehlermeldung von sich geben wird, wenn es nicht genügend Speicher erhalten konnte, können Zusatzmodule (wie zum Beispiel Terminalemulationsbibliotheken, XPR-Bibliotheken, Schnittstellentreiber, usw.) unter diesen Bedingungen Probleme verursachen, die zum Systemabsturz führen. Am besten reduziert

man den Umfang aller Puffer, die 'term' verwendet um Text zu puffer und Dateien zu schreiben, auf ein Minimum. So wächst zum Beispiel der Textpuffer kontinuierlich, während 'term' Daten empfängt. Dies läßt sich abschalten, siehe Mitschnittsfenster .

2. 'term' kann im geteilten Zugriff Kontrolle über einen Schnittstellentreiber ausüben. Wählt man zum Beispiel serial.device als Treiber für Port A, öffnet Emplant den Treiber im geteilten Zugriffsmodus. In 'term' würde man dann in den Schnittstelleneinstellungen (siehe

Schnittstellenfenster

) den

Schalter Geteilter Zugriff aktivieren. Laufen Emulation und 'term' zur gleichen Zeit, muß sichergestellt werden, daß immer nur jeweils ein Programm auf den Schnittstellentreiber zugreift, oder Daten können bei der Übertragung verlorengehen. Möchte man zum Beispiel ZTerm auf der Macintosh-Seite benutzen, muß man bei 'term' den Schnittstellentreiber freigeben (über die Funktion Schnittstellentreiber freigeben, im Menü Telefon). Ebenso sollte man ZTerm beenden, wenn man anschließend mit 'term' weiterarbeiten möchte.

Vorsicht, LocalTalk kann einen negativen Einfluß auf die Übertragungsleistung des Schnittstellentreibers haben.

3. Schließt man ein Modem an eine der seriellen Schnittstellen der Emplant-Karte an, sollte man wissen, ob das verwendete Verbindungskabel alle Leitungen miteinander verbindet, die für das RTS/CTS Protokoll (siehe

Schnittstellenfenster

) benötigt

werden. Einige Kabel, die zur Verwendung mit Hayes-Modems oder dem Apple ImageWriter verkauft werden, verbinden die notwendigen Leitungen nicht. Möchte man das RTS/CTS Protokoll vewenden, sollte man als Protokoll vorsichtshalber RTS/CTS (prüfe DSR) wählen. Dies stellt sicher, daß 'term' selbst dann korrekt arbeitet, wenn die Kabelverbindung nicht stimmt. Der Amiga kann abstürzen oder 'hängen', wenn als Protokoll RTS/CTS gewählt ist und das Kabel nicht alle Leitungen verbindet.

4. Es ist keine gute Entscheidung, den empser.device Treiber zu benutzen, während die Emulation läuft. Da die Macintosh-Treiber nichts von der Amiga-Seite wissen, können beim gleichzeitigen Zugriff Konflikte auftreten, die gravierende Folgen haben können. Man sollte entweder 'term' mit dem empser.device benutzen, oder die Macintosh-Emulation, niemals jedoch beides gleichzeitig.

# **1.86 term-deutsch.guide/term\_und\_SLIP**

term und SLIP

Wert tatsächlich den Mut aufbringt, sich mit 'term' in seinen SLIP-Account einzuwählen, sollte vorher sicherstellen, daß das Modem nicht einfach auflegt, wenn 'term' die Kontrolle über den Schnittstellentreiber an die SLIP-Software abgibt. Üblicherweise führt das Schließen des Schnittstellentreibers dazu, daß das DTR-Signal gelöscht wird, was viele Modems als Anweisung interpretieren, sofort aufzulegen. Das Signal wird automatisch gelöscht, wenn 'term' beendet wird.

Um dieses Problem zu vermeiden, sollte man im Modemhandbuch nachschlagen und einen Befehl suchen, der steuert, wie sich das Modem beim Löschen des DTR-Signals verhält. Für ein ZyXEL-Modem währe dies AT&D0. Tragen Sie AT&D0\r in das Texteingabefeld Initialisieren der Modemeinstellungen des Telefonbucheintrages ein, mit den Sie Ihr SLIP-Account anwählen.

# **1.87 term-deutsch.guide/Systemvariablen**

Systemvariablen

'term' legt Informationen, die beim nächsten Aufruf des Programmes zur Verfügung stehen sollen, als AmigaDOS-Variablen in den Schubladen ENV: und ENVARC: ab.

Die von 'term' verwendeten Variablen können transparent von dritten Programmen verwendet und verändert werden. Im Einzelnen sind dies:

TERMCONFIGPATH

Der Name der Schublade, unter der alle von 'term' verwendeten Systemdaten (Standardkonfiguration, Telefonbuch, usw.) abgelegt werden sollen. Standardmäßig wird hier ENVARC:term eingetragen.

TERMWINDOW Die Fensterdefinition, die auch im Programm durch den Menüpunkt Set console window einzustellen ist.

xpr...

Die für das jeweilige Transferprotokoll (xprzmodem, xprkermit, usw.) zu verwendenden Standardoptionen.

xem...

Die für die jeweilige externe Terminalemulationsbibliothek (xemvt340, xemascii, usw.) zu verwendenden Standardoptionen.

# **1.88 term-deutsch.guide/PGP\_key**

PGP key

Diesem Text folgt mein unterschriebener öffentlicher Schlüssel für das PGP Programm. Um ihn zu benutzen, sollte man diese Datei auf
Diskette speichern und PGP <Dateiname> eingeben. Hierdurch wird die Datei public\_key erzeugt. Um den Schlüssel in den Keyring des PGP Programmes zu übernehmen, muß man jetzt PGP -ka public\_key eingeben und den Anweisungen des Programmes folgen. Um die Gültigkeit meiner Unterschrift zu überprüfen kann man jetzt wieder PGP <Dateiname> eingeben. Wer dem Ergebnis nicht traut, kann mich zwecks Vergleich und Übermittlung meines öffentlichen Schlüssels kontaktieren.

```
-----BEGIN PGP MESSAGE-----
Version: 2.3a.2
```
owHrZAhlYmXQEzvfldcZOadb3WIiI+OGm4y/2ZdpeDIxcR1o4V/elrPHvuTZjnbV f54d6g++Trl1qJz/35uNVg33GSfvfzH7lnVo/ZWHVwsuOTq+TDSZsnXTx5eGFyzW MkolcRWUJuVkJsdnp1YyAIEuCDi5unv6KQS4BygEhDr5eDoreLtGKjj5+Dt7g6W5 wlKLijPz86wUjPSME/WMuLhyA538HDMrnSzMIh0dHV2dHX0yywxCSkNSvQKqnHKy vHIynUvK8lyKU/XLsyJNvFKrynJLfLKN07RDk6NM0wrDuNK9QyO8MgIjw4NMzS2M 03MKCx1DHNOLfPxNI72T8nOi8jyL8/y9XB2dgtwNfFwtiyPDI9MjgXSyUVipV6WT M1dkhJdBontYsadLRVmSh19OUrZTVZJxWGWkUVhlarBpfmS4SWmUe6g2l61prkEq F9gfrn4ueDwJAA==  $=$ k $Kr7$ 

```
-----END PGP MESSAGE-----
```
PGP-verschlüsselte Nachrichten sind in meiner eMail unerwünscht!

## **1.89 term-deutsch.guide/Entwicklungsgeschichte**

Entwicklungsgeschichte

Die Erstellung dieses Kapitels ist bis auf weiteres verschoben. Weitere Informationen zur Entwicklungsgeschichte finden sich in der englischsprachigen Dokumentation.

## **1.90 term-deutsch.guide/Index**

Index

Ändern...

Verschiedenes

Öffentlichen Bildschirm nutzen Bildschirmfenster

Öffentlicher Bildschirm Bildschirmfenster

Überbrückmodus

Warum funktioniert das nicht?

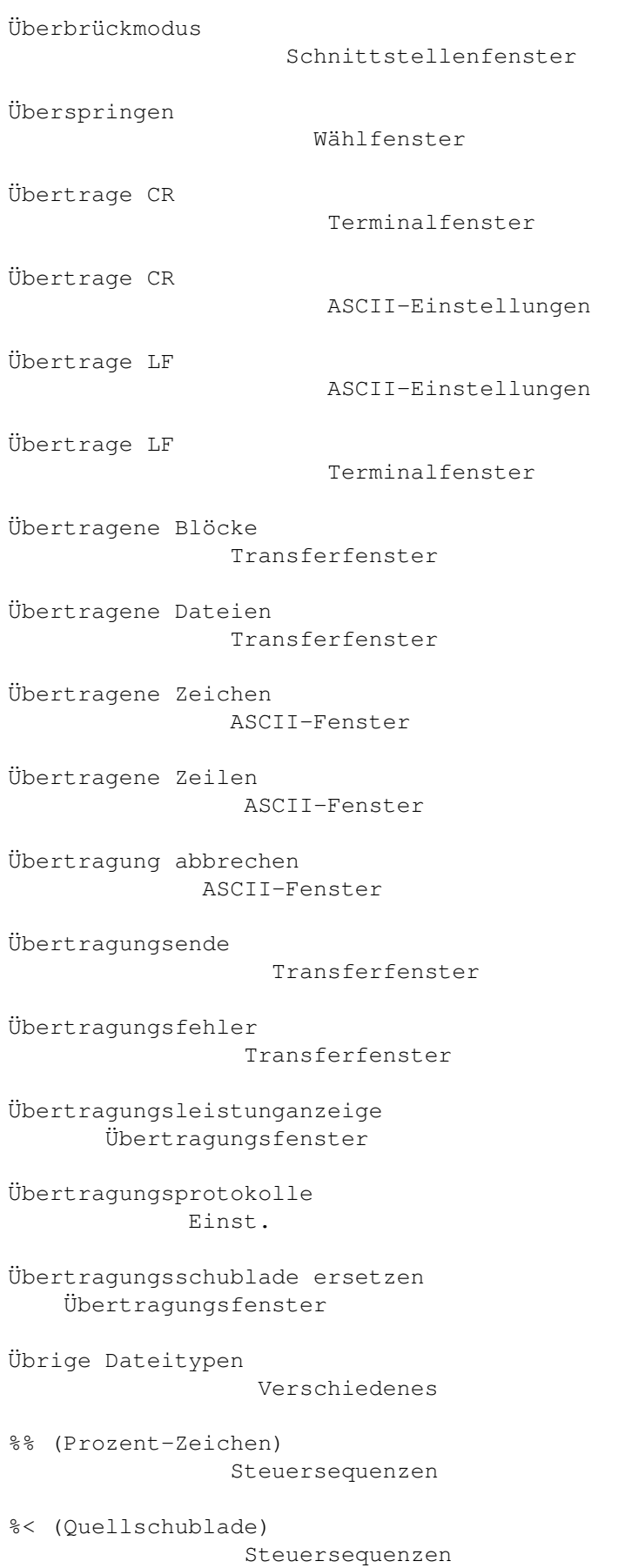

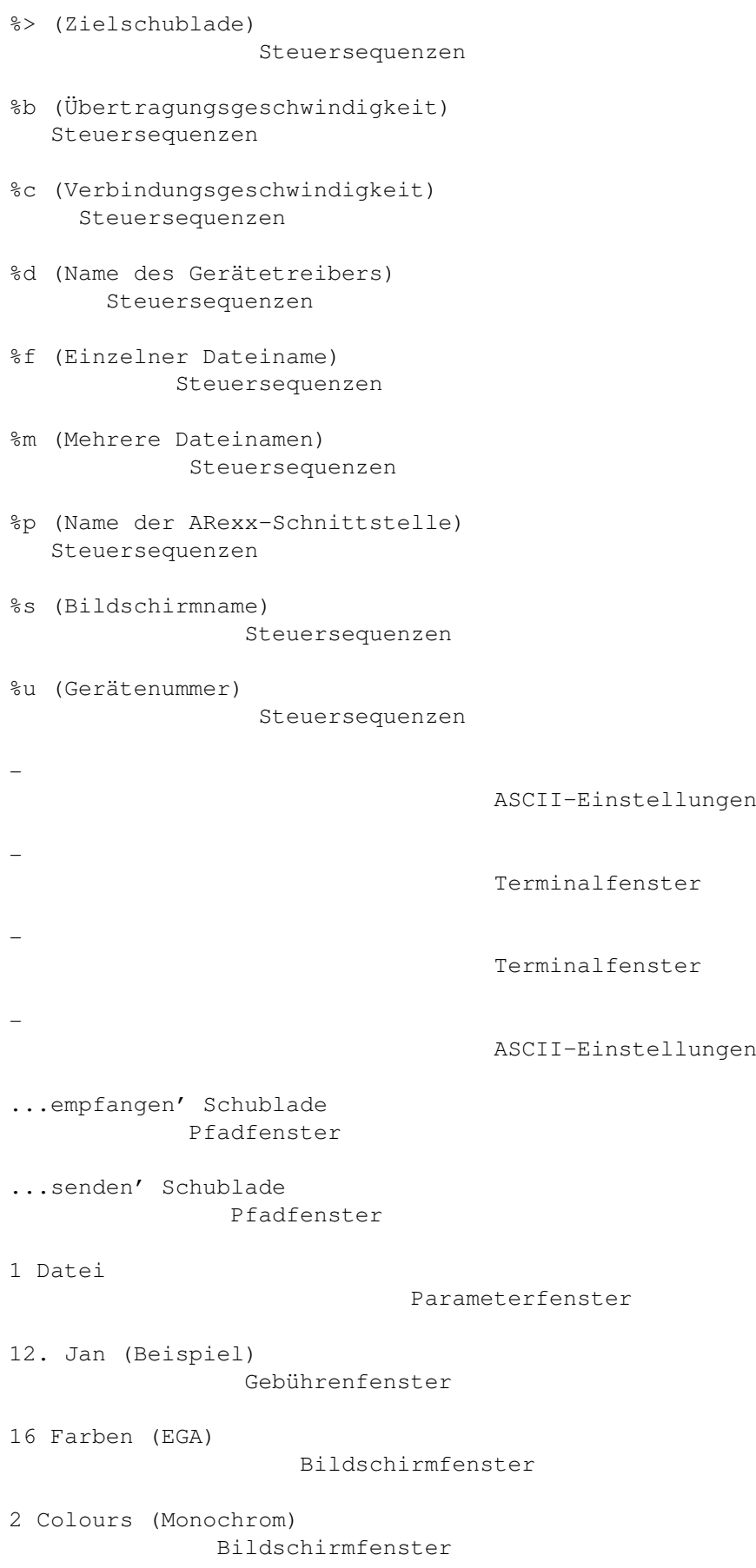

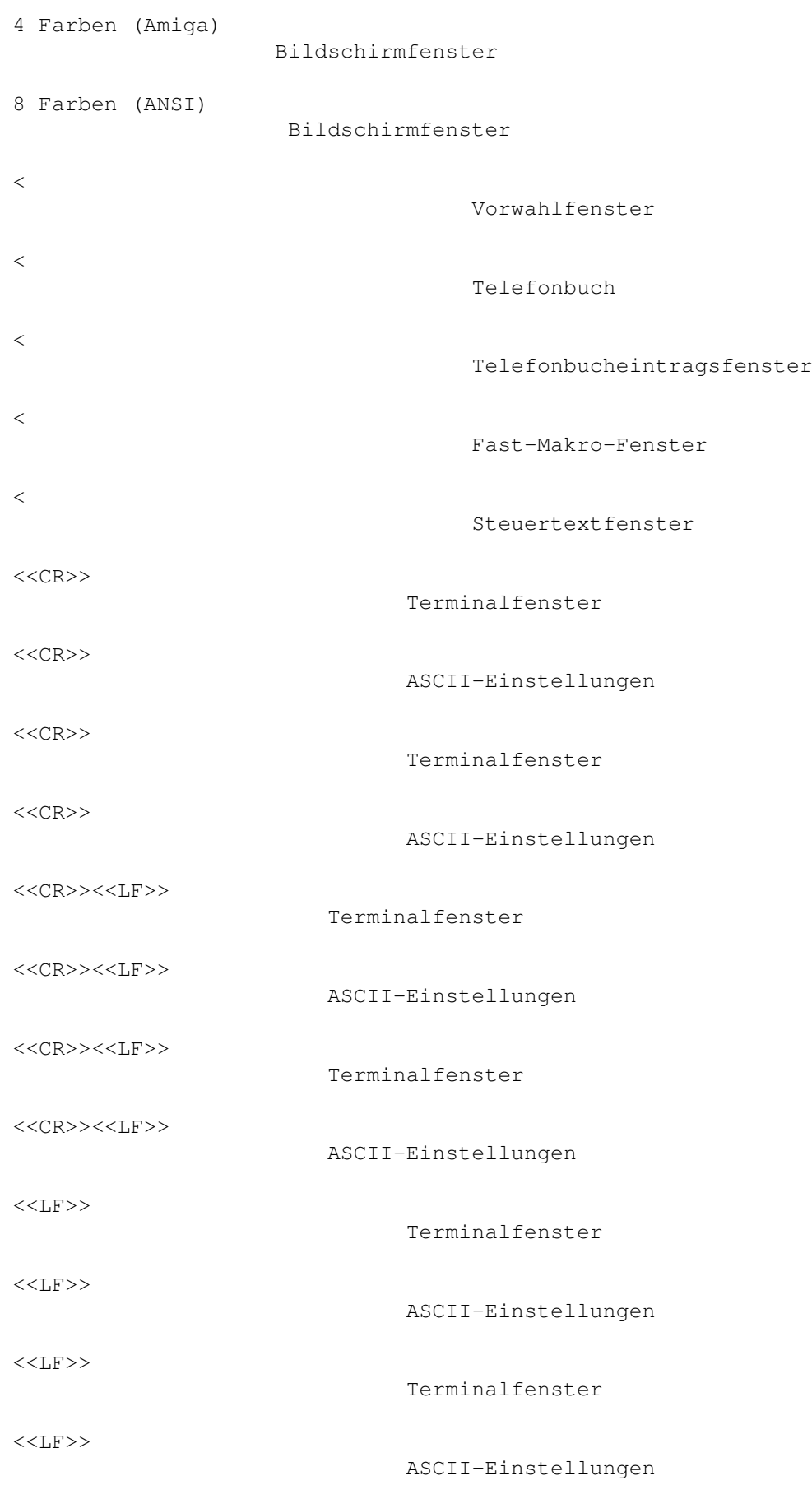

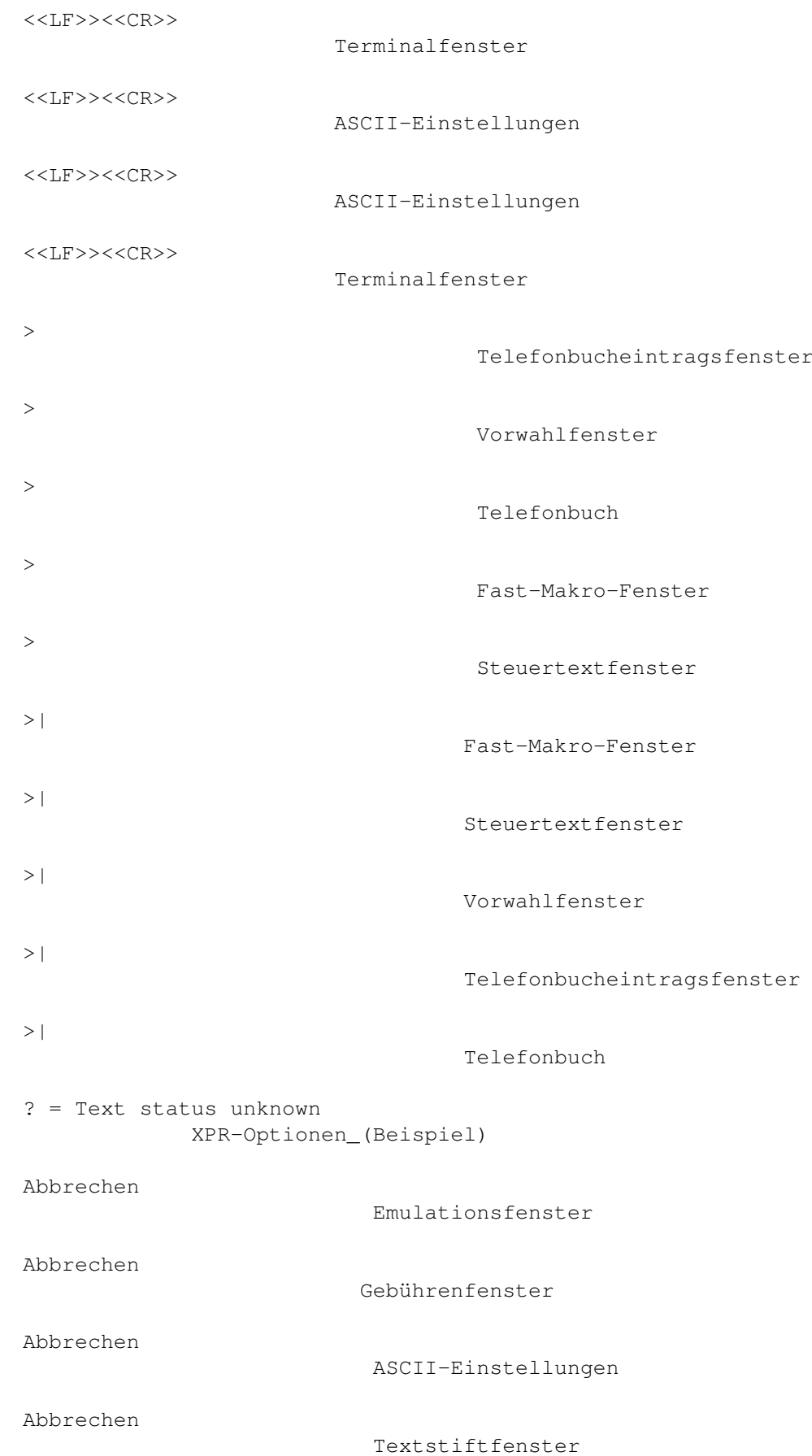

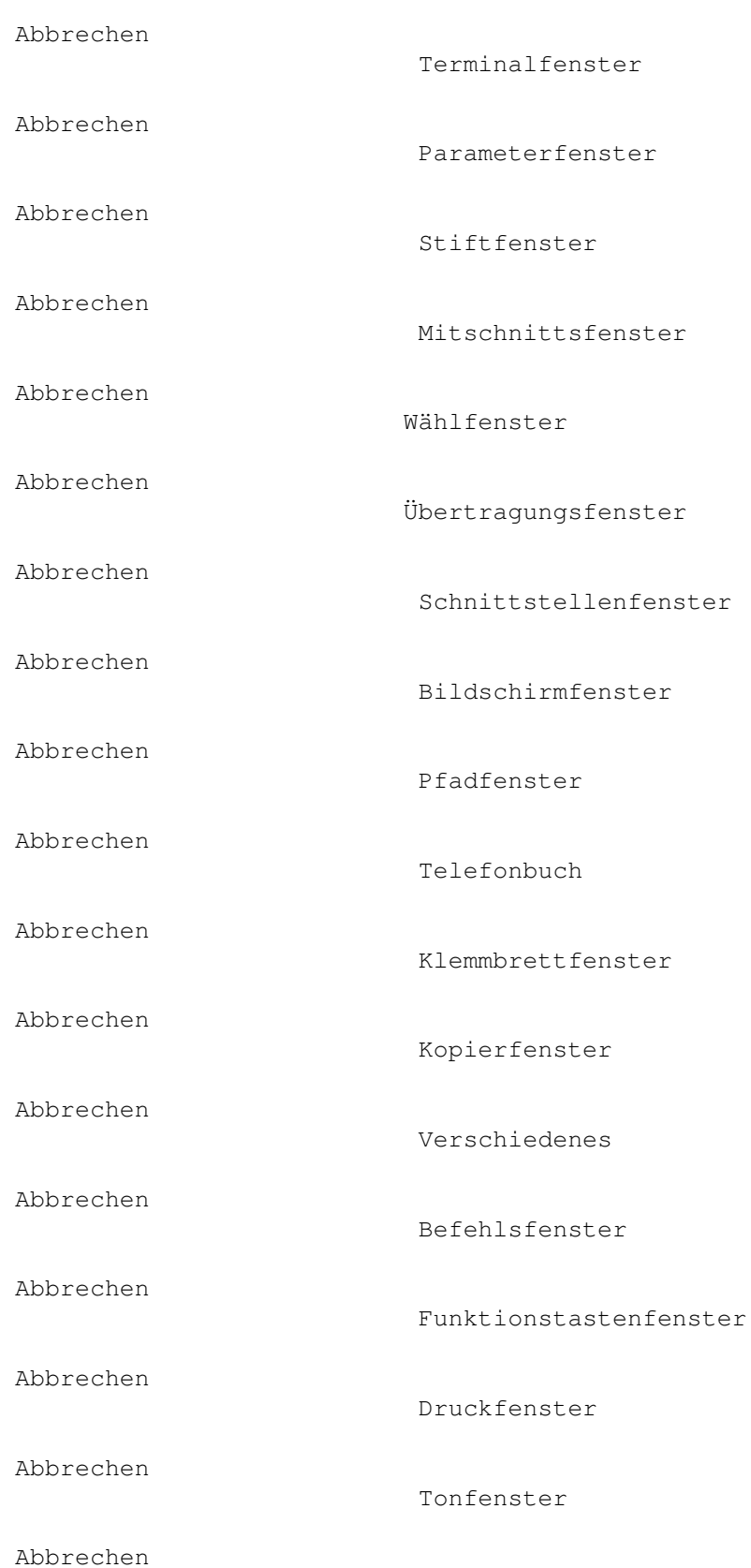

Abbrechen

Sprachfenster

Modemfenster

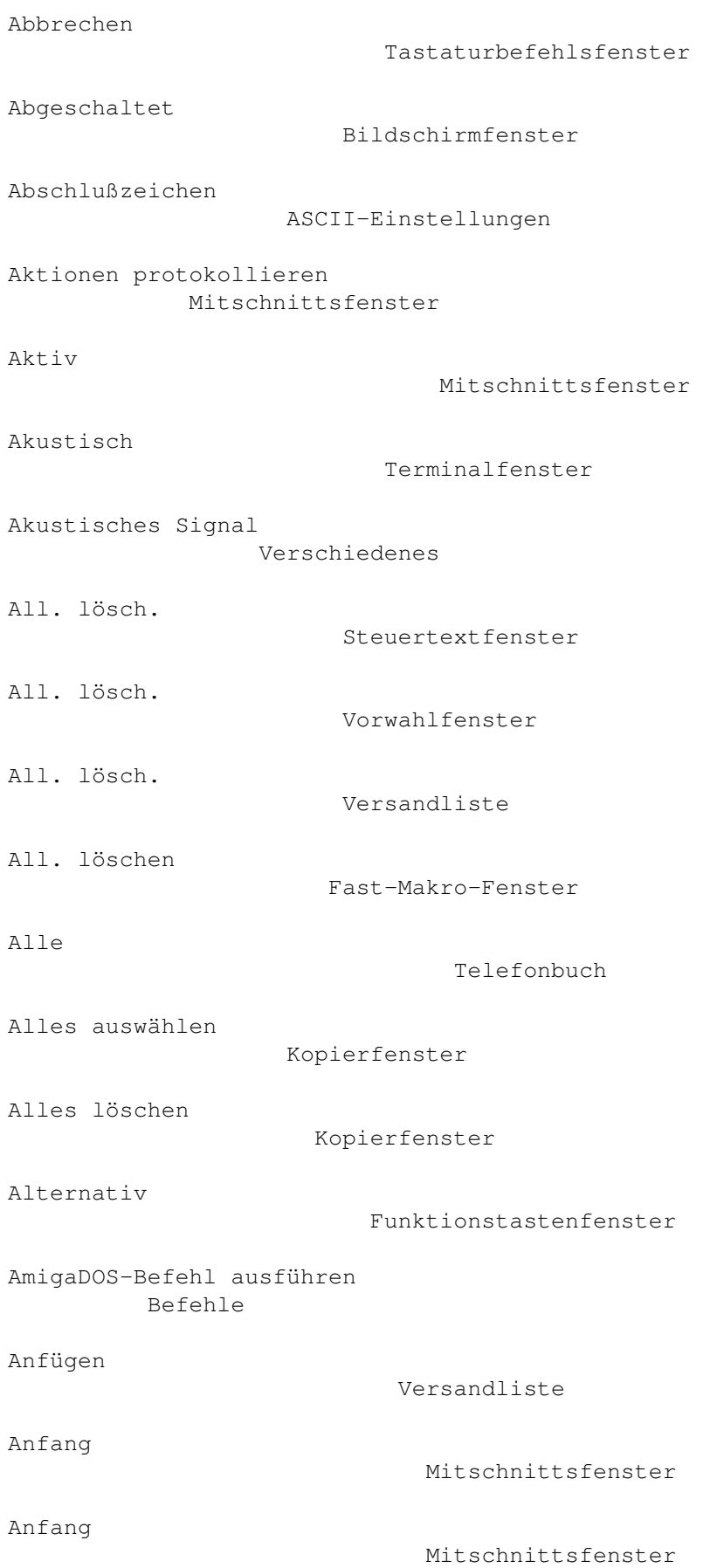

```
Anfragen beantworten
                Schnittstellenfenster
Anruf-Protokoll
                     Mitschnittsfenster
Anrufe protokollieren
               Mitschnittsfenster
Anschluß ist besetzt.
             Wählfenster
ANSI-Grafik
                         Warum_funktioniert_das_nicht?
ANSI/VT220
                          Terminalfenster
Anwahl
                              Bildschirm
Anwahl wiederholen
                 Telefon
Anwahl...
                          Wählfenster
Anwahlabbruch legt auf
              Modemfenster
Anwahldauer
                         Modemfenster
Anwahlpause
                         Modemfenster
Anwahlpause...
                     Wählfenster
Anwahlversuche
                     Modemfenster
Anwahlzeit abgelaufen.
             Wählfenster
Anwenden
                            Telefonbuch
Anwenden+Schließen
                 Telefonbuch
Anwender benachrichtigen
           Übertragungsfenster
Anwender nach <n> Fehlern benachrichtigen
Übertragungsfenster
```
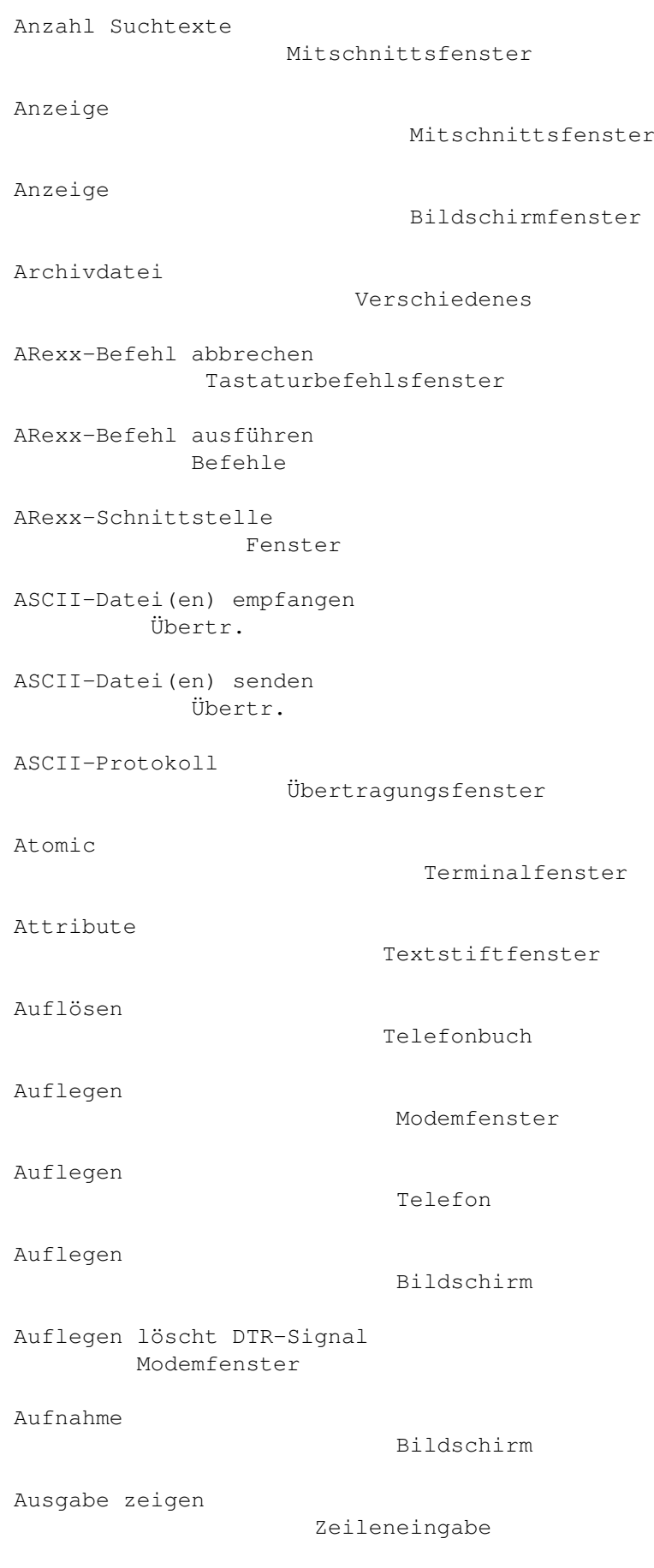

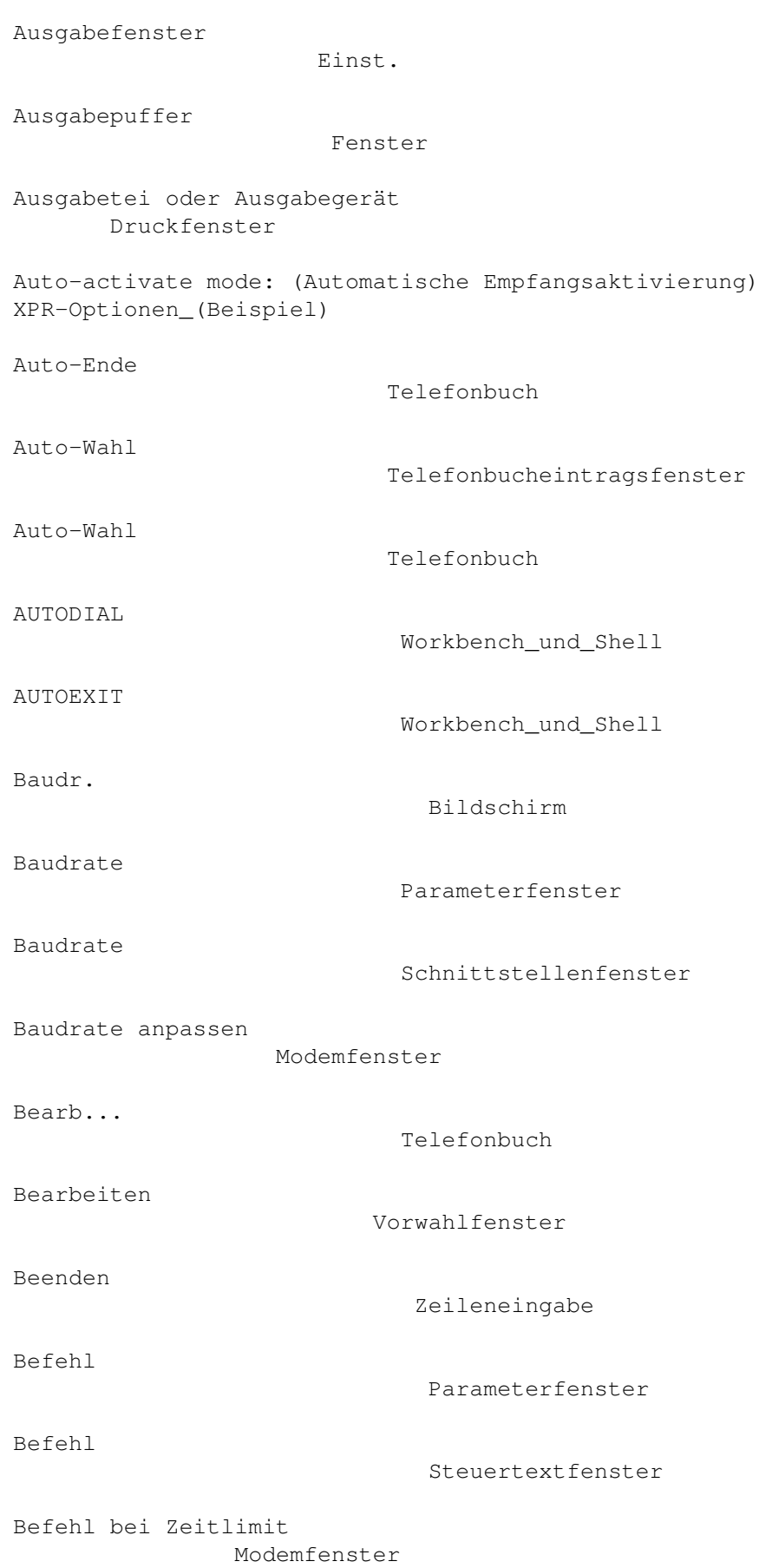

Befehle Einst. Befehls-Zeichenverzögerung Modemfenster Befehlsfolge löschen Zeileneingabe Befehlsfolge laden Zeileneingabe Befehlsfolge speichern unter... Zeileneingabe Behandle 'NO CARRIER' wie 'BUSY' Modemfenster BEHIND Workbench\_und\_Shell bei Anfang und Ende der Übertragung Übertragungsfenster Bei bestehender Verb. Zugriff ermögl. Schnittstellenfenster Bei Verbindungsaufbau Skript aufzeichnen Wählfenster beim Anfang der Übertragung Übertragungsfenster Beim Einsetzen LF in CR konvertieren Klemmbrettfenster beim Ende der Übertragung Übertragungsfenster Beim Wählen Zugriff ermöglichen Schnittstellenfenster Belassen Verschiedenes Belassen Übertragungsfenster Beliebige Rückantwort Klemmbrettfenster Beliebige Rückantwort ASCII-Fenster Beliebige Rückantwort ASCII-Einstellungen

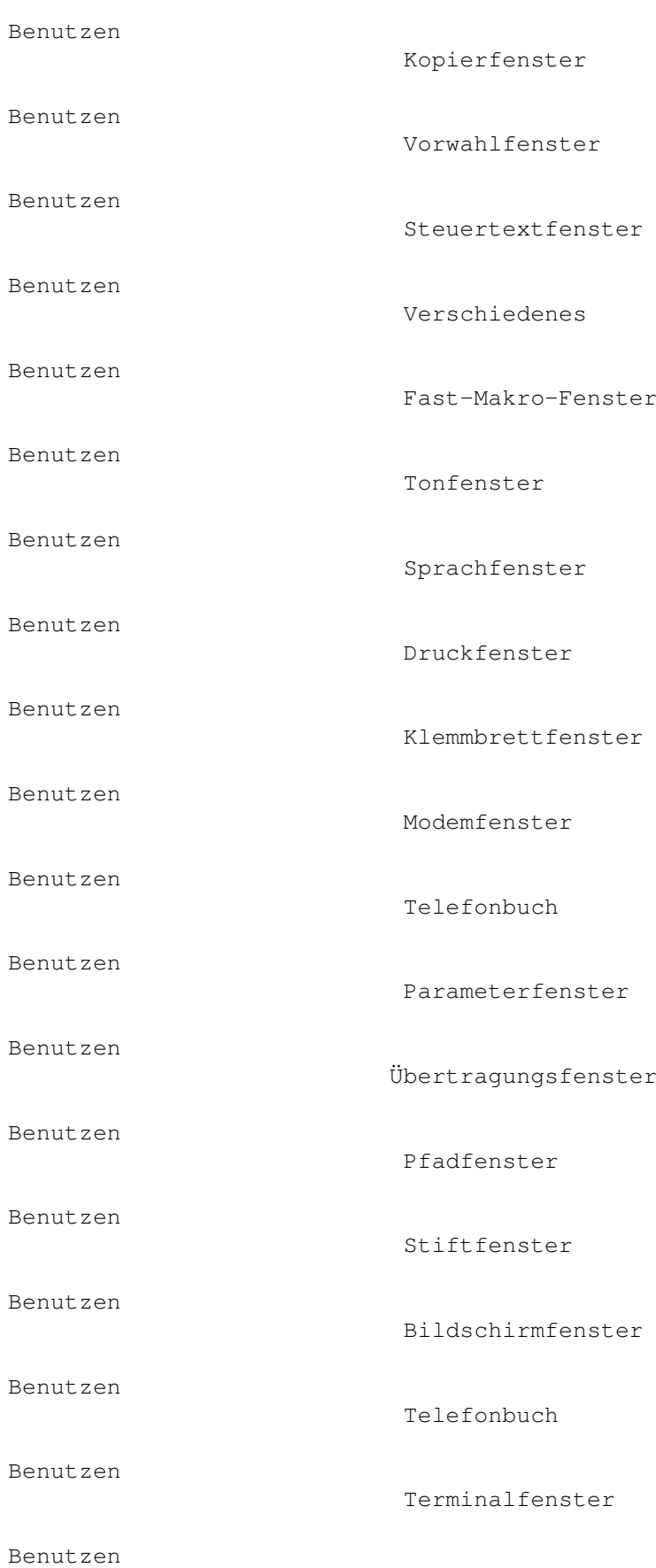

Mitschnittsfenster

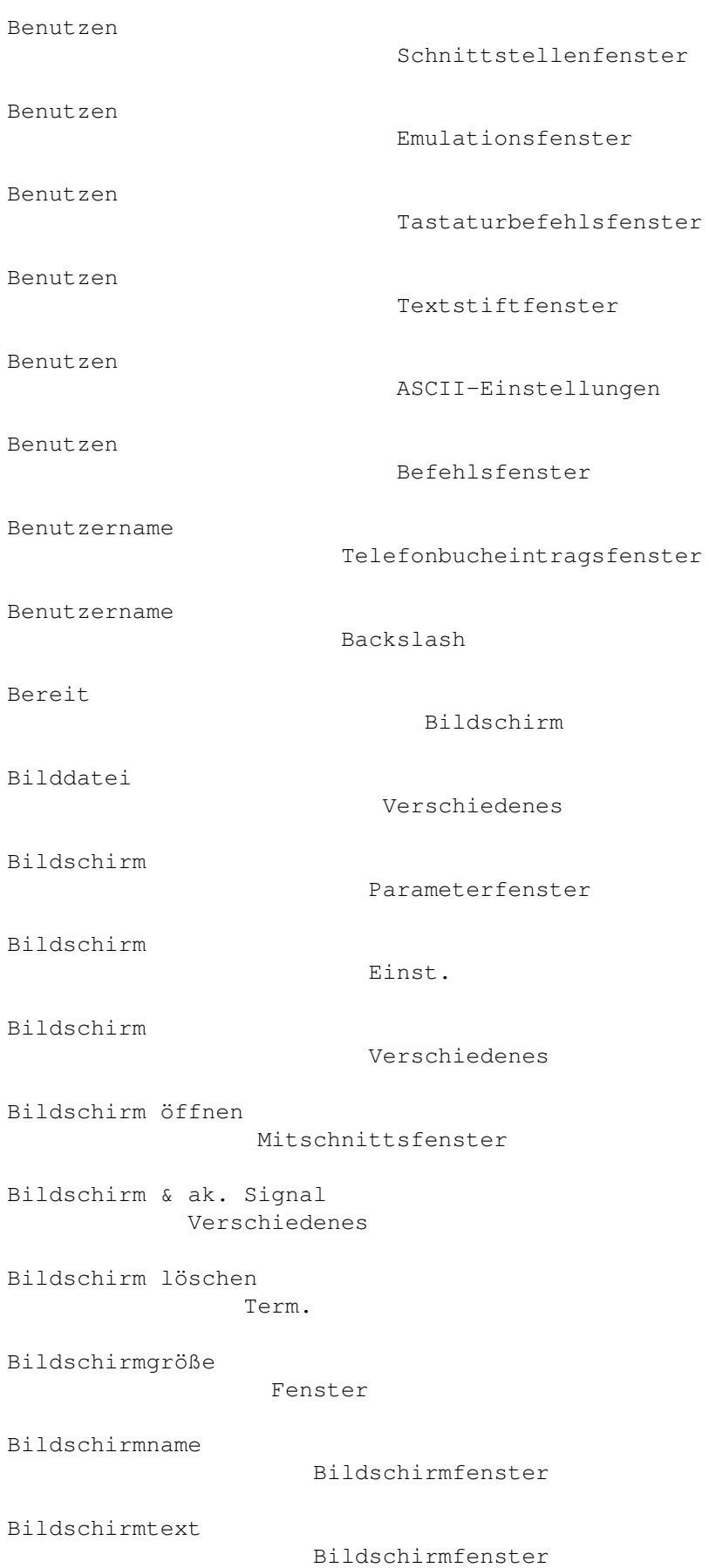

```
Binär-Datei(en) empfangen
         Übertr.
Binär-Datei(en) senden
            Übertr.
Binär-Versand
                      Versandliste
Binärprotokoll
                    Übertragungsfenster
Bits/Zeichen
                        Schnittstellenfenster
Blaue Linie
                        Übertragungsfenster
Blinken
                              Bildschirmfenster
Blockumfang
                         Transferfenster
Buffer size: (Puffergröße)
        XPR-Optionen_(Beispiel)
Busy
                                Modemfenster
C = Text mode set by Comm program
   XPR-Optionen_(Beispiel)
Chatzeile
                           Fenster
Commodity-Priorität
                Tastaturbefehlsfenster
Connect
                             Modemfenster
Control + Links
                     Zeileneingabe
Control + Rechts
                    Zeileneingabe
CPS-Anzeige
                         Warum funktioniert das nicht?
Datei
                               Transferfenster
Datei überspringen
                 ASCII-Fenster
```
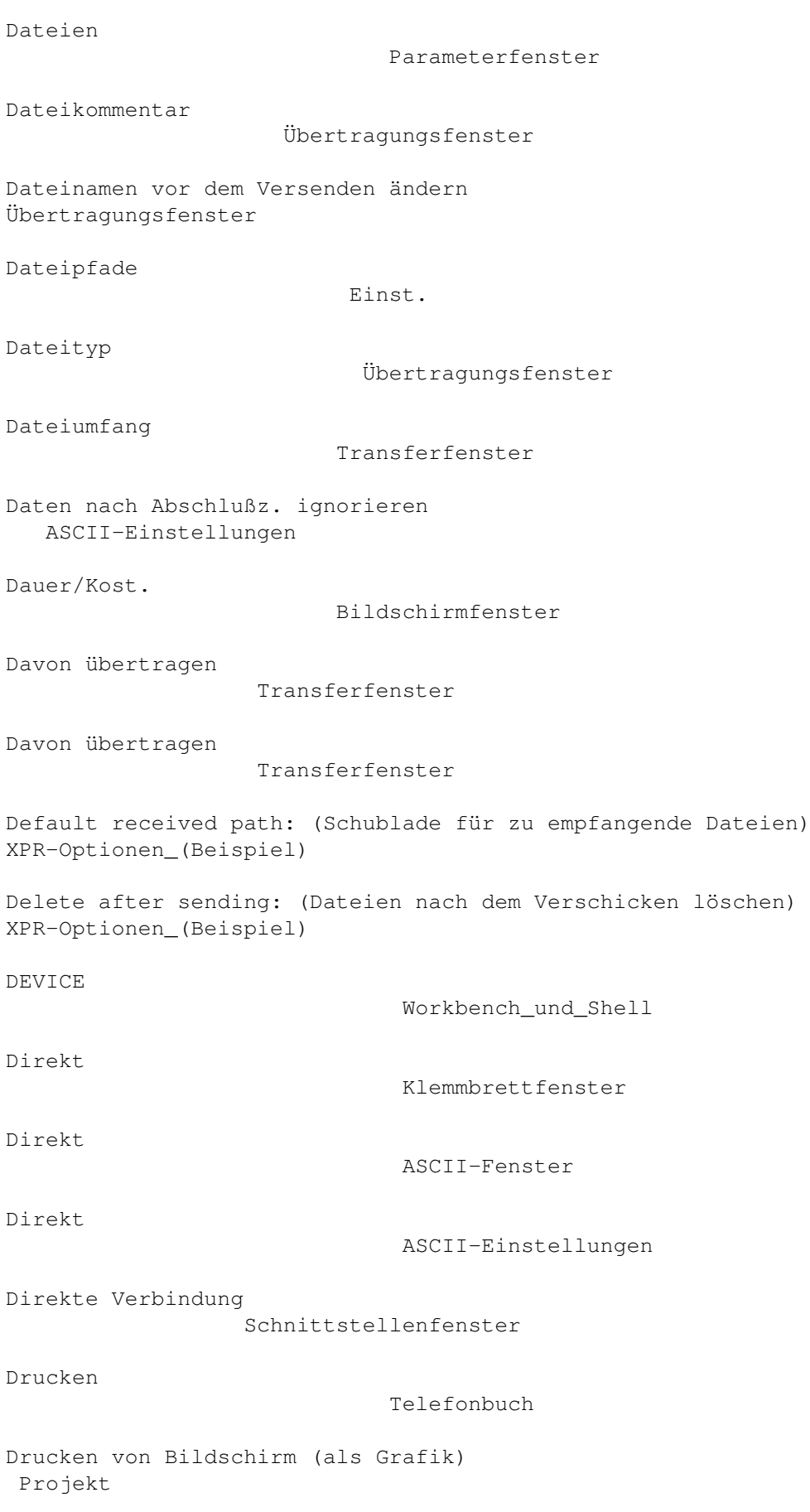

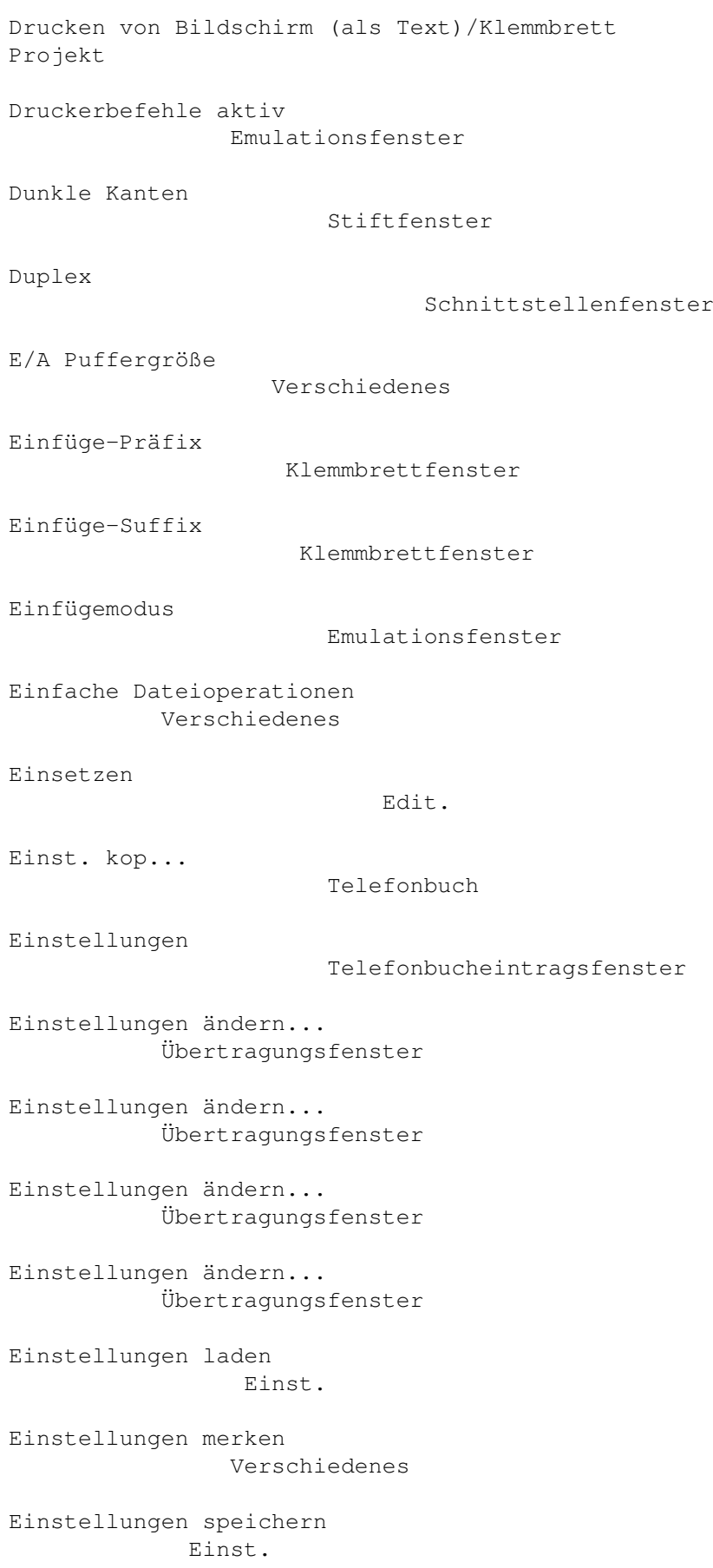

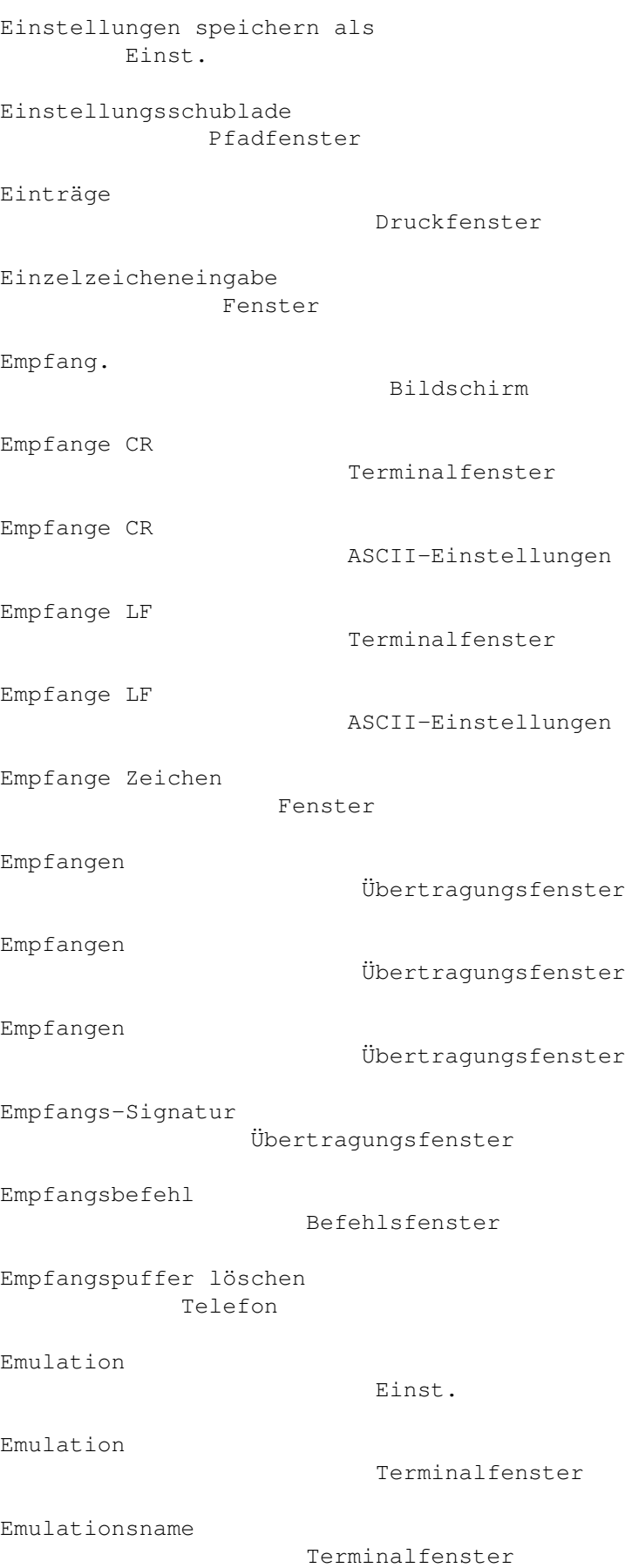

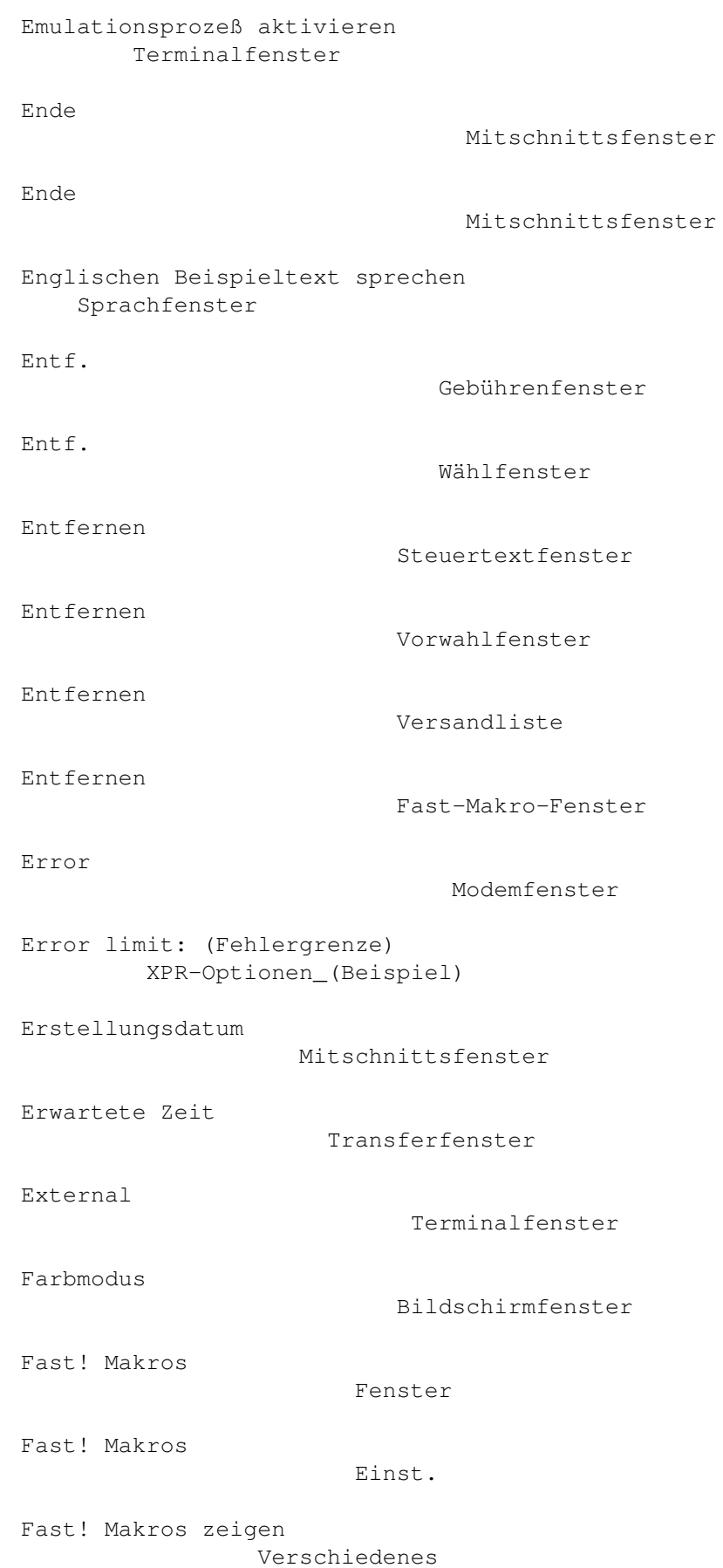

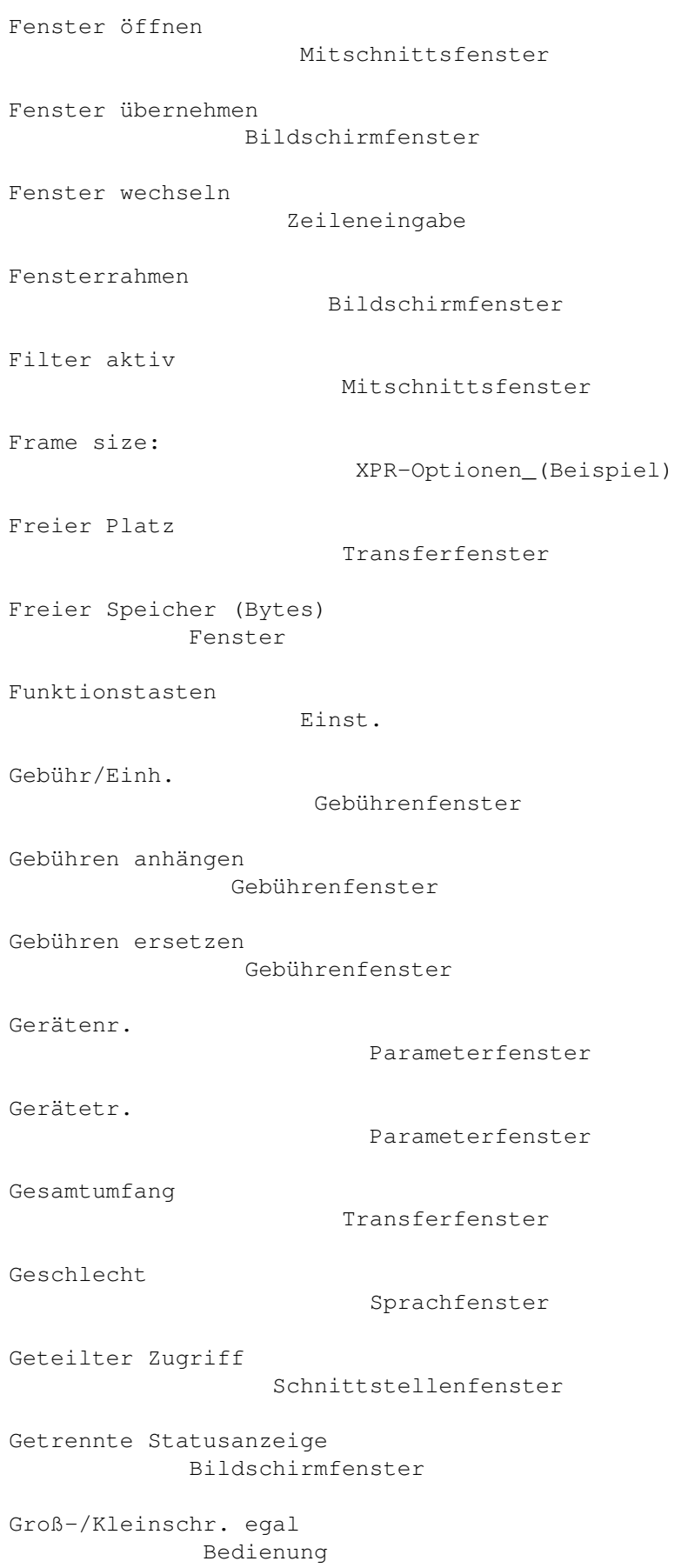

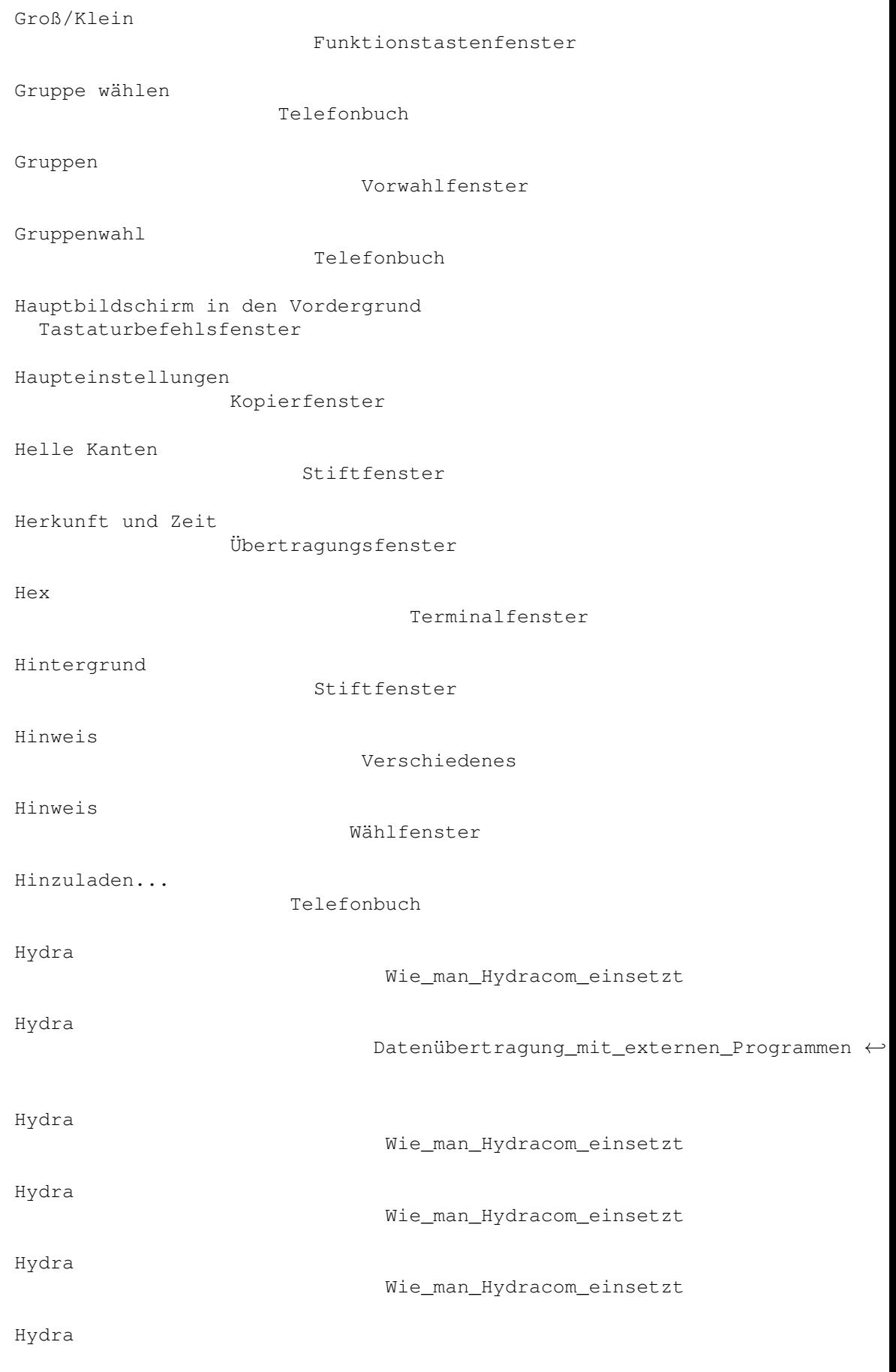

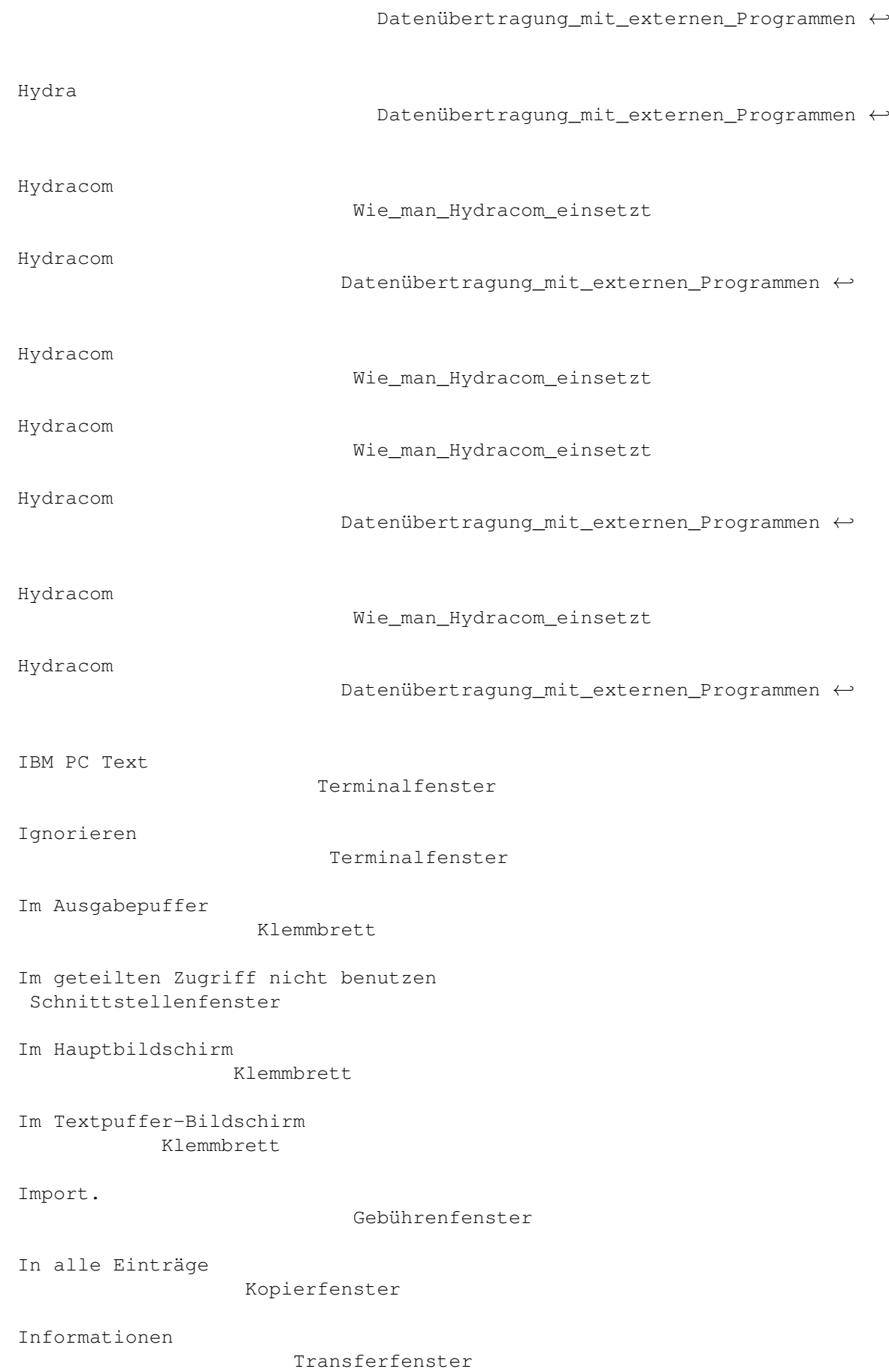

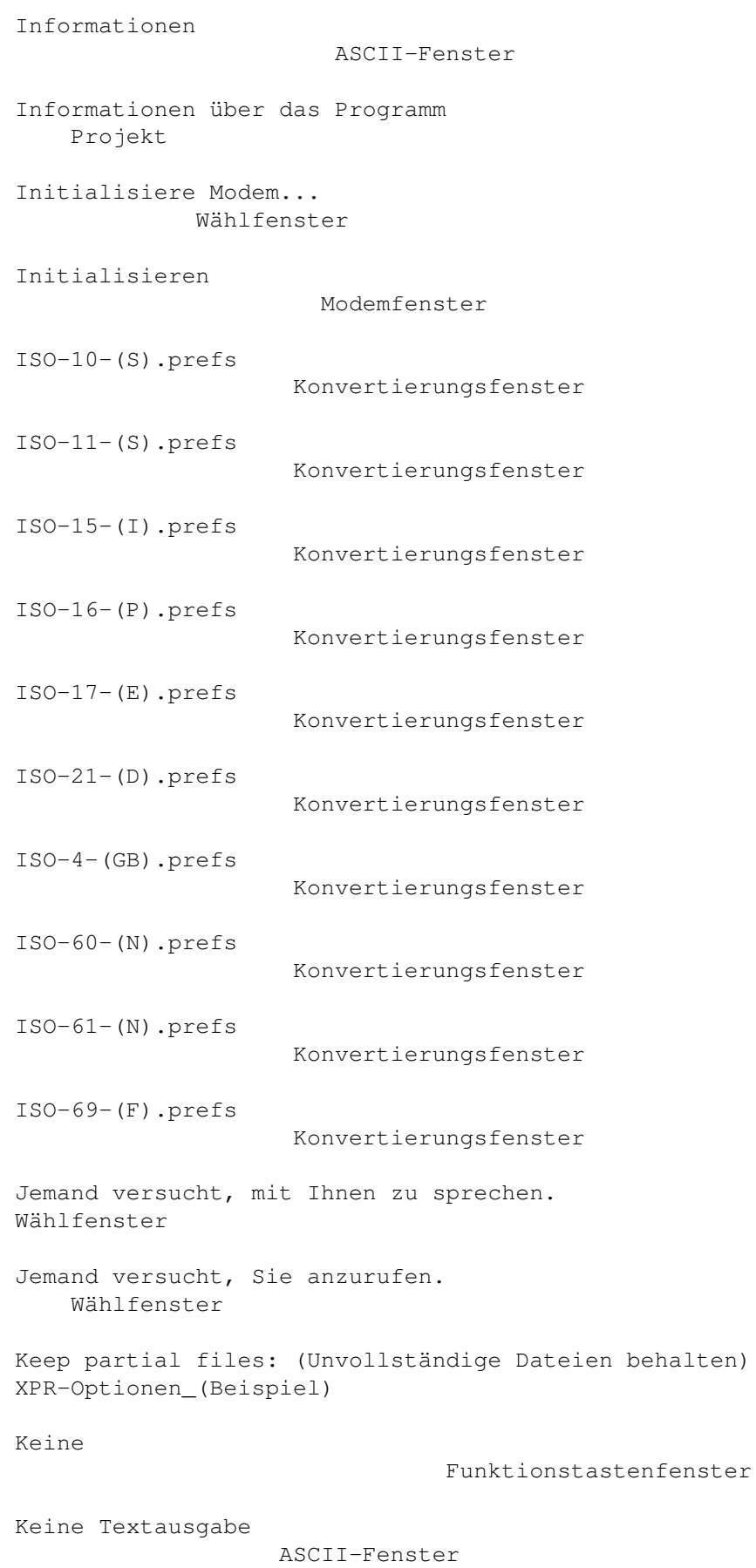

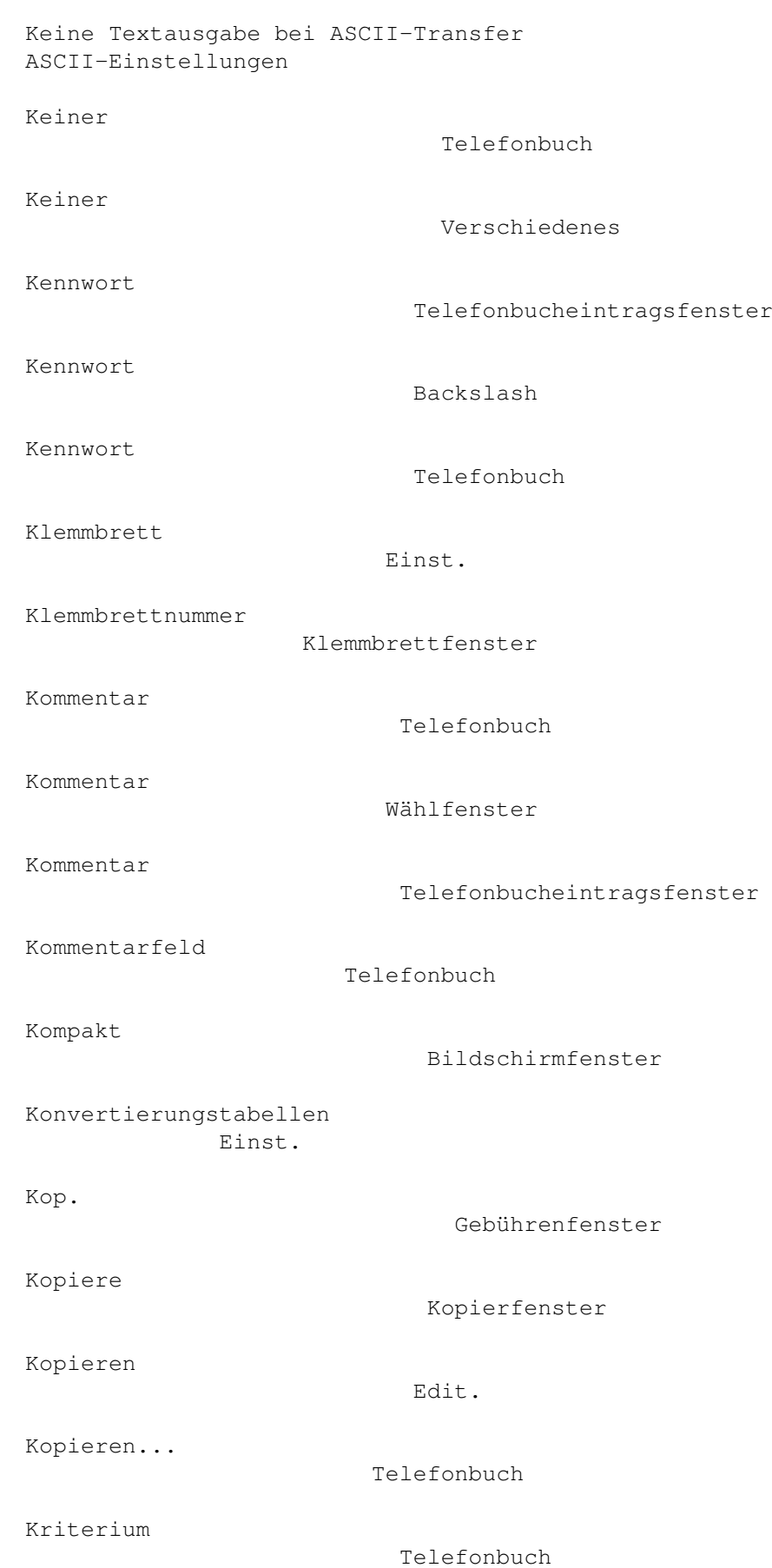

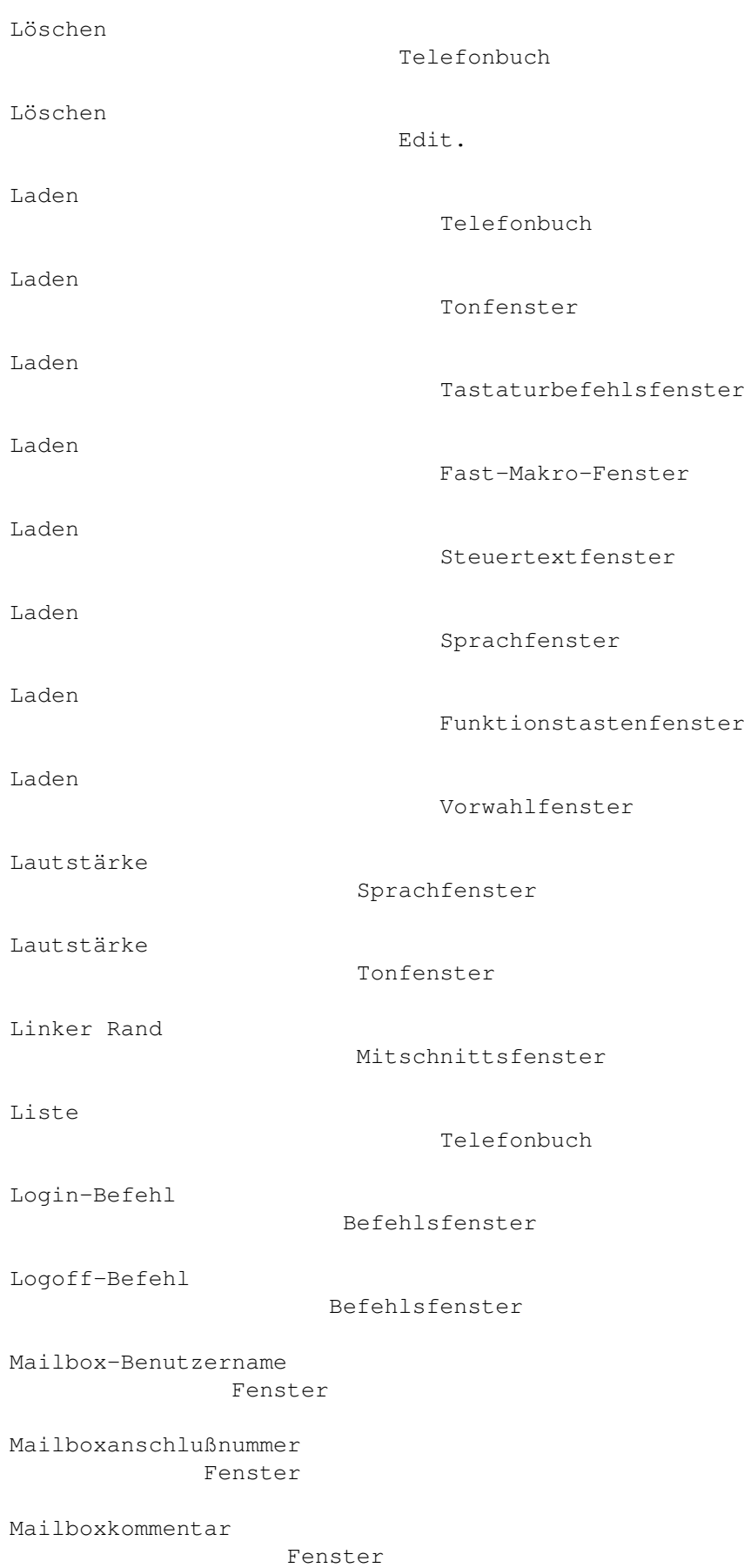

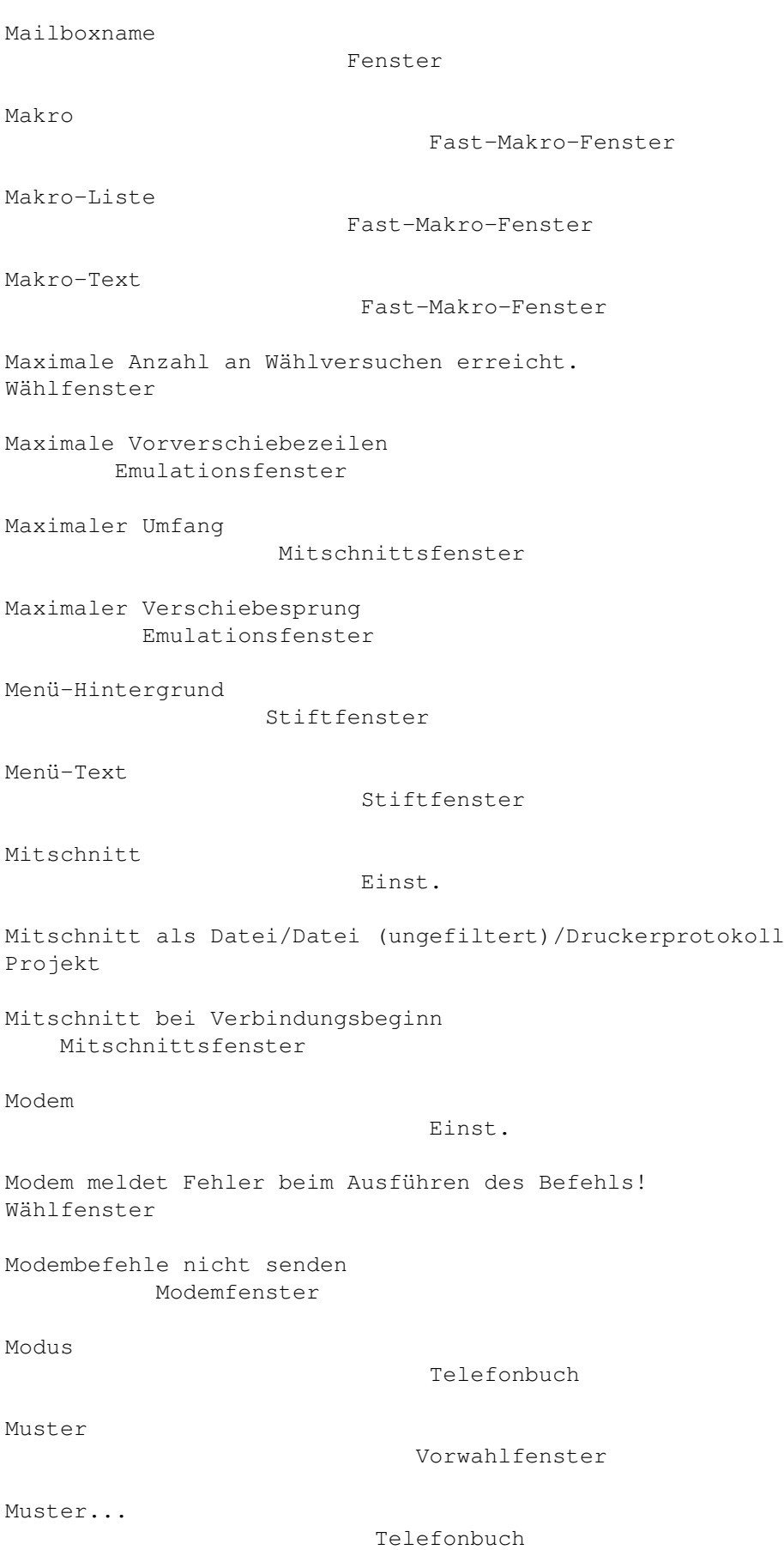

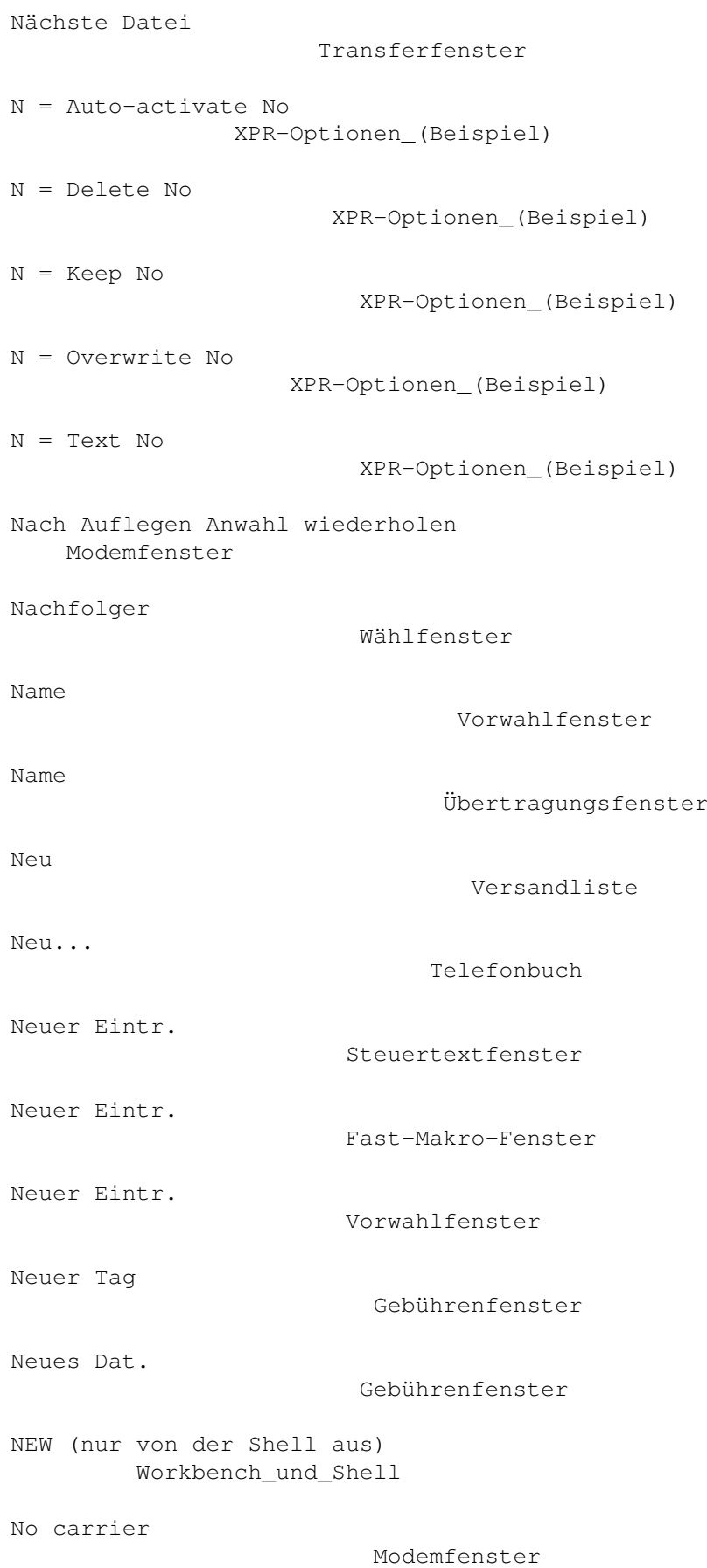

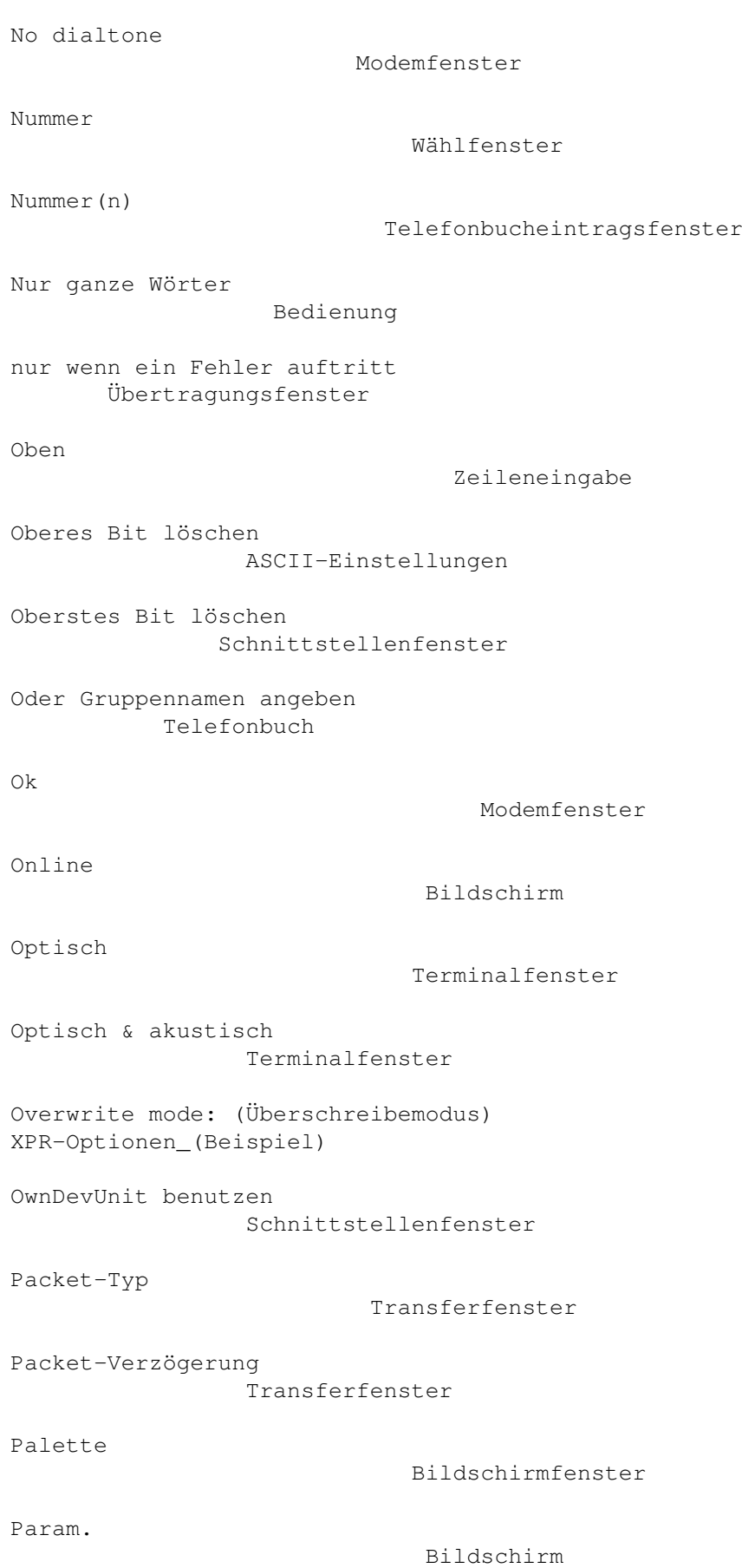

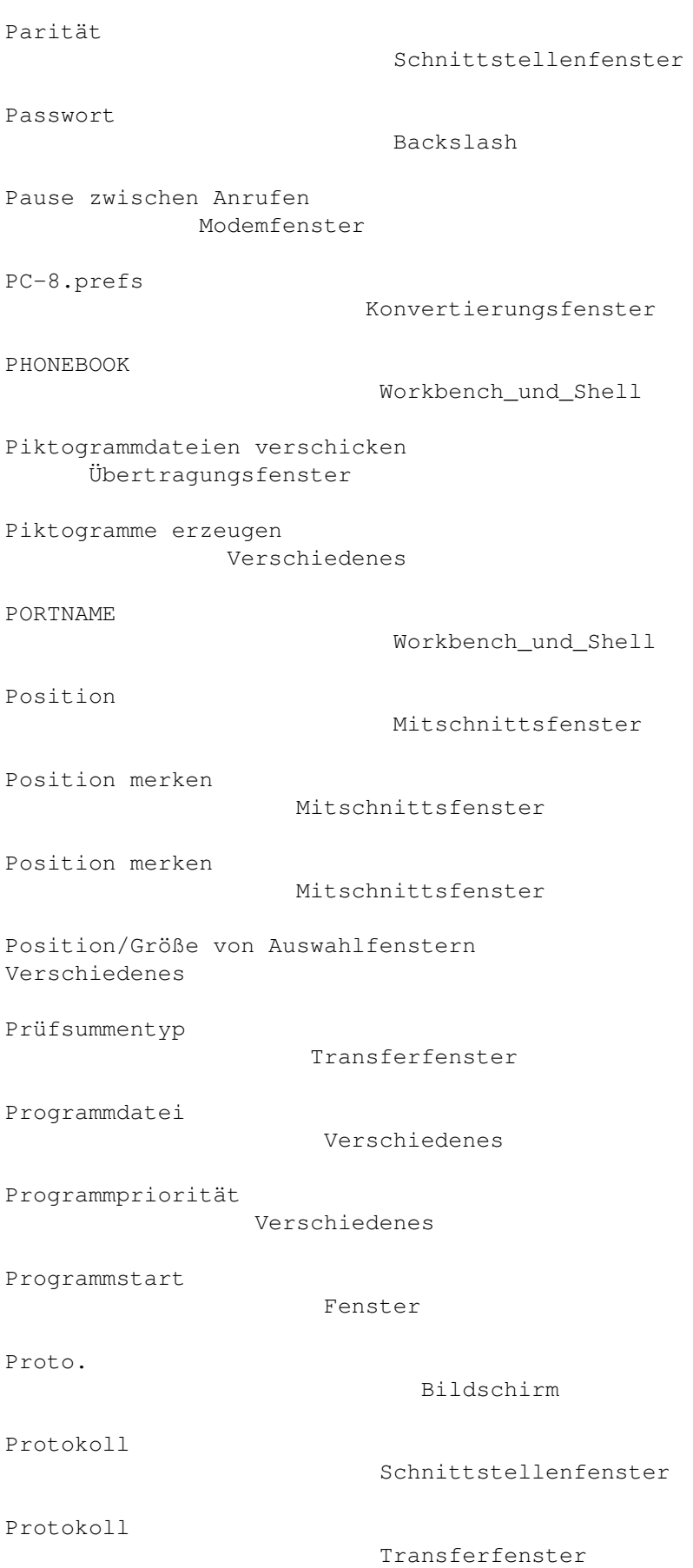

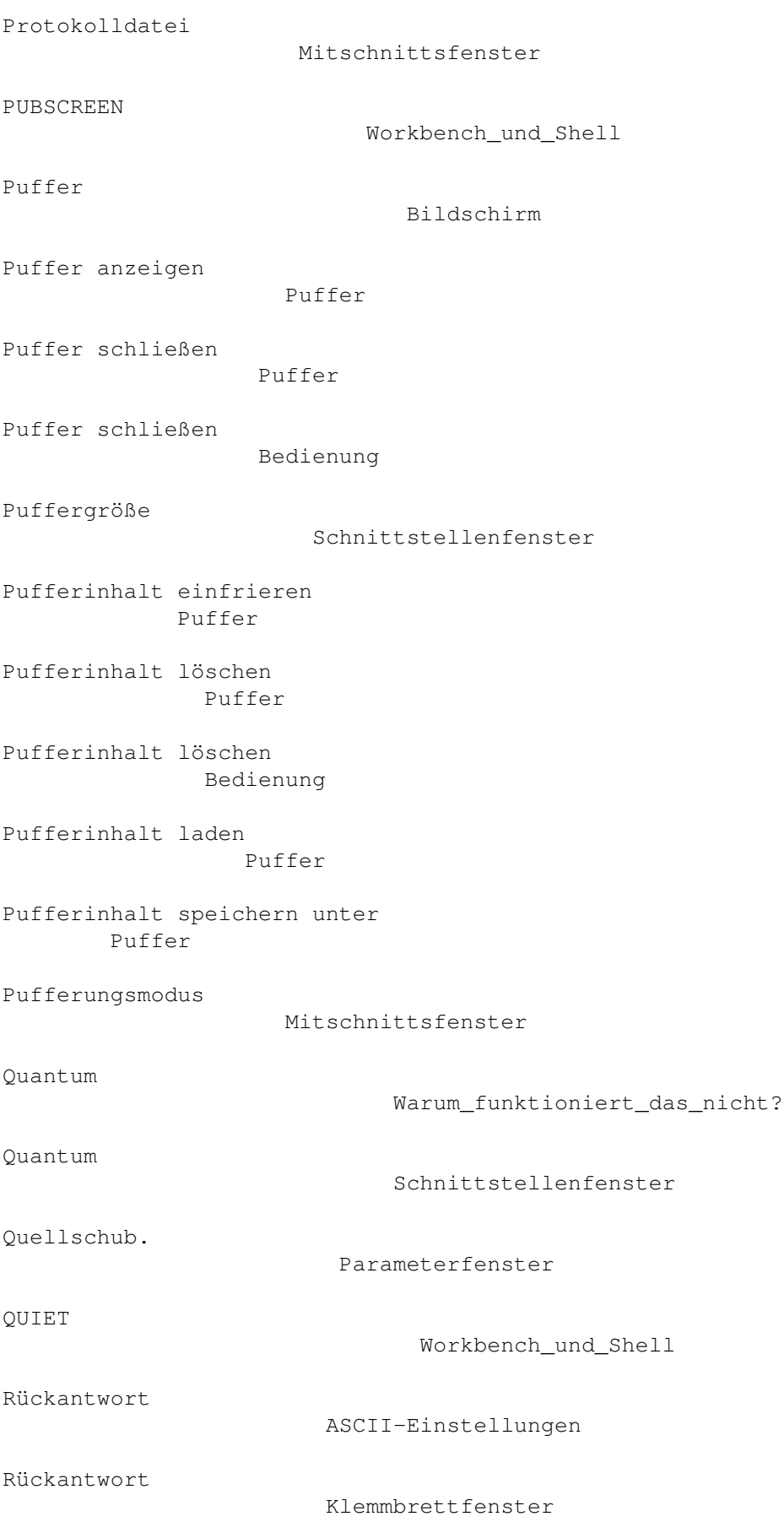

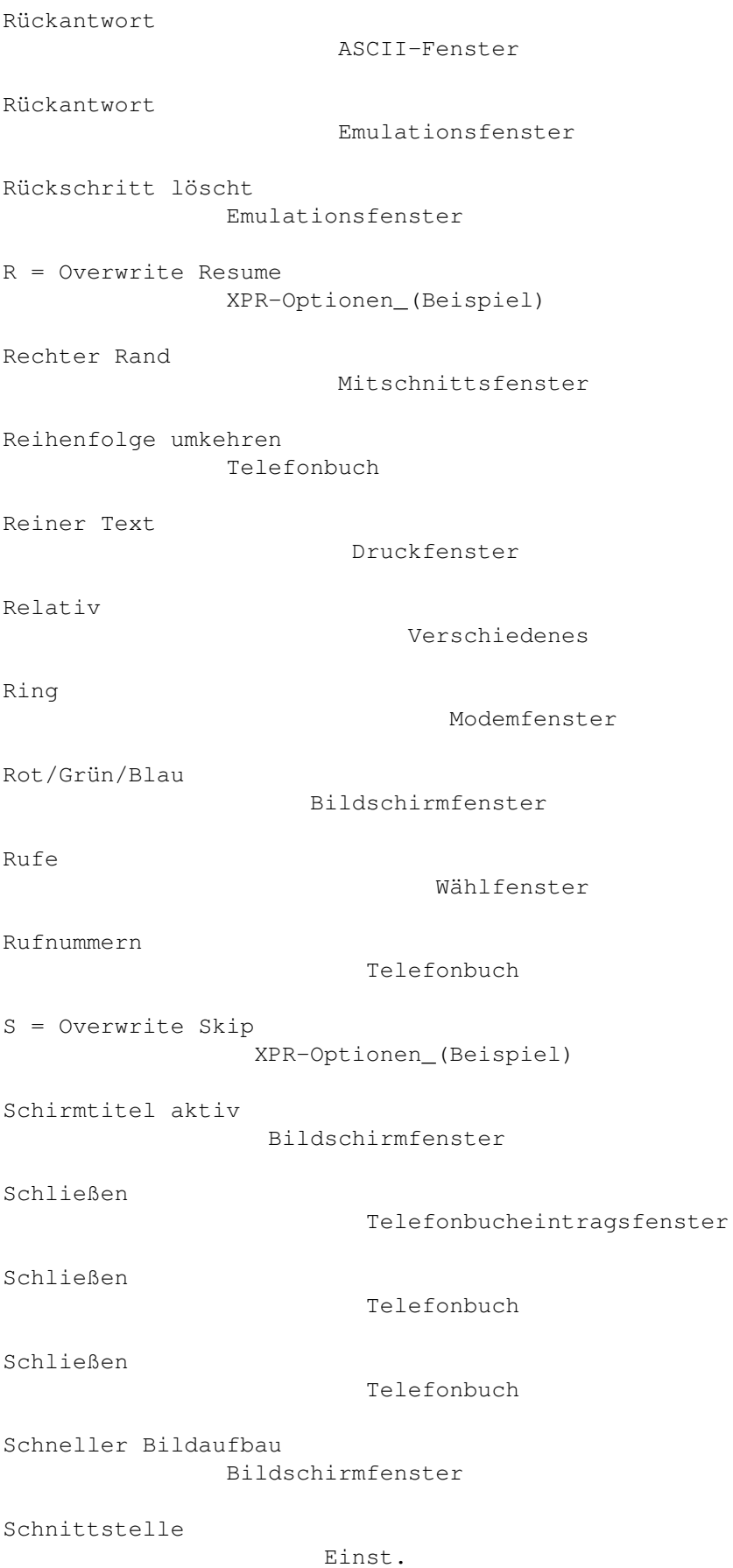

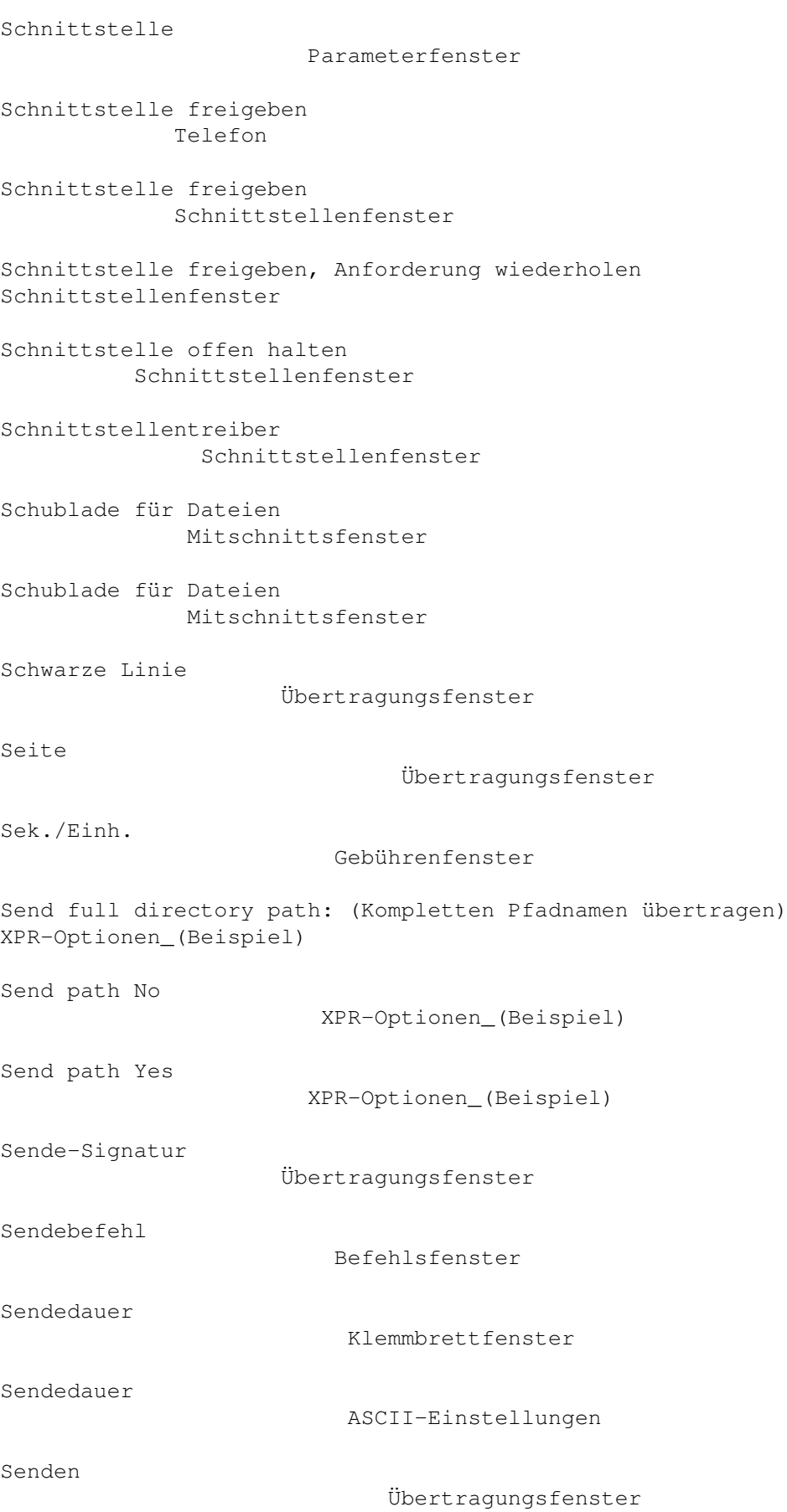

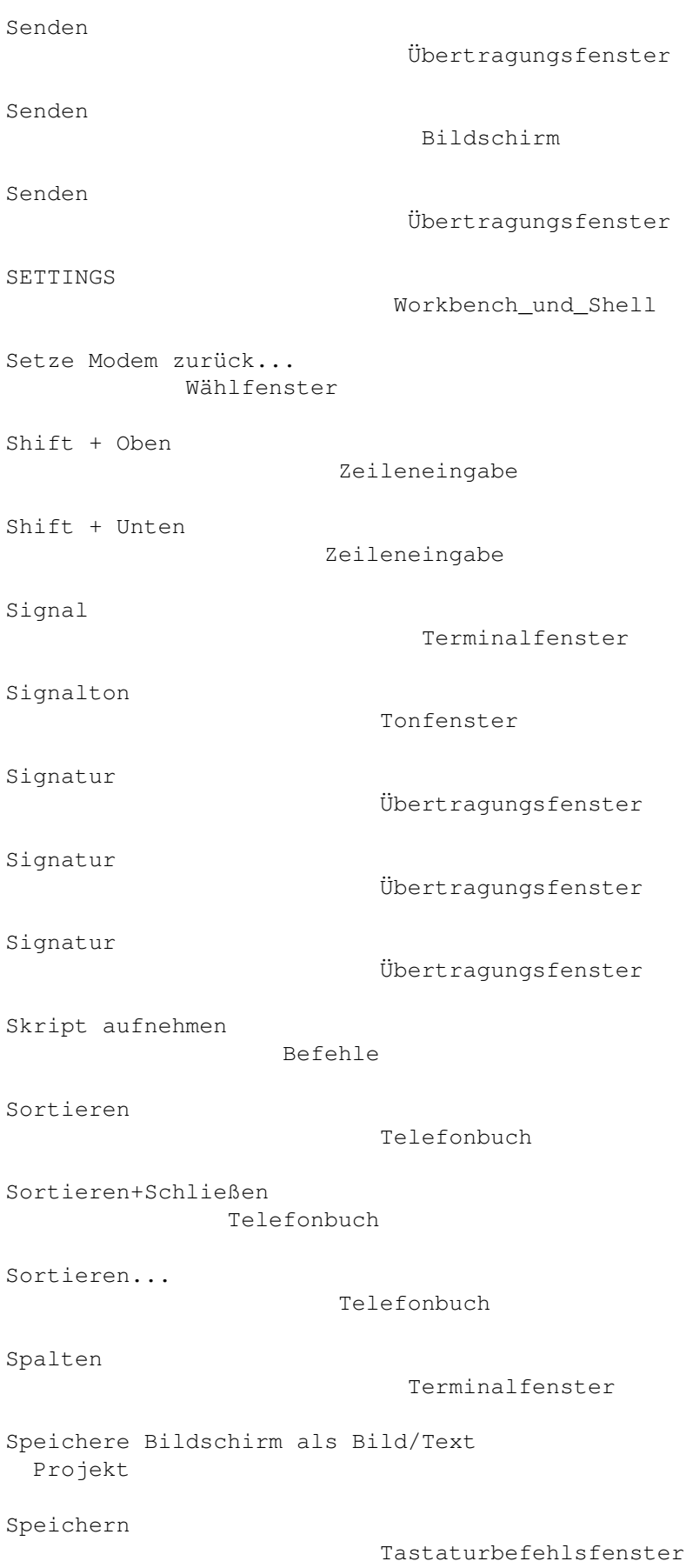

Speichern Steuertextfenster Speichern Tonfenster Speichern Vorwahlfenster Speichern Telefonbuch Speichern Funktionstastenfenster Speichern Sprachfenster Speichern Fast-Makro-Fenster Sprache aktiv Sprachfenster Spracheinstellungen Einst. Sprechgeschwindigkeit Sprachfenster Standard Terminalfenster Standard Bildschirmfenster Standard (nur vom Telefonbuch aus) Klemmbrettfenster Standard (nur vom Telefonbuch aus) Pfadfenster Standard (nur vom Telefonbuch aus) Befehlsfenster Standard (nur vom Telefonbuch aus) Terminalfenster Standard (nur vom Telefonbuch aus) Emulationsfenster Standard (nur vom Telefonbuch aus) Modemfenster Standard (nur vom Telefonbuch aus)

Verschiedenes

Standard (nur vom Telefonbuch aus) Mitschnittsfenster Standard (nur vom Telefonbuch aus) Schnittstellenfenster Standard (nur vom Telefonbuch aus) Übertragungsfenster Standard (nur vom Telefonbuch aus) Bildschirmfenster Standardfarben verwenden Bildschirmfenster Standardprotokoll Einst. Standardprotokoll Übertragungsfenster Standardwerte Kopierfenster Startbefehl Befehlsfenster STARTUP Workbench\_und\_Shell Status Bildschirm Status Fenster Statuszeile Bildschirmfenster Steuermarkenposition umbrechen Emulationsfenster Steuertasten Einst. Steuertasten Emulationsfenster Steuertastenmodus sperren Emulationsfenster Steuertext Steuertextfenster Steuertexte abschalten Befehle

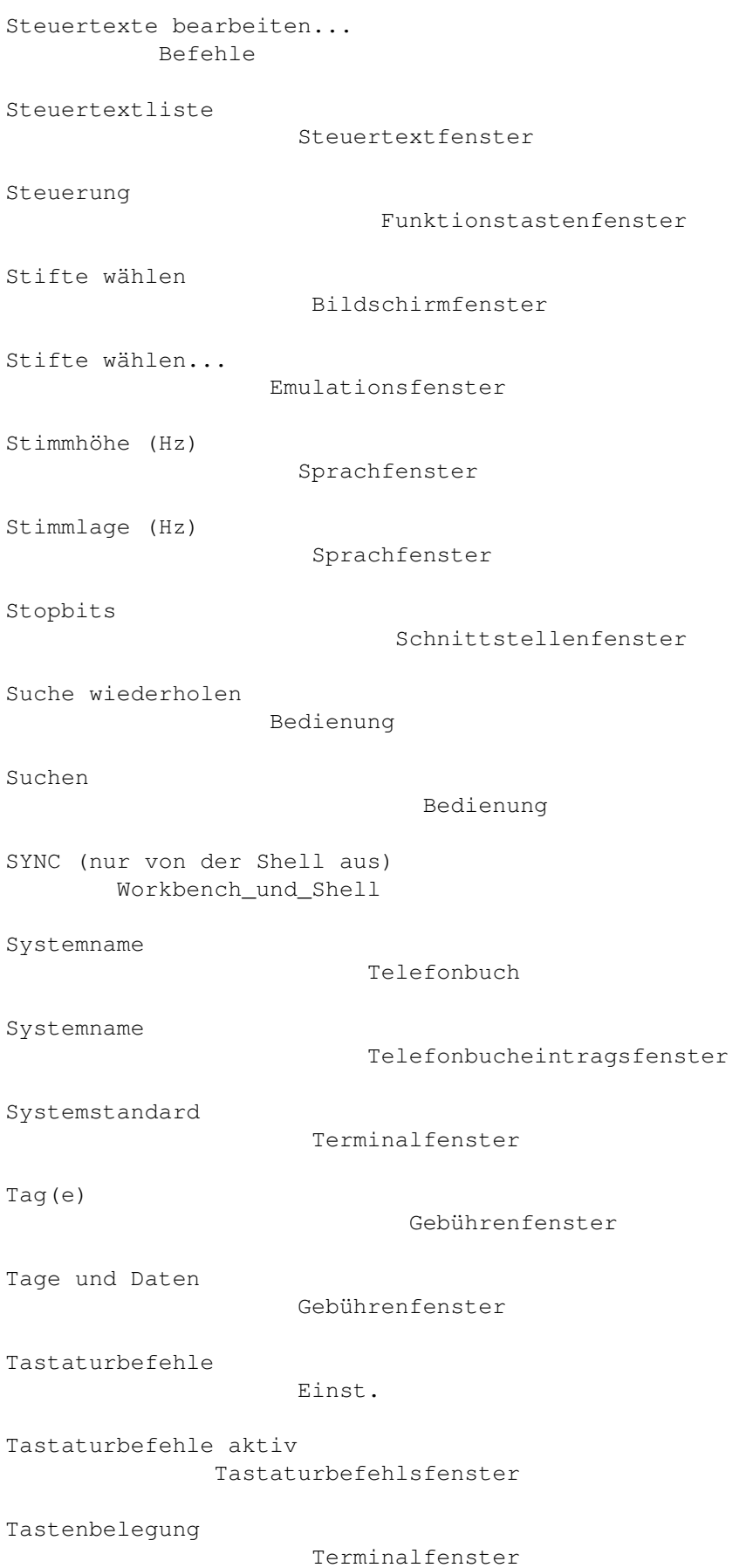

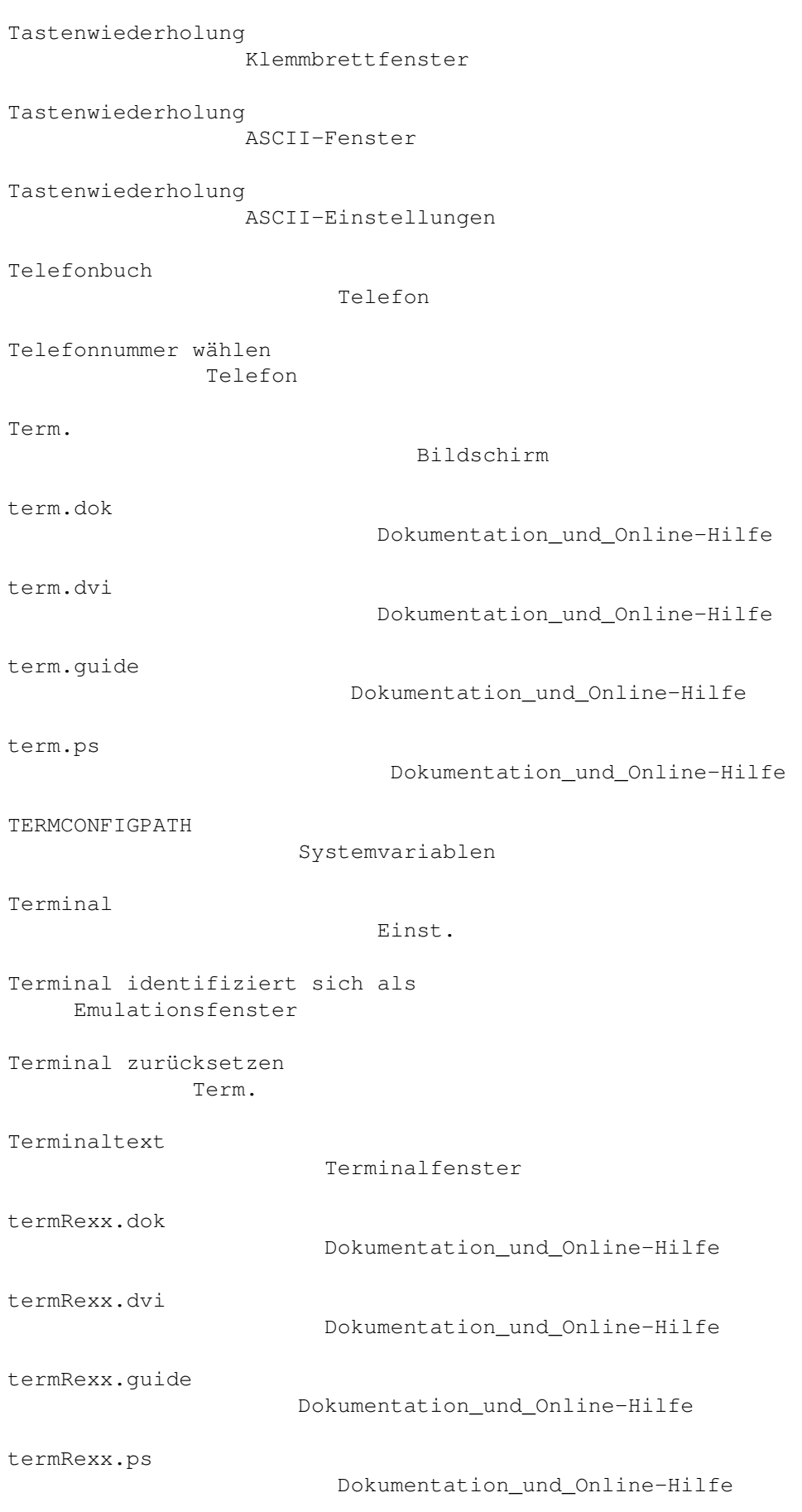
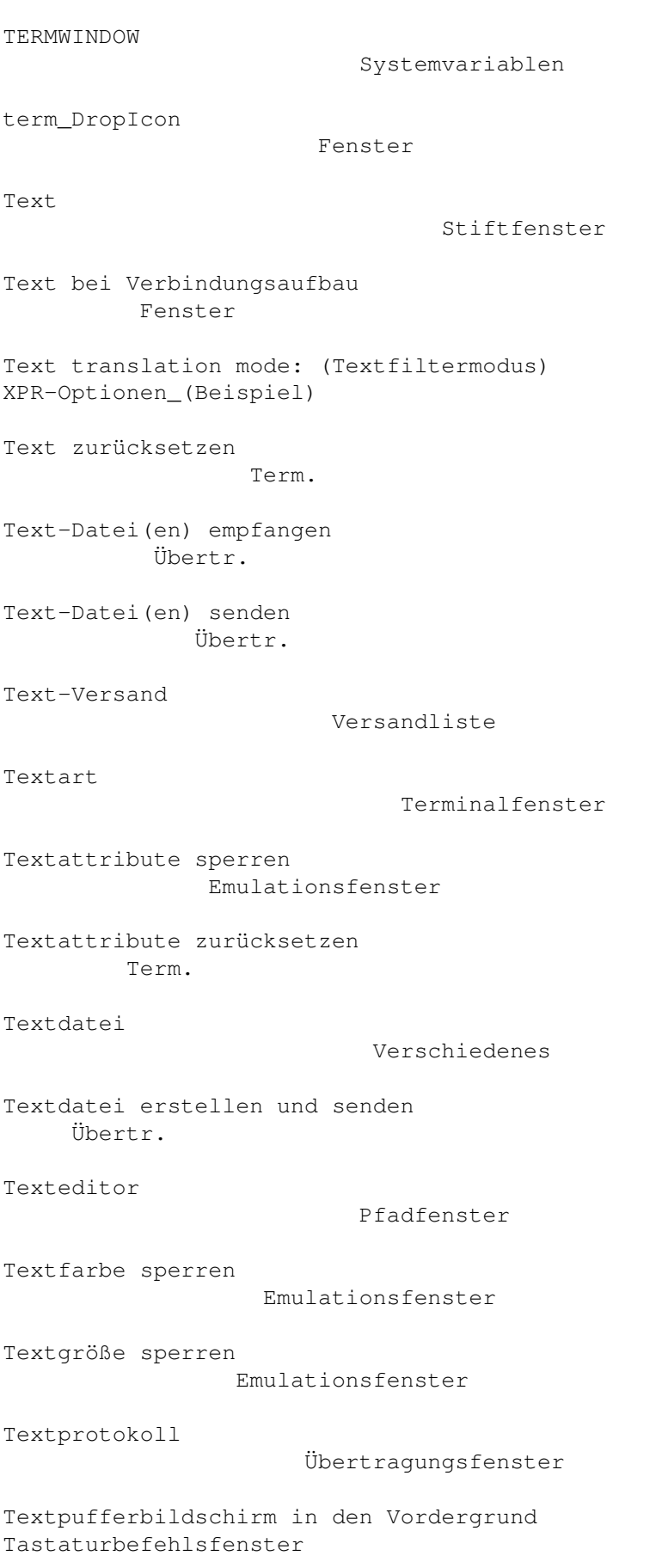

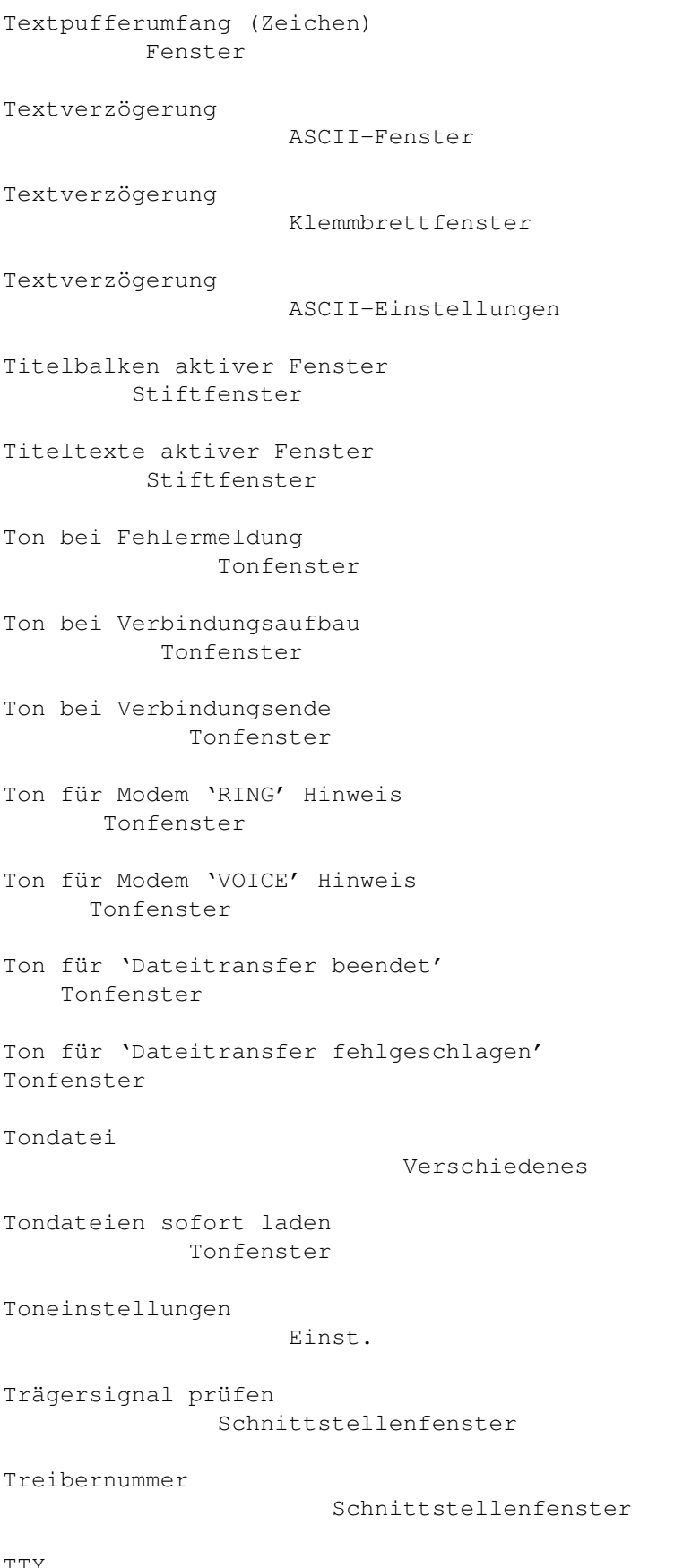

TTY

Terminalfenster

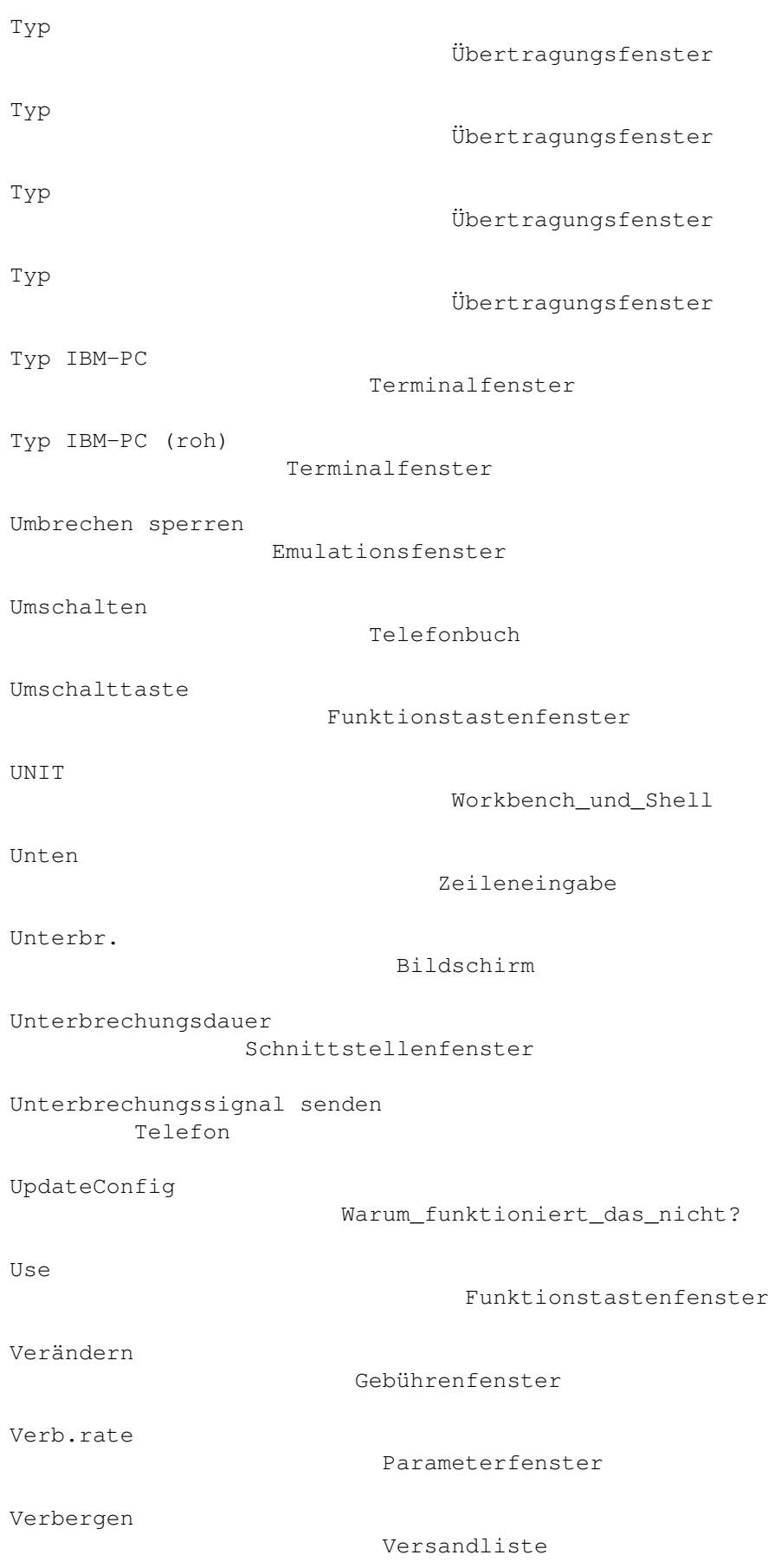

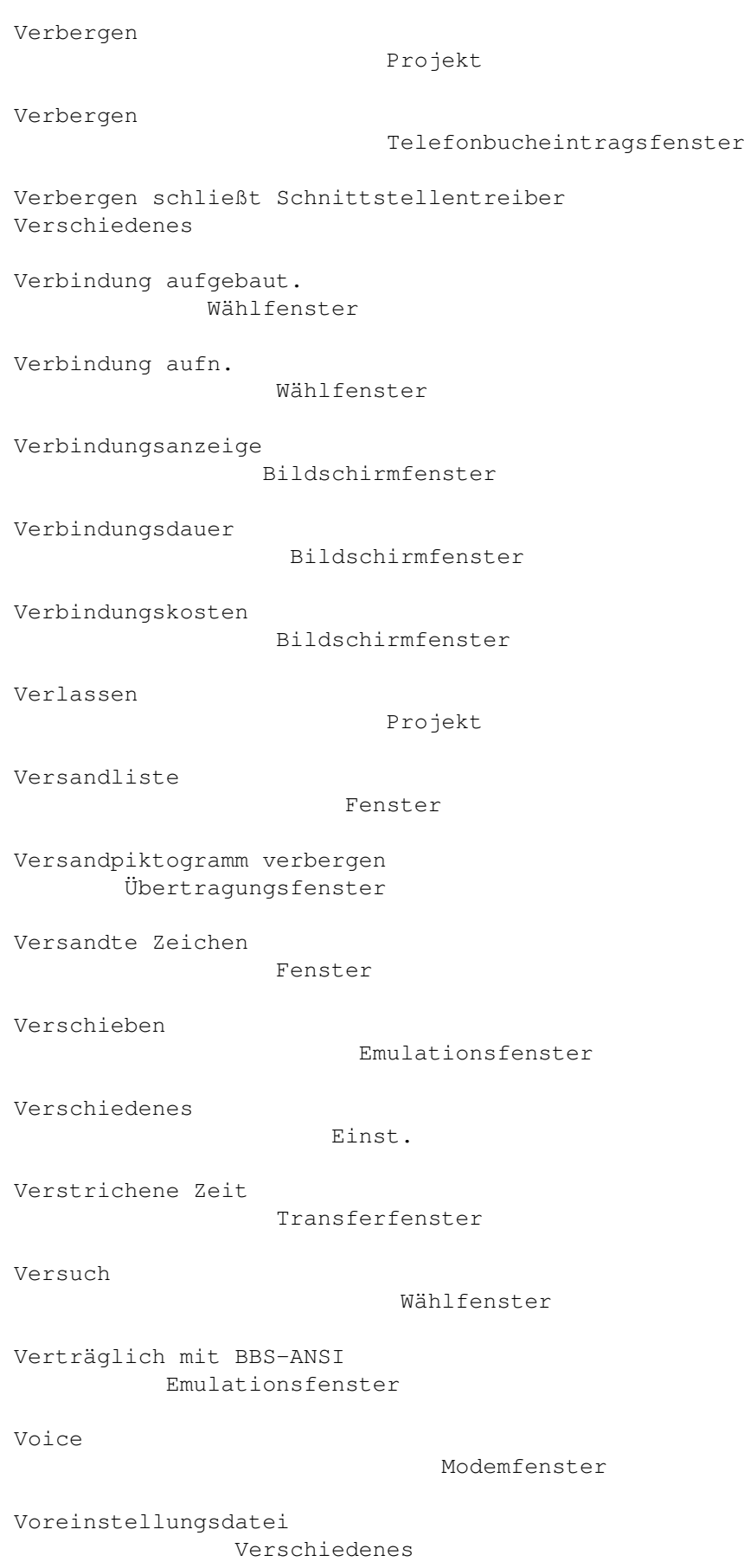

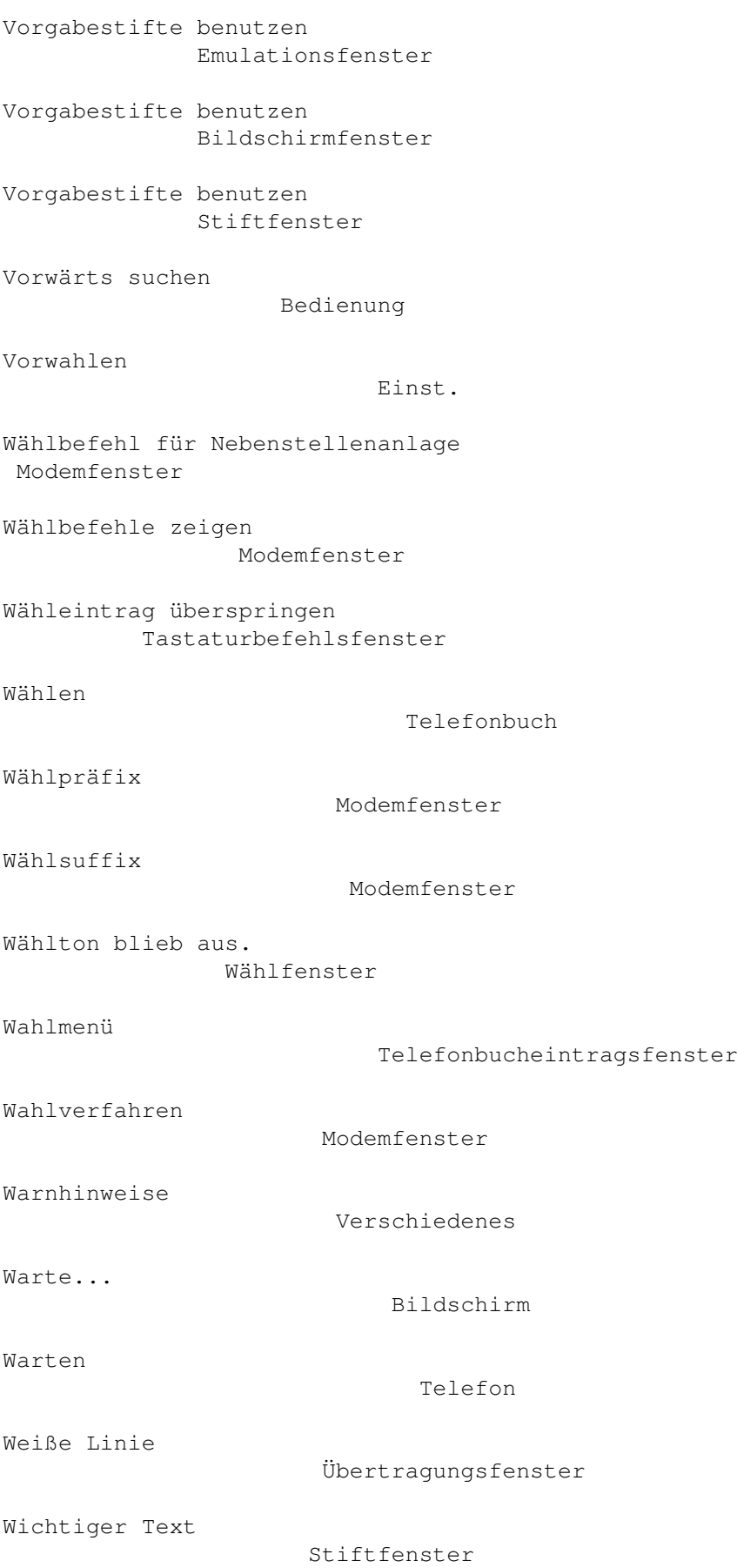

WINDOW Workbench\_und\_Shell xem... Systemvariablen xON/xOFF durchreichen Schnittstellenfenster xON/xOFF intern verarbeiten Schnittstellenfenster xpr... Systemvariablen xprascii.doc ... xprzmodem.doc Dokumentation\_und\_Online-Hilfe Y = Auto-activate Yes XPR-Optionen\_(Beispiel) Y = Delete Yes XPR-Optionen\_(Beispiel) Y = Keep Yes XPR-Optionen\_(Beispiel) Y = Overwrite Yes XPR-Optionen\_(Beispiel) Y = Text Yes XPR-Optionen\_(Beispiel) Zeichen konvertieren Mitschnittsfenster Zeichen umbrechen Emulationsfenster Zeichen-/Zeilenverzögerung Klemmbrettfenster Zeichen-/Zeilenverzögerung ASCII-Einstellungen Zeichen-/Zeilenverzögerung ASCII-Fenster Zeichen/Sekunde Transferfenster Zeichenstifte Textstiftfenster Zeichenverzögerung Klemmbrettfenster

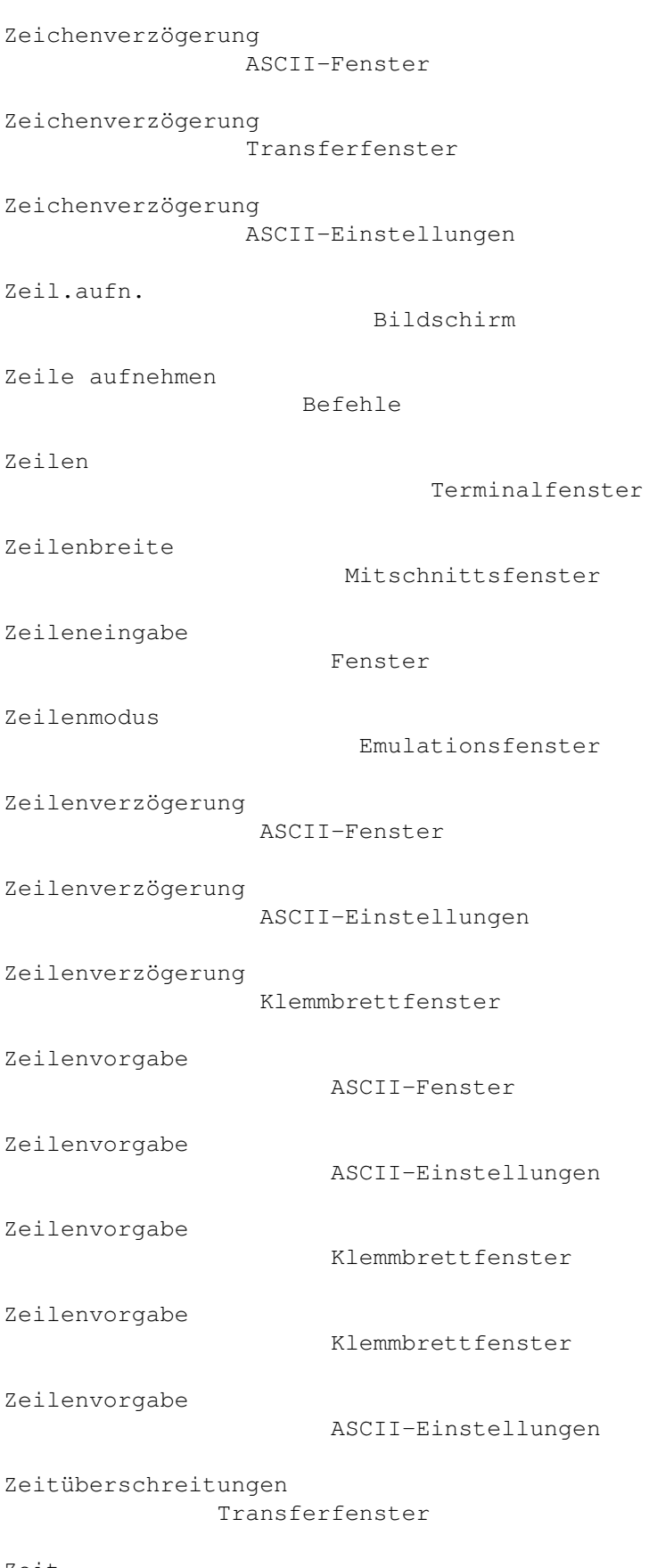

Zeit

Bildschirm

Zeit Wählfenster Zeit bis Verbindungsaufbau Modemfenster Zeitlimit Modemfenster Zentrieren Verschiedenes Zentriert Mitschnittsfenster Zielschub. Parameterfenster Zifferntastenfeld Emulationsfenster Zifferntastenmodus sperren Emulationsfenster ZModem Warum\_funktioniert\_das\_nicht? Zu versendende Dateien Versandliste Zum Hauptbildschirm wechseln Bedienung Zurücksetzen Modemfenster Zus.fassen Telefonbuch [Rückschritt] und [Del] tauschen Emulationsfenster  $\setminus *$ Backslash  $\setminus 0$ Backslash  $\setminus 1$ Backslash  $\setminus$  2 Backslash  $\sqrt{3}$ Backslash

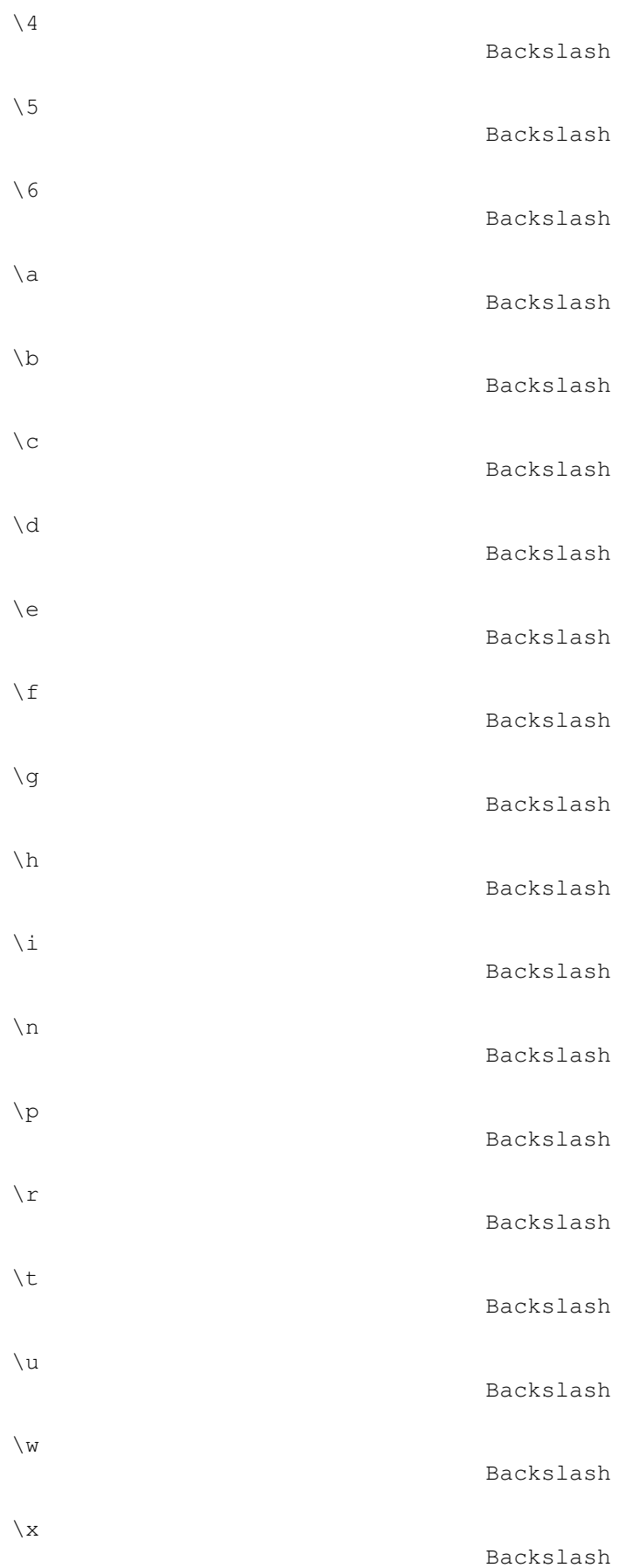

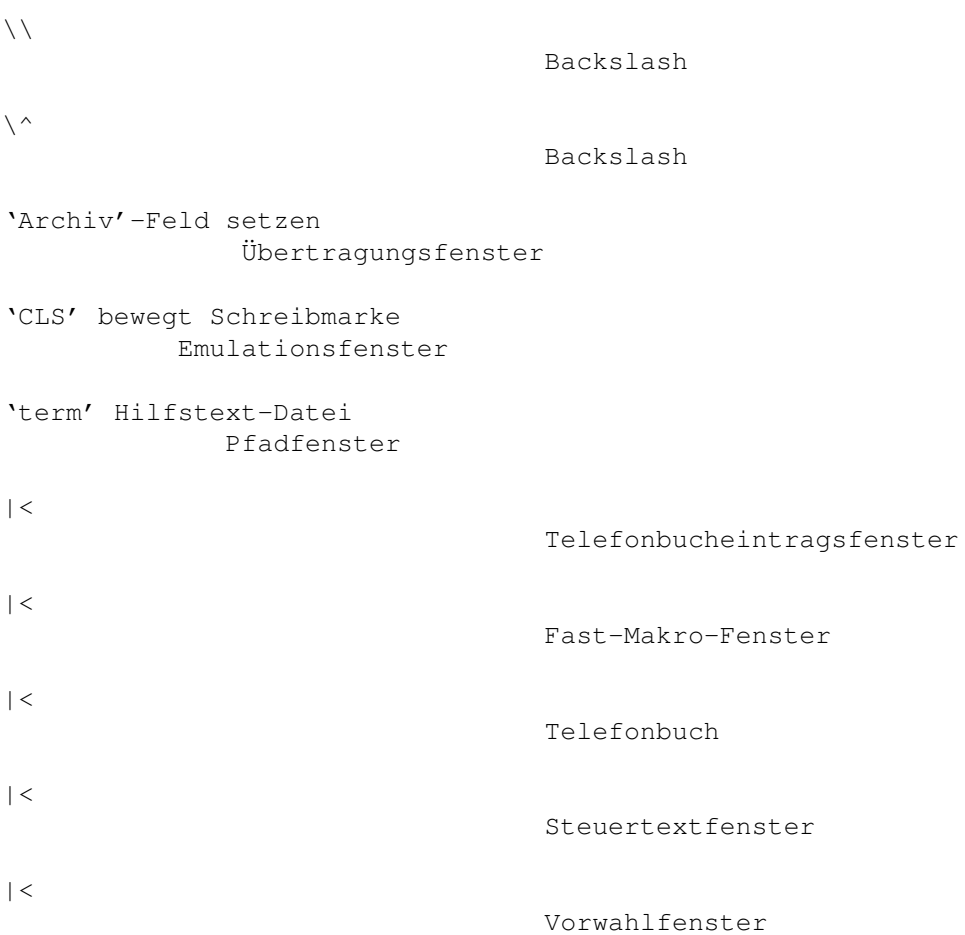